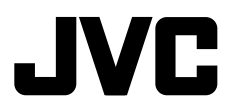

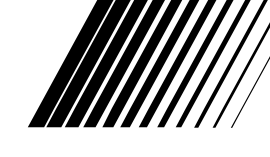

## **DVD RECEIVER WITH MONITOR DVD-ПРИЕМНИК С МОНИТОРОМ ПРИЙМАЧ ТА ПРОГРАВАЧ DVD-ДИСКІВ ІЗ МОНІТОРОМ**

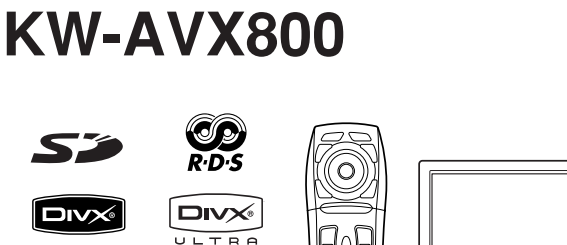

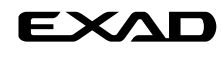

ENGLISH

РУCCKИЙ

УКРАЇНА

**DI DOLBY**<br>**PRO LOGIC IN** adt ringr  $\overline{\sigma}$  $\overline{\phantom{m}}$  $\overline{\phantom{a}}$  $JVC$ **Digital Surround** 

 For canceling the display demonstration, see page 8. Информацию об отмене демонстрации функций дисплея см. на стр. 8. Інформацію щодо відміни демонстрації функцій дисплею див. на стор. 8.

For installation and connections, refer to the separate manual. Указания по установке и выполнению соединений приводятся в отдельной инструкции. Вказівки по встановленню та виконанню підключень наведені у окремій інструкції.

> *INSTRUCTIONS ИНСТРУКЦИИ ПО ЭКСПЛУАТАЦИИ ІНСТРУКЦІЇ*

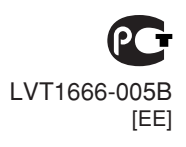

Thank you for purchasing a JVC product.

Please read all instructions carefully before operation, to ensure your complete understanding and to obtain the best possible performance from the unit.

## **IMPORTANT FOR LASER PRODUCTS**

- 1. CLASS 1 LASER PRODUCT
- 2. **CAUTION:** Do not open the top cover. There are no user serviceable parts inside the unit; leave all servicing to qualified service personnel.
- 3. **CAUTION:** Visible and/or invisible class 1M laser radiation when open. Do not view directly with optical instruments.
- 4. REPRODUCTION OF LABEL: CAUTION LABEL, PLACED OUTSIDE THE UNIT.

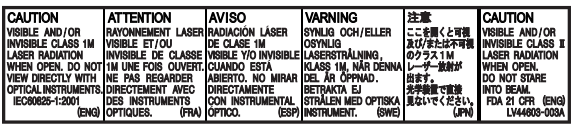

#### **WARNINGS: To prevent accidents and damage**

- DO NOT install any unit and wire any cable in locations where;
	- it may obstruct the steering wheel and gearshift lever operations.
	- it may obstruct the operation of safety devices such as air bags.
	- it may obstruct visibility.
- DO NOT operate the unit while driving. If you need to operate the unit while driving, be sure to look around carefully.
- The driver must not watch the monitor while driving.
- The driver must not put on the headphones while driving.

## **Cautions on the monitor:**

- The monitor built in this unit has been produced with high precision, but it may have some ineffective dots. This is inevitable and is not malfunction.
- Do not expose the monitor to direct sunlight.
- Do not operate the touch panel using a ball-point pen or similar tool with the sharp tip. Touch the buttons on the touch panel with your finger directly (if you wear a glove, take it off).
- When the temperature is very cold or very hot..
	- Chemical changes occur inside, causing malfunction.
	- Pictures may not appear clearly or may move slowly. Pictures may not be synchronized with the sound or picture quality may decline in such environments.

[European Union only]

# ENGLISH

## $\blacksquare$  How to reset your unit

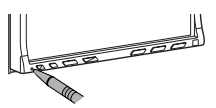

• Your preset adiustments will also be erased.

## **Example 1** How to forcibly eject a disc

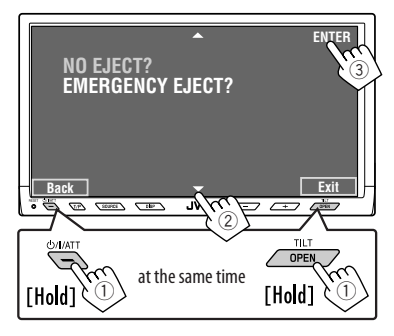

• If this does not work, reset the unit.

#### **For safety...**

- Do not raise the volume level too much, as this will block outside sounds, making driving dangerous.
- Stop the car before performing any complicated operations.

#### **Temperature inside the car...**

If you have parked the car for a long time in hot or cold weather, wait until the temperature in the car becomes normal before operating the unit.

# *Contents*

# INTRODUCTION

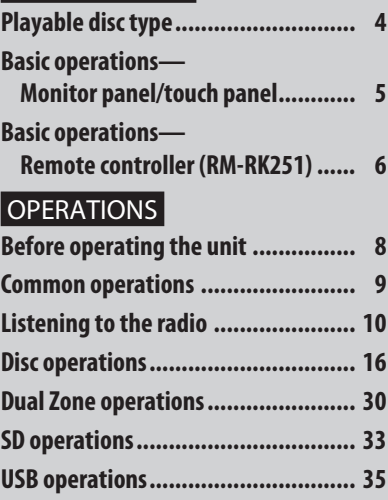

## EXTERNAL DEVICES

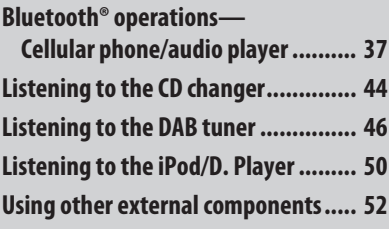

# **SETTINGS**

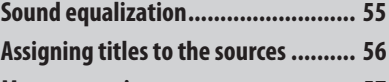

**Menu operations ............................. 57**

## REFERENCES

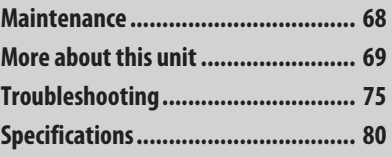

# *Playable disc type*

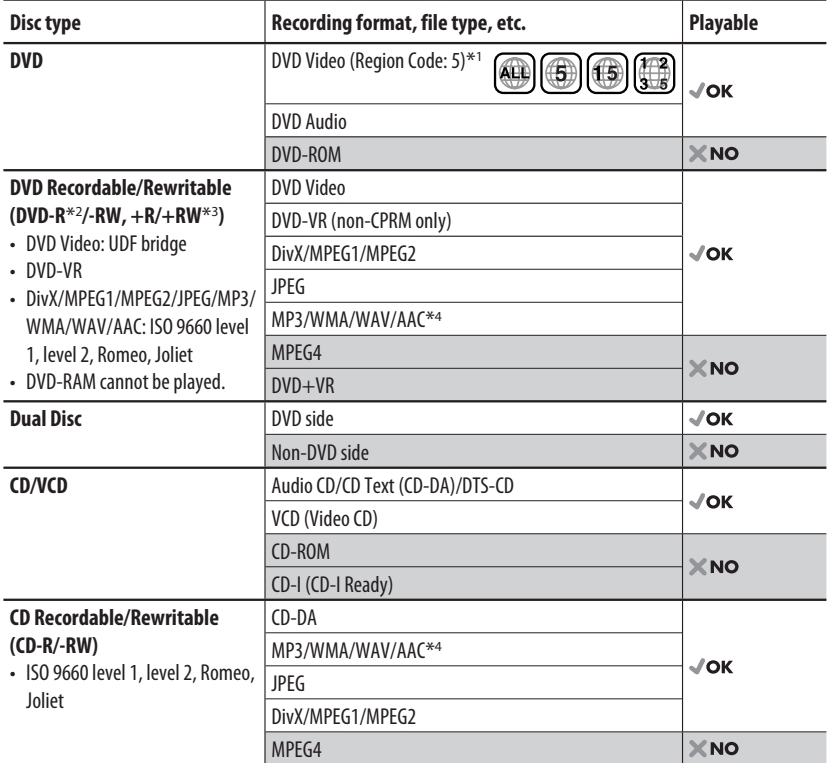

\*1 If you insert a DVD Video disc of an incorrect Region Code, "Region code error" appears on the monitor.

\*2 DVD-R recorded in multi-border format is also playable (except for dual layer discs).

 $*$ <sup>3</sup> It is possible to play back finalized  $+R$ / $+RW$  (Video format only) discs. However, the use of  $+R$  double layer disc is not recommended.

\*4 This unit can play back AAC files encoded using iTunes.

#### **Caution for DualDisc playback**

The Non-DVD side of a "DualDisc" does not comply with the "Compact Disc Digital Audio" standard. Therefore, the use of Non-DVD side of a DualDisc on this product may not be recommended.

# ENGLISH

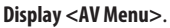

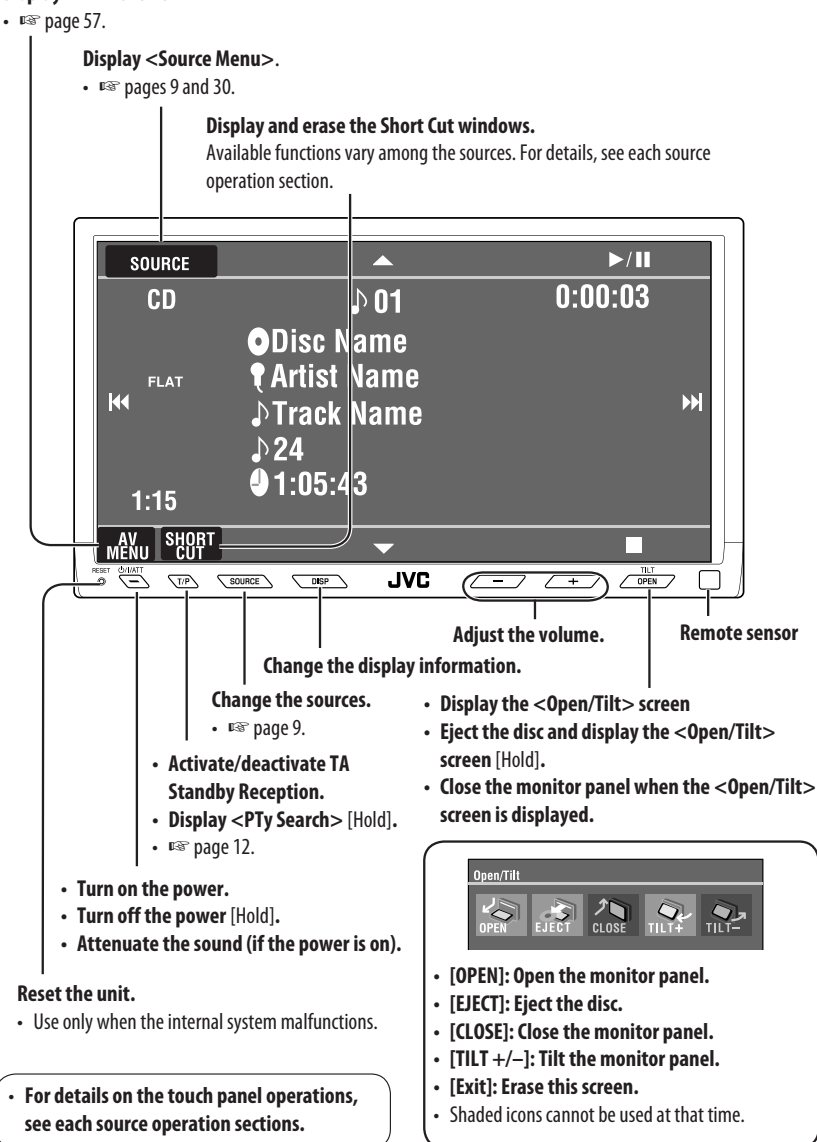

# *Basic operations — Remote controller (RM-RK251)*

#### **Installing the battery**

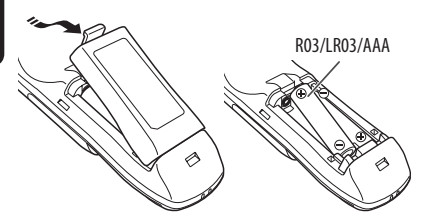

If the range or effectiveness of the remote controller decreases, replace both batteries.

#### **Before using the remote controller:**

- Aim the remote controller directly at the remote sensor on the unit.
- DO NOT expose the remote sensor to bright light (direct sunlight or artificial lighting).

The unit is equipped with the steering wheel remote control function.

• See the Installation/Connection Manual (separate volume) for connection.

#### **Caution:**

• Do not expose batteries to heat or flame.

#### **IMPORTANT:**

If Dual Zone is activated (□ page 30), the remote controller functions only for operating the DVD/CD player.

# **Main elements and features**

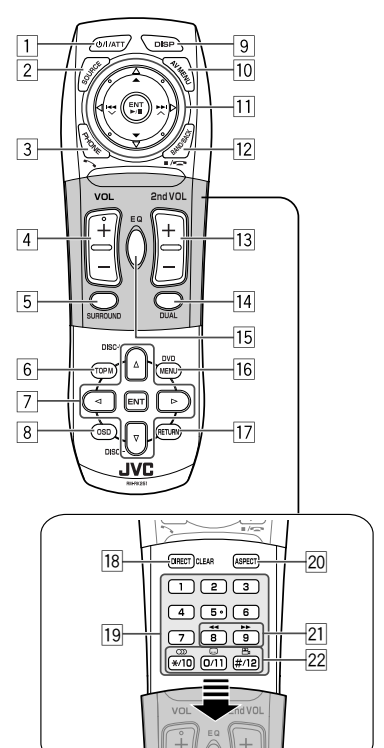

- $1^{*1}$  Turns on the power.
	- Attenuates the sound if the power is on.
	- Turns off the power if pressed and held (while the power is on).
- $2^{*1}$  Selects the source.
- 3\*1 Displays <**Dial Menu**>.
	- Displays <**Redial**> list if pressed and held.
	- Answers incoming calls.
- $\sqrt{4}$  \* 1,2 Adjusts the volume level.

#### $\overline{5}$  \*1,2 Selects surround mode.

- 6 DVD/DivX 6: Shows the disc menu.
	- VCD: Resumes PBC playback.
	- DVD-VR: Shows the Original Program screen.
- 7 Makes selection/settings.
	- < $\triangle$ : Skips back or forward by 5 minutes for DivX/MPEG1/MPEG2.
	- DISC +/– buttons: Changes discs for "CD-CH."
- 8 Shows the on-screen bar.
- 9<sup>\*1</sup> Changes the display information.
- p Display or erase <**AV Menu**>.

#### **For disc/SD/USB operations:**

- $\blacktriangleright$ /II: Plays/pauses.
- $\cdot \triangle / \blacktriangledown$ :
	- DVD: Selects the title/group.
	- DVD-VR: Selects the program/playlist. SD/USB/other discs (except VCD/CD): Selects the folders.
- $\cdot$  | 4  $\cdot$  |  $\blacktriangleright$  |:
	- Press briefly: reverse skip/forward skip.
	- Press and hold: reverse search/forward search.

#### **For FM/AM operations:**

- $\triangle$  /  $\blacktriangledown$ : Selects the preset stations.
- $\cdot \vdash \blacktriangleleft \land \blacktriangleright \blacktriangleright$ : Functions to search for stations. – Press briefly: Auto Search
	- Press and hold: Manual Search

#### **For DAB tuner operations:**

- $\cdot \blacktriangle / \blacktriangledown$ : Select the services.
- $\cdot \vdash \blacktriangleleft / \blacktriangleright \blacktriangleright$ : Functions to search for ensembles.
	- Press briefly: Auto Search.
	- Press and hold: Manual Search.

#### **For Apple iPod/JVC D. player operations:**

- ∞: Pauses/stops or resumes playback.
- $\cdot$   $\blacktriangle$ : Enters the main menu (then  $\blacktriangle / \blacktriangledown /$  $\left| \blacktriangleleft \blacktriangleleft \right| \blacktriangleright \blacktriangleright \right|$  work as the menu selecting buttons).\*3
- $\cdot \vdash \blacktriangleleft \rightarrow \blacktriangleright$  (in menu selecting mode)
	- Selects an item if pressed briefly. (Then, press ▼ to confirm the selection.)
	- Skips 10 items at a time if pressed and held.

#### **For Bluetooth operations:**

- $\cdot \vdash \blacktriangleleft / \blacktriangleright \blacktriangleright$ : reverse skip/forward skip (for audio operation)
- $\blacktriangleright$  / II: Answers incoming calls (for "Bluetooth PHONE"), plays/pauses (for "Bluetooth AUDIO").
- 12 TUNER/DAB: Selects the bands. DISC/SD/USB: Stops play.

Bluetooth PHONE: Ends the call.

- Bluetooth AUDIO: Plays/pauses.
- This button does not function as the BACK button for this model.
- 13<sup>\*2</sup> Adjusts the volume level through the 2nd AUDIO OUT plug.
- $\sqrt{14}$ <sup>\*2</sup> Activates or deactivates Dual Zone.
- $15^{*1,2}$  Selects the sound mode.
- 16 DVD Video/DivX 6: Shows the disc menu.
	- VCD: Resumes PBC playback.
	- DVD-VR: Shows the Play List screen.
- 17 RETURN button
	- For VCD: Returns to the PBC menu.
- 18 DISC/SD/USB: Switches number entry mode.
	- Also functions as CLEAR button to erase the misentry after entering the wrong number.
- 19 Enter the numbers.
	- FM/AM/DAB: Selects the preset station/ service directly.
	- CD changer: Selects the disc directly.
- $[20]$ <sup>\*1</sup> Changes the aspect ratio of the playback pictures.
- **21** Reverse search/forward search for disc/SD/USB operations.
- $\boxed{22}$  DVD Video: Selects audio language ( $\boxed{CD}$ ), subtitles  $(\dots)$ , angle  $({}^{\infty}$ <sub>1</sub> $).$ 
	- DVD Audio: Selects audio stream  $(CD)$ ).
	- DVD-VR: Turn on/off subtitles  $(\dots)$ , and selects audio channel  $(\bigcirc$   $))$
	- DivX: Selects audio language  $(\bigcirc$  ), subtitles (.....).
	- VCD: Selects audio channel  $(\bigcirc)$ ).
- \*1 If Dual Zone is activated, these buttons cannot be used.
- $*$ <sup>2</sup> These buttons can be used only when the slide cover is closed.
- $*3 \triangle$ : Returns to the previous menu.
	- ∞ : Confirms the selection.

# *Before operating the unit*

ENGLISHCAN Cancel the display demonstration and set the clock (■ pages 58 and 59 for details).<br>
∴Non-available items will be displayed being shaded pages 58 and 59 for details).

• Non-available items will be displayed being shaded on the AV Menu screens.

## **Indication language:**

In this manual, English indications are used for purpose of explanation. You can select the indication language on the monitor. (□ page 59)

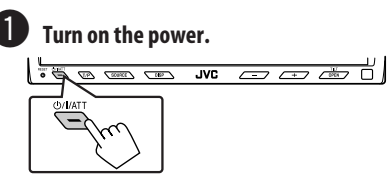

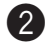

#### **Display <AV Menu>.**

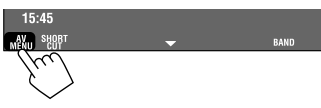

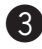

#### ! **Display the <Setup> menu.**

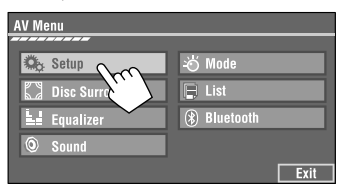

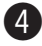

## ⁄ **Cancel the display demonstrations.**

Select <**Off**>.

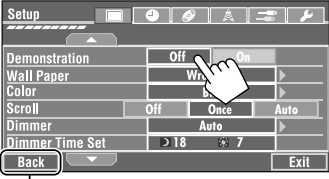

# @ **Set the clock settings.**

Moves to the preceding menu page

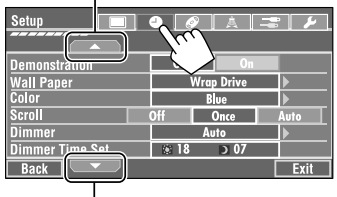

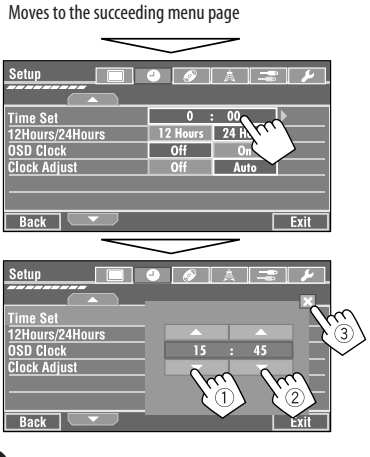

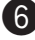

### **6** Finish the procedure.

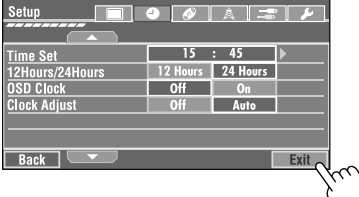

# **Selecting the playback source**

• Available sources depend on the external components you have connected, media you have attached, and the <**Input**> settings you have made (☞ pages 62 and 63).

## **On the touch panel:**

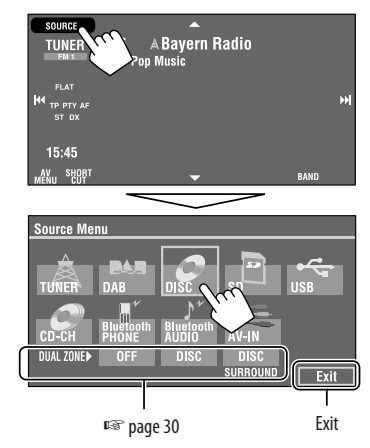

## **On the monitor panel:**

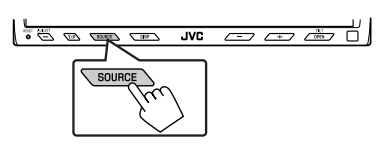

#### $TUNER \rightarrow DAB \rightarrow DISC (DVD/VCD/CD) \rightarrow SD$ → USB → CD-CH, iPod, D.PLAYER, or EXT-IN → **Bluetooth PHONE**=**Bluetooth AUDIO**=**AV-IN**  $\rightarrow$  (back to the beginning)

• You cannot select these sources if they are not ready.

# **Changing the display information**

• Available display information varies among the playback sources.

## **On the monitor panel only:**

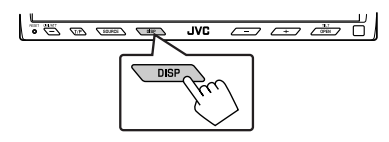

• Each time you press DISP, the display changes to show the various information.

Ex. When the playback source is a DivX disc.

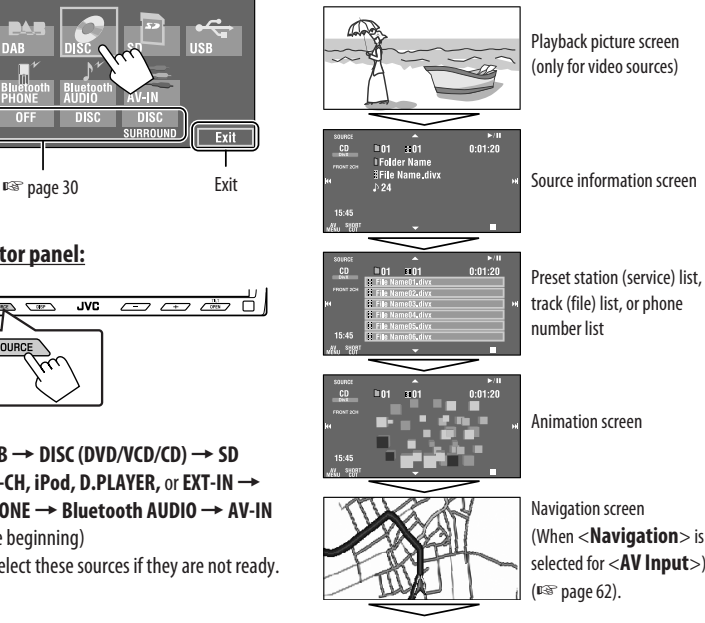

Back to the beginning

(When <**Navigation**> is selected for <**AV Input**>):

# *Listening to the radio*

ENGLISH

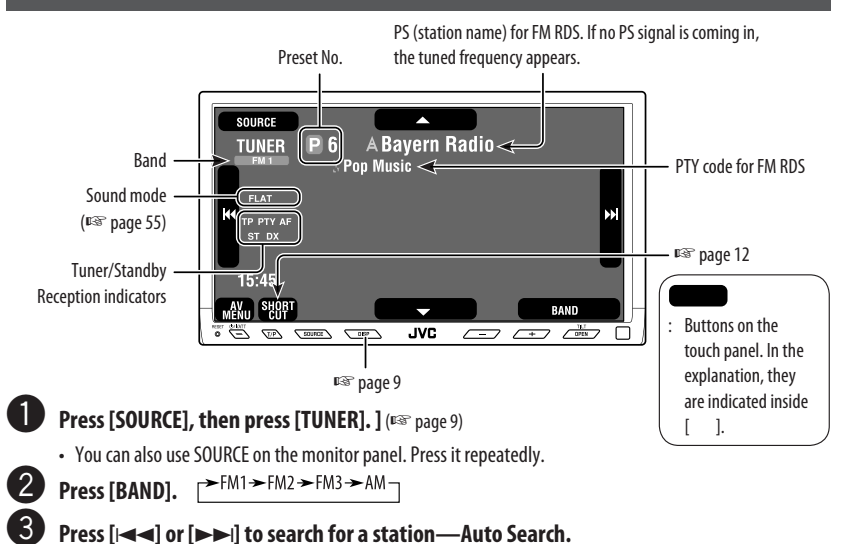

- 
- Manual Search: Hold either [ $\blacktriangleleft$ ]or  $[\blacktriangleright\blacktriangleright]$  until "Manual Search" appears on the display, then press it repeatedly.

**3**

• The ST indicator lights up when receiving an FM stereo broadcast with sufficient signal strength.

# **When an FM stereo broadcast is hard to receive**

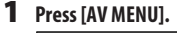

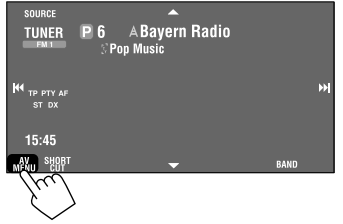

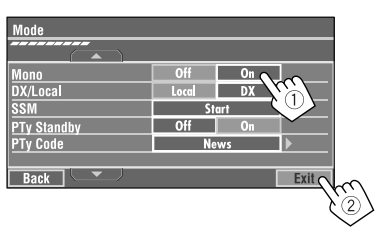

Reception improves, but stereo effect will be lost. • The MONO indicator lights up.

#### **To restore stereo effect,** select <**Off**>.

**2 Press [Mode].**

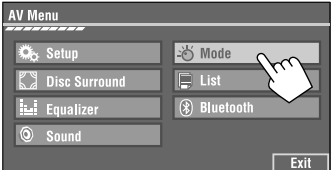

# **Tuning in to stations with sufficient signal strength**

This function works only for FM bands. Once you have activated this function (selected <**Local**>), it always works when searching for FM stations.

- **1 Press [AV MENU].**
- **2 Press [Mode].**

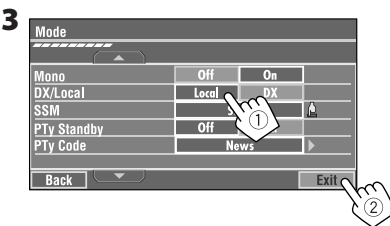

Only stations with sufficient signal strength will be detected.

• The DX indicator goes off, then the LO indicator lights up.

# **FM station automatic presetting —SSM (Strong-station Sequential Memory)**

This function works only for FM bands. You can preset six stations for each band.

- **1 Press [AV MENU].**
- **2 Press [Mode].**

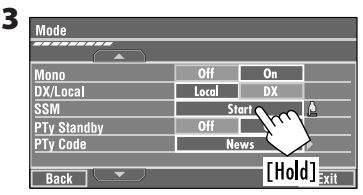

Local FM stations with the strongest signals are searched and stored automatically in the FM band.

# **Manual presetting**

- Ex.: Storing FM station of 92.5 MHz into preset number 4 of the FM1 band.
- **1 Display the Preset List.**

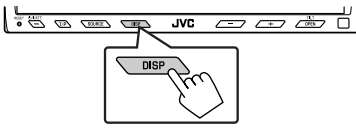

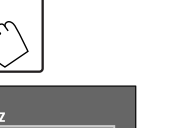

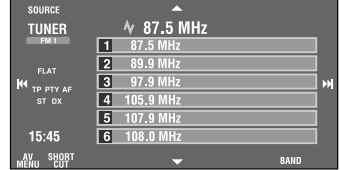

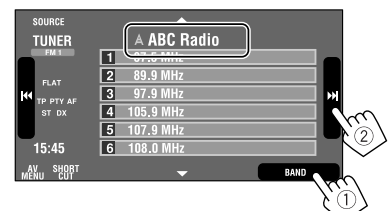

**2 Tune in to a station you want to preset.**

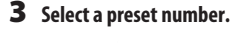

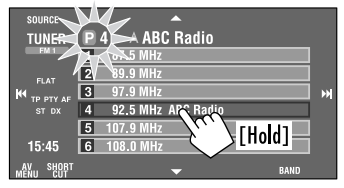

The station selected in step **2** is now stored in preset number 4.

# **Selecting preset stations**

# **On the remote:**

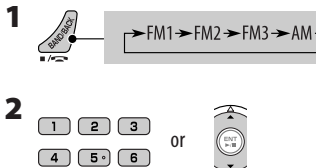

## **On the unit:**

## **To select directly on the touch panel**

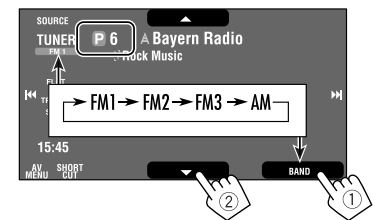

## **To select from the Preset List**

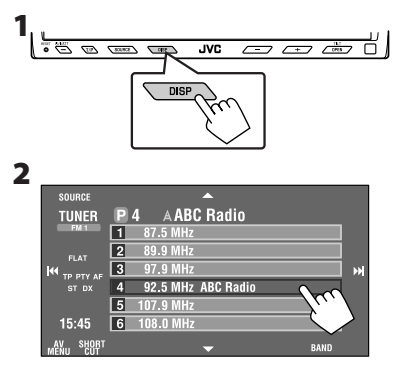

The following features are available only for FM RDS stations.

# **Searching for FM RDS programme—PTY Search**

You can search for your favorite programmes being broadcast by selecting the PTY code for your favorite programmes.

## **1 Display <PTy Search> menu.**

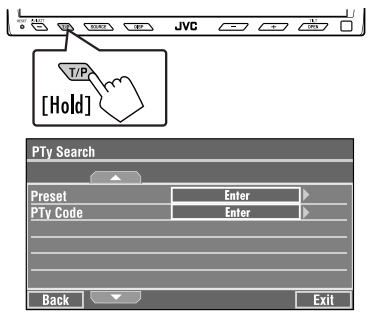

• <**PTy Search**> menu can also be accessed by pressing [**SHORT CUT**] on the touch panel, then...

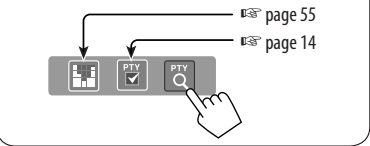

## **2 Select a PTY code.**

• In the example below, a PTY code is selected from the Preset List.

 If you enter <**PTy Code>** below, you can select one from 29 PTY codes.

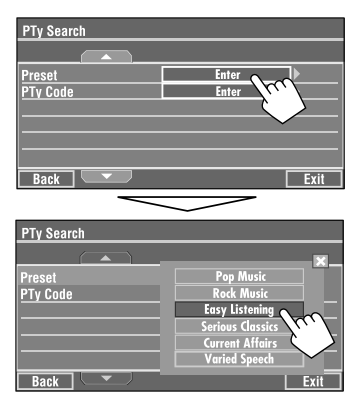

PTY Search starts.

If there is a station broadcasting a programme of the same PTY code as you have selected, that station is tuned in.

### **Available PTY codes:**

News, Current Affairs, Information, Sport, Education, Drama, Cultures, Science, Varied Speech, Pop Music, Rock Music, Easy Listening, Light Classics M, Serious Classics, Other Music, Weather & Metr, Finance, Children's Progs, Social Affairs, Religion, Phone In, Travel & Touring, Leisure & Hobby, Jazz Music, Country Music, National Music, Oldies Music, Folk Music, Documentary

## **Storing your favorite programme types**

You can store your favorite PTY codes into the PTY Preset List.

Ex.: Storing <**Drama**> into <**Preset 1**>.

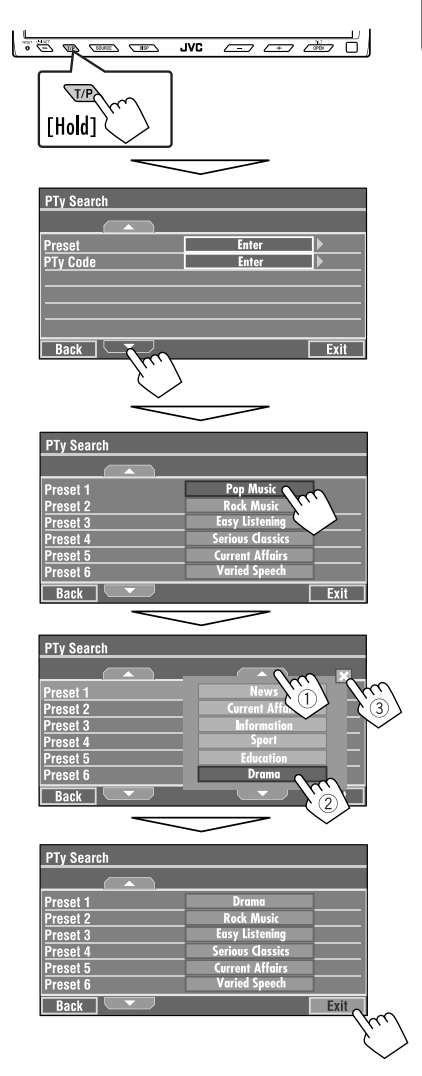

# **Activating/deactivating TA/PTY Standby Reception**

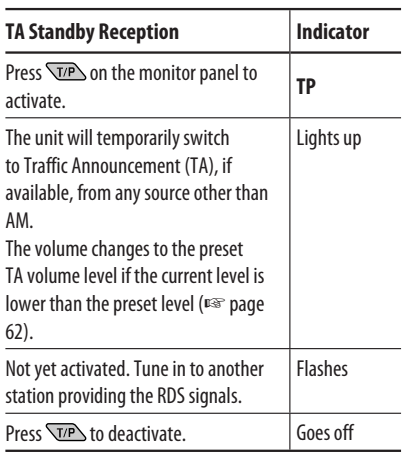

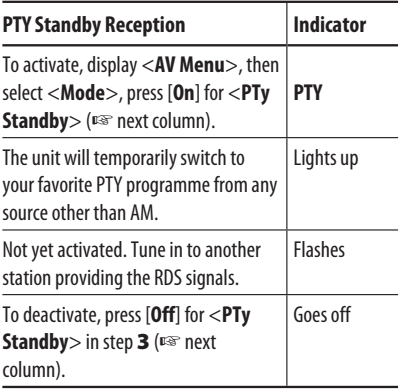

• When a DAB tuner is connected, TA Standby/PTY Standby Reception also works for the DAB tuner and searches for the services.

# **To activate PTY Standby Reception**

- **1 Press [AV MENU].**
- **2 Press [Mode].**

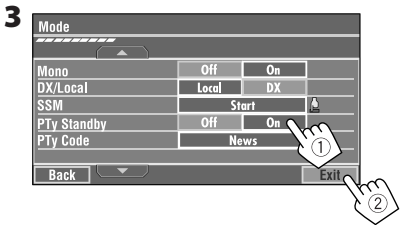

PTY Standby Reception is now activated for PTY code <**News**>: the initial setting.

• PTY Standby Reception can be easily activated or deactivated by pressing [**SHORT CUT**] on the touch panel, then...

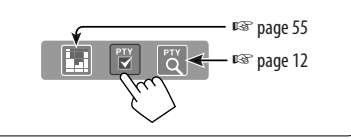

# ENGLISH

## **To change the PTY code for PTY Standby Reception**

- **1 Press [AV MENU].**
- **2 Press [Mode].**

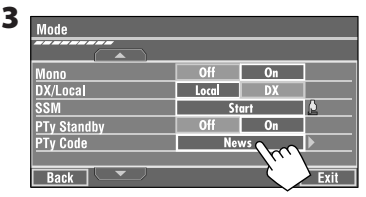

## **4 Select your favorite PTY code.**

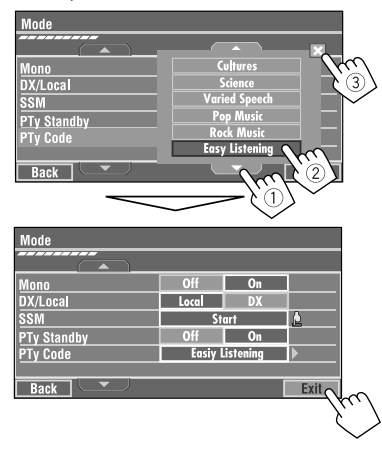

# **Tracing the same programme— Network-Tracking Reception**

When driving in an area where FM reception is not sufficient enough, this unit automatically tunes in to another FM RDS station of the same network, possibly broadcasting the same programme with stronger signals.

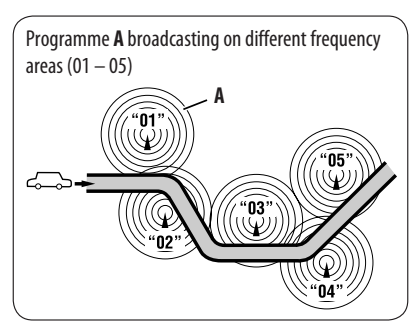

When shipped from the factory, Network-Tracking Reception is activated.

**To change the Network-Tracking Reception setting,** see <**AF Regional**> on page 62.

• When the DAB tuner is connected, refer also to "Tracing the same programme—Alternative Frequency Reception (DAB AF)." (☞ page 49)

# **Automatic station selection— Programme Search**

Usually when you select preset stations, the preset station is tuned in.

If the signals from the FM RDS preset station are not sufficient for good reception, this unit, using the AF data, tunes in to another frequency broadcasting the same programme as the original preset station is broadcasting. (<sub>■</sup> page 62)</sub>

• The unit takes some time to tune in to another station using programme search.

# *Disc operations*

The disc type is automatically detected, and playback starts automatically (for some discs: automatic start depends on its internal program).

If a disc does not have any disc menu, all tracks in it will be played repeatedly until you change the source or eject the disc.

If " $\mathbb{O}$ " appears on the monitor, the unit cannot accept the operation you have tried to do.

• In some cases, without showing " $\mathbb{Q}$ ," operations will not be accepted.

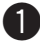

~ **Open the monitor panel.**

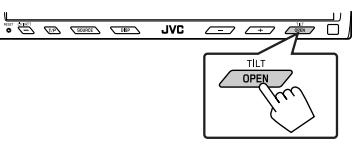

<**Open/Tilt**> menu appears.

- Shaded icons cannot be used at that time.
- By pressing and holding the button, you can open the monitor panel and eject the disc.

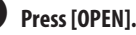

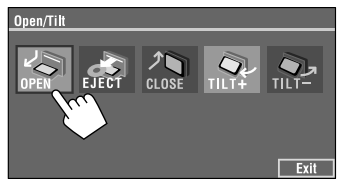

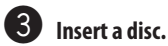

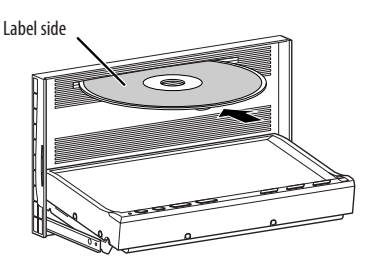

Monitor panel closes automatically. If not, press [**CLOSE**].

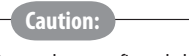

Do not place your finger behind the monitor panel.

**Caution on volume setting:**

Discs produce very little noise compared with other sources. Lower the volume before playing a disc to avoid damaging the speakers by the sudden increase of the output level.

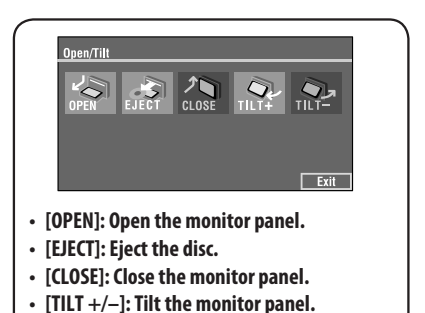

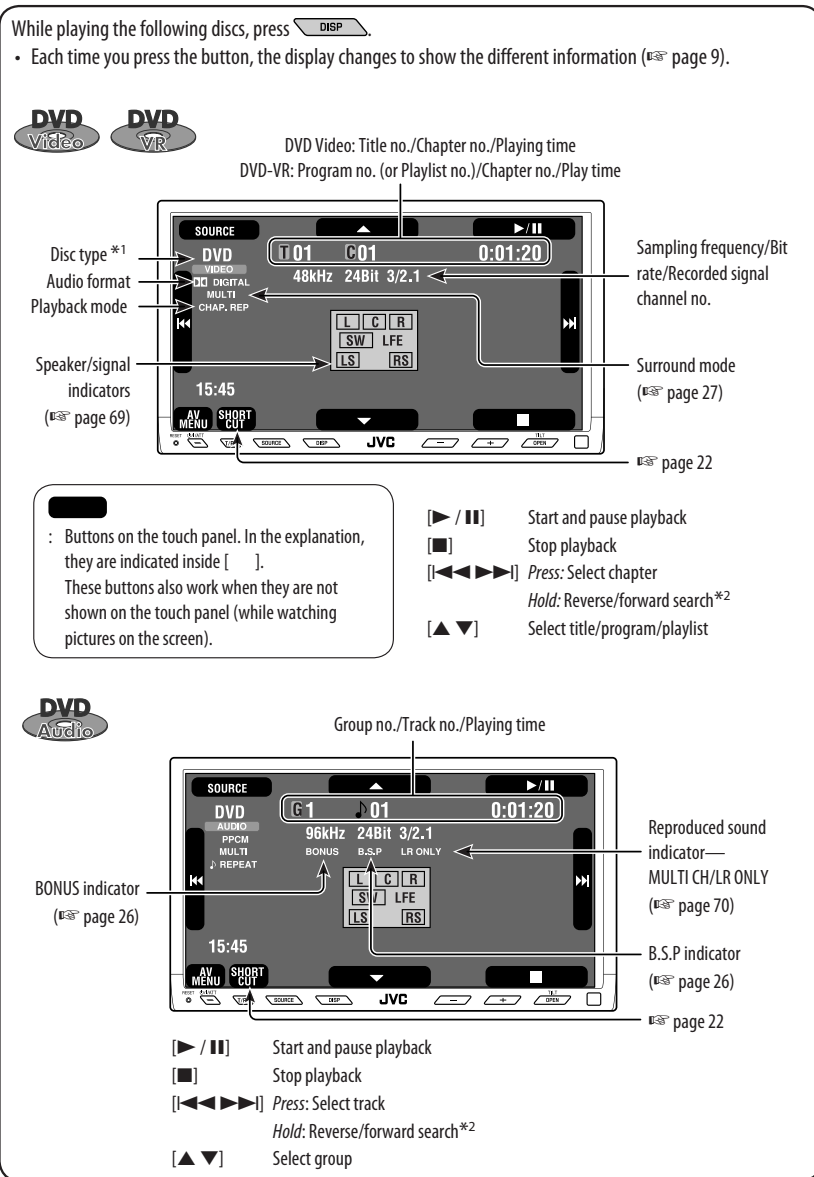

\*1 DVD-VR also indicates either PRG (program) or PLAY (playlist) playback.

 $*$ <sup>2</sup> Search speed:  $x$ 2  $\Rightarrow$   $x$ 10.

ENGLISH

While playing the following discs, press  $\sqrt{\frac{p_{\text{ISP}}}{p_{\text{ISP}}}}$ .

• Each time you press the button, the display changes to show the different information (□ page 9).

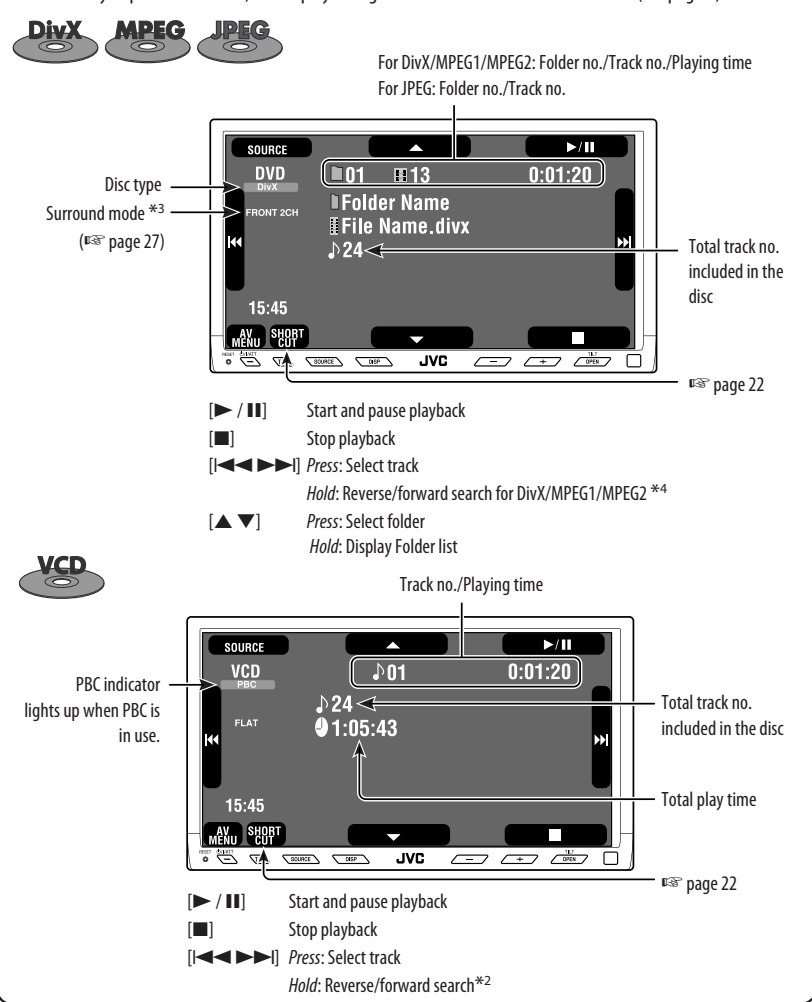

- $*$ <sup>2</sup> Search speed:  $x$ 2  $\Rightarrow x$ 10.
- \*3 Surround mode and sound mode cannot be used at the same time.
- \*4 Search speed:  $\blacktriangleright \blacktriangleright 1 \Longrightarrow \blacktriangleright \blacktriangleright 2$ .

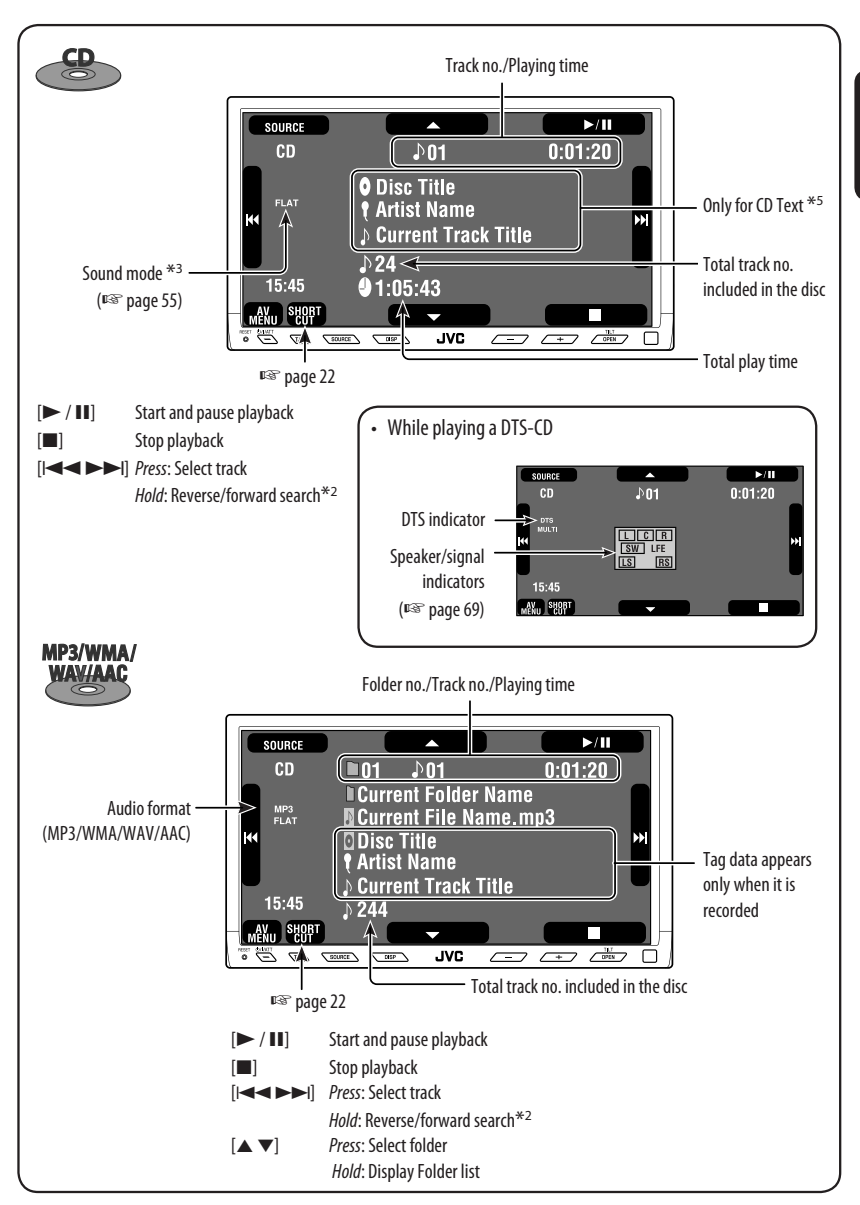

 $*$ <sup>2</sup> Search speed:  $x2 \implies x10$ .

\*5 "No Name" appears for conventional CDs.

ENGLISH

# **Operation buttons on the monitor screen**

- You can display the following operation buttons while watching the playback pictures on the monitor.
- While the operation buttons are displayed, aspect ratio is fixed to <**Full**> (☞ page 59).
- If no operation is done for about 5 seconds, the operation buttons disappears (except when a disc menu is displayed).

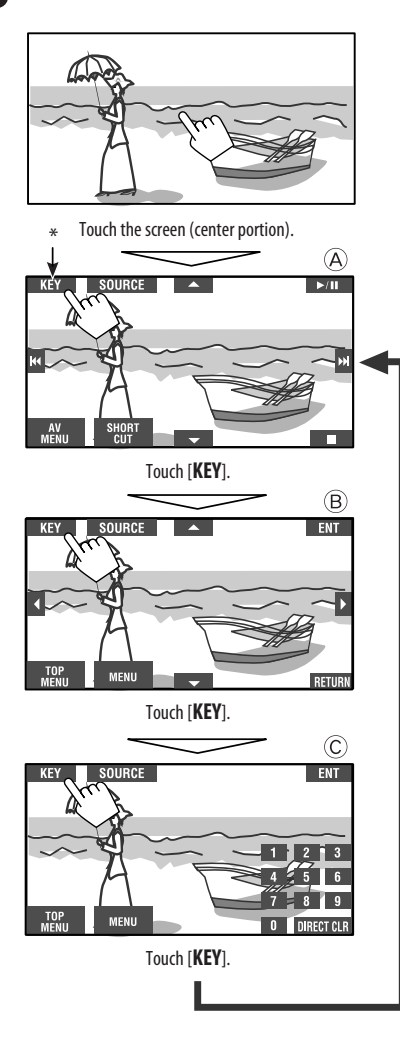

☞ pages 23 to 25 on how the operation buttons particularly work for a variety of the discs

**To erase the operations,** touch the screen again.

 $^\circledR$ 

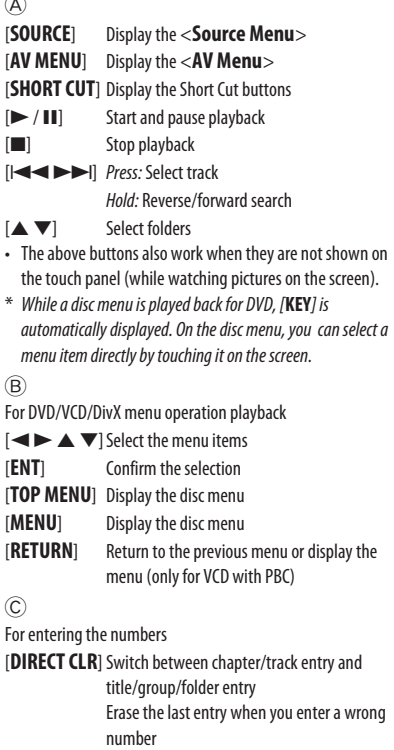

[**0**]–[**9**]=[**ENT**] Enter the number

Ex. To enter "105": press [**1**], [**0**], [**5**], then [**ENT**]

# **Selecting playback modes**

You can use only one of the following playback modes—Intro/Repeat/Random.

#### Ex. To select Track Repeat

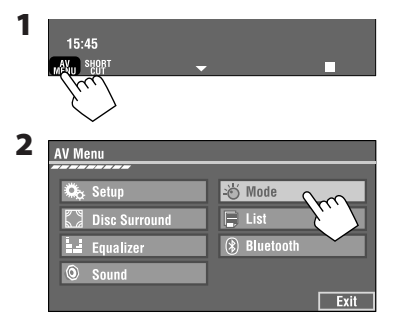

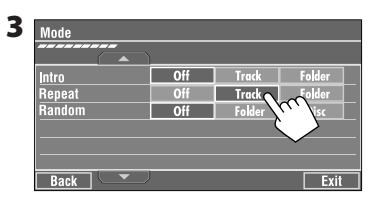

When one of the playback modes is selected, the corresponding indicator lights up on the source information screen.

#### **To cancel,** select <**Off**>.

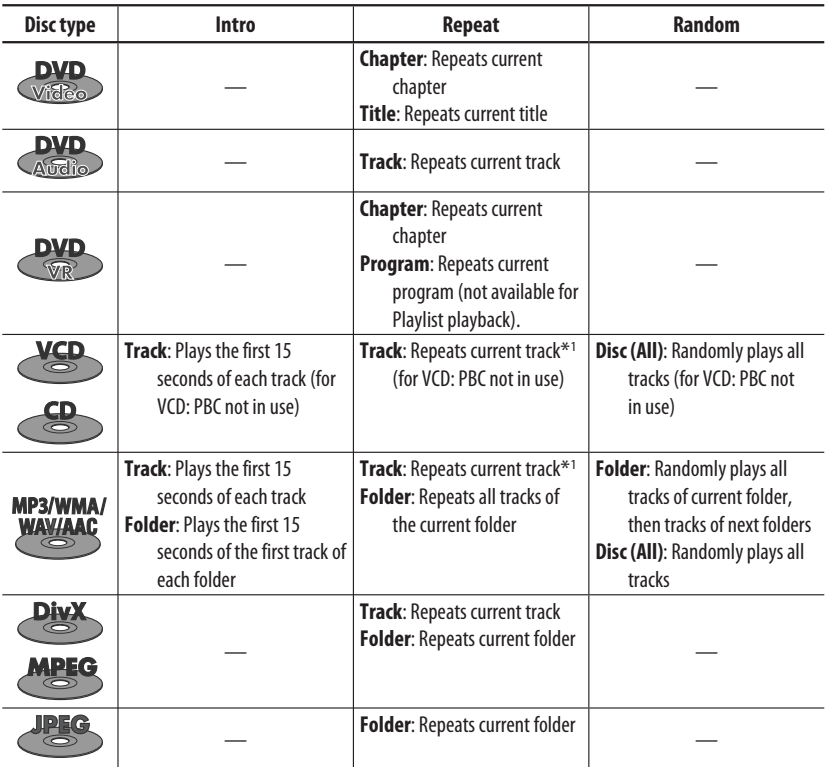

\*1 You can also use [**SHORT CUT**] to turn on and off Track Repeat

# **Selecting tracks on the list**

ENGLISH

**1**

15:45

If a disc includes folders, you can display the Folder/ Track (File) Lists, then start playback.

AV<sub>U</sub> SHORT **2 AV Menu** Setup i⊙ Mode **Disc Surround**  $\Box$  List **L.** Equalizer (%) Blueton Sound Exit

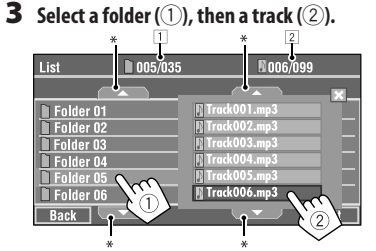

Selected track starts playing. (\* Press to move to the previous/next pages of the list)

- $\boxed{1}$  Current folder list number/total folder list number
- 2 Current track list number/total track list number of the current folder

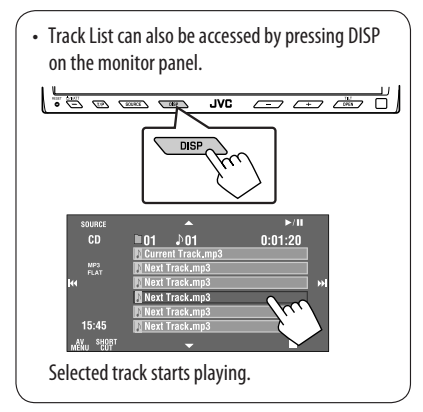

# **Prohibiting disc ejection**

You can lock a disc in the loading slot.

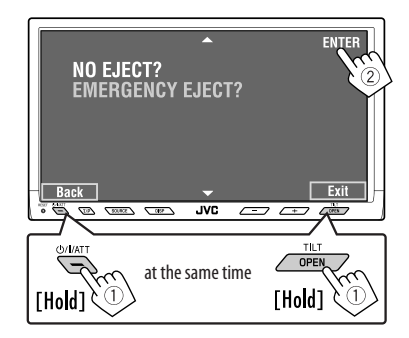

**To cancel the prohibition,** repeat the same procedure to select <**EJECT OK?**>.

# **Using Short Cut Icons**

You can easily access the some frequently used functions by using [**SHORT CUT**] on the touch panel.

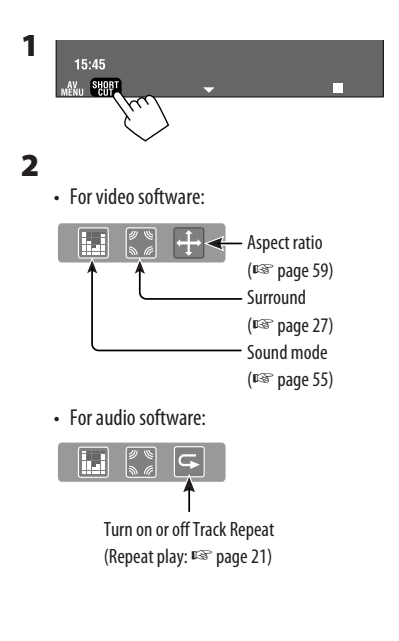

# **Operations using the remote controller—RM-RK251**

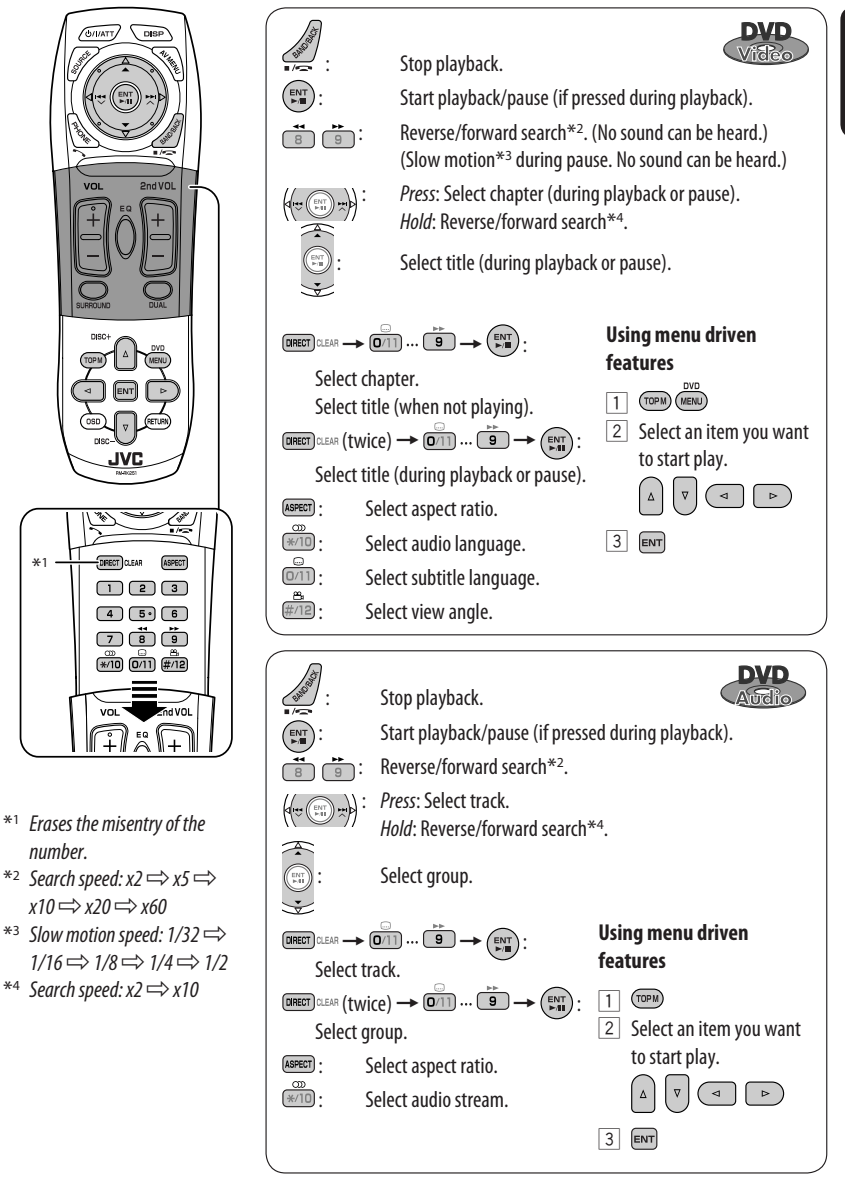

ENGLISH

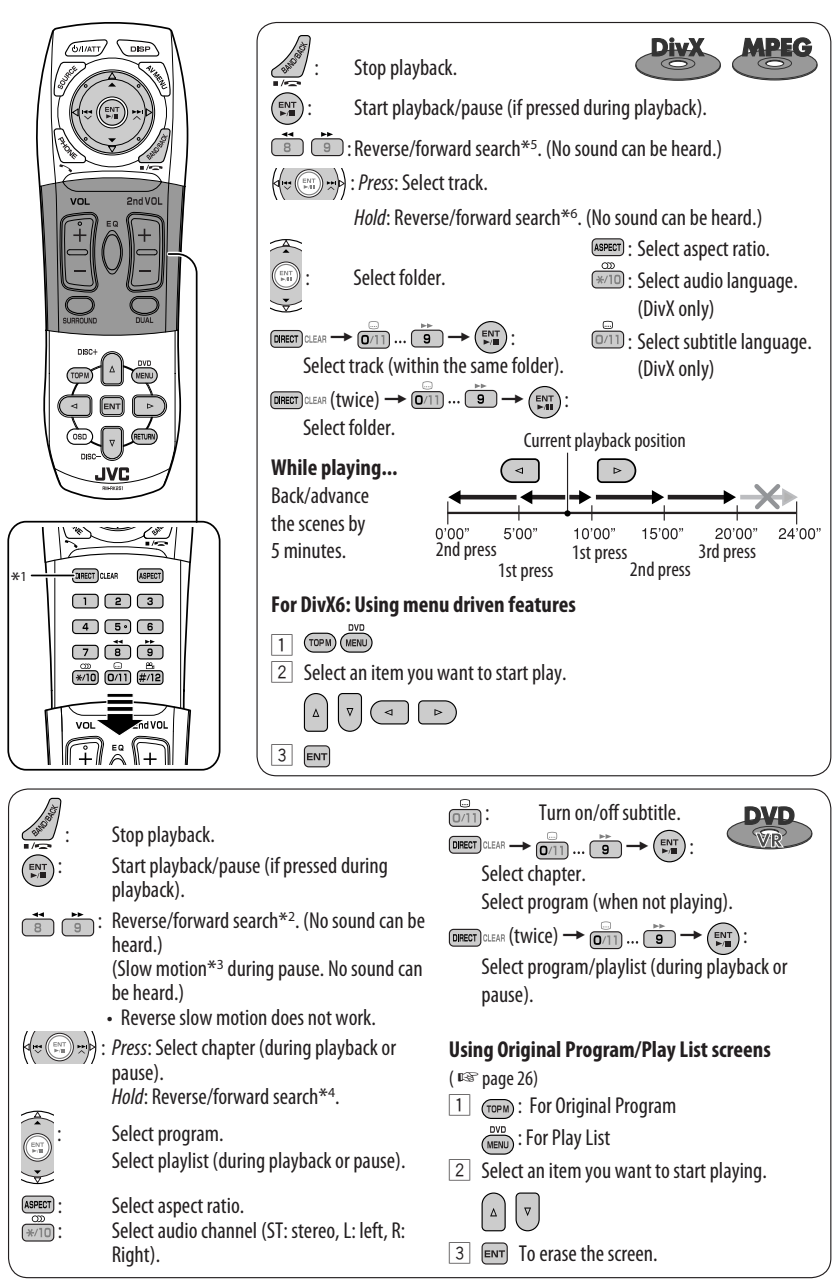

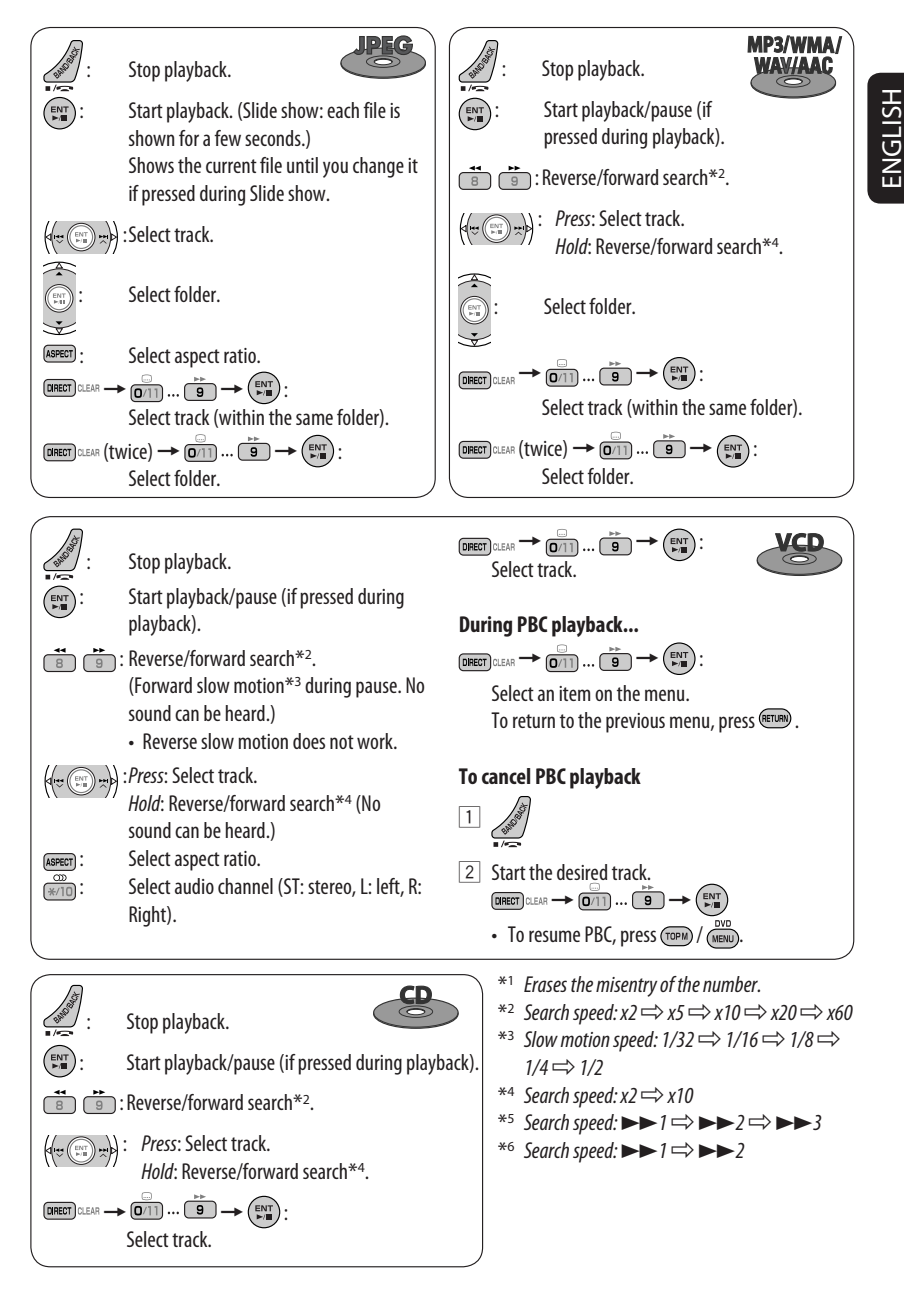

# 25 OPERATIONS

## **Playing back a bonus group**

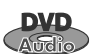

If a DVD Audio including a "bonus group" is detected, the BONUS indicator lights up on the source information screen.

#### **To play a bonus group...**

#### **1 Select the bonus group.**

• The bonus group is usually recorded as the last group.

#### **2 Enter the key number.**

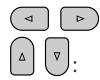

Move the entry position

- Select a number
- "key number" (a kind of password) for the bonus group is not open to public. The way of getting the key number depends on the disc.
- **3 Follow the interactive instructions shown on the monitor.**

### **Selecting browsable still picture**

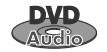

When a disc including browsable still pictures is detected, the B.S.P indicator lights up on the source information screen.

When disc shows the BSP selecting icons such as  $\lhd$  or  $\triangleright$  on the screen...

**1 Select an item you want to display.**

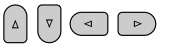

**2 ENT** 

## **Using the list screens**

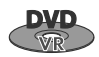

You can use Original Program and Play

List screen anytime while playing DVD-VR with its data recorded.

**1 Display the Original Program/Play List screen.**

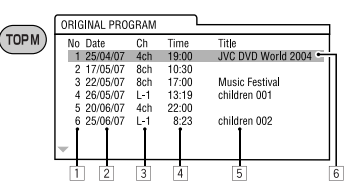

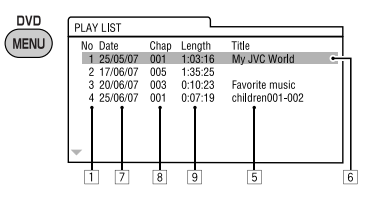

## **2 Select an item you want.**

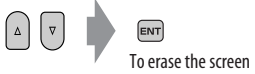

- 1 Program/Play list number
- 2 Recording date
- 3 Recording source (TV station, the input terminal of the recording equipment, etc.)
- 4 Start time of recording
- $\overline{5}$  Title of the program/play list\*
- 6 Highlight bar (current selection)
- 7 Creating date of play lists
- $\boxed{8}$  Total number of chapters included in the playlist
- 9 Playback time
- \* The title of the original program or play list may not be displayed depending on the recording equipment.

# **Enjoying surround sounds**

You can enjoy multi-channel surround playback through the front, center, surround speakers.

- **After connecting the center speaker, make sure to activate the center speaker; otherwise, no sound comes out of the center speaker** (☞ page 61).
- Surround mode can also be used for "USB" and "SD."
- **MULTI:** For multi-channel encoded sources such as Dolby Digital\*1, DTS\*2, and DVD Audio. (When activated, "MULTI" is shown on the source information screen.)
- **Dolby Pro Logic II (Movie/Music):** For 2 channel sources except for DivX/MPEG1/MPEG2 discs.

#### **To turn on the surround...**

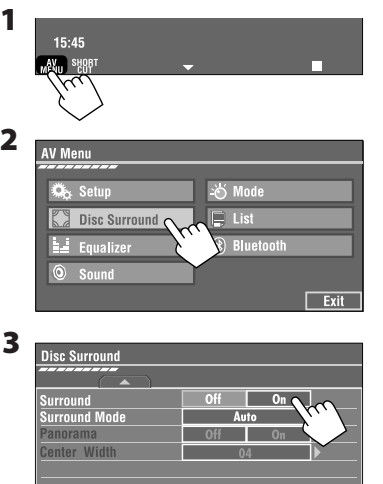

• **Off:** Deactivates surround.

 $\overline{\phantom{a}}$  Back  $\overline{\phantom{a}}$ 

 $\cdot$  **On:** Activates surround  $\rightarrow$  go to the following steps.

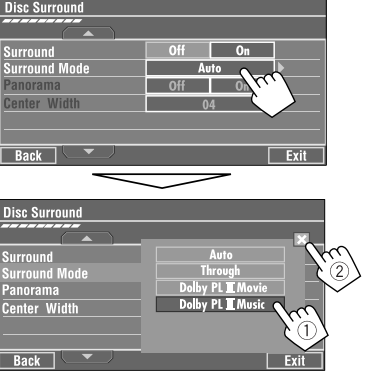

- **Auto:** When multi-channel digital signals come in, "MULTI" surround is activated. When 2-channel or 2.1-channel signals come in, "4CH STEREO" is activated.
- **Through:** All incoming channel signals are sent to the corresponding speakers.
- **Dolby PL II Movie:** Activates Dolby Pro Logic II Movie.
- **Dolby PL II Music:** Activates Dolby Pro Logic II Music. You can adjust <**Panorama**> and <**Center Width**> setting (☞below).

## **Only when selecting <Dolby PLIIMusic>**

After step 4 above...

**4**

**1 Activate <Panorama>.**

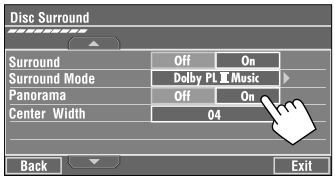

• **Panorama:** Select <**On**> to add wraparound sound effect.

Continued on the next page

 $\sqrt{2}$  Exit

## **2 Adjust <Center Width>.**

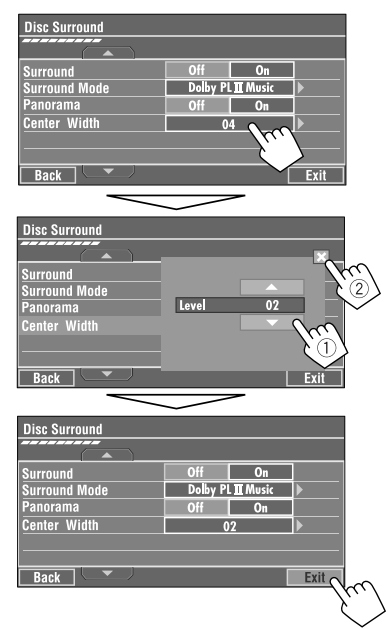

• **Center Width:** Adjust the center image so it may be heard only from the center speaker, only form the left/right front speaker as a "phantom" center image, or various combination of these speakers. As the number increases, the "phantom" effect becomes stronger (normally select <**04**>).

#### **On the remote controller:**

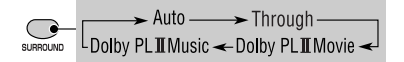

- You cannot change the <**Dolby PL II Music**> settings using the remote controller.
- \*1 Manufactured under license from Dolby Laboratories. Dolby, Pro Logic, and the double-D symbol are trademarks of Dolby Laboratories.
- \*2 "DTS" and "DTS Digital Surround" are registered trademarks of DTS, Inc.

# **Operations using the on-screen**

#### **bar**

These operations are possible on the monitor using the remote controller, while playing the following discs—DVD/VCD/DivX/MPEG1/MPEG2/JPEG.

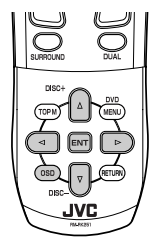

**1 Display the on-screen bar.** (☞page 29)

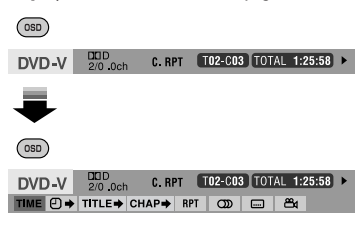

**2 Select an item.**

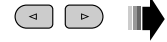

**3 Make a selection.**

If a pop-up menu appears...

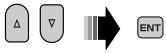

• For entering time/numbers...

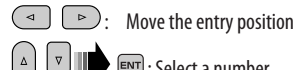

: Select a number

 $\boxed{\mathsf{ENT}}$ 

## **To remove the on-screen bar**

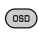

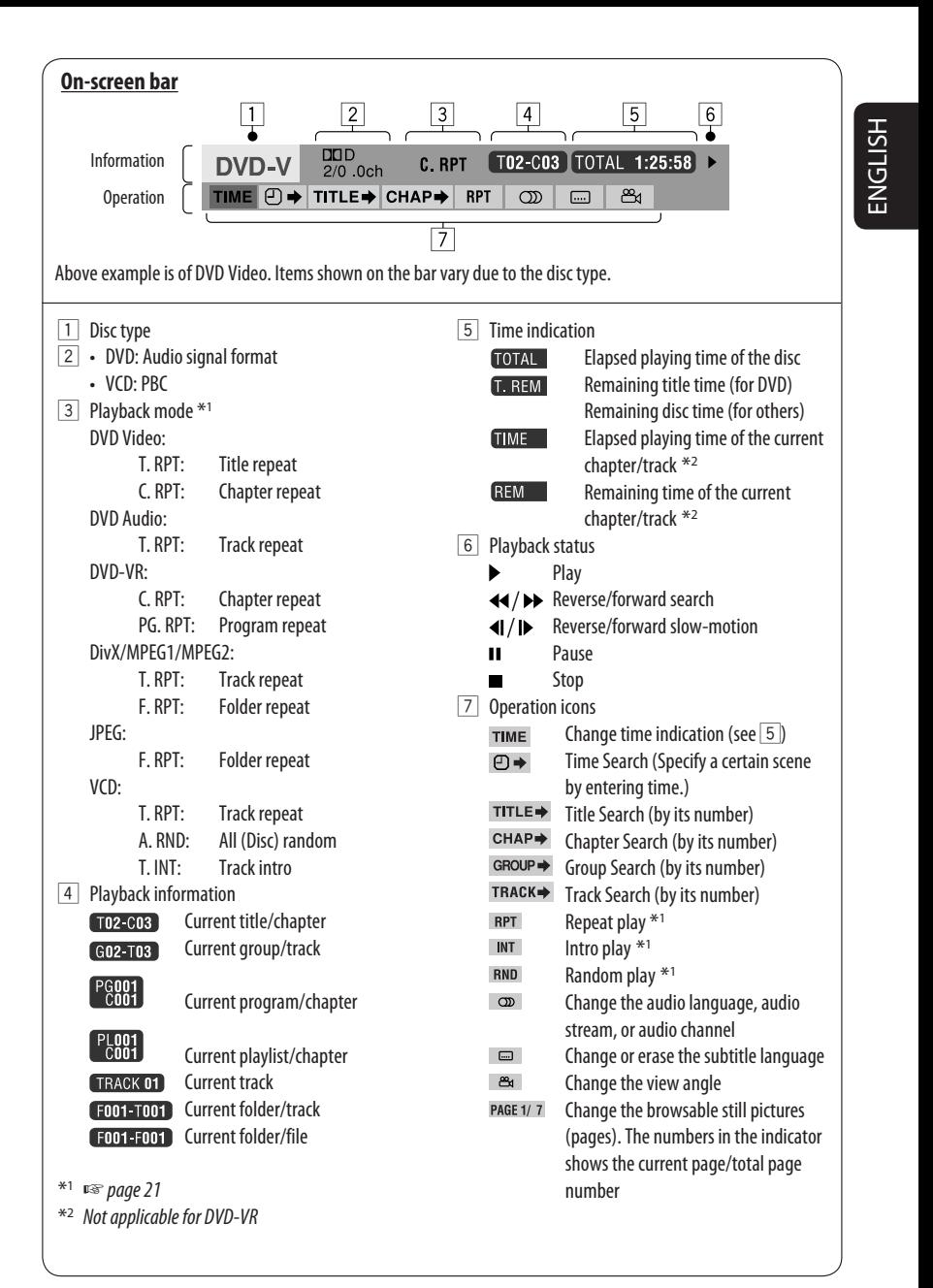

# *Dual Zone operations*

You can enjoy a disc playback on the external monitor connected to the VIDEO OUT and 2nd AUDIO OUT plugs, while listening to any other source than "SD" and "USB" through the speakers.

- When Dual Zone is in use, you can only operate the DVD/CD player using the remote controller.
- **1**

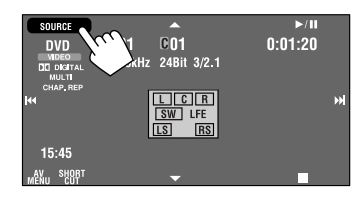

**2**

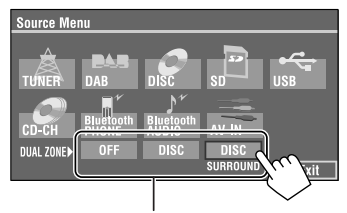

When the main source is "SD" or "USB," "DISC" and "DISC SURROUND" cannot be displayed.

- **OFF:** Deactivates Dual Zone.
- **DISC:** Activates Dual Zone without applying Headphone Surround\*.
- • **DISC SURROUND:** Activates Dual Zone and applies Headphone Surround\*.

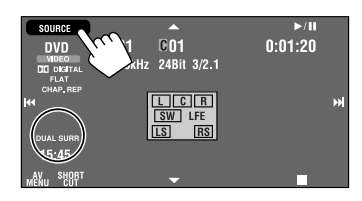

Ex. When [DISC SURROUND] is selected.

### **To select a different source (main source) to listen through the speakers:**

Press SOURCE on the monitor panel.

- You cannot select "SD" and "USB" for the main source.
- **By using the buttons on the monitor panel,** you can operate the newly selected main source without affecting Dual Zone (DISC) operations.

## **On the remote controller:**

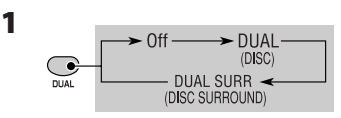

• When the main source is "SD" or "USB," the DUAL button does not work.

#### **2 Adjust the volume through the 2nd AUDIO OUT plug.**

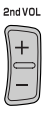

- **3 Operate the DVD/CD player.**
- \* JVC original headphone virtual surround system. This surround will also work for the main source "DISC" if "DISC SURROUND" is selected as the sub-source. This surround does not work for DivX/MPEG1/MPEG2 discs.

# **Operations using the control**

## **screen**

#### **For discs except DVD and VCD:**

While Dual Zone is on, these operations are possible on the external monitor using the remote controller.

The control screen automatically appears when you insert a disc. (For DivX/MPEG1/MPEG2/JPEG; while not playing.)

• When Dual Zone is off, you can only watch the control screen, but cannot operate it.

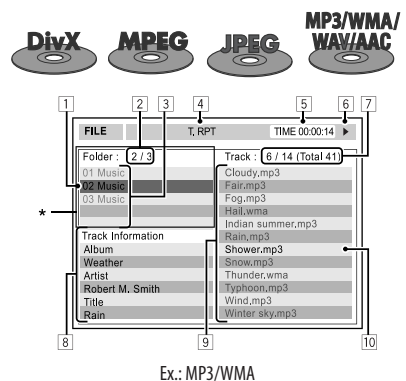

- 1 Current folder (highlighted bar)
- 2 Current folder number/total folder number
- 3 Folder list
- 4 Selected playback mode (☞ page 32)
- 5 Elapsed playing time of the current track (not displayed for JPEG)
- 6 Operation status
- 7 Current track number/total number of tracks in the current folder (total number of tracks on the disc)
- 8 Track information (only for MP3/WMA/WAV/AAC)
- 9 Track list
- 10 Current track (highlighted)
- \* If tag data includes "Jacket Picture" (baseline JPEG), it will be displayed.

## **To select a folder or track**

**1 Select "Folder" column or "Track" column on the control screen.**

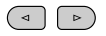

## **2 Select a folder or track.**

• If necessary, press **ENT** to start playback.

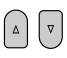

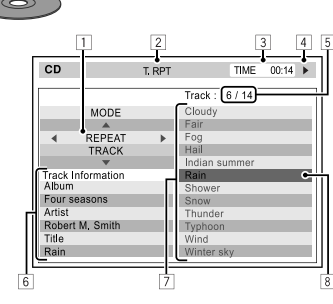

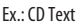

- $\boxed{1}$  Playback mode selection window: appears when **OSD** is pressed (□ page 32).
- 2 Selected playback mode (☞ page 32)
- 3 Elapsed playing time of the current track
- 4 Operation status
- 5 Current track number/total number of tracks on the disc
- 6 Track information
- 7 Track list
- 8 Current track (highlighted bar)

## **To select a track**

- $\boldsymbol{\nabla}$
- If necessary, press **ENT** to start playback.

Continued on the next page

## **To change the playback modes**

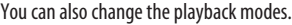

- For CD/MP3/WMA/WAV/AAC: Intro/Repeat/Random
- For DivX/MPEG1/MPEG2/JPEG: Repeat

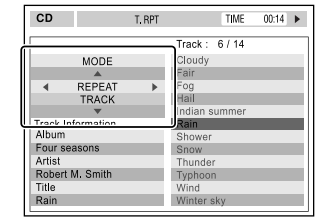

- **2 Only for CD/MP3/WMA/WAV/AAC: Select a playback mode.**
	- $\begin{array}{c} \begin{array}{|c} \hline \hline \hline \hline \hline \end{array} \end{array}$
- **3 Select your desired option.**

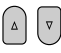

```
4 [ENT]
```
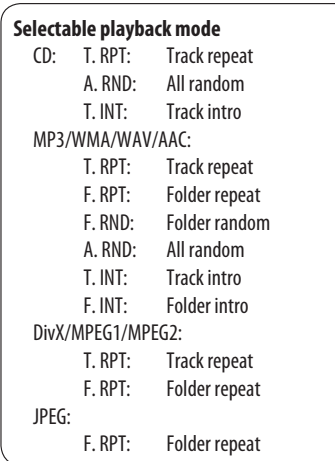

# **Operations using the list**

#### **screen**

#### **For discs except DVD, VCD, and CD**

While Dual Zone is on, these operations are possible on the external monitor using the remote controller.

**1 After stopping playback, display the list screen.**

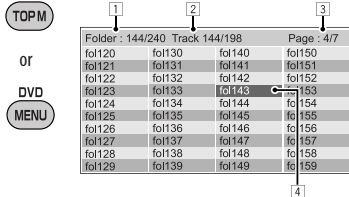

**2 Select a folder on the list.**

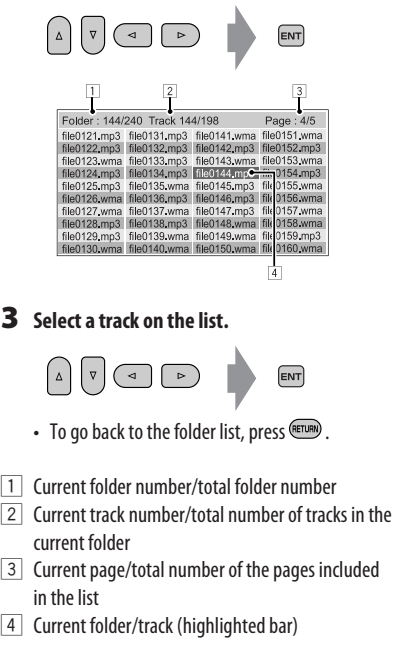

**1**

 $($  OSD $)$ 

# *SD operations*

This unit can play the JPEG/MP3/WMA/WAV/AAC\*1 files stored in SD card.

- You can operate the SD card in the same way you operate the files on discs (except OSD operation and those on the external monitor). (■ page 18 to 28)
- All tracks in the SD card will be played repeatedly until you change the source.
- You cannot select "SD" when Dual Zone is in use.
- Make sure all important data has been backed up.

## ~ **Open the monitor panel.**

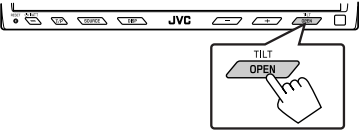

- <**Open/Tilt**> menu appears.
- Shaded icons cannot be used at that time.

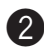

## **2** Press [OPEN].

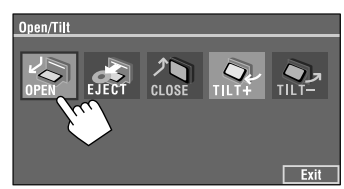

\*1 This unit can play back AAC files encoded using iTunes. This unit cannot play back AAC files purchased from the iTunes Store.

**B** Insert a SD card.

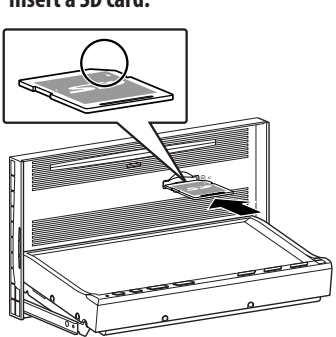

Push in the SD card until you hear a clicking sound. The source changes to "SD" and playback starts.

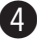

## ⁄ **Close the monitor panel.**

• If <**Open/Tilt**> menu is still displayed.

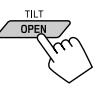

You can also press [**CLOSE**]on the <**Open/ Tilt**> menu.

• If <**Open/Tilt**> menu is not displayed.

$$
\left\langle \bigwedge^{\frac{7|U|}{1|U|}}
$$
 [Hold]

**Caution:**

Do not place your finger behind the monitor panel.

## **To eject the SD card**

Push in the SD card lightly.

## **Caution:**

• Do not release your finger quickly; otherwise, the SD card may pop up out from the loading slot.

# **Selecting playback modes**

You can use only one of the following playback modes—Intro/Repeat/Random. Ex. To select Track Repeat

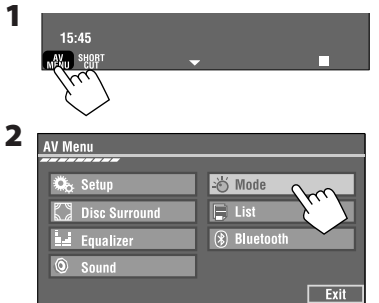

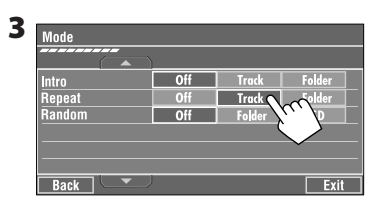

When one of the playback modes is selected, the corresponding indicator lights up on the source information screen.

**To cancel,** select <**Off**>.

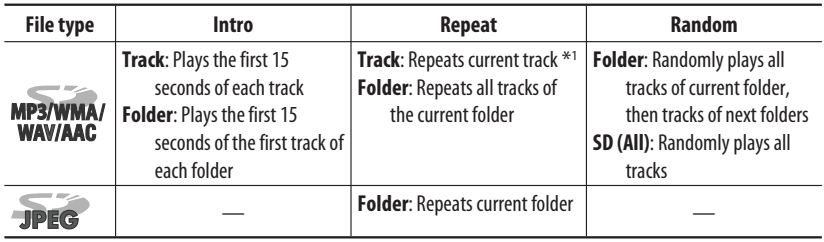

\*1 You can also use [**SHORT CUT**] to turn on and off Track Repeat.

# *USB operations*

You can connect a USB mass storage class device such as a USB memory, Digital Audio Player \*1, portable HDD, etc. to the unit.

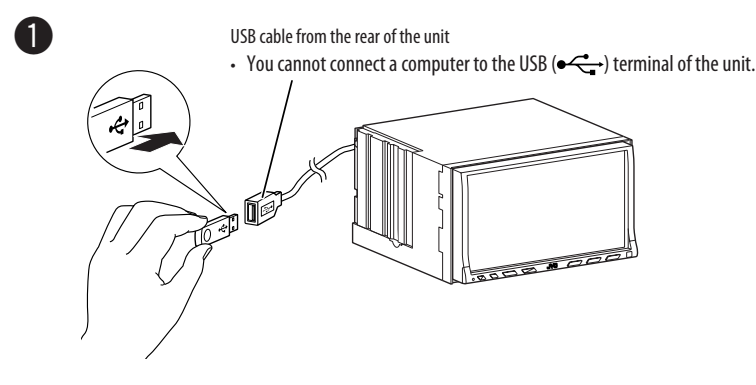

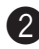

## **<sup>2</sup>** Press [SOURCE], then press [USB]. (□ page 9)

• You can also use SOURCE on the monitor panel. Press it repeatedly.

This unit can play the DivX/JPEG/MPEG1/MPEG2\*2/ MP3/WMA/WAV/AAC\*3 files stored in USB mass storage class device.

- You can operate the USB device in the same way you operate the files on discs (except OSD operation and those on the external monitor). (『® page 18 to 28)
- All tracks in the USB device will be played repeatedly until you change the source.
- You cannot select "USB" when Dual Zone is in use.
- Make sure all important data has been backed up.
- \*1 Except for JVC D. Player XA-HD500.
- \*2 Except for MPEG2 files recorded by JVC Everio camcorder (extension code <.mod>).
- \*3 This unit can play back AAC files encoded using iTunes. This unit cannot play back AAC files purchased from the iTunes Store.

#### **Caution:**

- Avoid using the USB device if it might hinder your safety driving.
- Do not pull out and attach the USB device repeatedly while "Now Reading..." is flashing on the monitor screen.
- Do not start the car engine if a USB device is connected.
- Stop playback before disconnecting a USB device.
- Do not leave a USB device in the car, expose to direct sunlight, or high temperature to avoid deformation or cause damages to the device.

# **Selecting playback modes**

For can use only one of the following playback<br>modes—Intro/Repeat/Random.<br>Ex. To select Track Repeat<br>**1** modes—Intro/Repeat/Random. Ex. To select Track Repeat **1**

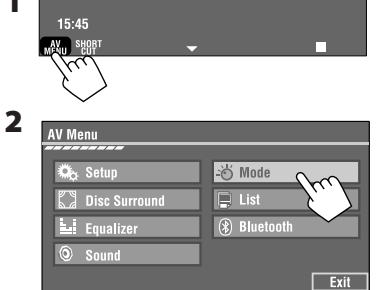

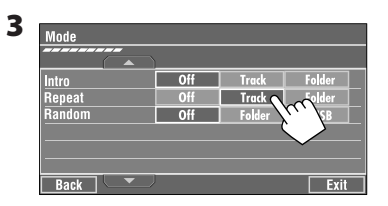

When one of the playback modes is selected, the corresponding indicator lights up on the source information screen.

**To cancel,** select <**Off**>.

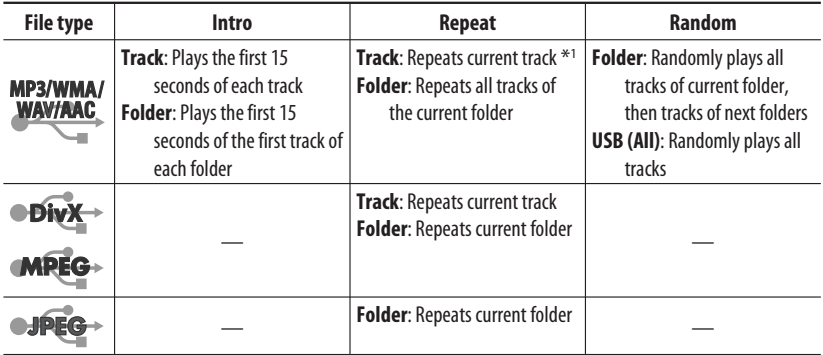

\*1 You can also use [**SHORT CUT**] to turn on and off Track Repeat.
# *Bluetooth® operations — Cellular phone/audio player*

For Bluetooth operations, it is required to connect the Bluetooth Adapter (KS-BTA200) to the CD changer jack on the rear.

- Refer also to the instructions supplied with the Bluetooth Adapter and the Bluetooth device.
- Refer to the list (included in the box) to see the countries where you may use the Bluetooth® function.

To use a Bluetooth device through the unit ("Bluetooth PHONE" and "Bluetooth AUDIO") for the first time, you need to establish Bluetooth wireless connection between the unit and the device.

- Once the connection is established, it is registered in the unit even if you reset your unit. Up to five devices can be registered in total.
- Only one device can be connected at a time for each source ("Bluetooth PHONE" and "Bluetooth AUDIO").

# **Registering a Bluetooth device**

#### **Registration (Pairing) methods**

Use either of the following items in the <**Bluetooth**> menu to register and establish the connection with a device.

• Select "Bluetooth PHONE" or "Bluetooth AUDIO" as the source to operate the <**Bluetooth**> menu.

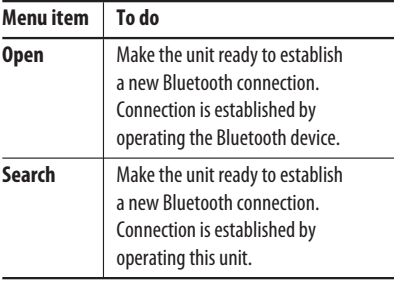

#### **To register using <Open>**

**Preparation:** Operate the device to turn on its Bluetooth function.

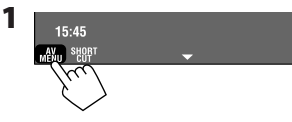

• Make sure "New Device" is selected. If not, press [△] or [▼] to select it.

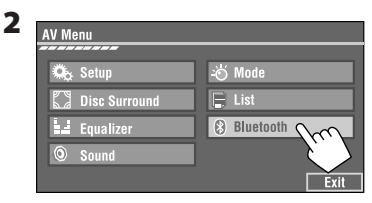

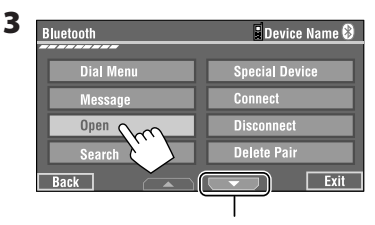

Go to other menu items

#### **4 Enter a PIN (Personal Identification Number)\* code to the unit.**

- You can enter any number you like (1-digit to 16-digit number).
- \* Some devices have their own PIN code. Enter the specified PIN code to the unit.

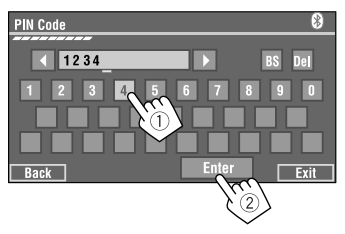

Continued on the next page

ENGLISH

You can enter [**0**] – [**9**] only.

- [**BS**]: Erases the previous character before the cursor.
- [**Del**]: Erases the character on the cursor.
- [**Enter**]: Confirms the entry.

**5 Use the Bluetooth device to connect, while "Open..." is displayed on the screen.**

Enter the same PIN code (as entered in the above step) on the device to be connected.

#### **Now connection is established and you can use the device through the unit.**

The device remains registered even after you disconnect the device. Use <**Connect**> (or activate <**Auto Connect**>) to connect the same device from next time. (<sub>■</sub> the following, and pages 66 and 67).

## **To register using <Search>**

- **1 Press [AV MENU].** 
	- Make sure "New Device" is selected. If not, press  $[\triangle]$  or  $[\blacktriangledown]$  to select it.
- **2 Press [Bluetooth].**
- **3 Press [Search].**

The unit searches for available devices and displays the list of them. (If no available device is detected, "Device Unfound" appears.)

- **4 Select a device you want to connect.**
- **5 Enter the specific PIN code of the device.**
	- Refer to the instructions supplied with the device to check the PIN code.
- **6 Use the Bluetooth device to connect, while "Connecting..." is displayed on the screen.**

**Now connection is established and you can use the device through the unit.**

#### **To connect a special device <Special Device>**

- **1 Press [AV MENU].**
- **2 Press [Bluetooth].**
- **3 Press [Special Device].** The unit displays the list of the preset devices.
- **4 Select a device you want to connect.**
- **5 Use <Open> (or <Search>) to connect.**

#### **To connect/disconnect a registered device**

- **1 Select "Bluetooth PHONE" or "Bluetooth AUDIO," then select a registered device you want to connect/disconnect.**
- **2 Press [AV MENU].**
- **3 Press [Bluetooth].**
- **4 Press [Connect] or [Disconnect].**
	- Select <**Connect**> to connect the selected device.
	- Select <**Disconnect**> to disconnect the selected device.

#### **To delete a registered device**

- **1 Select "Bluetooth PHONE" or "Bluetooth AUDIO," then select a registered device you want to delete.**
- **2 Press [AV MENU].**
- **3 Press [Bluetooth].**
- **4 Press [Delete Pair].** Confirmation screen appears. Press [**Yes**].

## **Using the Bluetooth cellular phone**

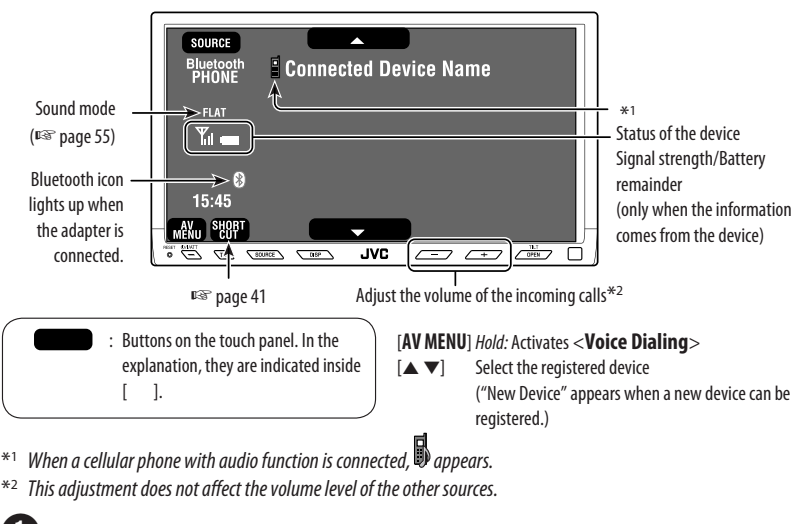

**Press [SOURCE], then press [Bluetooth PHONE].** (□ page 9)

• You can also use SOURCE on the monitor panel. Press it repeatedly.

Press [AV Menu].

! **Press [Bluetooth].**

⁄ **Establish the connection with a device, then make a call (or settings using the <Bluetooth> menu).**

☞ pages 66 and 67

#### **When a call comes in...**

The source is changed to "Bluetooth PHONE" automatically.

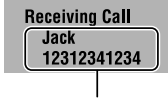

Name and phone number (if acquired)

#### **When <Auto Answer> is activated...**

The unit answers the incoming calls automatically. (☞ page 67)

#### **When <Auto Answer> is deactivated... To answer the incoming call**

- Press any button on the monitor panel (except  $\bigcirc$  / /ATT or  $+/-$ ).
- Press the message displayed on the touch panel.

#### **To end the call**

- Hold any button on the monitor panel (except  $\bigcirc$  / /ATT or  $+/-$ ).
- Hold the message displayed on the touch panel.
- You can adjust the microphone volume. (☞ page 67)

#### **When an SMS comes in...**

If the cellular phone is compatible with SMS (Short Message Service), you can read the messages on the monitor.

• You cannot edit or send a message through the unit.

#### **When <Message Info> is set to <Auto>...**

The unit rings and the following screen is displayed on the monitor to inform you of the arrival of the message. (☞ page 67)

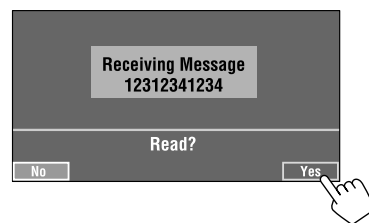

#### **To read the message,** press [**Yes**].

The source is changed to "Bluetooth PHONE."

#### **To read the message later,** press [**No**].

• The message is stored into <**Message**>  $\rightarrow$ <**Unread**>. (☞ page 66)

#### **When <Message Info> is set to <Manual>...**

Access the message list to read a message. (■ page 67)

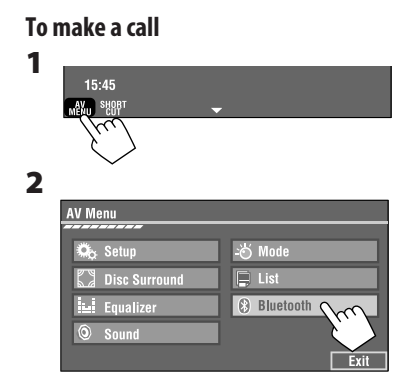

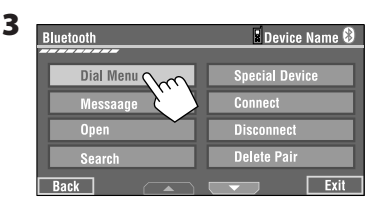

**4 Select a calling method, then call.**

| <b>Dial Menu</b>      |              | 屠    |
|-----------------------|--------------|------|
|                       |              |      |
| Redial                | Enter        |      |
| <b>Received Calls</b> | <b>Enter</b> |      |
| <b>Phonebook</b>      | <b>Enter</b> |      |
| <b>Missed Calls</b>   | <b>Enter</b> |      |
| <b>Phone Number</b>   | <b>Enter</b> |      |
| <b>Voice Dialing</b>  | <b>Enter</b> |      |
| <b>Back</b>           |              | Exit |
|                       |              |      |
|                       |              |      |
|                       |              |      |
| <b>Dial Menu</b>      |              | ≫    |
|                       |              |      |
| Redial                | 12312341234  |      |
| <b>Received Calls</b> | Jack         |      |
| Phonebook             | Tom          |      |
| <b>Missed Calls</b>   | 12311112     |      |
| <b>Phone Number</b>   | 123456789    |      |
| <b>Voice Dialing</b>  | <b>Daddy</b> |      |
| <b>Back</b>           |              | Ex   |

Cancel

- **Redial**: Shows the list of the phone numbers you have dialed.
- **Received Calls**: Shows the list of the received calls.
- **Phonebook**: Shows the phone book of the connected cellular phone.
- **Missed Calls**: Shows the list of the missed calls.
- **Phone number**: Shows the phone number entry screen  $\rightarrow$  "How to enter phone number" ( $\sqrt{ }$  page 41).
- **Voice Dialing**: (Only when the connected cellular phone has the voice recognition system):  $\rightarrow$  Speak the name you want to call.

#### **To stop ringing (canceling the outgoing call)**

Hold any button on the monitor panel (except  $\bigcirc$  / /ATT  $or +/-$ ).

#### **How to enter phone number**

• You cannot use the remote controller to enter phone numbers.

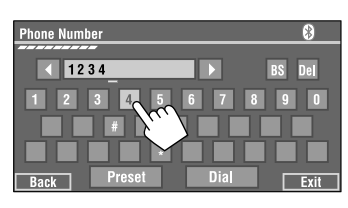

You can enter [**0**] – [**9**], [**\***], [**#**] (up to 32 numbers)

- [**BS**]: Erases the previous character before the cursor.
- [**Del**]: Erases the character on the cursor.
- [**Preset**]: Goes to Preset List. You can preset the entered number by selecting preset number ( page 42)
- [**Dial**]: Calls the entered number.

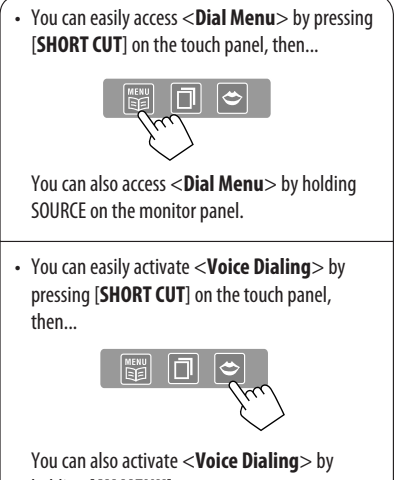

holding [**AV MENU**].

#### **To redial the dialed numbers**

ENGLISH

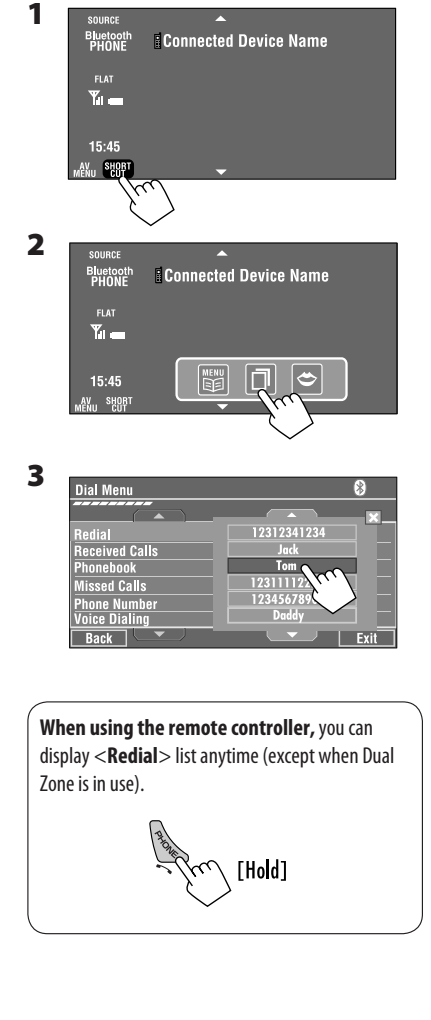

## **Presetting the phone numbers**

You can preset up to six phone numbers.

- **1 Select the phone number you want to preset from <Phonebook>, <Redial>, <Received Calls>, or <Missed Calls>.**
	- 1 Press [**AV MENU**].
	- 2 Press [**Bluetooth**].
	- 3 Press [**Dial Menu**], then...

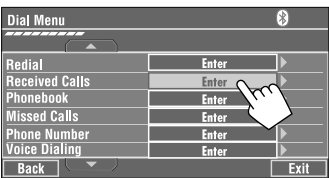

Ex.: Selecting <**Received Calls**>

**2 Select a telephone number to store.**

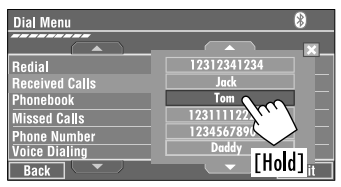

#### **3 Select a preset number.**

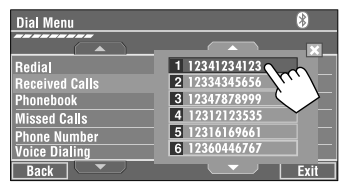

Now "**Tom**" is stored into preset no. 1.

#### **To call a preset number**

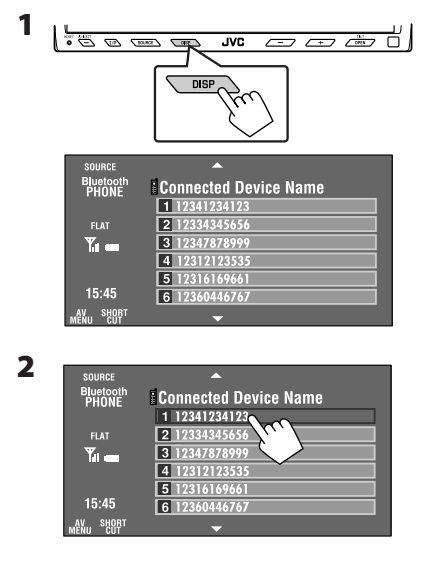

You can use the following buttons on the remote controller for the Bluetooth phone operations.

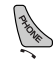

- Displays <**Dial Menu**>/Answer the incoming call.
- Displays <**Redial**> list if pressed and held (regardless of the current source).

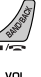

: End the call.

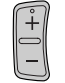

: Adjust the volume.

**1 2 3** : Make a call to the preset  $\boxed{4}$  $\boxed{5}$  $\boxed{6}$ 

numbers.

## **Using the Bluetooth audio player**

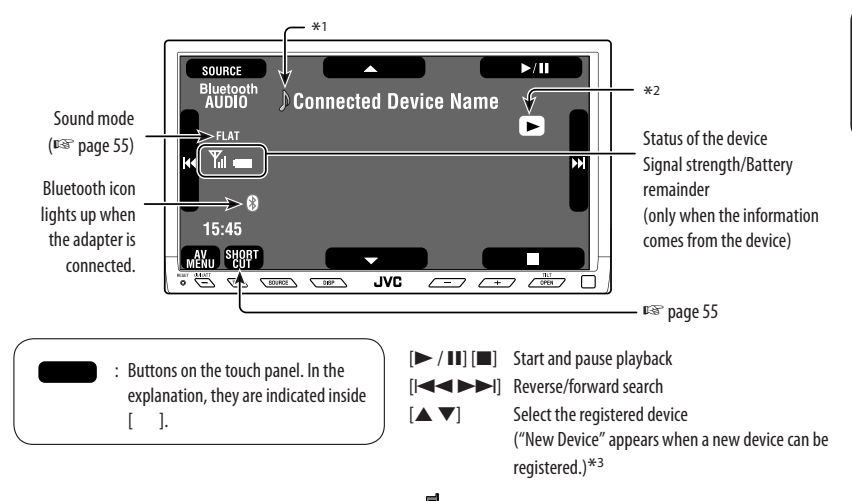

- $*1$  When a cellular phone with audio function is connected,  $\blacksquare$  appears.
- \*2 Indicates the button pressed. It may be different from the operation status.
- \*3 You cannot select "New Device" when a Bluetooth audio player is connected.

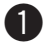

~ **Press [SOURCE], then press [Bluetooth AUDIO].** (☞ page 9)

• You can also use SOURCE on the monitor panel. Press it repeatedly.

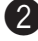

**Start playback.** 

- See page 37 for connecting a new device.
- See pages 38 for connecting/disconnecting a registered device.
- See page 38 for deleting a registered device.

You can use the following buttons on the remote controller for the Bluetooth audio operations. Start and pause playback. Reverse/forward skip.

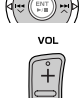

: Adjust the volume.

#### **Bluetooth Information:**

If you wish to receive more information about Bluetooth, visit our JVC web site.

# *Listening to the CD changer*

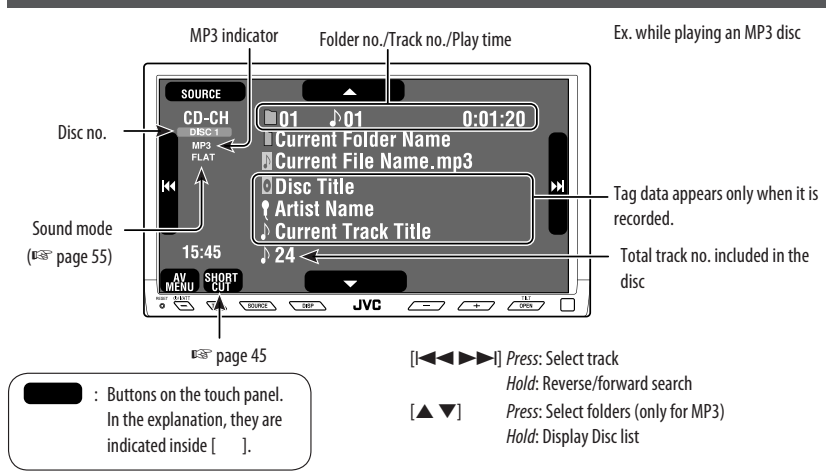

It is recommended to use a JVC MP3-compatible CD changer with your unit.

• You can play only CDs (CD-DA) and MP3 discs.

#### **Preparation:**

Make sure <**Changer**> is selected for <**External Input**>. (☞ page 63)

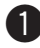

ENGLISH

~ **Press [SOURCE], then press [CD-CH].** (☞ page 9)

• You can also use SOURCE on the monitor panel. Press it repeatedly.

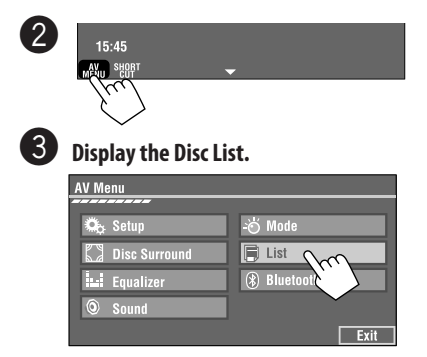

⁄ **Select a disc to start playing.**

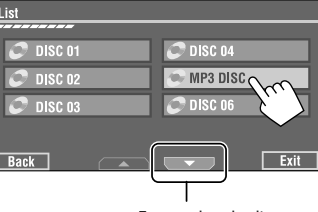

To go to the other list

• If you select an MP3 disc, the Track list of the current folder appears. You can select a track and start playing. (☞ also page 22)

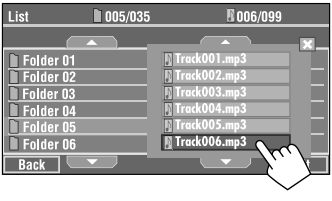

• If you select a folder on the list, you can start playing the first track of the folder.

## **Selecting playback modes**

You can use only one of the following playback modes—Intro/Repeat/Random.

Ex. To select Track Repeat for an MP3 disc (for CDs, ☞ page 21.)

- **1 Press [AV MENU].**
- **2 Press [Mode].**

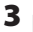

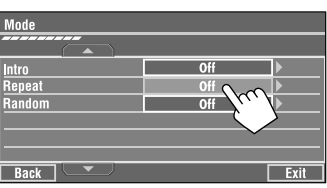

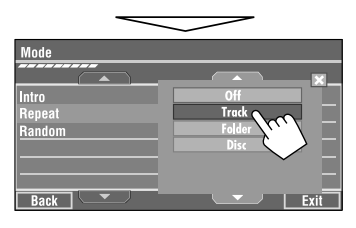

When one of the playback modes is selected, the corresponding indicator lights up on the source information screen.

**To cancel,** select <**Off**>.

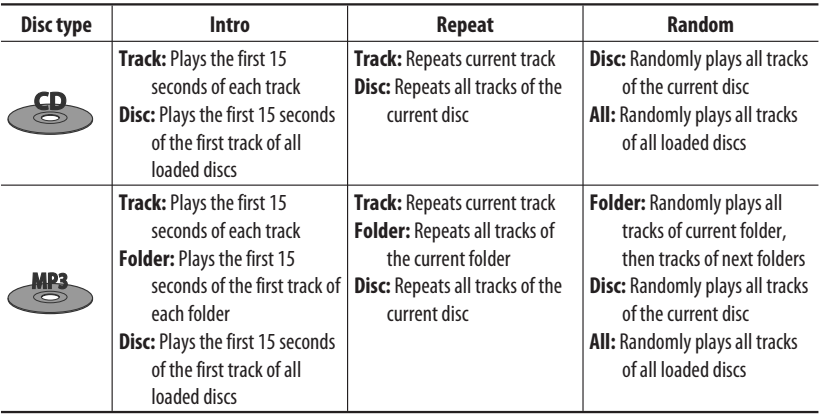

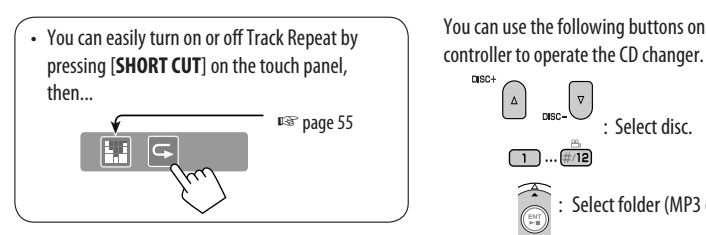

You can use the following buttons on the remote

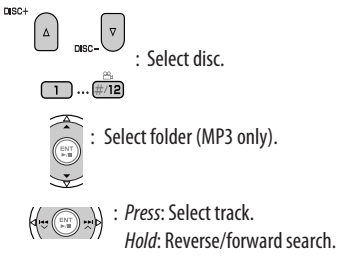

# *Listening to the DAB tuner*

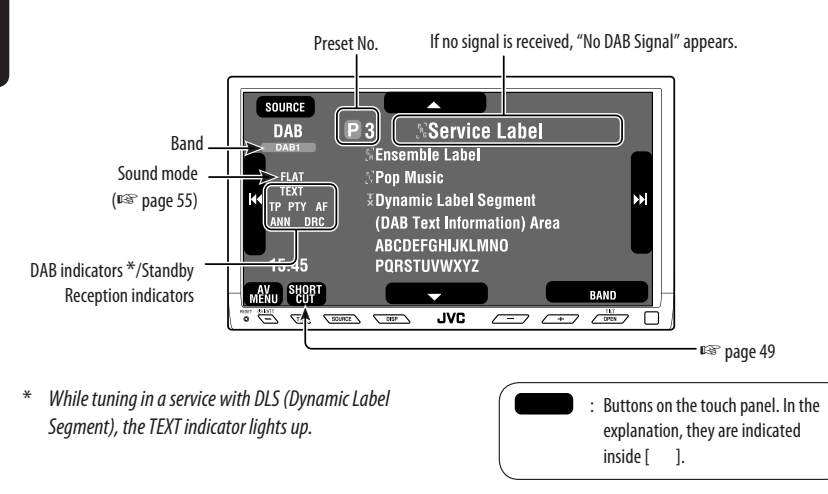

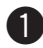

#### ~ **Press [SOURCE], then press [DAB].** (☞ page 9)

• You can also use SOURCE on the monitor panel. Press it repeatedly.

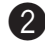

**2** Press [BAND].<br> $r^+$  DAB1  $\rightarrow$  DAB2  $\rightarrow$  DAB3 –

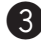

#### ! **Press [**4**] or [**¢**] to search for an ensemble—Auto Search.**

• Manual Search: Hold either  $[1 \rightarrow 0]$ or  $[1 \rightarrow 1]$  until "Manual Search" appears on the display, then press it repeatedly.

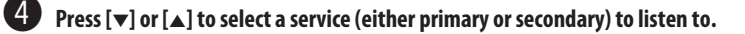

# **When surrounding sounds are**

## **noisy**

Some services provide Dynamic Range Control (DRC) signals together with their regular programme signals. DRC will reinforce the low level sounds to improve your listening.

• The DRC indicator will light up while tuning in a service with the DRC signals.

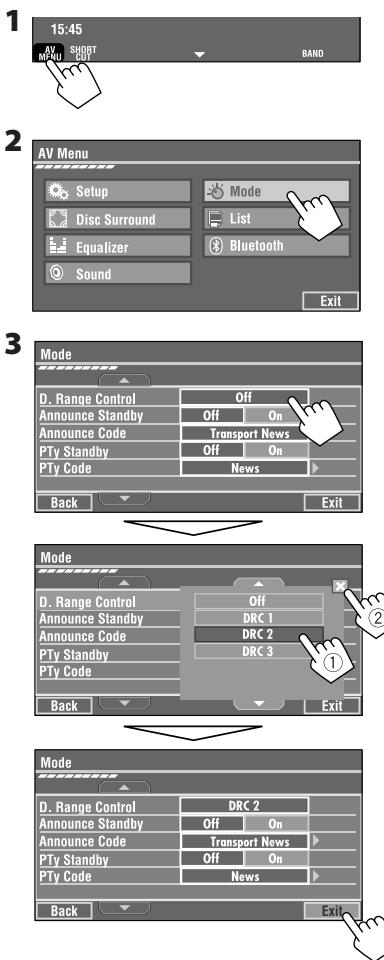

• As the number increases, the effect becomes stronger.

## **Manual presetting**

**1 Display the Preset List.**

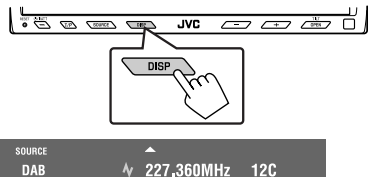

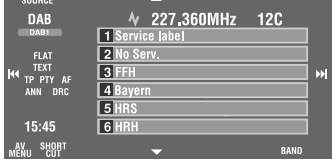

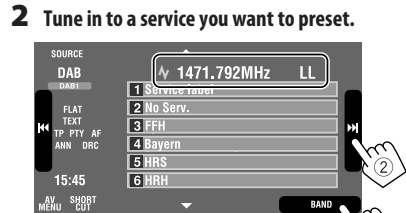

#### **3 Select a preset number.**

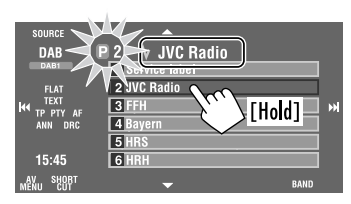

The service selected in step **2** is now stored in preset number 2.

## **Selecting preset services**

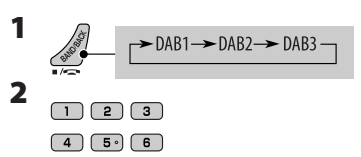

#### **On the unit:**

**On the remote:**

#### **To select from the Preset List**

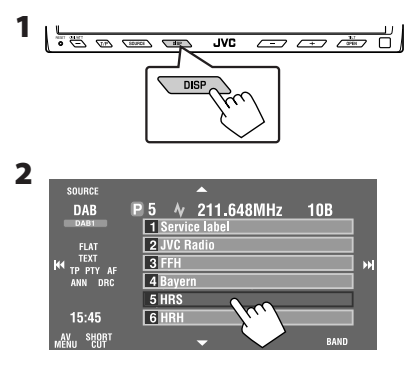

## **Activating/deactivating TA/PTY Standby Reception**

- Operations are exactly the same as explained on page 14 for FM RDS stations.
- You cannot store PTY codes separately for the DAB tuner and for the FM tuner.

## **Activating/deactivating Announcement Standby Reception**

Announcement Standby Reception allows the unit to switch temporarily to your favorite service (announcement type).

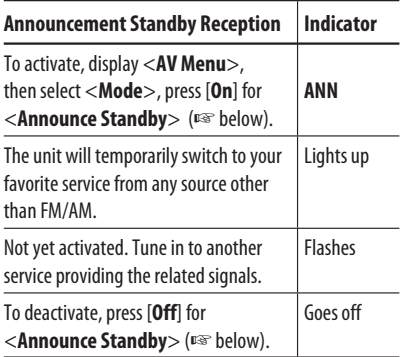

#### **To activate Announcement Standby Reception**

- **1 Press [AV MENU].**
- **2 Press [Mode].**

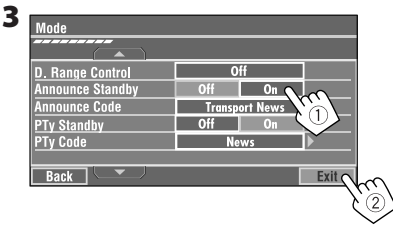

Announcement Standby Reception is now activated for PTY code <**Transport News**>: the initial setting.

• You can easily activate and deactivate Announcement Standby Reception by pressing [**SHORT CUT**] on the touch panel, then... ☞ page 55 ☞ page 14 FD

#### **To change the announcement type for Announcement Standby Reception**

- **1 Press [AV MENU].**
- **2 Press [Mode].**

**3**

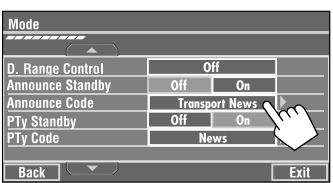

#### **4 Select your favorite announcement type.**

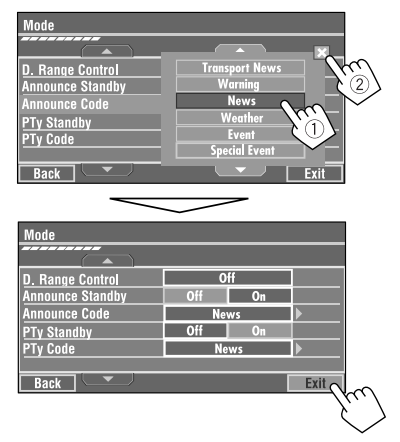

#### **Available announcement types:**

Transport News, Warning, News, Weather, Event, Special Event, Radio Info, Sports News, Financial News.

## **Tracing the same programme— Alternative Frequency Reception (DAB AF)**

• **While receiving a DAB service:**

 When driving in an area where a service cannot be received, this unit automatically tunes in to another ensemble or FM RDS station, broadcasting the same programme.

• **While receiving an FM RDS station:**

 When driving in an area where a DAB service is broadcasting the same programme as the FM RDS station, this unit automatically tunes in to the DAB service.

When shipped from the factory, Alternative Frequency Reception is activated.

**To deactivate the Alternative Frequency Reception,** ☞ page 62.

# *Listening to the iPod/D. player*

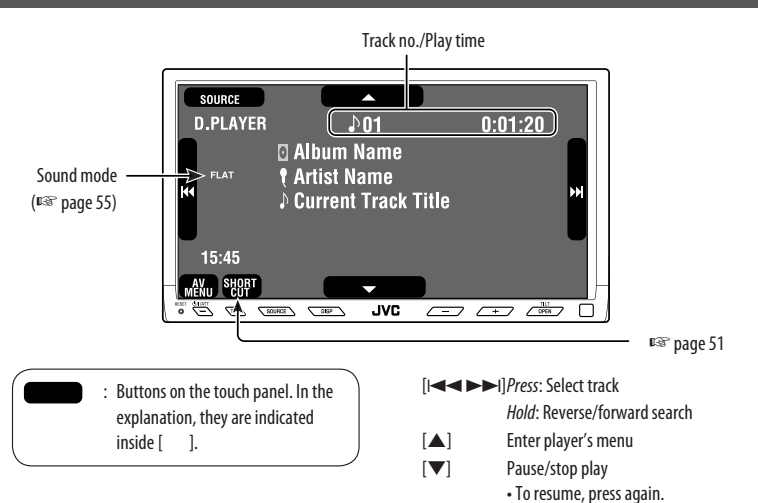

It is required to connect the interface adapter (KS-PD100 for Apple iPod or KS-PD500 for JVC D. player) to the CD changer jack on the rear.

#### **Preparation:**

Make sure <**iPod**> or <**D. player**> is selected for <**External Input**>. (☞ page 63)

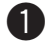

~ **Press [SOURCE], then press [iPod] or [D.PLAYER]** (☞ page 9)

Playback starts automatically.

• You can also use SOURCE on the monitor panel. Press it repeatedly.

**Press [** $\leftarrow$  **1] or [** $\rightarrow$ ] to select a track.

## **Selecting a track from the player's menu**

#### **1 Press [**5**] to enter the player's menu.**

"SEARCH" flashes on the monitor during menu operations.

• This mode will be canceled if no operations are done for about 5 seconds.

#### **2** Press [ $\leftrightarrow$  | or [ $\leftrightarrow$  | to select the desired **item.**

Press: Select an item.

Hold: Skip 10 items at a time if more than 10 items.

#### **For iPod:**

**Playlists** ← Artists ← Albums ← Songs **← Genres ← Composers** ← (back to the beginning)

**For D. player: Playlist** ← Artist ← Album ← Genre ← **Track**  $\leftrightarrow$  (back to the beginning)

# ENGLISH

#### **3 Press [**∞**] to confirm the selection.**

#### **4 Repeat steps 2 and 3 to select a track.**

- When a track is selected finally, playback starts.
- To return to the previous menu, press  $[$   $\blacktriangle$ ].

## **Selecting playback modes**

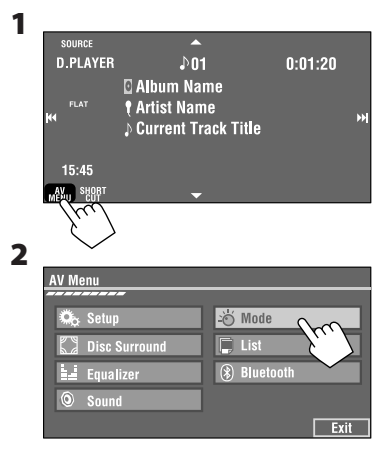

#### **3 Select an appropriate option.**

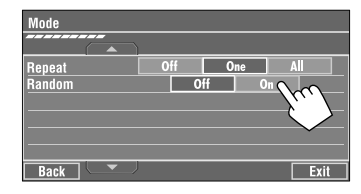

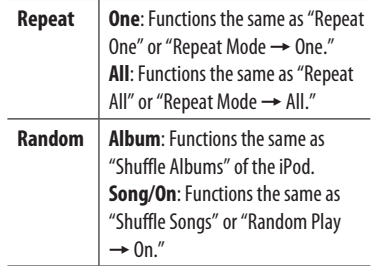

• When the playback modes are selected, the corresponding indicators lights up alternately on the monitor.

**To cancel,** select <**Off**>.

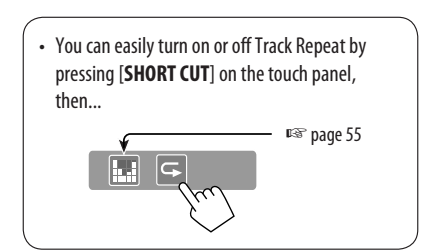

## **AV-INPUT**

ENGLISH

You can connect an external component to the LINE IN/VIDEO IN plugs.

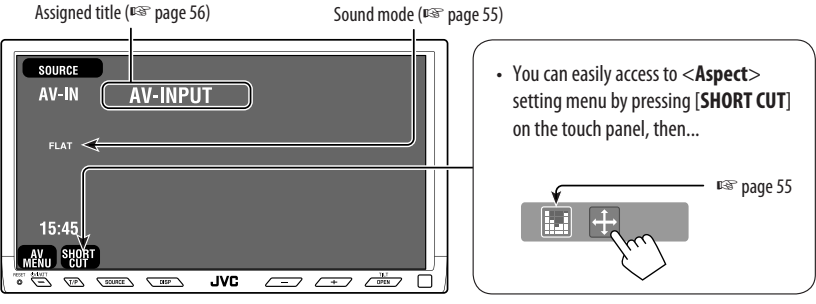

: Buttons on the touch panel. In the explanation, they are indicated inside [ ]. These buttons also work when they are not shown on the touch panel (while watching pictures on the screen).

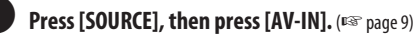

- You can also use SOURCE on the monitor panel. Press it repeatedly.
- **2** Turn on the connected component and start playing the source.

#### **To display the operation buttons (**☞ **page 20) while watching the playback picture**

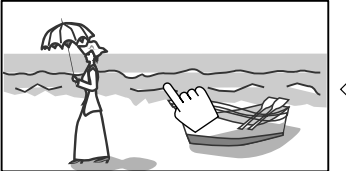

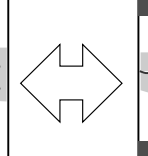

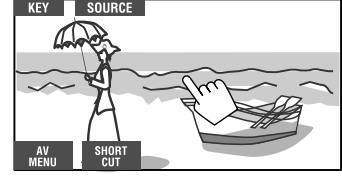

Touch the screen (center portion).

Touch the screen (center portion).

- If no operations are done for about 5 seconds, the operation buttons disappear.
- [**KEY**] does not work when the source is "AV-IN."

#### **Navigation screen**

You can also connect a Navigation System to the VIDEO IN plug so that you can watch the navigation screen.

#### **Preparation:**

Make sure <**Navigation**> is selected for <**AV Input**>. (☞ page 62)

#### **To view the navigation screen (and listen to the navigation guidance)**\*

~ **Press DISP on the monitor panel repeatedly.** (☞ page 9)

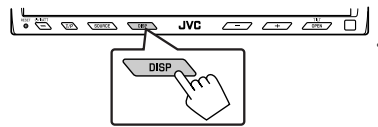

- The aspect ratio of the navigation screen is fixed to <**Full**> regardless of the <**Aspect**> setting (☞ page 59).
- If your Navigation System is equipped with the voice guidance function.

#### **To display the operation buttons (**☞ **page 20) while viewing the navigation screen**

• The operation buttons displayed on the screen vary among the playback sources.

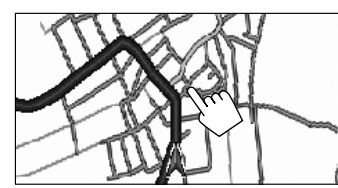

Touch the screen (center portion). Touch the screen (center portion).

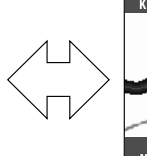

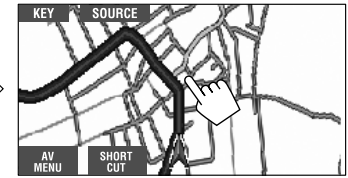

- If no operations are done for about 5 seconds, the operation buttons disappear.
- The above buttons except [**KEY**] also work when they are not shown on the touch panel (while viewing the navigation screen).

#### **When <Navigation> is selected for <AV Input>. (**☞ **page 62)**

- You can use the source <AV-IN> for listening to an audio source connected to the LINE IN plugs.
- Some status messages such as volume level will not appear on the monitor.

## **EXT-INPUT**

You can connect an external component to the CD changer jack on the rear using the Line Input Adapter—KS-U57 (not supplied) or AUX Input Adapter—KS-U58 (not supplied).

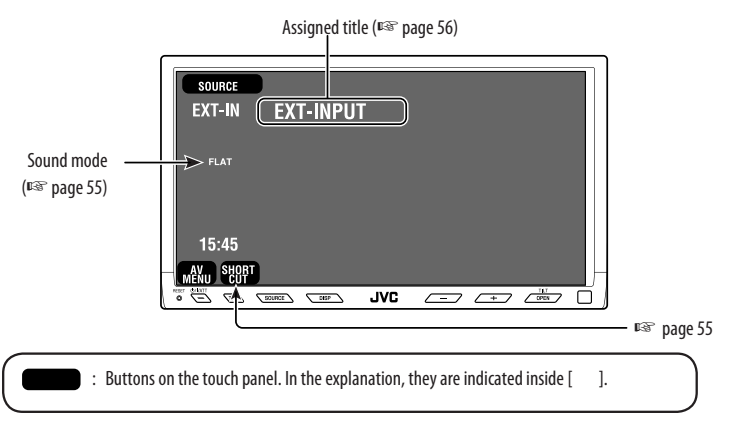

#### **Preparation:**

Make sure <**External**> is selected for <**External Input**>. (☞ page 63)

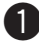

~ **Press [SOURCE], then press [EXT-IN].** (☞ page 9)

• You can also use SOURCE on the monitor panel. Press it repeatedly.

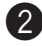

**2** Turn on the connected component and start playing the source.

You can select a preset sound mode for 2-channel sources.

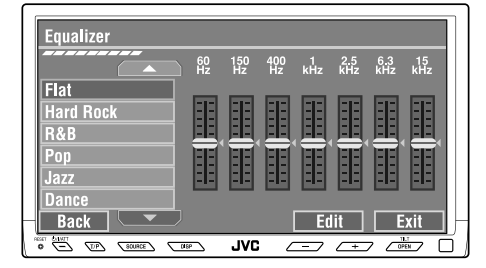

While playing any source other than "Bluetooth PHONE," <**Equalizer**> menu can be easily accessed by pressing [**SHORT CUT**] on the touch panel, then...

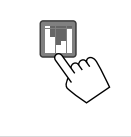

#### **Selecting sound mode**

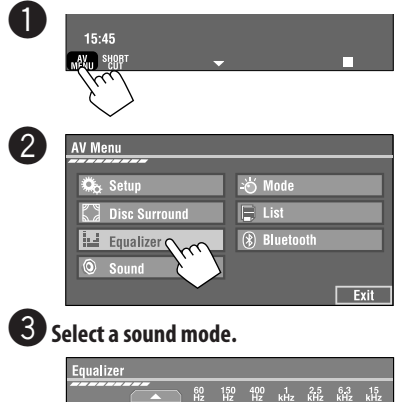

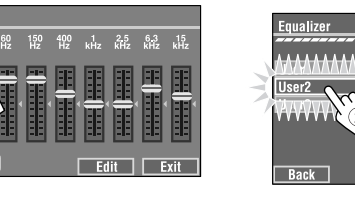

Move to other 6 sound modes

**Hard Rock** 

Pop<br>Jazz Back **C** 

- For preset values of each sound mode, ☞ page 74.
- For multi-channel source, the sound mode is temporarily canceled.

#### **Storing your own adjustment**

You can store your adjustment into User1, User2, and User3.

**1** Repeat steps  $\bullet$  and  $\bullet$ , then in step  $\bullet$ ...

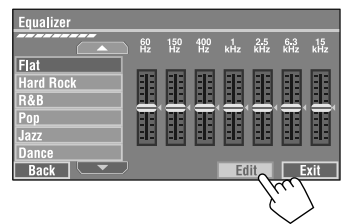

**2** Adjust (1), then store (2).

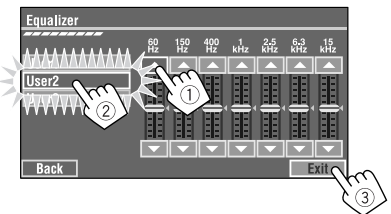

Ex. When storing into [**User 2**].

# *Assigning titles to the sources*

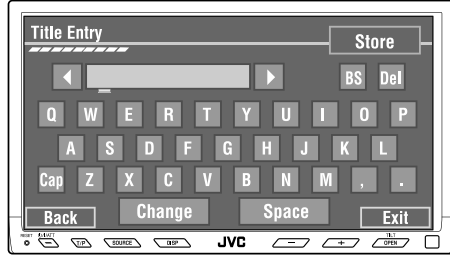

Buttons on the touch panel. In the explanation, they are indicated inside  $\lceil$  1.

You can assign titles to "AV-IN" and "EXT-IN."

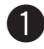

#### ~ **Press [SOURCE], then press [AV-IN] or [EXT-IN].** (☞ page 9)

• You can also use SOURCE on the monitor panel. Press it repeatedly.

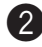

#### **2** Display <Title Entry> screen.

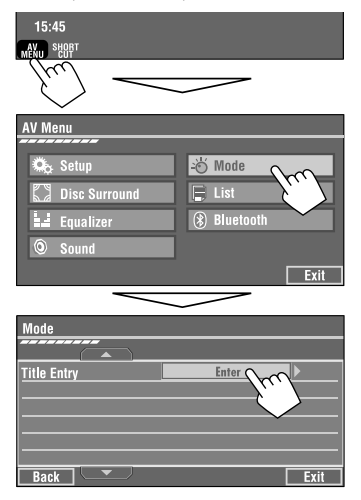

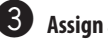

## **8** Assign a title.

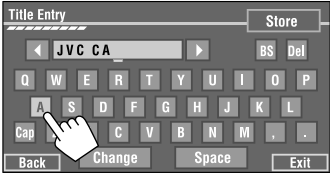

You can enter up to 16 characters (for available characters, <sup>®</sup> page 73).

- [**Store**]: Confirm the entry.
- [<//>**1/**> [: Moves the cursor.
- [**BS**]: Erases the previous character before the cursor.
- [**Del**]: Erases the character on the cursor.
- [**Cap**]: Changes the upper/lower cases.
- [**Space**]: Enter a space.
- [**Change**]: Change the character set.

#### ⁄ **Finish the procedure.**

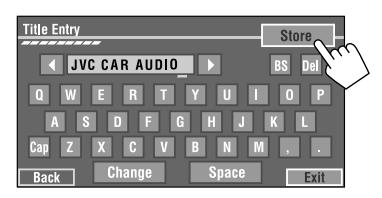

# *Menu operations*

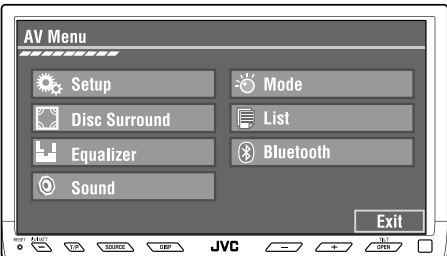

The following steps are one of the fundamental procedures. Some of the settings do not open the sub-setting window, but just selecting an option will change the setting.

Ex. Changing the <**AV Input**> setting

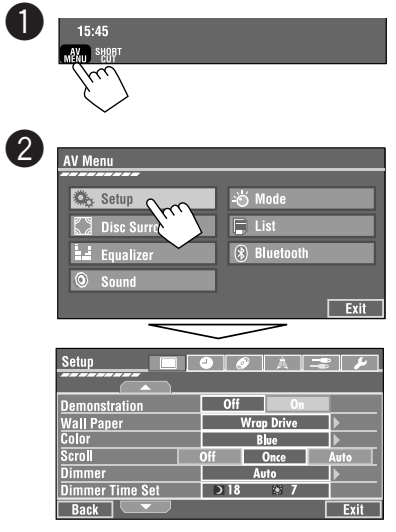

Non-available items will be displayed being shaded.

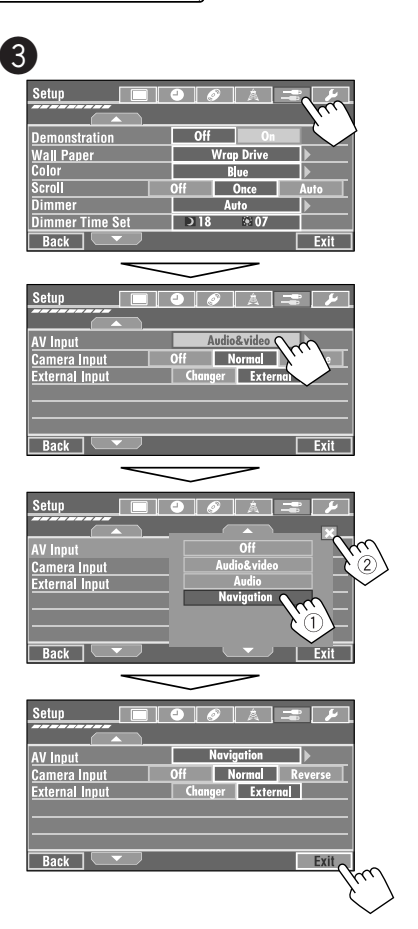

#### SETTINGS <sup>57</sup>

**Display**

# **Setup**

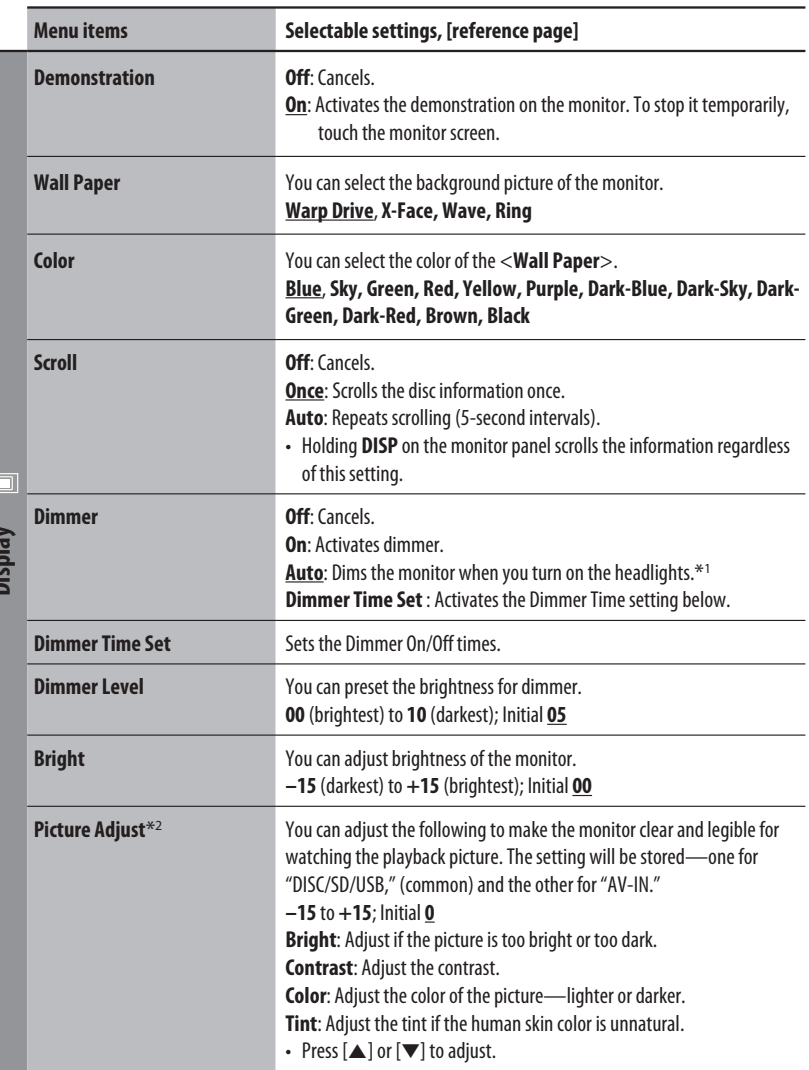

\*1 The ILLUMINATION CONTROL lead connection is required. (☞ Installation/Connection Manual)

\*2 Adjustable only when the source is a disc/SD/USB containing pictures or movies, or "AV-IN."

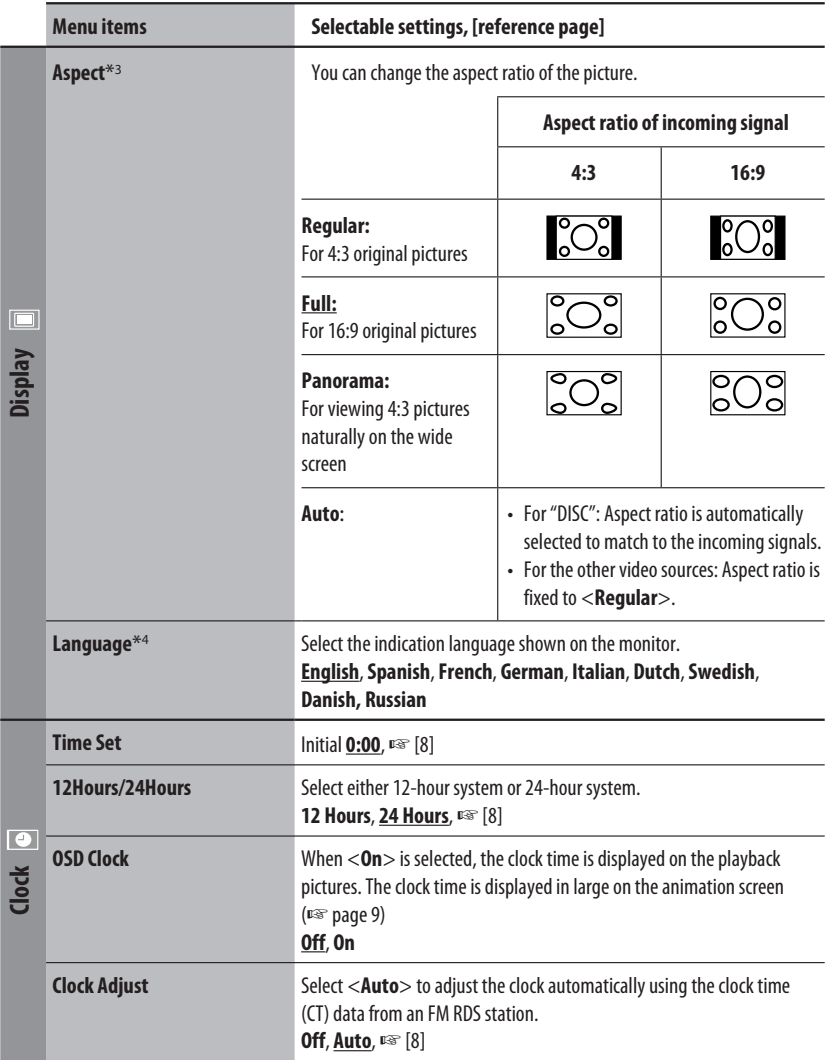

\*<sup>3</sup> Not adjustable when no picture is shown.

\*4 After you change the indication language setting, turn off then on the power so that your setting takes effect.

Continued on the next page

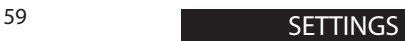

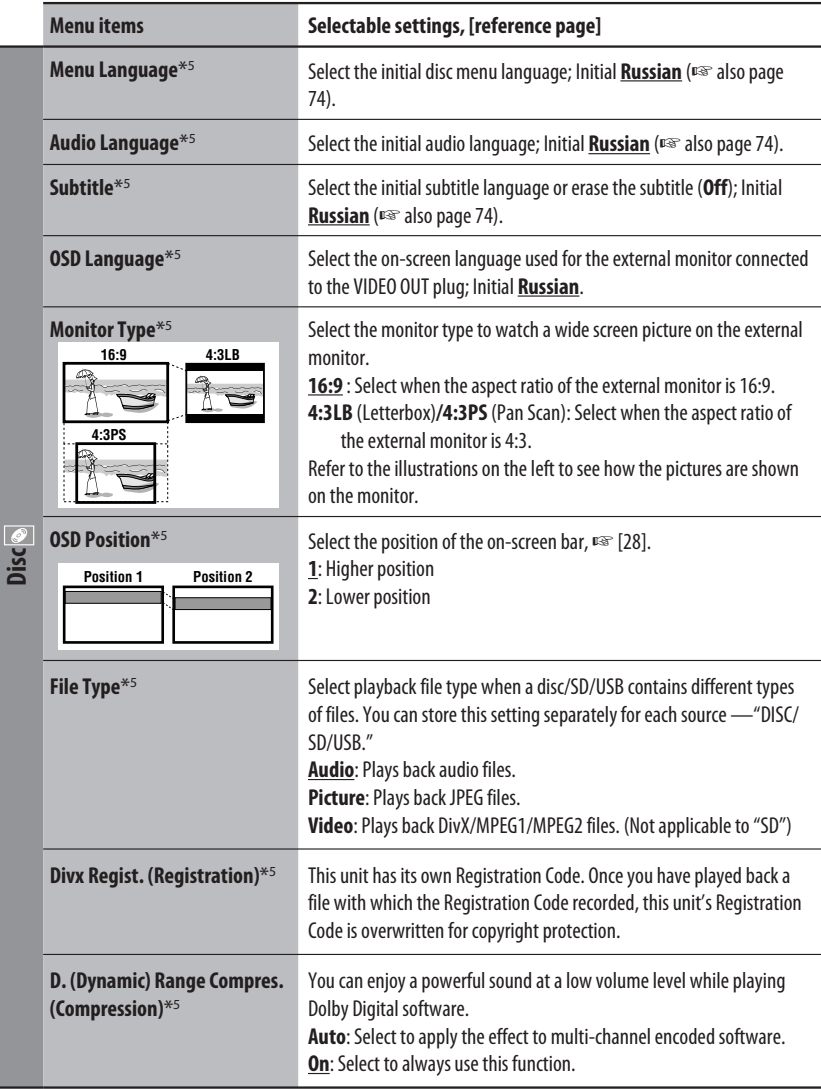

ENGLISH

\*5 Selectable only for "DISC," "SD," and "USB." (Playback stops when you change the setting.)

60

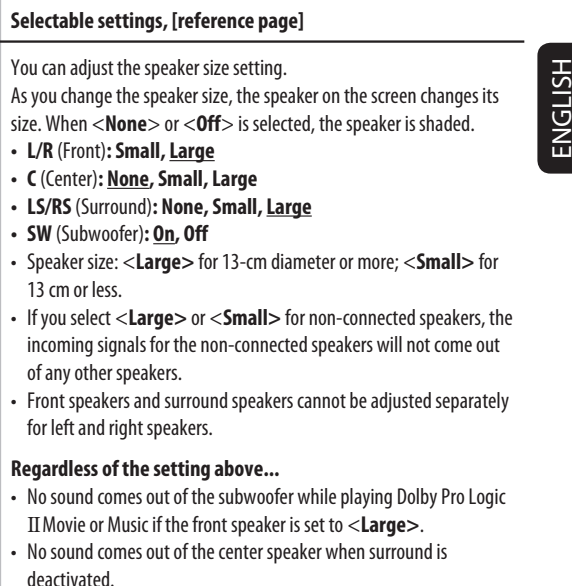

#### **Speaker Level**<sup>\*6</sup> You can adjust the output level of the activated speakers (☞

**Disc**

 $\overline{|\mathcal{O}|}$ 

**Menu items** 

**Speaker Size**\*5

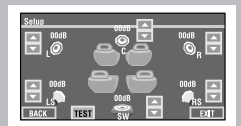

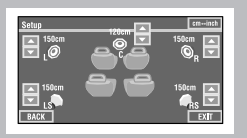

**Speaker Distance**\*6, 8 You can adjust the speaker output timing. **L/C/R/RS/LS**: adjust the speaker distance from the listening position in the range of **15cm/6 inches** to **600 cm/240 inches** in 15-cm/6 inch step; Initial **120 cm/48 inches** (for center speaker), **150 cm/60 inches** (for other speakers).

<**Speaker Size**> above), monitoring the test tone.

range of **–10dB** to **+10dB**; Initial **00dB**.

• Press [**Test**] to turn on and off the test tone.

**L/C/R/RS/SW**\*7**/LS**: adjust the output level of each speaker in the

• Press [cm  $\rightarrow$  inch] to change the measuring unit—cm and inch.

\*5 Selectable only for "DISC," "SD," and "USB." (Playback stops when you change the setting.)

\*6 Selectable only for "DISC," "SD," and "USB."

\*7 This subwoofer level setting takes effect only when surround is activated. (□ also page 27)

\*8 This setting does not take effect for MPEG1/MPEG2 and DivX with MP3 audio track.

Continued on the next page

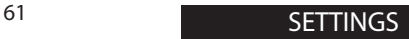

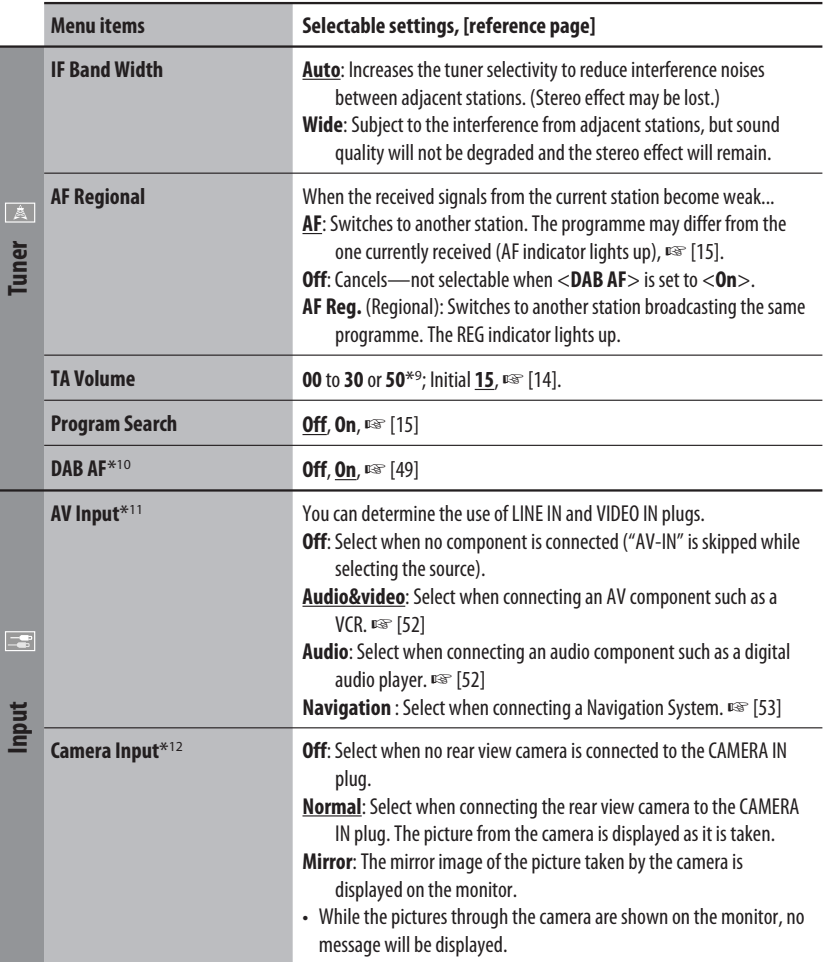

\*9 Depends on the amplifier gain control. (☞ page 64)

\*10 Appears only when DAB tuner is connected.

\*11 Not selectable when "AV-IN" is selected as the source.

\*12 Reverse lamp lead connection is required. See Installation/Connection Manual (separate volume). The rear view through the camera appears on the monitor in <Full> aspect ratio (regardless of the aspect ratio setting) when you shift the gear to the reverse (R) position. When you press DISP on the control panel, or when you shift the gear to another position other than the reverse (R) position, the rear view screen is cleared.

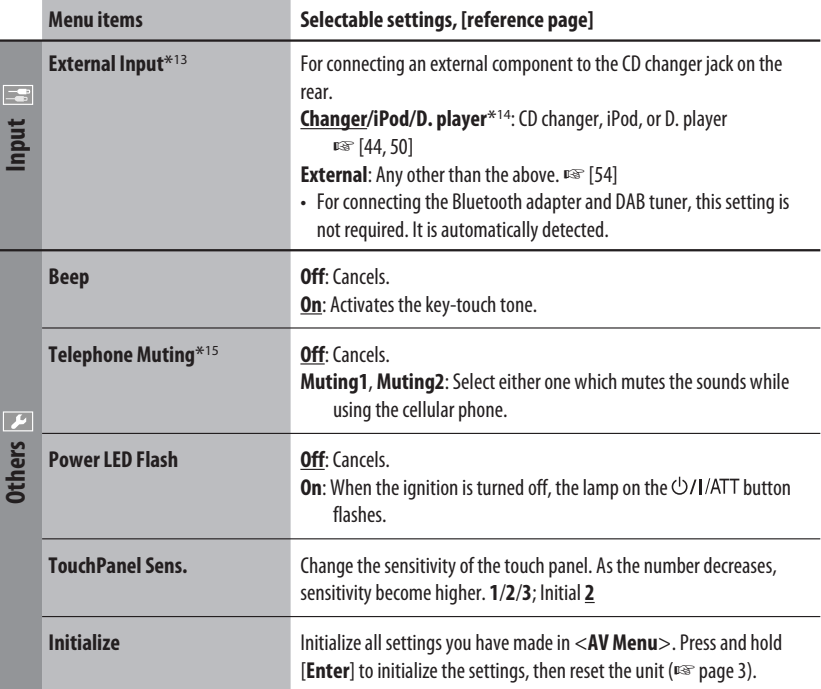

\*13 Not selectable when the component connected to the CD changer jack is selected as the source.

\*14 The name of the component detected through the CD changer jack is shown.

\*15 The TEL MUTING lead connection is required. See Installation/Connection Manual (separate volume).

#### $\frac{2}{3}$ **Disc Surround**\*16

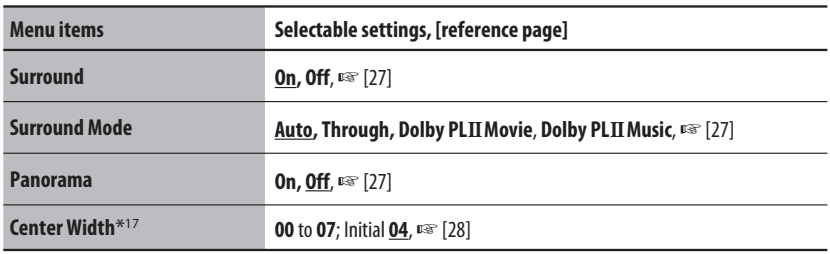

\*16 Selectable only for "DISC", "SD," and "USB."

\*17 This setting takes effect only when the center speaker is activated.

Continued on the next page

#### W **Equalizer**

**Flat**/**Hard Rock**/**R&B**/**Pop**/**Jazz**/**Dance**/**Country**/**Reggae**/**Classic**/**User1**/**User2**/**User3**, ☞ [55]

**Sound** 

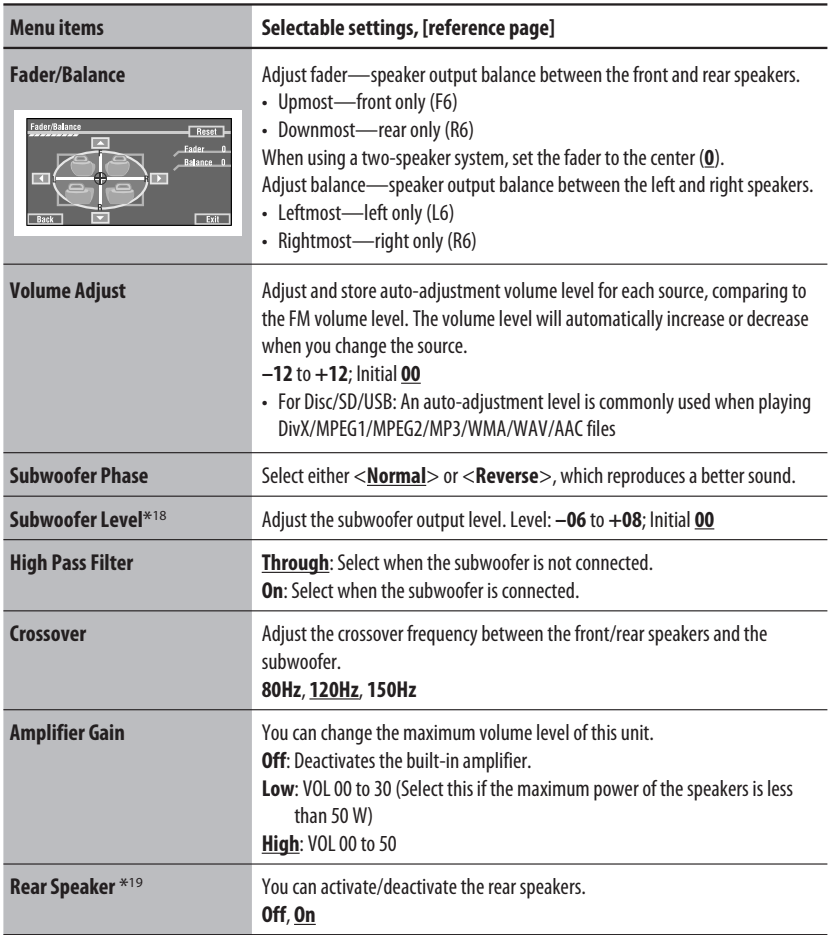

\*18 This subwoofer level setting takes effect only when surround is deactivated. (☞ also page 27)

\*<sup>19</sup> This setting takes effect only when Dual Zone is activated. (『 as also page 30)

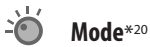

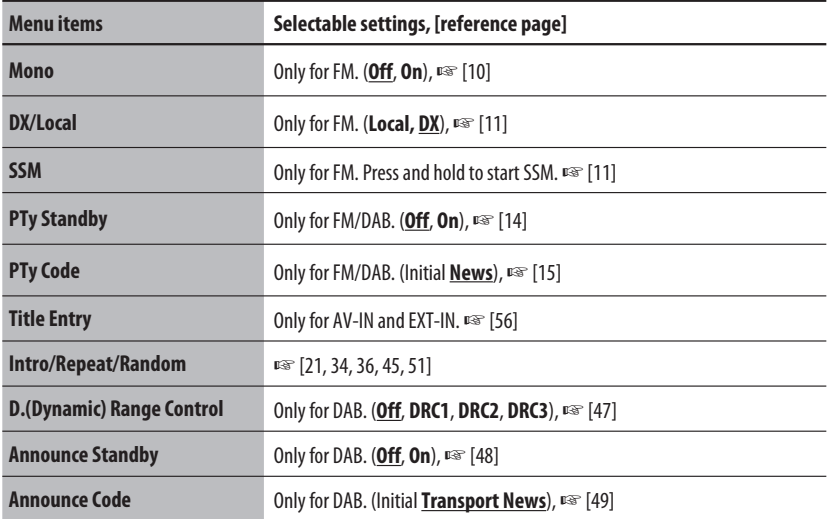

\*20 Items listed under <**Mode**> vary among the playback sources.

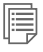

#### **List**

For "DISC": Folder List and Track List (☞ page 22)

For "CD-CH": Disc List, Folder List, and Track List (☞ page 44)

• For the other playback sources, you can display a list by pressing DISP on the monitor panel (□ page 9)

Continued on the next page

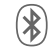

## **Bluetooth**\*21

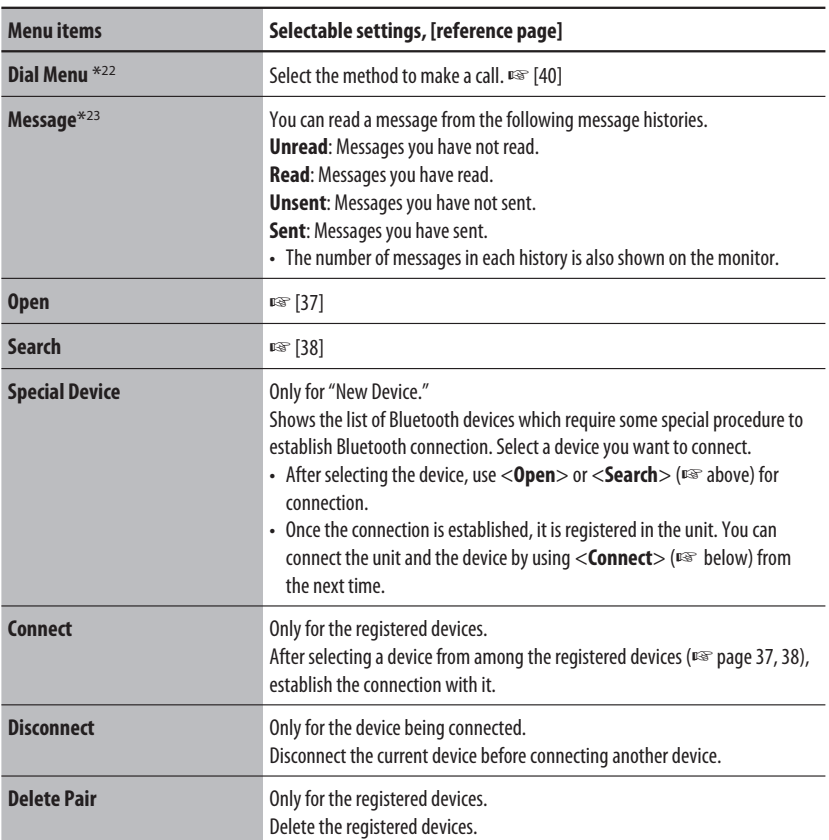

\*21 Selectable only for "Bluetooth PHONE" or "Bluetooth AUDIO." Select a device (or "New Device") before operating the menu.

\*22 Only for the device connected for "Bluetooth PHONE."

\*23 Selectable only when the source is "Bluetooth PHONE" and the device is compatible with SMS (Short Message Service).

When operating the Bluetooth device, refer also to the instructions supplied with the device.

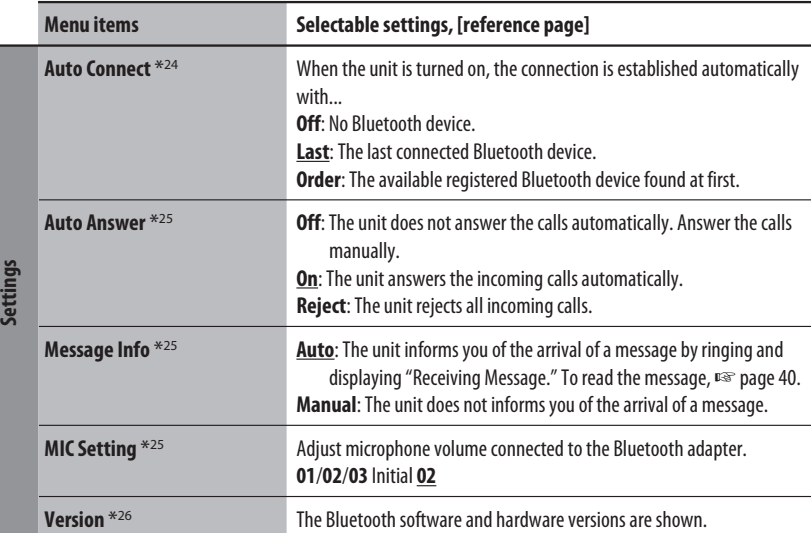

\*24 Selectable only for "Bluetooth PHONE."

\*25 Only for the device connected for "Bluetooth PHONE." Not selectable when "New Device" is selected.

\*26 If you wish to receive more information about Bluetooth, visit our JVC web site.

# **ENGLISH**

## *Maintenance*

#### **Moisture condensation**

Moisture may condense on the lens inside the unit in the following cases:

- After starting the heater in the car.
- If it becomes very humid inside the car.

Should this occur, the unit may malfunction. In this case, eject the disc and leave the unit turned on for a few hours until the moisture evaporates.

#### **How to handle discs**

#### **When removing a disc from its**

**case,** press down the center holder of the case and lift the disc out, holding it by the edges.

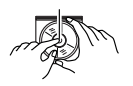

Center holder

• Always hold the disc by the edges. Do not touch its recording surface.

**When storing a disc into its case,** gently insert the disc around the center holder (with the printed surface facing up).

• Make sure to store discs into the cases after use.

## **To keep discs clean**

A dirty disc may not play correctly. If a disc does become dirty, wipe it with a soft cloth in a straight line from center to edge.

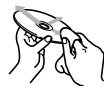

• Do not use any solvent (for example, conventional record cleaner, spray, thinner, benzine, etc.) to clean discs.

#### **To play new discs**

New discs may have some rough spots around the inner and outer edges. If such a disc is used, this unit may reject the disc.

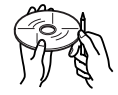

To remove these rough spots, rub the edges with a pencil or ball-point pen, etc.

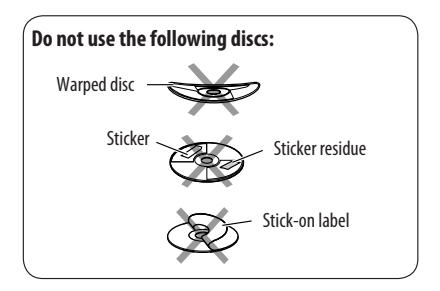

## *More about this unit*

#### **General**

#### **Turning on the power**

• By pressing SOURCE on the monitor panel, you can also turn on the power. If the source is ready, playback starts.

#### **FM/AM**

#### **Storing stations in memory**

• When SSM is over, received stations are preset in No. 1 (lowest frequency) to No. 6 (highest frequency).

#### **Disc**

#### **General**

- In this manual, words "track" and "file" are interchangeably used.
- This unit can also play back 8 cm discs.
- This unit can only play back audio CD (CD-DA) files if different type of audio files (MP3/WMA/WAV/AAC) are recorded in the same disc.
- This unit can display only one-byte characters. No other characters can be correctly displayed.

#### **Inserting a disc**

• When a disc is inserted upside down or has no playable files, "Cannot play this disc Check the disc" appears on the monitor. Eject the disc.

#### **Ejecting a disc**

- If "No disc" appears after removing a disc, reattach a disc or select another playback source.
- If the ejected disc is not removed within 15 seconds, the disc is automatically inserted again into the loading slot to protect it from dust.

#### **Speaker/signal indicators for DVD**

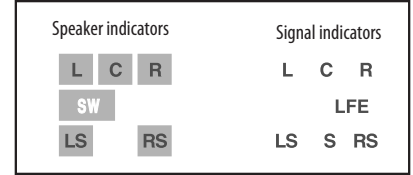

- The speaker indicators—square around the letters lights in light blue when the corresponding speakers are set to <**Large>** or <**Small>**.
- The center speaker indicator—square around "C" lights in light blue, when the center speaker is set to <**Large>** or <**Small>** and when surround is activated.
- Sounds come out of the speakers whose speaker indicators are lit.
- The SW indicator lights up when <**SW** (Subwoofer)> is set to <**On**>.
- The signal indicators indicate the incoming signals—L (front left) / R (front right) / C (center) / LFE (low frequency effect) / LS (left surround) / RS (right surround) / S (monaural surround).
- If the speaker is activated, but the signals corresponding to the speaker are not coming in, the signal indicators changes their color from white to black to indicate no signals coming in.

#### **Changing the source**

• If you change the source with Dual Zone deactivated, playback also stops without ejecting the disc. Next time you select "DISC" for the playback source, disc play starts from where it has been stopped previously.

#### **Playing Recordable/Rewritable discs**

- This unit can recognize a total of 5 000 files and 250 folders (a maximum of 999 files per folder).
- Use only "finalized" discs.
- This unit can play back multi-session discs; however, unclosed sessions will be skipped while playing.
- This unit can recognize a total 25 characters for file/ folder names.
- Some discs or files may not be played back due to their characteristics or recording conditions.

#### **Playing DVD audio**

- Some DVD Audios prohibit downmix. When you play back such a disc, "LR ONLY" appears on the monitor and the unit plays back the left front and right front signals.
- "MULTI CH" appears on the monitor after a beep when you try to play a multi-channel disc with Surround turned <**Off**>.

#### **Playing DVD-VR**

- This unit cannot play back CPRM (Content Protection for Recordable Media) protected files.
- For details about DVD-VR format and play list, refer to the instructions supplied with the recording equipment.

#### **File playback**

#### **Playing DivX files**

- This unit can play back DivX files with the extension code <.divx>, <.div>, <.avi> (regardless of the letter case—upper/lower).
- This unit supports the DivX files whose resolution is 720 x 576 pixels or less.
- This unit supports DivX 6.x, 5.x, 4.x, and 3.11.
- Audio stream should conform to MP3 or Dolby Digital.
- The file encoded in the interlaced scanning mode may not be played back correctly.
- The maximum bit rate for video signals (average) is as follows.
	- DVD: 4 Mbps
	- USB: 2 Mbps

#### **Playing MPEG1/MPEG2 files**

- This unit can play back MPEG1/MPEG2 files with the extension code <.mpq>, <.mpeq>, or <.mod>\*.
	- \* <.mod> is an extension code used for the MPEG2 files recorded by JVC Everio camcorders.
- The stream format should conform to MPEG system/ program stream.

 The file format should be MP@ML (Main Profile at Main Level)/SP@ML (Simple Profile at Main Level)/ MP@LL (Main Profile at Low Level).

- Audio streams should conform to MPEG1 Audio Layer-2 or Dolby Digital.
- The maximum bit rate for video signals (average) is as follows.
	- DVD: 4 Mbps
	- USB: 2 Mbps

#### **Playing JPEG files**

- This unit can play back JPEG files with the extension code <.jpg>, or <.jpeg>.
- It is recommended that you record a file at 640 x 480 resolution.
- This unit can play back baseline JPEG files. Progressive JPEG files or lossless JPEG files cannot be played.

#### **Playing MP3/WMA/WAV/AAC files**

- This unit can play back files with the extension code <.mp3>, <.wma>, <.wav>, or <.m4a> (regardless of the letter case—upper/lower).
- This unit can play back the files meeting the conditions below:
	- Bit rate: MP3/WMA: 32 kbps — 320 kbps AAC: 16 kbps — 320 kbps
	- Sampling frequency: 48 kHz, 44.1 kHz, 32 kHz (for MPEG1) 24 kHz, 22.05 kHz, 16 kHz (for MPEG2) 48 kHz, 44.1 kHz, 32 kHz, 22.05 kHz (for WMA) 44.1 kHz (for WAV) 48 kHz, 44.1 kHz (for AAC)
- This unit can show ID3 Tag Version 1.0/1.1/2.2/2.3/2.4 (for MP3). This unit can also show WAV/WMA/AAC Tag.
- This unit can play back files recorded in VBR (variable bit rate).
- Files recorded in VBR have a discrepancy in elapsed time indication.
- This unit cannot play back the following files:
	- MP3 files encoded with MP3i and MP3 PRO format.
	- MP3 files encoded with Layer 1/2.
	- WMA files encoded with lossless, professional, and voice format.
	- WMA files which are not based upon Windows Media® Audio.
	- WMA/AAC files copy-protected with DRM.
	- AAC files encoded by using any other application than iTunes.
	- AAC files purchased from the iTunes Store.
	- Files which have the data such as AIFF, ATRAC3, etc.

#### **Enjoying surround sounds**

- If <**Surround**> is set to <**On**>, "MULTI" surround playback automatically starts for multi-channel encoded discs.
- You cannot activate surround for MPEG multi-channel DVD Video, DivX 2-channel and MPEG 2-channel sources. If <**Surround**> is set to <**On**>, stereo sounds are emitted only through the front speakers. "FRONT 2CH" appears on the source information screen.
- When "FIX" appears on the source information screen, no sound comes out of the subwoofer.
- When If <**Surround**> is set to <**Auto**>, downsampling is performed for DVD Video (LPCM only), DVD-VR (LPCM only), and DVD Audio with fs=88.2 kHz/96 kHz and higher.

#### $\blacksquare$  SD

• If "No SD Card" appears after removing an SD card, reattach an SD card or select another playback source.

- When the SD card has no playable files, or has not been formatted correctly, "Cannot play this SD card Check the SD card" appears on the monitor. Replace the SD card. Do not pull out or attach the SD card while "Now Reading..." is shown on the monitor.
- This unit can recognize a total of 5 000 files and 250 folders (a maximum of 999 files per folder).
- This unit can recognize a total 25 characters for file/ folder names.

#### **USB**

- If "No USB Device" appears after removing a device, reattach a device or select another playback source.
- When the USB device has no playable files, or has not been formatted correctly, "Cannot play this device Check the device" appears on the monitor.
- The unit cannot recognize a USB device whose rating is other than 5 V and does not exceed 500 mA.
- While playing from a USB device, the playback order may differ from other players.
- This unit may be unable to play back some USB devices or some files due to their characteristics or recording conditions.
- Depending on the shape of the USB devices and connection ports, some USB devices may not be attached properly or the connection might be loose.
- When connecting a USB device, refer also to its instructions.
- Connect only one USB device to the unit at a time. Do not use a USB hub.
- This unit may not recognize a USB device connected through a USB card reader.
- This unit may not play back files in a USB device properly when using a USB extension cord.
- This unit cannot assure proper functions or supply power to all types of the devices.
- This unit can recognize a total of 5 000 files and 250 folders (a maximum of 999 files per folder).
- This unit can recognize a total 25 characters for file/ folder names.

#### $\blacksquare$  Bluetooth operations

#### **General**

- While driving, do not perform complicated operation such as dialing the numbers, using phone book, etc. When you perform these operations, stop your car in a safe place.
- Some Bluetooth devices may not be connected to this unit depending on the Bluetooth version of the device.
- This unit may not work for some Bluetooth devices.
- Connecting condition may vary depending on circumstances around you.
- When the unit is turned off, the device is disconnected.

#### **Warning messages for Bluetooth operations**

- **Connection Error**: The device is registered but the connection has failed. Use <**Connect**> to connect the device again. (☞ page 38)
- **Error**: Try the operation again. If "Error" appears again, check if the device supports the function you have tried.
- **Device Unfound**: No available Bluetooth device is detected by <**Search**>.
- **Loading**: The unit is updating the phone book and/ or SMS.
- **Please Wait...**: The unit is preparing to use the Bluetooth function. If the message does not disappear, turn off and turn on the unit, then connect the device again (or reset the unit).
- **Reset 08**: Check the connection between the adapter and this unit.

#### **Icons for phone types**

- These icons indicate the phone type set on the device.
	- : Cellular phone I
		- : Household phone
		- : Office

 $\widehat{\mathbb{D}}$ L

9

- 鳳 : General
	- : Other than above

#### **CD changer**

• If you select a folder, which does not include any music files, on the list (<sup>■</sup> page 44), you will hear a beep. Select another folder including music files.

#### **N** DAB tuner

• Only the primary DAB service can be preset even when you store a secondary service.

#### **iPod/D. player operations**

- When you turn on this unit, the iPod or D. player is charged through the adapter connected to this unit.
- While the iPod or D. player is connected, all operations from the iPod or D. player are disabled. Perform all operations from this unit.
- The text information may not be displayed correctly.
- If the text information includes more than 8 characters, it scrolls on the display. This unit can display up to 40 characters.
## **Notice:**

When operating an iPod or a D. player, some operations may not be performed correctly or as intended. In this case, visit the following JVC web site:

**For iPod users:** <http://www.jvc.co.jp/english/car/ support/ks-pd100/index.html>

**For D. player users:** <http://www.jvc.co.jp/ english/car/support/ks-pd500/index.html>

# **Menu settings**

- If you change the <**Amplifier Gain**> setting from <**High**> to <**Low**> while the volume level is set higher than "30," the unit automatically changes the volume level to "VOL 30."
- After you change any of <**Menu Language**/**Audio Language**/**Subtitle**> settings, turn off then on the power, and re-insert the disc (or insert another disc) so that your setting takes effect.
- When you select <**16:9**> for a picture whose aspect ratio is 4:3, the picture slightly changes due to the process for converting the picture width.
- Even if <**4:3PS**> is selected, the screen size may become <**4:3LB**> for some discs.
- "DVD Logo" is a trademark of DVD Format/Logo Licensing Corporation registered in the US, Japan and other countries.
- DivX, DivX Ultra Certified, and associated logos are trademarks of DivX, inc. and are used under license.
- Official DivX® Ultra Certified product
- Plays all versions of DivX® video (including DivX® 6) with enhanced playback of DivX® media files and the DivX® Media Format
- Microsoft and Windows Media are either registered trademarks or trademarks of Microsoft Corporation in the United States and/or other countries.
- The Bluetooth word mark and logos are owned by the Bluetooth SIG, Inc. and any use of such marks by Victor Company of Japan, Limited (JVC) is under license. Other trademarks and trade names are those of their respective owners.
- iPod and iTunes are trademarks of Apple Inc., registered in the U.S. and other countries.
- This product incorporates copyright protection technology that is protected by U.S. patents and other intellectual property rights. Use of this copyright protection technology must be authorized by Macrovision, and is intended for home and other limited viewing uses only unless otherwise authorized by Macrovision. Reverse engineering or disassembly is prohibited.

# **Characters shown on the monitor**

In addition to the roman alphabet  $(A - Z, a - z)$ , the following characters will be used to show the various information on the monitor.

• You can also use the following characters to assign titles. (□ page 56).

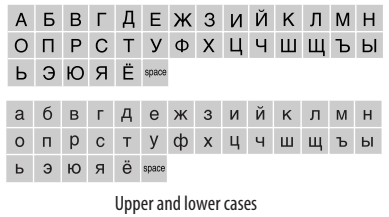

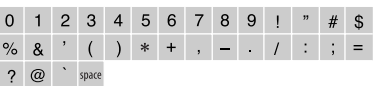

Numbers and symbols

## **Language codes (for DVD/DivX language selection)**

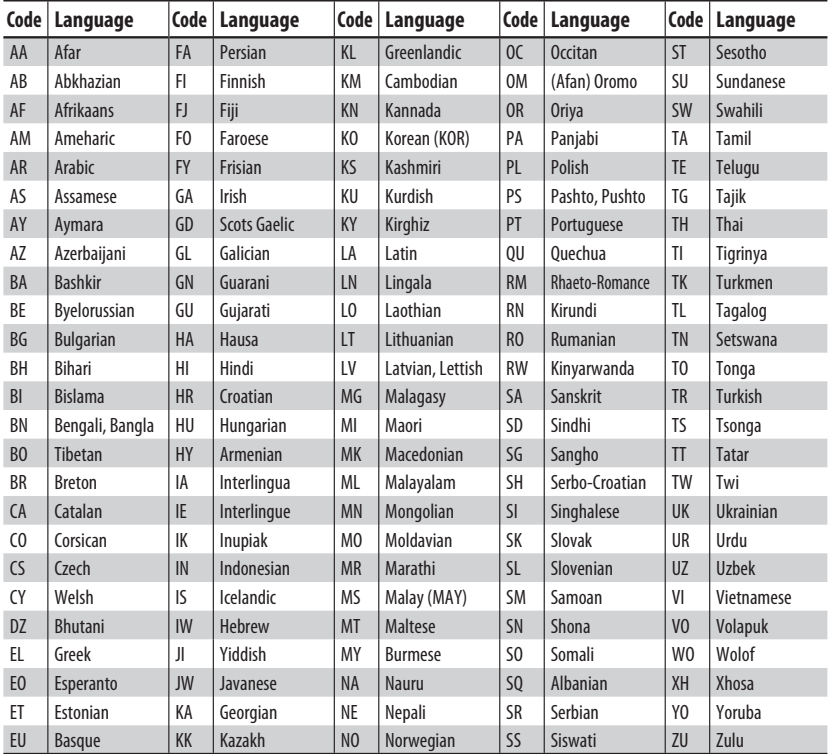

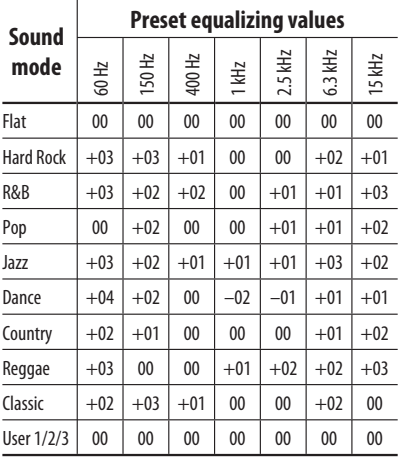

## **About sounds reproduced through the rear terminals**

- Speaker out/analog discrete output—LINE OUT (FRONT/REAR)/CENTER OUT/SUBWOOFER: Multi-channel signals are emitted for a multichannel encoded software. (When Dual Zone is activated, the signal emitted through 2nd AUDIO OUT plugs are emitted for the main source "DISC.")
- 2nd AUDIO OUT: 2-channel signal is emitted when Dual Zone is activated. When playing a multi-channel encoded disc, multi-channel signals are downmixed (except for some DVD Audio).

# *Troubleshooting*

What appears to be trouble is not always serious. Check the following points before calling a service center.

• For operations with the external components, refer also to the instructions supplied with the adapters used for the connections (as well as the instructions supplied with the external components).

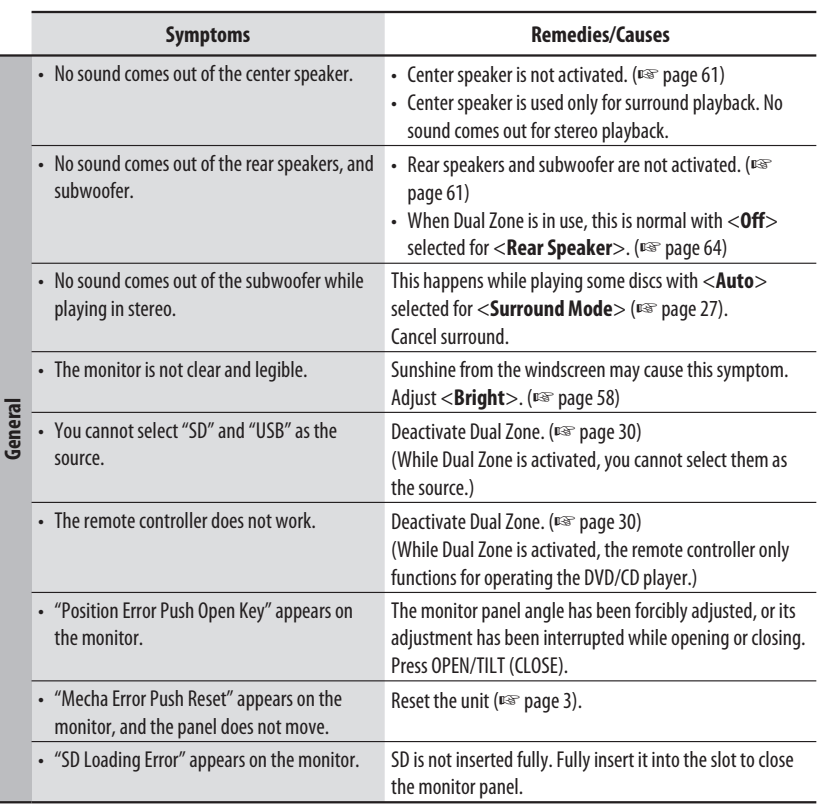

Continued on the next page

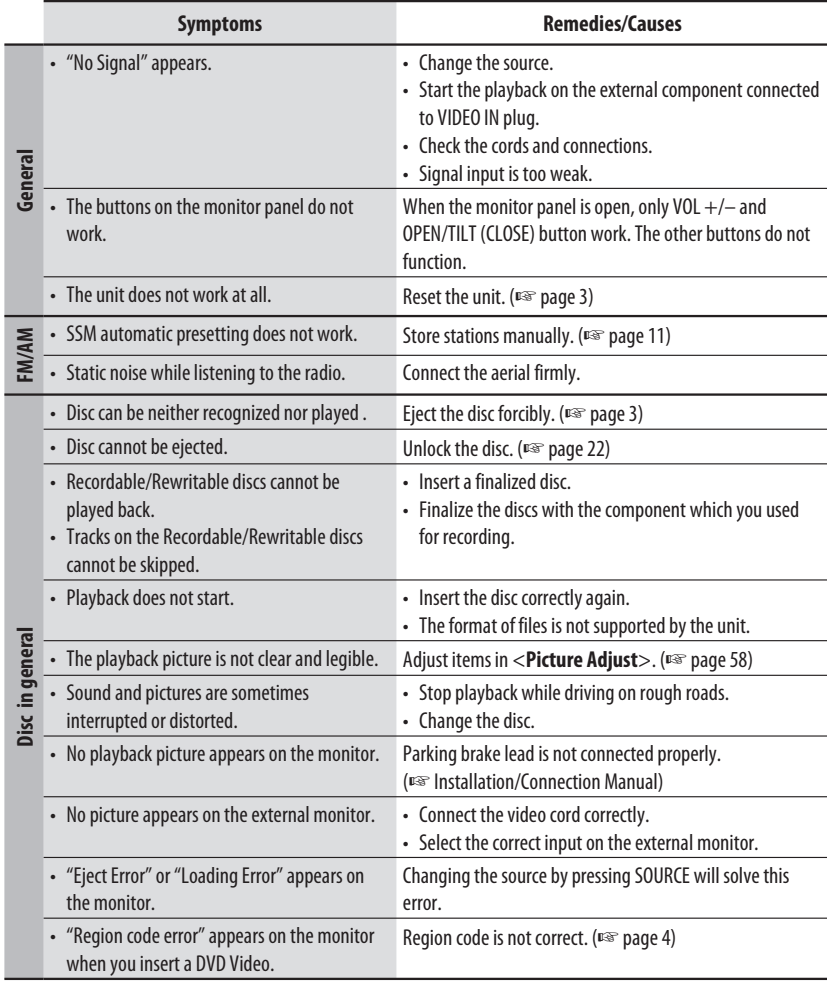

ENGLISH

76

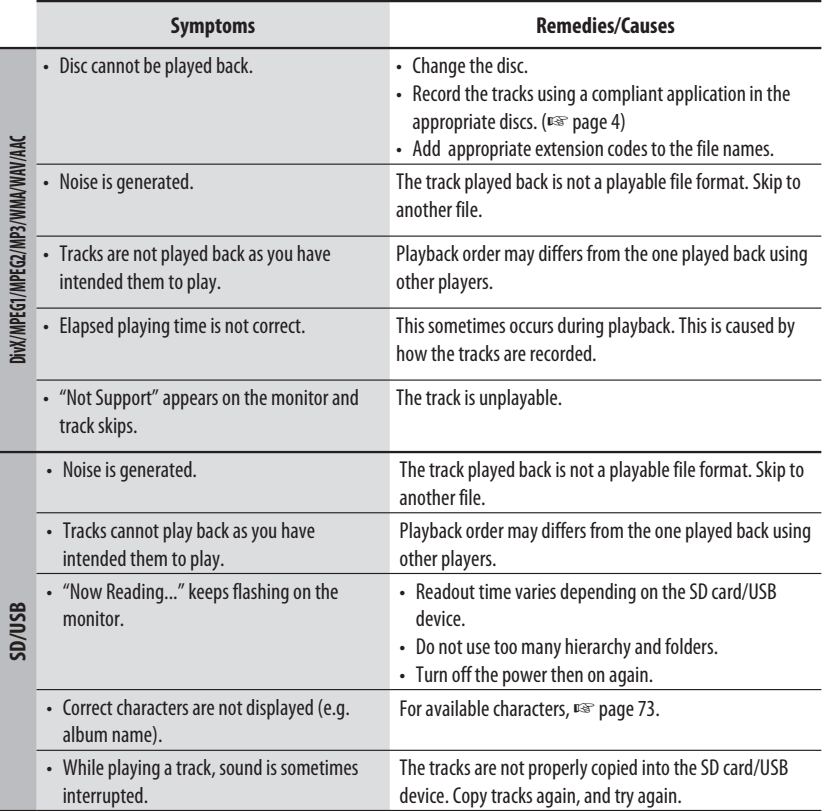

ENGLISH

Continued on the next page

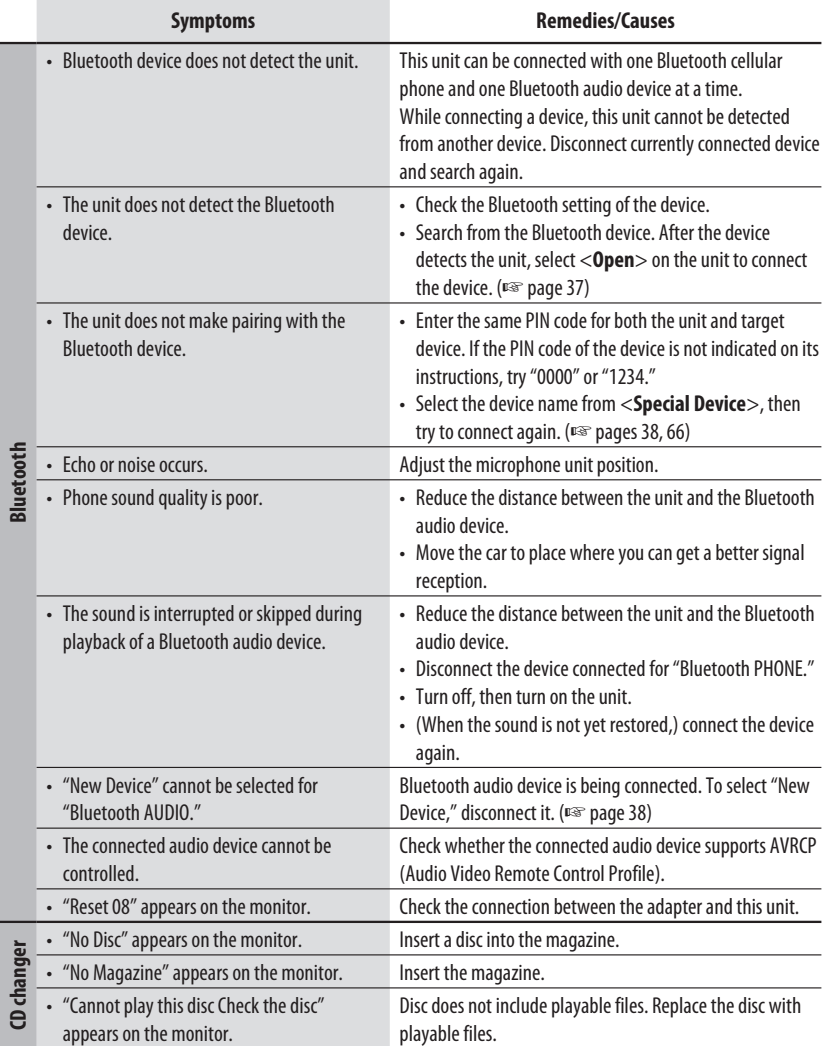

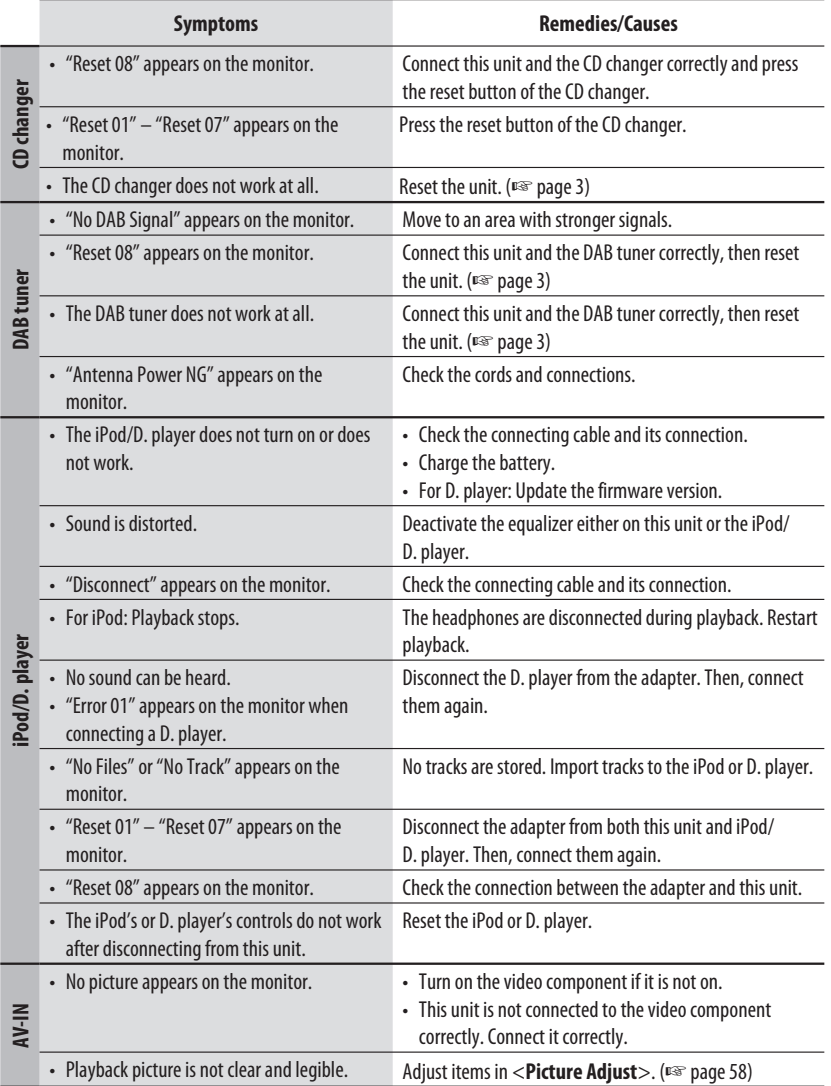

# *Specifications*

ENGLISH

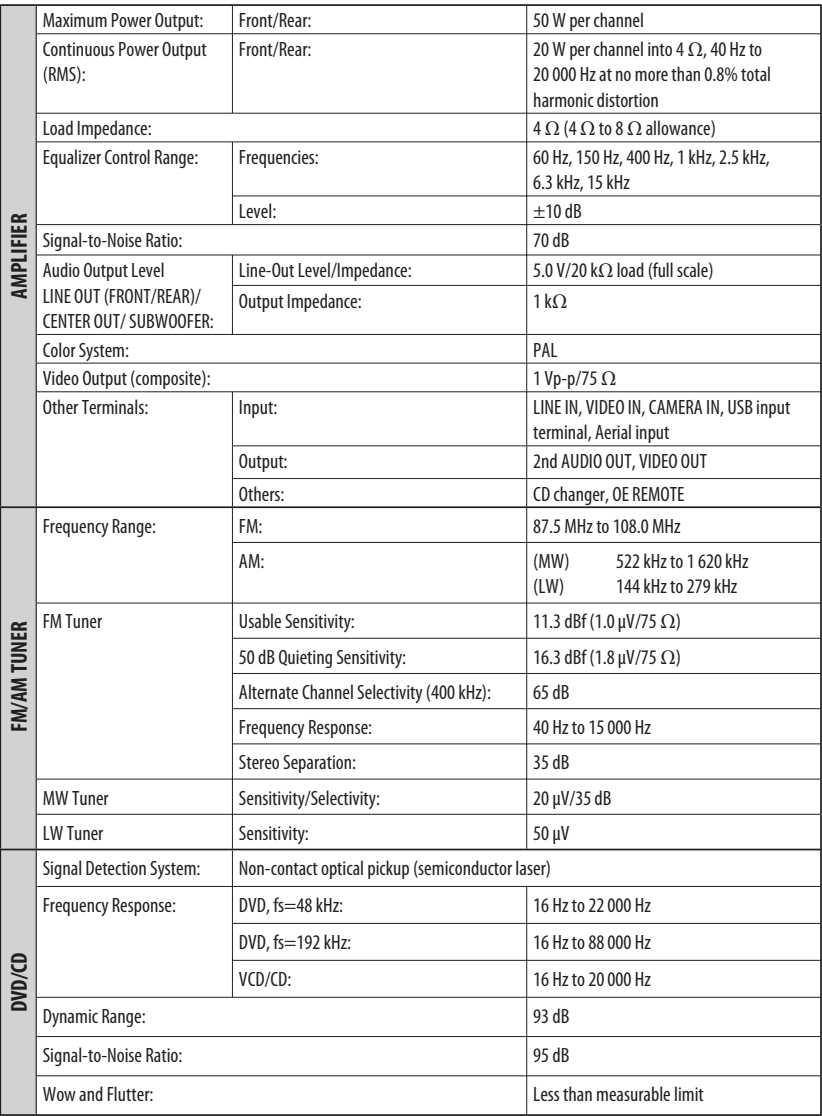

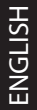

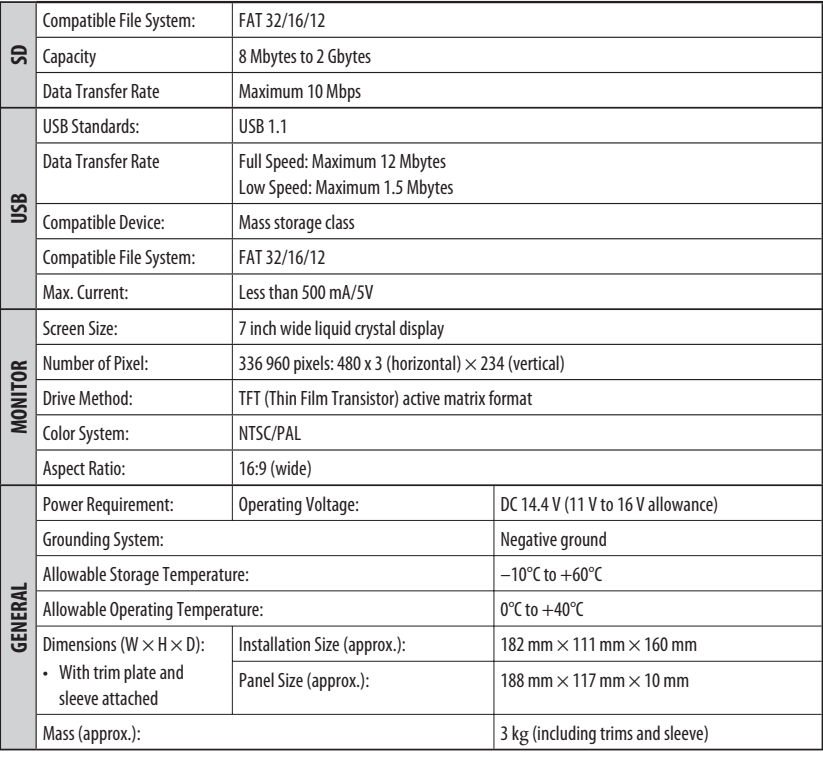

## **Required space for the monitor ejection**

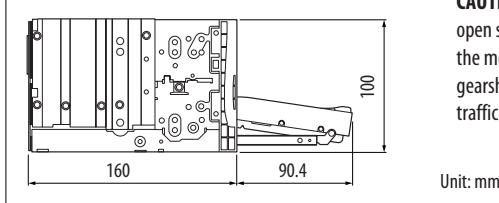

**CAUTION:** When ejecting the monitor, keep an open space for the monitor to come out. If not, the monitor may obstruct the steering wheel and gearshift lever operations, as this may result in a traffic accident.

Design and specifications are subject to change without notice.

# 81 REFERENCES

Благодарим Вас за приобретение изделия JVC.

Перед тем, как приступать к эксплуатации, пожалуйста, внимательно прочитайте все инструкции с тем, чтобы полностью изучить и обеспечить оптимальную работу этого устройства.

## **ВАЖНО ДЛЯ ЛАЗЕРНОЙ АППАРАТУРЫ**

- 1. ЛАЗЕРНАЯ АППАРАТУРА КЛАССА 1<br>2. ПР**ЕДУПРЕЖДЕНИЕ:** Не открыва
- 2. **ПРЕДУПРЕЖДЕНИЕ:** Не открывайте верхнюю крышку. Внутри устройства нет частей, которые пользователь может отремонтировать. Ремонт должен осуществляться квалифицированным обслуживающим персоналом.
- 3. **ПРЕДУПРЕЖДЕНИЕ:** В открытом состоянии происходит видимое и/или невидимое излучение лазера класса 1M. Не смотрите непосредственно в оптические инструменты.
- 4. ЭТИКЕТКА: ПРЕДУПРЕЖДАЮЩАЯ ЭТИКЕТКА, РАЗМЕЩЕННАЯ НА НАРУЖНОЙ СТОРОНЕ УСТРОЙСТВА.

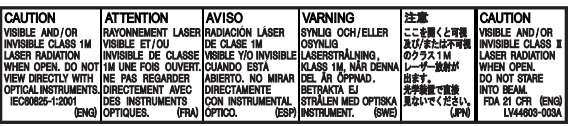

#### **ПРЕДУПРЕЖДЕНИЯ: Предотвращение несчастных случаев и повреждений**

- НЕ устанавливайте устройства и не прокладывайте провода в местах, где:
	- оно может помешать рулевому управлению и переключению передач;
	- оно может помешать функционированию средств безопасности, например, пневмоподушкам;
	- может ухудшиться обзор.
- НЕ управляйте устройством во время вождения автомобиля. При необходимости управления устройством во время вождения автомобиля внимательно
- следите за дорогой. • Водителю не следует смотреть на монитор во
- время вождения.
- Водителю не следует надевать наушники во время вождения.

## **Предостережения (монитор):**

- Встроенный в устройство монитор изготовлен с высокой точностью, однако он может иметь нерабочие точки. Это явление неизбежно и не является результатом неисправной работы оборудования.
- Не подвергайте монитор воздействию прямых солнечных лучей.
- Не используйте шариковую ручку и подобные предметы с острым наконечником для работы с сенсорной панелью.
	- Касайтесь кнопок на сенсорной панели непосредственно пальцем (перчатки следует снять).
- При слишком низкой или слишком высокой температуре может произойти следующее:
	- Внутри происходит химическая реакция, приводящая к неисправности устройства.
	- Изображения могут отображаться нечетко или воспроизводиться замедленно. Может нарушаться синхронность изображения и звука или ухудшаться качество изображения.

В соответствии с Законом Российской Федерации "О защите прав потребителей" срок службы (годности) данного товара "по истечении которого он может представлять опасность для жизни, здоровья потребителя, причинять вред его имуществу или окружающей среде" составляет семь (7) лет со дня производства. Этот срок является временем, в течение которого потребитель данного товара может безопасно им пользоваться при условии соблюдения инструкции по эксплуатации данного товара, проводя необходимое обслуживание, включающее замену расходных материалов и/или соответствующее ремонтное обеспечение в специализированном сервисном центре.

Дополнительные косметические материалы к данному товару, поставляемые вместе с ним, могут храниться в течение двух (2) лет со дня его производства.

Срок службы (годности), кроме срока хранения дополнительных космети ческих материалов, упомянутых в предыдущих двух пунктах, не затрагивает никаких других прав потребителя, в частности, гарантийного свидетельства JVC, которое он может получить в соответствии с законом о правах потребителя или других законов, связанных с ним.

# РУCCKИЙ

## **Как перенастроить Ваше устройство**

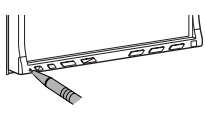

• Запрограммированные настройки будут также удалены.

#### **Принудительное извлечение диска**

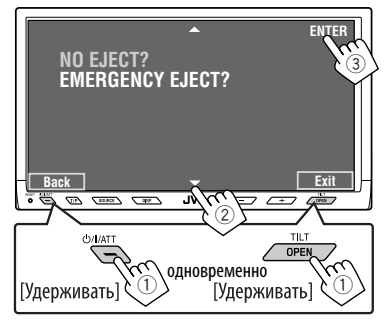

• Если это не помогает, перезапустите устройство.

#### **Для Вашей безопасности...**

- Не повышайте слишком сильно громкость, поскольку в результате этого заглушаются внешние звуки, что делает опасным управление автомобилем.
- Остановите автомобиль перед тем, как выполнять любые сложные операции.

#### **Температура внутри автомобиля...**

Если Вы припарковали Ваш автомобиль на длительное время в жаркую или холодную погоду, перед тем, как включать это устройство, подождите до тех пор, пока температура в автомобиле не придет в норму.

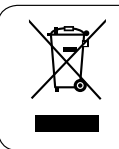

[только Европейсий Союз]

# *Содержание*

# **ВВЕЛЕНИЕ**

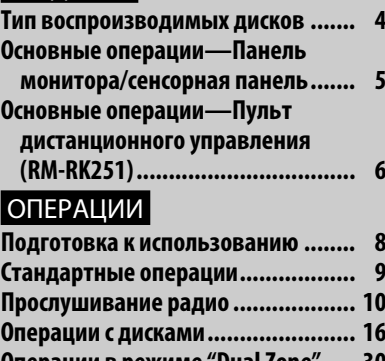

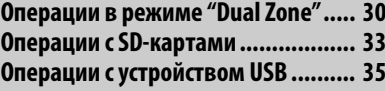

## ВНЕШНИЕ УСТРОЙСТВА

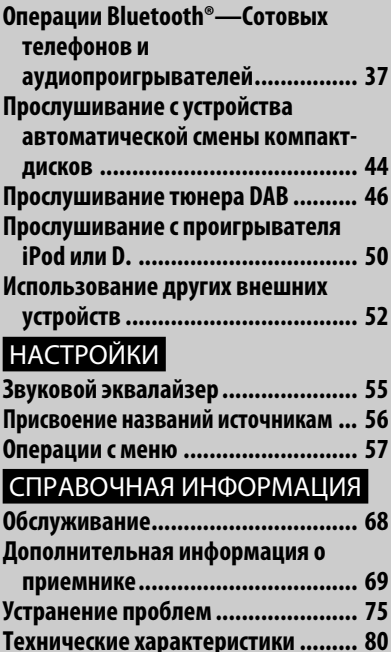

# *Тип воспроизводимых дисков*

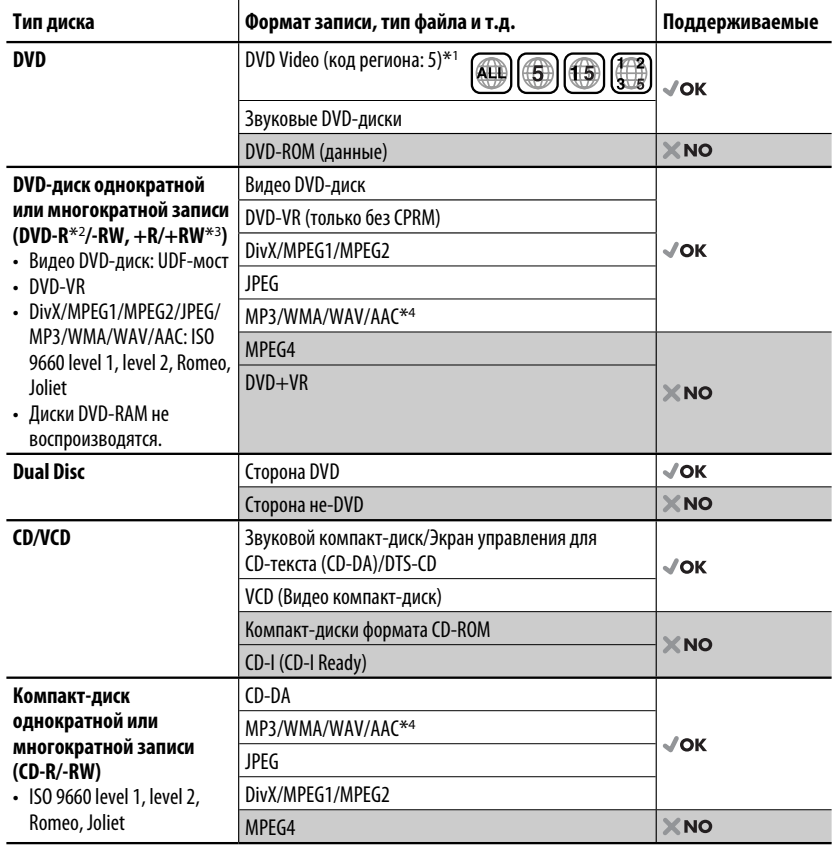

 $*1$  При установке диска DVD Video с неверным кодом региона на мониторе отображается ошибка "Region code error".

 $*$ 2 Диски DVD-R, записанные в формате "multi-border", тоже воспроизводятся (кроме двухслойных дисков).

 $*$ з Возможно воспроизведение завершенных дисков  $+R/+RW$  (только в видеоформате). Не рекомендуется использовать двухслойные диски +R.

\*4 Данное устройство может воспроизводить файлы AAC, кодированные с помощью iTunes.

#### **Предостережение для воспроизведения дисков DualDisc**

Сторона диска DualDisc, отличная от DVD, не совместима со стандартом "Compact Disc Digital Audio". Поэтому не рекомендуется использовать сторону диска DualDisc, отличную от DVD, на данном устройстве.

#### **Отображение экрана <AV Menu>**.

• <sup>к</sup> стр. 57.

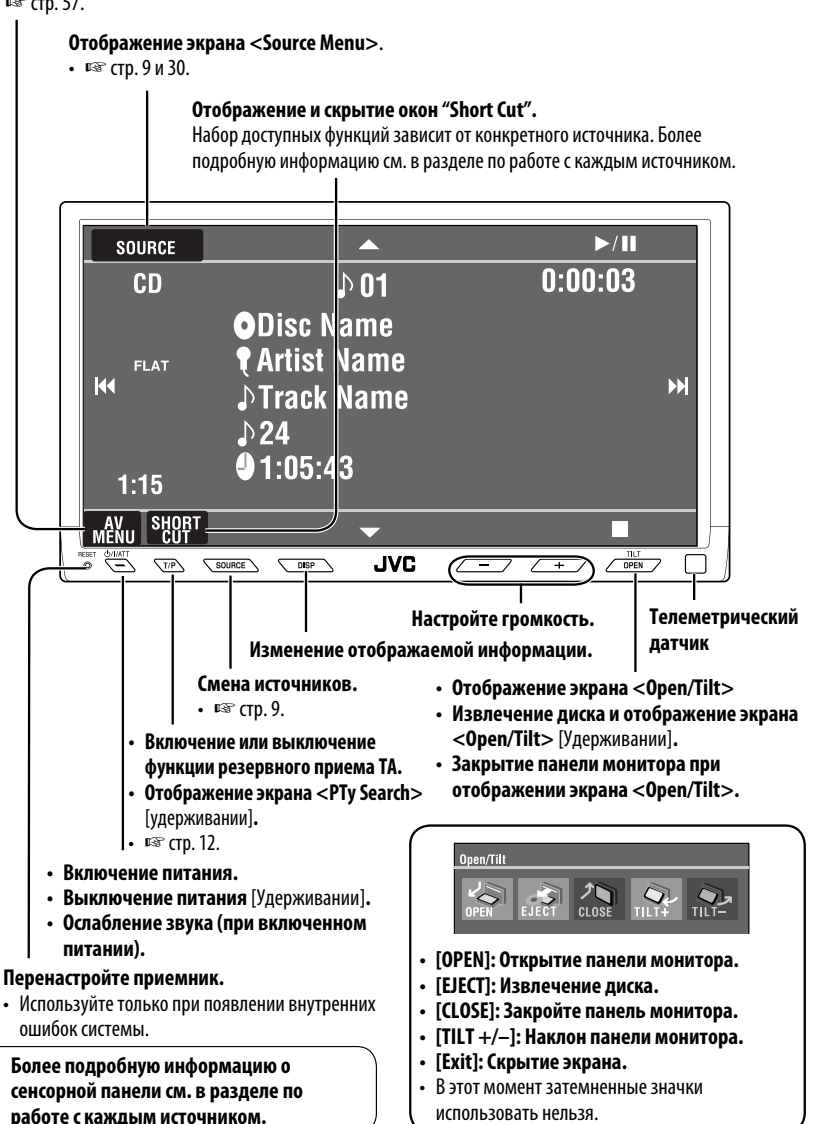

#### **Установка аккумуляторной батареи**

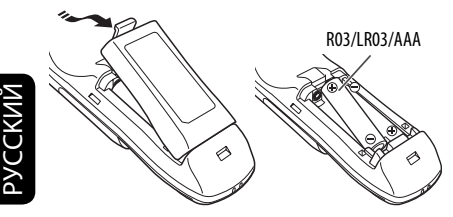

При уменьшении радиуса действия или эффективности пульта дистанционного управления замените обе батареи.

#### **Перед использованием пульта дистанционного управления выполните следующие действия:**

- Направьте пульт дистанционного управления непосредственно на телеметрический датчик приемника.
- НЕ подвергайте телеметрический датчик воздействию яркого света (прямых солнечных лучей или искусственного освещения).

Приемник поставляется с функцией рулевого пульта дистанционного управления.

• Для получения информации о подключении монитора см. Руководство по установке/ подключению (в отдельном издании).

#### **Внимание:**

• Не подвергайте батареи воздействию высокой температуры или огня.

#### **ВАЖНО:**

Если включен режим "Dual Zone" (☞ стр. 30), пульт дистанционного управления используется только для управления проигрывателем компакт-дисков или DVD-дисков.

# **Основные элементы и функции**

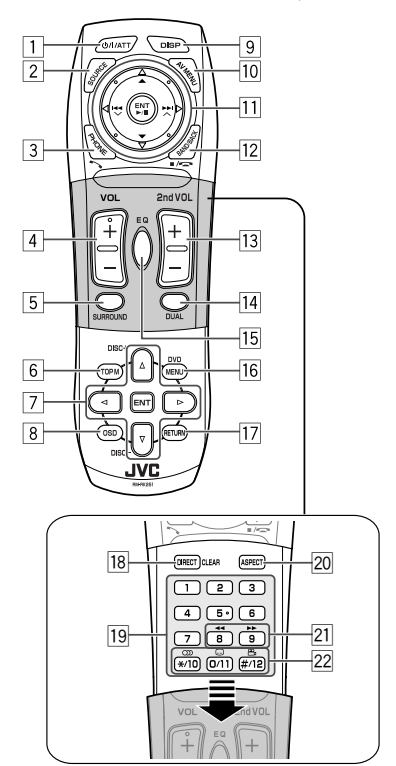

- $1^{*1}$  Включение питания.
	- Ослабление звука при включенном питании.
	- При нажатии и удерживании нажатой отключает питание (если оно включено).
- 2<sup>\*1</sup> Выбор источников.
- 3\*1 Отображение меню набора <**Dial Menu**>.
	- Отображение списка <**Redial**>, если нажать и удерживать.
	- Ответ на входящие вызовы.
- $\sqrt{4}$ \*<sup>1,2</sup> Настройка уровня звука.

# РУCCKИЙ

# $\frac{5}{6}^{*1,2}$  Выбор режима объемного звука.<br>- DVD/DivX 6: Отображение меню

- 6 DVD/DivX 6: Отображение меню дисков.
- Для диска VCD: Возобновление воспроизведения PBC.
- DVD-VR: Отображение экрана "Original Program".
- 7 Выбор или выполнение настроек.
	- $\triangleleft$  >: Переход назад или вперед на 5 минут при воспроизведении DivX/MPEG1/MPEG2.
	- Кнопки DISC +/– : Смена дисков для "CD-CH".
- <mark>8</mark> Отображение строки состояния.<br><u>[9]\*1</u> Изменение отображаемой инфо
- 

#### $\frac{|\mathbf{9}|^{*1}}{10}$  Изменение отображаемой информации.<br>10 Отображение или удаление <**AV Menu>**<br>11 **Для операций с диском/SD-картой/** p Отображение или удаление <**AV Menu**>. q **Для операций с диском/SD-картой/**

# **устройством USB:**

- $\blacktriangleright$ /11: Воспроизведение/пауза.
- $\cdot$   $\blacktriangle$  /  $\nabla$ : DVD: Выбор названия/группы. DVD-VR: Выбор программы/списка воспроизведения. SD-карта/устройство USB/другие диски (кроме VCD/CD): Выбор папок.<br>•  $\blacktriangleright \blacktriangleright$ I:
- - 4 / ¢: Нажать кратковременно: прокрутка назад/прокрутка вперед.
	- Нажать и удерживать: поиск назад/поиск вперед.

#### **При работе с диапазонами FM/AM:**

- $\blacktriangle$  /  $\nabla$ : Выбор запрограммированных радиостанций.
- $\left| \blacktriangleleft \blacktriangleleft / \right| \blacktriangleright \blacktriangleright \right|$ : Поиск радиостанций.
	- Нажать кратковременно:
	- автоматический поиск
	- Нажать и удерживать: поиск вручную

#### **Для операций с тюнером DAB:**

- $\blacktriangle$  /  $\nabla$ : Выбор служб.
- $\left| \blacktriangleleft \blacktriangleleft \right/ \blacktriangleright \blacktriangleright \right|$ : Поиск ансамблей.
	- Нажать кратковременно:
		- автоматический поиск.
	- Нажать и удерживать: поиск вручную.

#### **Операции с проигрывателем Apple iPod или JVC D.:**

- ▼: Пауза/останов или возобновление воспроизведения.
- А: Вход в главное меню (затем кнопки **▲ / ▼ / I<< / ►► служат для** перемещения по меню).\*3
- $\left| \blacktriangleleft \blacktriangleleft / \blacktriangleright \blacktriangleright \right|$  (в режиме выбора меню для воспроизведения)
	- Выбор элемента при кратковременном нажатии. (Затем нажмите ▼ для подтверждения выбора.)
	- Пропуск сразу 10 элементов при нажатии и удерживании нажатой.

## **При работе с Bluetooth:**

- $\overline{44}$  /  $\blacktriangleright$  : прокрутка назад/прокрутка вперед (при управлении звуком)
- $\blacktriangleright$  / II: Ответ на входящие вызовы (для "Bluetooth PHONE"), воспроизведение/ пауза (для "Bluetooth AUDIO").
- 12 ТUNER/DAB: Выбор диапазонов частот. DISC/SD/USB: Останов воспроизведения. Bluetooth PHONE: Завершение вызова. Bluetooth AUDIO: Воспроизведение/пауза.
	- Эта кнопка не функционирует как кнопка BACK в данной модели.
- 13<sup>\*2</sup> Настройка громкости сигнала, получаемого через разъем 2nd AUDIO OUT.
- $\frac{\overline{14}^{*2}}{15^{*1.2}}$  Включение или отключение функции "Dual Zone".<br> $\frac{\overline{15}^{*1,2}}{16}$  Выбор режимов звучания.<br> $\overline{16}$  Видео DVD-диск/DivX 6: Отображение мені
- - Видео DVD-диск/DivX 6: Отображение меню дисков.
		- Для диска VCD: Возобновление воспроизведения PBC.
		- DVD-VR: Отображение экрана "Play List".
- 17 Кнопка RETURN
	- Для VCD-диска: Возврат к меню PBC.
- 18 DISC/SD/USB: Переключение режима ввода номера.
	- Позволяет также удалить неправильно набранный номер (действует в качестве клавиши CLEAR).
- o Ввод номеров.
	- FM/AM/DAB: Непосредственный выбор запрограммированной радиостанции или службы.
	- Устройство автоматической смены<br>компакт-дисков: Выбор диска напрямую.
- $\sqrt{20}$ \*<sup>1</sup> Изменение формата воспроизводимых изображений.
- 21 Поиск назад или вперед для операций с диском/SD-картой/устройством USB.
- 22 Видео DVD-диск: Выбор языка звукозаписи  $(\bigcirc$ D), субтитров  $(\dots)$ , угла  $(\bigcirc_{1})$ .
	- Звуковые DVD-диски: Выбор звукового потока  $(\bigcirc$   $))$ .
	- DVD-VR: Включение/выключение субтитров  $(\dots)$  и выбор звукового канала  $(\bigcirc)$ )
	- DivX: Выбор языка звукозаписи  $(\bigcirc$ D), субтитров (.....).
	- Для диска VCD: Выбор звукового канала  $(CD).$
- $*$ <sup>1</sup> Если включена функция "Dual Zone", эти кнопки использовать нельзя.
- \*2 Эти кнопки можно использовать только при закрытой крышке панели.
- $*$ <sup>3</sup>  $\blacktriangle$  : Возврат к предыдущему меню.
	- ∞ : Подтверждение выбора.

# *Подготовка к использованию*

Отмена демонстрации функций дисплея и настройка часов (№ сведения на стр. 58 и 59).

• Недоступные элементы будут затемнены на экранах "AV Menu".

# РУCCKИЙ

## **Язык отображения:**

В данном руководстве английский язык используется в качестве примера языка отображения. Язык отображения сообщений на мониторе можно выбрать. (<sup>№</sup> стр. 59)

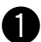

#### ~ **Включение питания.**

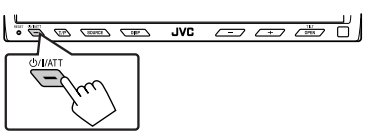

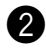

# $\bullet$  Отображение экрана <AV Menu>.

RANI

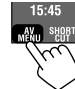

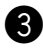

#### ! **Вызовите меню <Setup>.**

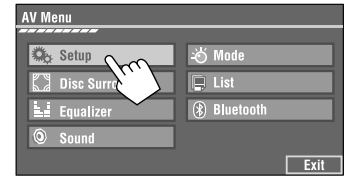

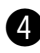

#### ⁄ **Отмена демонстрации функций дисплея.**

Выберите <**Off**>.

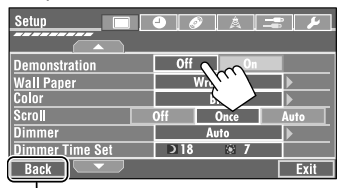

# @ **Установите время на часах.**

Возврат к предыдущей странице меню

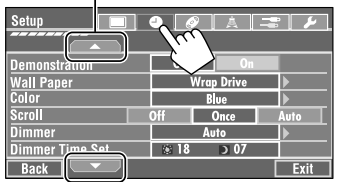

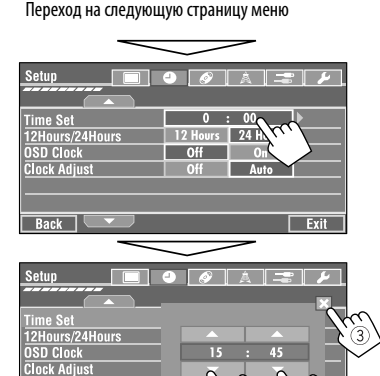

Back |

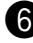

## **3** Завершите процедуру.

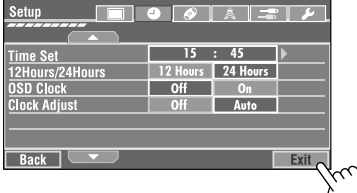

Возврат к предыдущему экрану.

# *Стандартные операции*

# **Выбор источника воспроизведения**

• Доступные источники зависят от подключенных внешних устройств, используемых носителей и настроек, выполненных на экране <**Вход**> (☞ стр. 62 и 63).

## **На сенсорной панели:**

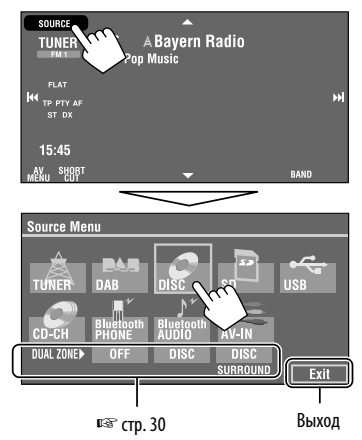

#### **На панели монитора:**

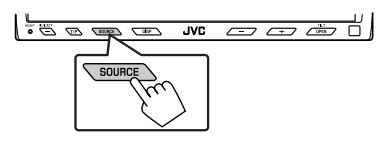

**TUNER**  $\rightarrow$  DAB  $\rightarrow$  DISC (DVD/VCD/CD)  $\rightarrow$  SD  $\rightarrow$ **USB**=**CD-CH, iPod, D.PLAYER,** или **EXT-IN**= **Bluetooth PHONE**=**Bluetooth AUDIO**=**AV-IN**  $\rightarrow$  (возврат в начало)

• Если эти источники не готовы, их невозможно выбрать.

# **Изменение информации на дисплее**

• Информация, отображаемая на дисплее, зависит от источников воспроизведения.

#### **Только на панели монитора:**

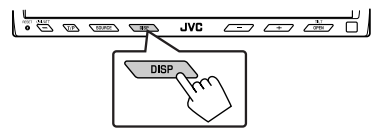

• При каждом нажатии кнопки DISP информация на дисплее изменяется.

Пример: Источником воспроизведения является диск DivX.

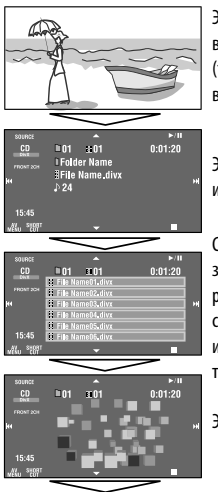

Экран изображения воспроизведения (только для источников видеоизображения)

Экран информации об источнике

#### Список

запрограммированных радиостанций (служб), список дорожек (файлов) или список номеров телефонов

Экран анимации

Экран навигации (Для параметра <**AV Input**> выбрано значение <**Navigation**>): (☞ cтр. 62).

Bозврат в начало

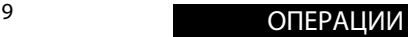

# *Прослушивание радио*

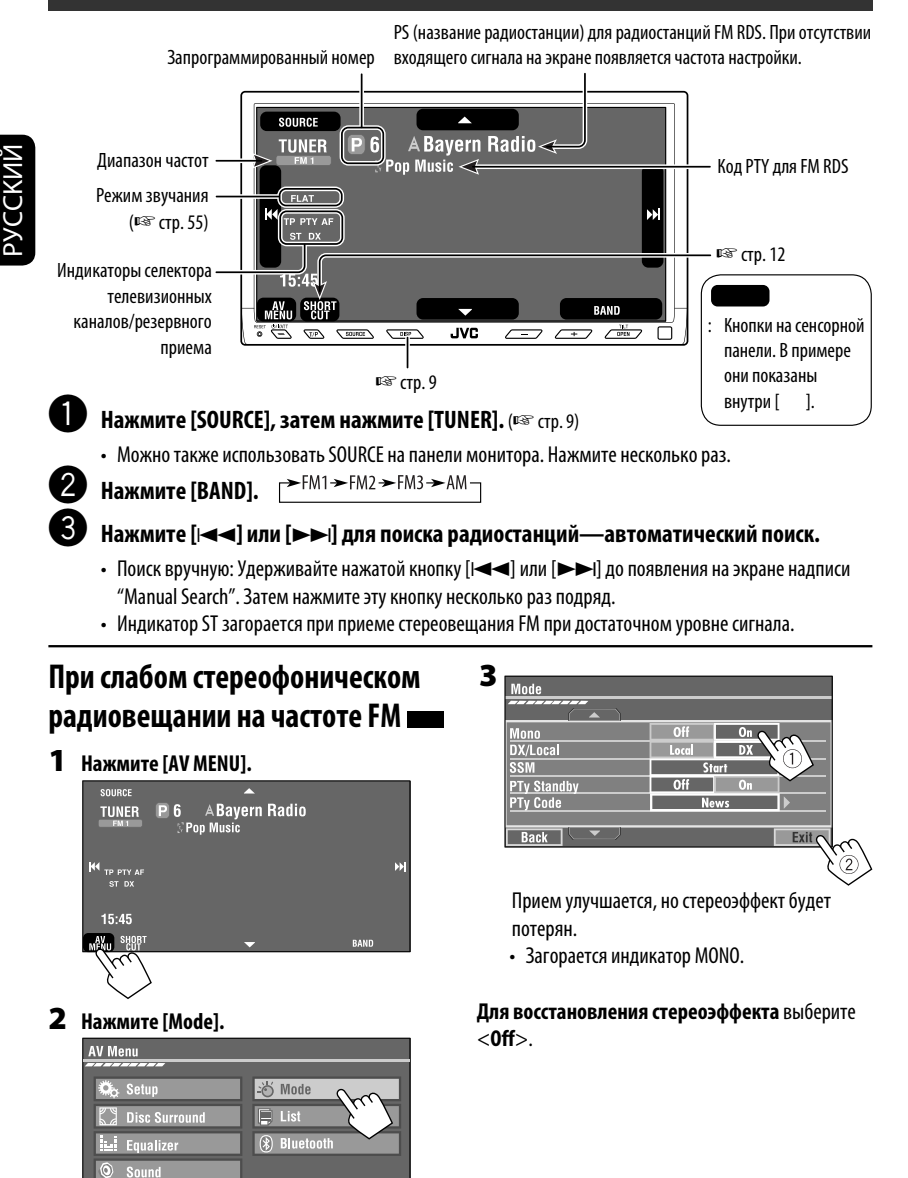

 $Fixit$ 

# **Настройка на радиостанции с**

# **достаточным уровнем сигнала**

Эта функция действует только для FM-диапазонов. Если эта функция активирована (выбрано <**Local**>), она всегда включается при поиске FM-радиостанций.

## **1 Нажмите [AV MENU].**

## **2 Нажмите [Mode].**

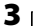

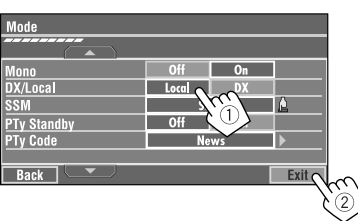

Будут обнаружены только радиостанции с достаточно сильным уровнем сигнала.

• Индикатор DX гаснет, и загорается индикатор LO.

# **Автоматическое программирование FMрадиостанций—SSM (Strongstation Sequential Memory последовательная память для радиостанций с устойчивым сигналом)**

Эта функция действует только для FM-диапазонов. Для каждого диапазона частот можно запрограммировать 6 радиостанций.

- **1 Нажмите [AV MENU].**
- **2 Нажмите [Mode].**

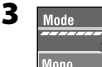

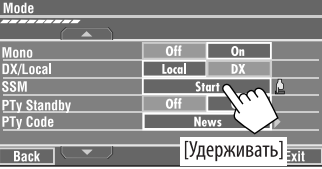

Осуществляется поиск местных FMрадиостанций с наиболее сильными сигналами и их автоматическое сохранение в диапазоне FM.

# **Программирование вручную**

Пример: Сохранение FM-радиостанции с частотой 92,5 МГц для запрограммированного канала с номером 4 диапазона FM1.

## **1 Отображение списка запрограммированных телестанций.**

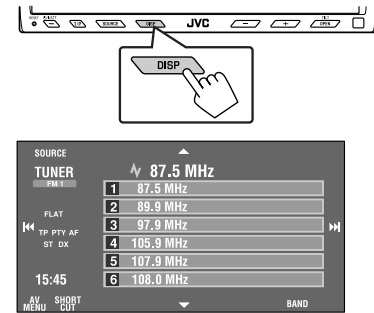

- 
- **2 Настройтесь на радиостанцию, которую необходимо запрограммировать.**

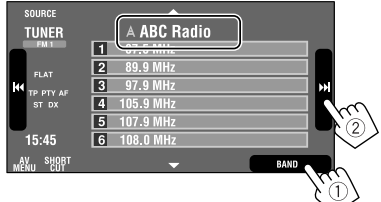

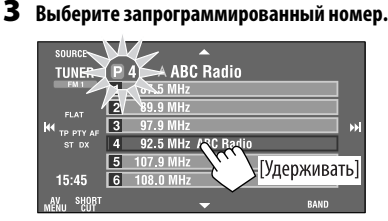

Радиостанция, выбранная в действии **2**, сохранена под номером 4.

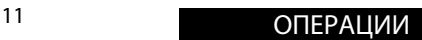

РУCCKИЙ

# **Выбор запрограммированных радиостанций**

## **На пульте дистанционного управления:**

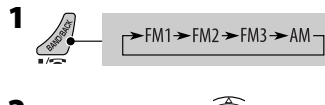

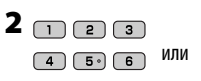

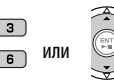

## **На устройстве:**

РУCCKИЙ

**Выбор непосредственно на сенсорной панели**

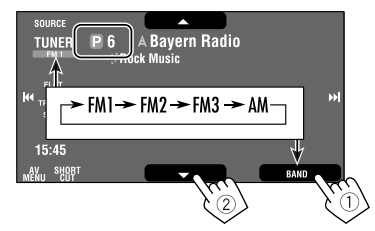

#### **Выбор из списка запрограммированных кодов**

 $15:45$ 

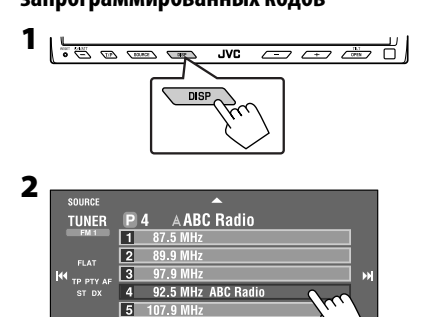

108.0 MHz 6

Следующие функции доступны только при прослушивании радиостанций FM RDS.

# **Поиск программы FM RDS поиск PTY**

Можно осуществлять поиск предпочитаемых программ, которые передаются, выбирая код PTY предпочитаемых программ.

#### **1 Вызовите меню <PTy Search>.**

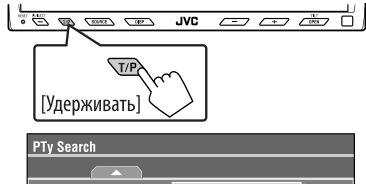

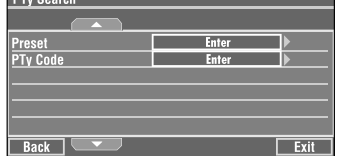

• Для доступа к меню <**PTy Search**> можно также нажать [**SHORT CUT**] на сенсорной панели, а затем...

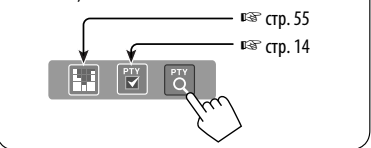

## **2 Выберите код PTY.**

• В приведенном ниже примере в списке запрограммированных кодов выбран код PTY. Если ввести <**PTy Code>** ниже, можно выбрать один из 29 кодов PTY.

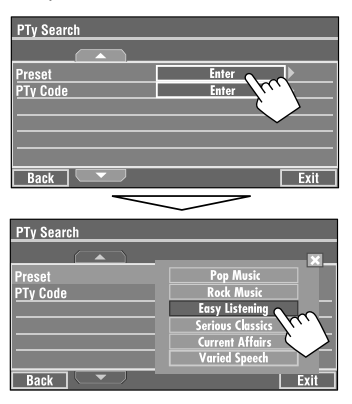

Начинается поиск PTY.

Если есть радиостанция, передающая в эфир программу того же кода PTY, что был Вами выбран, осуществляется настройка на эту радиостанцию.

#### **Доступные коды PTY:**

News, Current Affairs, Information, Sport, Education, Drama, Cultures, Science, Varied Speech, Pop Music, Rock Music, Easy Listening, Light Classics M, Serious Classics, Other Music, Weather & Metr, Finance, Children's Progs, Social Affairs, Religion, Phone In, Travel & Touring, Leisure & Hobby, Jazz Music, Country Music, National Music, Oldies Music, Folk Music, Documentary

#### **Сохранение любимых программ**

Можно хранить предпочитаемые коды PTY в списке запрограммированных кодов PTY.

Пример: Сохранение <**Drama**> в <**Preset 1**>.

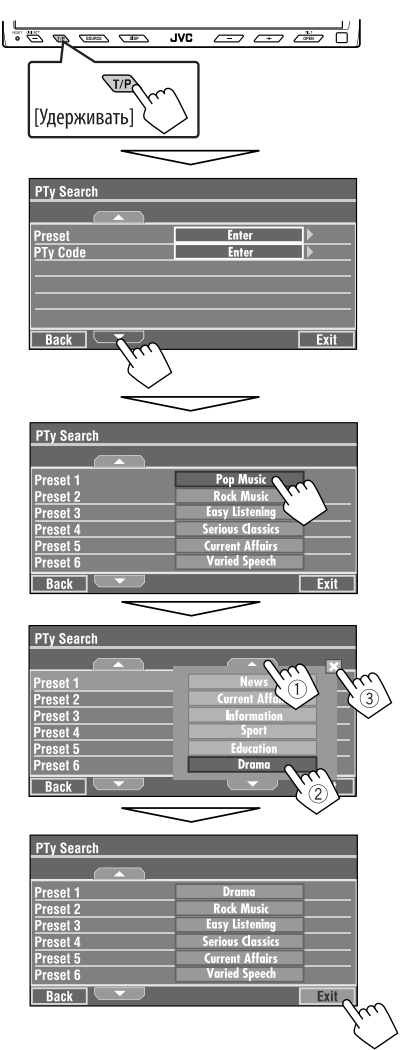

# **Включение или выключение функции резервного приема сообщений о движении на дорогах (TA) или PTY**

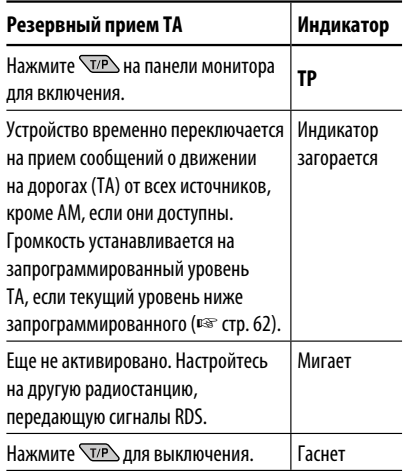

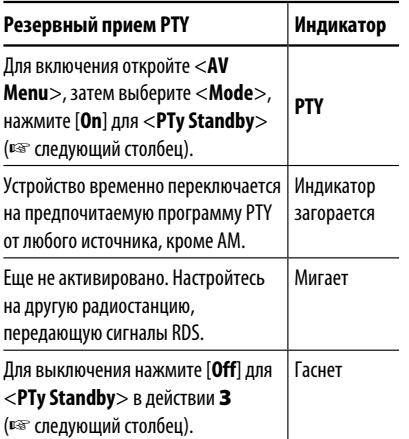

• При подключении тюнера DAB резервный прием TA/PTY используется также для тюнера DAB и поиска служб.

## **Включение функции резервного приема PTY**

- **1 Нажмите [AV MENU].**
- **2 Нажмите [Mode].**

**3**

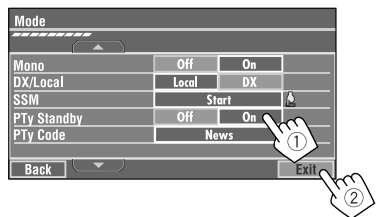

Теперь функция резервного приема PTY включена для кода PTY <**News**>: начальная настройка.

• Функцию резервного приема PTY можно легко включить или выключить, нажав [**SHORT CUT**] на сенсорной панели, затем...

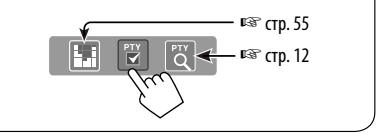

## **Изменение кода PTY для функции резервного приема PTY**

- **1 Нажмите [AV MENU].**
- **2 Нажмите [Mode].**

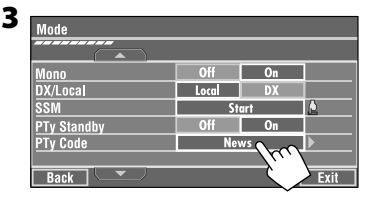

#### **4 Выберите предпочитаемый код PTY.**

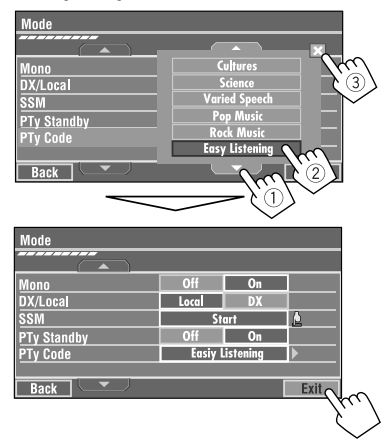

# **Отслеживание той же программы (сеть-отслеживающий прием)**

При поездке по региону, где невозможен качественный прием в диапазоне FM, данный приемник автоматически настраивается на другую радиостанцию FM RDS в той же сети, которая может передавать в эфир ту же программу с помощью более сильных сигналов.

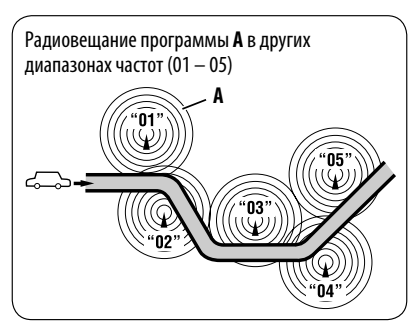

В настройках, установленных на заводеизготовителе, сеть-отслеживающий прием включен.

**Для получения информации об изменении параметров сеть-отслеживающего приема,** см. <**AF Regional**> на стр. 62.

• Если подключен тюнер DAB, см. также раздел "Отслеживание той же программы—Поиск альтернативной частоты (DAB AF)". (☞ cтр. 49)

# **Автоматический выбор радиостанции—поиск программы**

При выборе запрограммированных радиостанций обычно выполняется настройка на запрограммированную станцию.

Если уровень сигналов от запрограммированной радиостанции FM RDS является недостаточным для качественного приема, данное устройство с помощью данных AF настраивается на другую частоту, по которой может передаваться та же программа, что передает первоначальная запрограммированная радиостанция. (□ стр. 62)

• Настройка устройства на другую радиостанцию с помощью поиска программы занимает некоторое время.

Устройство автоматически распознает диск и начинает его воспроизведение (для некоторых дисков: автоматическое воспроизведение зависит от внутренней программы).

Если на диске нет дискового меню, все дорожки будут воспроизводиться последовательно до тех пор, пока не произойдет смена источника или диск не будет извлечен. Если на мониторе появляется знак " $\mathbb{O}$ ", устройство не поддерживает операцию, которую Вы пытаетесь выполнить. • Иногда операция не выполняется и при отсутствии значка " $\mathsf{Q}$ ".

~ **Открытие панели монитора.** <u>ිසි ගම ග</u>  $\overline{\mathsf{u}\mathsf{v}}$ TII 1 OPE

Появляется меню <**Open/Tilt**>.

- В этот момент затемненные значки использовать нельзя.
- Нажав и удерживая нажатой эту кнопку, можно открыть панель монитора и извлечь диск.

# **Нажмите [OPEN].**

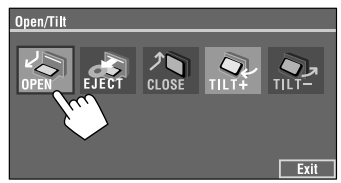

**Предостережение, касающееся настройки громкости:**

По сравнению с другими источниками звука диски создают незначительный шум. Уменьшите громкость перед воспроизведением диска, чтобы предотвратить повреждение динамиков из-за внезапного повышения уровня громкости на выходе.

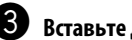

## ! **Вставьте диск.**

Верхняя сторона

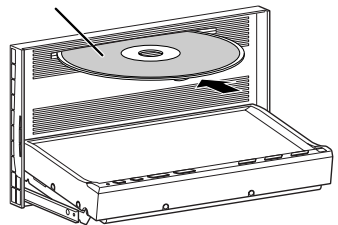

Панель монитора закрывается автоматически. В противном случае нажмите [**CLOSE**].

#### **Внимание:**

Не просовывайте пальцы за панель монитора.

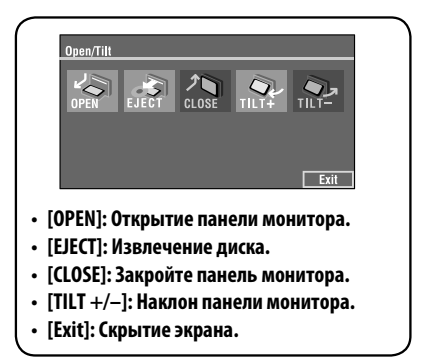

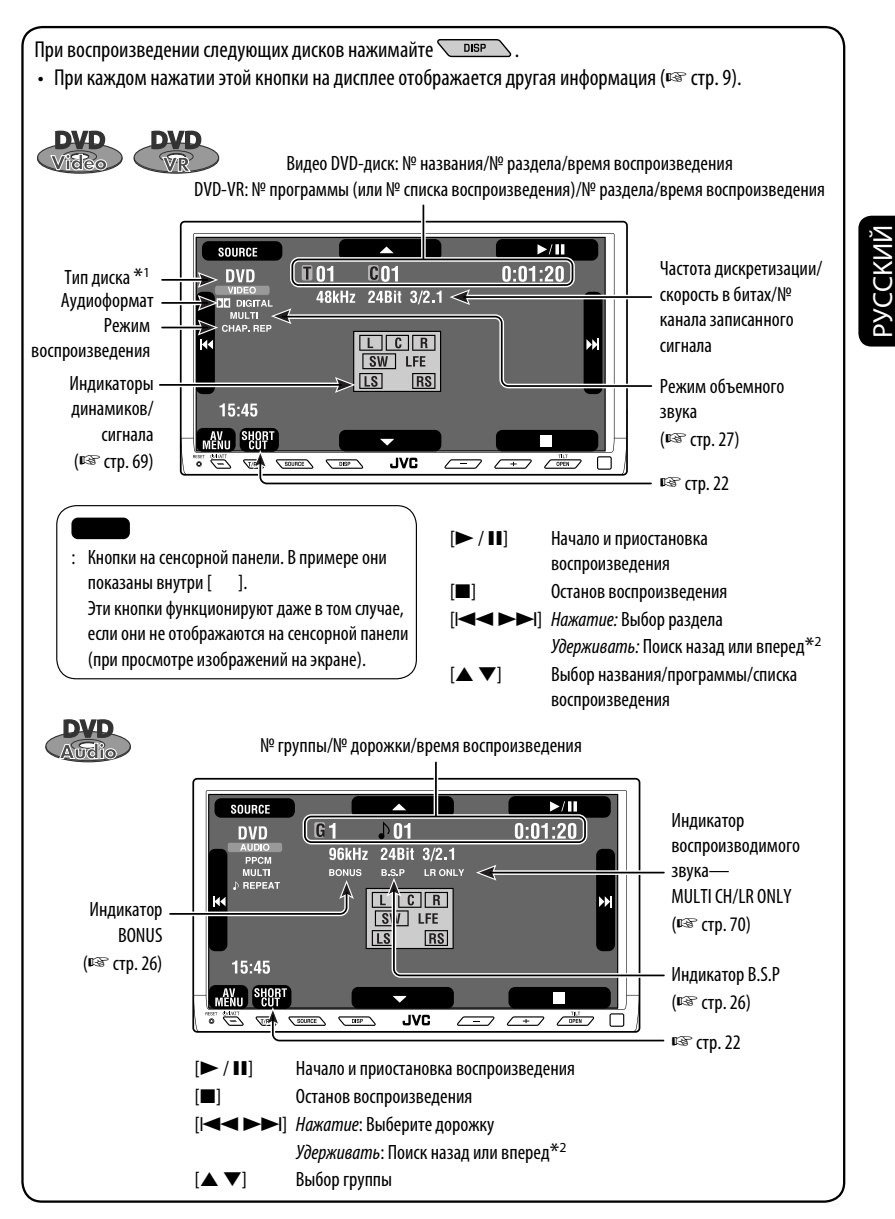

\*1 Для диска DVD-VR отображается также воспроизведение PRG (программа) или PLAY (список воспроизведения).

 $*$ <sup>2</sup> Скорость поиска: x2  $\Rightarrow$  x10.

При воспроизведении следующих дисков нажимайте **WILLING**. • При каждом нажатии этой кнопки на дисплее отображается другая информация (□ стр. 9). Для DivX/MPEG1/MPEG2: № папки/№ дорожки/время воспроизведения Для JPEG: № папки/№ дорожки **SOURCE**  $>11$ **DVD**  $B13$  $0:01:20$ ll 01 Тип диска **I**Folder Name Режим объемного **RONT 2CH TFile Name.divx** Общее звука \*3 lki ы ♪24<⊨ количество (☞ cтр. 27) дорожек, 15:45 записанных на **MENU** SHORT диске **JVC**  $C^{11}$  $\Box$  $\sqrt{u^2}$ 7 ☞ cтр. 22 [> / II] Начало и приостановка воспроизведения [7] Останов воспроизведения [ $\blacktriangleleft$   $\blacktriangleright$   $\blacktriangleright$ ] *Нажатие*: Выберите дорожку Удерживать: Прямой или обратный поиск DivX/MPEG1/MPEG2 \*4 [▲ ▼] Нажатие: Выберите папку Удерживать: Отображение списка папок № дорожки/время воспроизведения SOURCE  $\blacktriangleright$ /II  $0:01:20$ **VCD**  $\overline{D}$ 01 Индикатор PBC  $\sqrt{24}$ Общее количество функции PBC **FLAT**  $91:05:43$ дорожек, загорается записанных на диске индикатор PBC. Общее время 15:45 воспроизведения AV<sub>UL</sub> SHORT  $\overline{\mathcal{L}^{\text{up}}_{\text{optN}}}$ **JVC**  $\sqrt{1}$  $\overline{\square}$  $\overline{\phantom{a}}$ ☞ cтр. 22 [> / II] Начало и приостановка воспроизведения [7] Останов воспроизведения [4¢] Нажатие: Выберите дорожку Удерживать: Поиск назад или вперед\*2

 $*$ <sup>2</sup> Скорость поиска: x2  $\Rightarrow$  x10.

РУCCKИЙ

- \*3 Режим объемного звука и режим звучания нельзя использовать одновременно.
- \*4 Скорость поиска:  $\blacktriangleright$   $\blacktriangleright$   $\blacktriangleright$   $\blacktriangleright$   $\blacktriangleright$   $\blacktriangleright$  2.

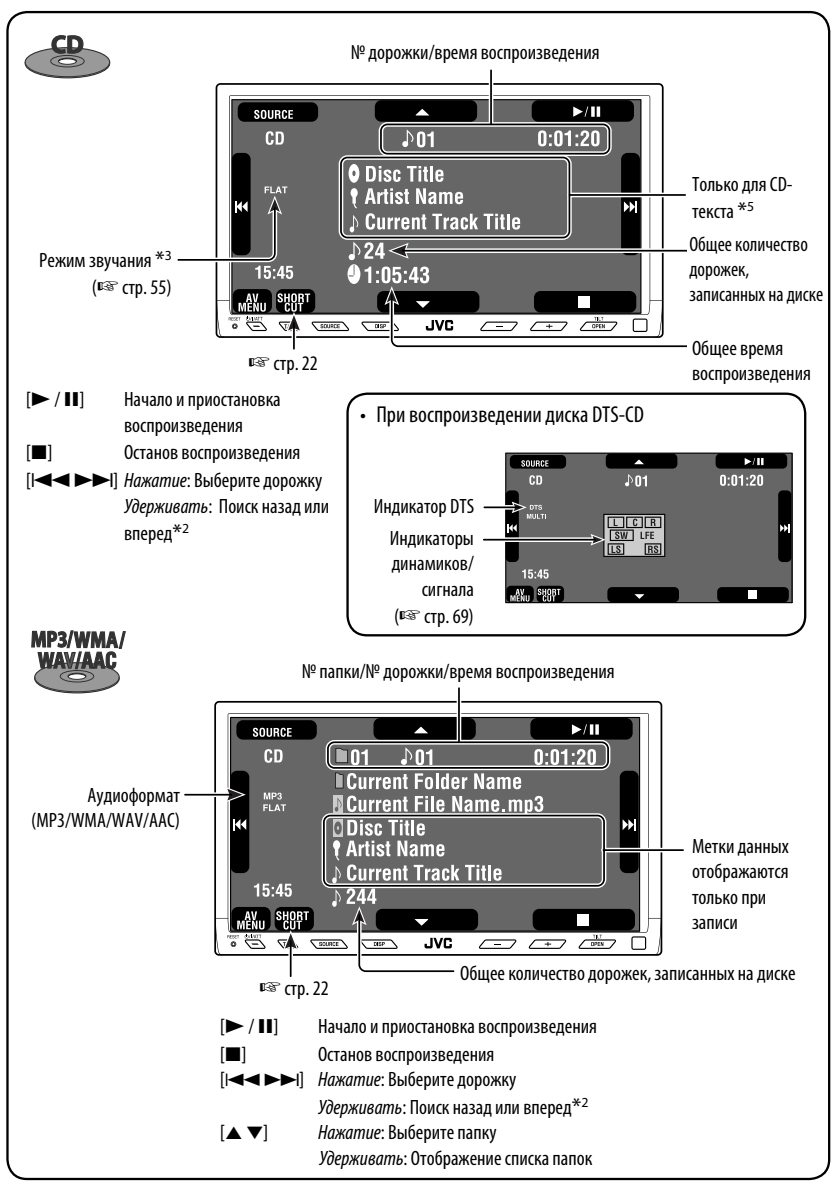

 $*$ <sup>2</sup> Скорость поиска: x2  $\Rightarrow$  x10.

\*5 Для традиционных компакт-дисков отображается "No Name".

**РУССКИЙ** 

# **Кнопки операций на экране монитора**

При просмотре воспроизводимых изображений на мониторе можно вывести на дисплей следующие кнопки операций.

- После отображения кнопок операций для формата изображения устанавливается значение <**Full**> (☞ стр. 59).
- Если в течение 5 секунд не выполняется никаких действий, кнопки операций исчезают (за исключением случая, когда отображается меню диска).

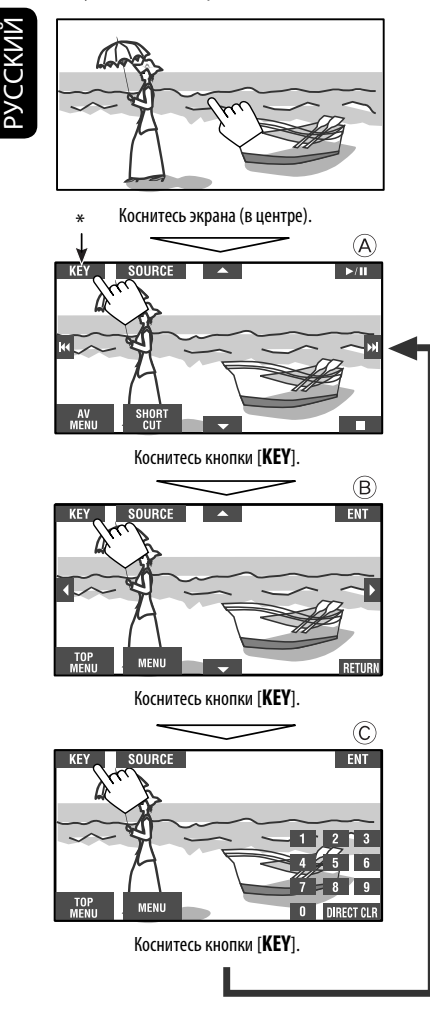

☞ стр. с 23 по 25 (порядок работы кнопок при воспроизведении различных дисков)

**Чтобы скрыть операции,** коснитесь экрана еще раз.

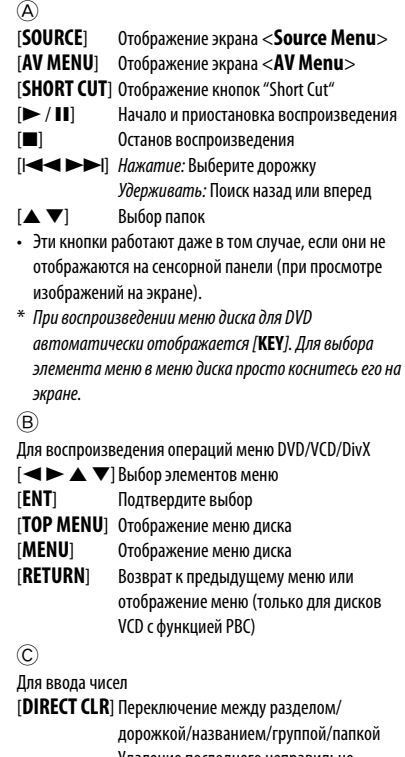

 Удаление последнего неправильно введенного символа

[**0**]–[**9**]=[**ENT**] Ввод числа

Пример: Ввод числа "105": нажмите [**1**], [**0**], [**5**], затем [**ENT**]

# **Выбор режимов воспроизведения**

Доступны следующие режимы воспроизведения—"Intro" (вступления) / "Repeat" (повтор) / "Random" (в произвольном порядке). Пример: Выбор повтора дорожек

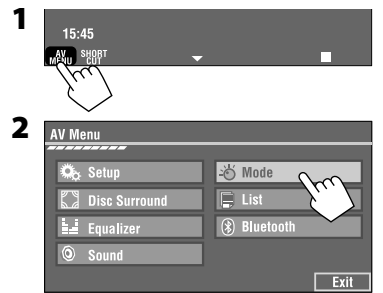

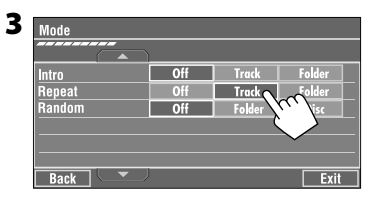

При выборе одного из режимов воспроизведения на экране информации о воспроизведении загорается соответствующий индикатор.

#### **Для отмены** выберите <**Off**>.

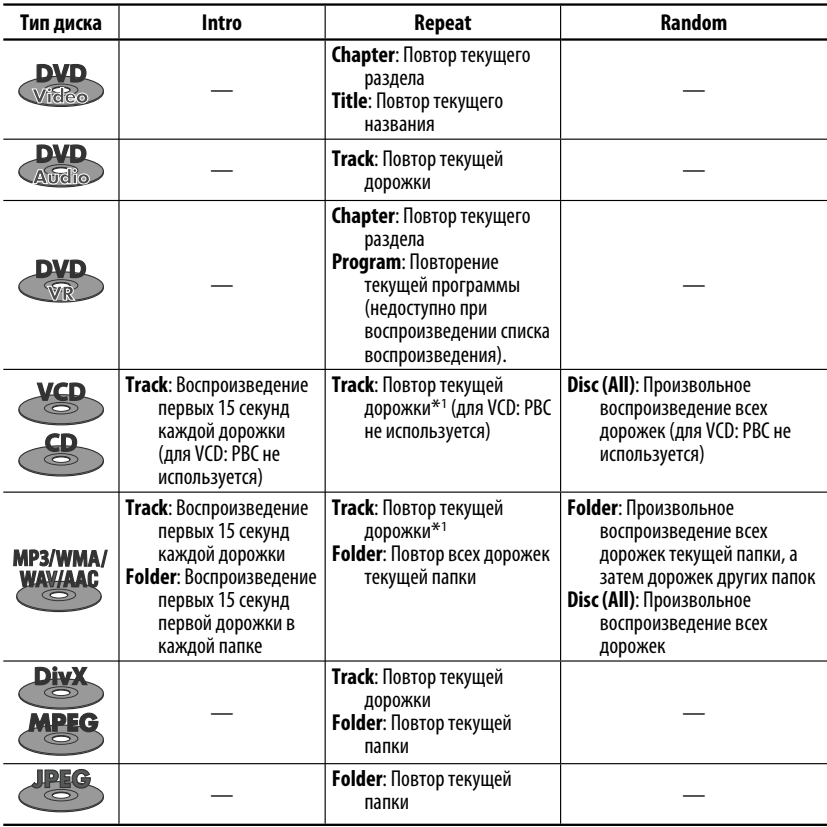

\*1 Можно также использовать [**SHORT CUT**] для включения и выключения функции повтора дорожки

# **Выбор дорожек в списке**

Если на диске имеются папки, можно вывести на экран списки папок или дорожек (файлов), а затем начать воспроизведение.

**1**

**2**

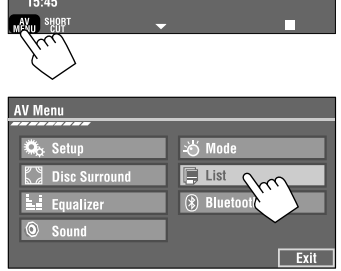

**3 Выберите папку (**1**), а затем дорожку (**2**).**

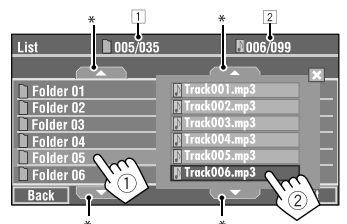

Начинается воспроизведение выбранной дорожки. (\* Нажмите для перехода к предыдущей/следующей странице списка)

- 1 Номер текущей папки в списке/общее число папок в списке
- 2 Номер текущей дорожки в списке/общее число дорожек в текущей папке

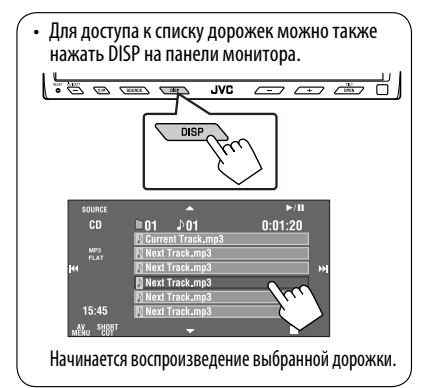

## **Запрещение извлечения диска**

Можно заблокировать диск в загрузочном отсеке.

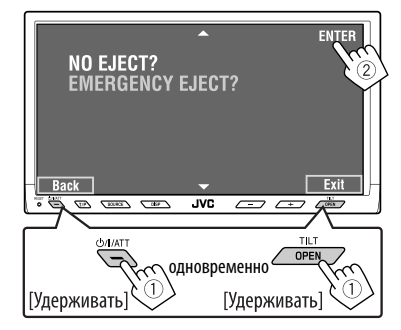

**Для отмены запрещения** повторите ту же процедуру, чтобы выбрать <**EJECT OK?**>.

# **Использование значков "Short Cut"**

Для доступа к некоторым наиболее часто используемым функциям используйте [**SHORT CUT**] на сенсорной панели.

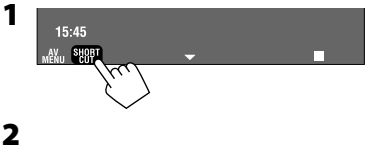

• Для программного обеспечения видео:

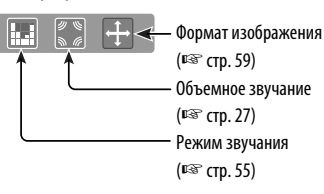

• Для программного обеспечения аудио:

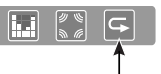

Включение или выключение функции "Track Repeat" (Повторное воспроизведение: ☞ cтр. 21)

# **Операции с помощью пульта дистанционного управления—RM-RK251**

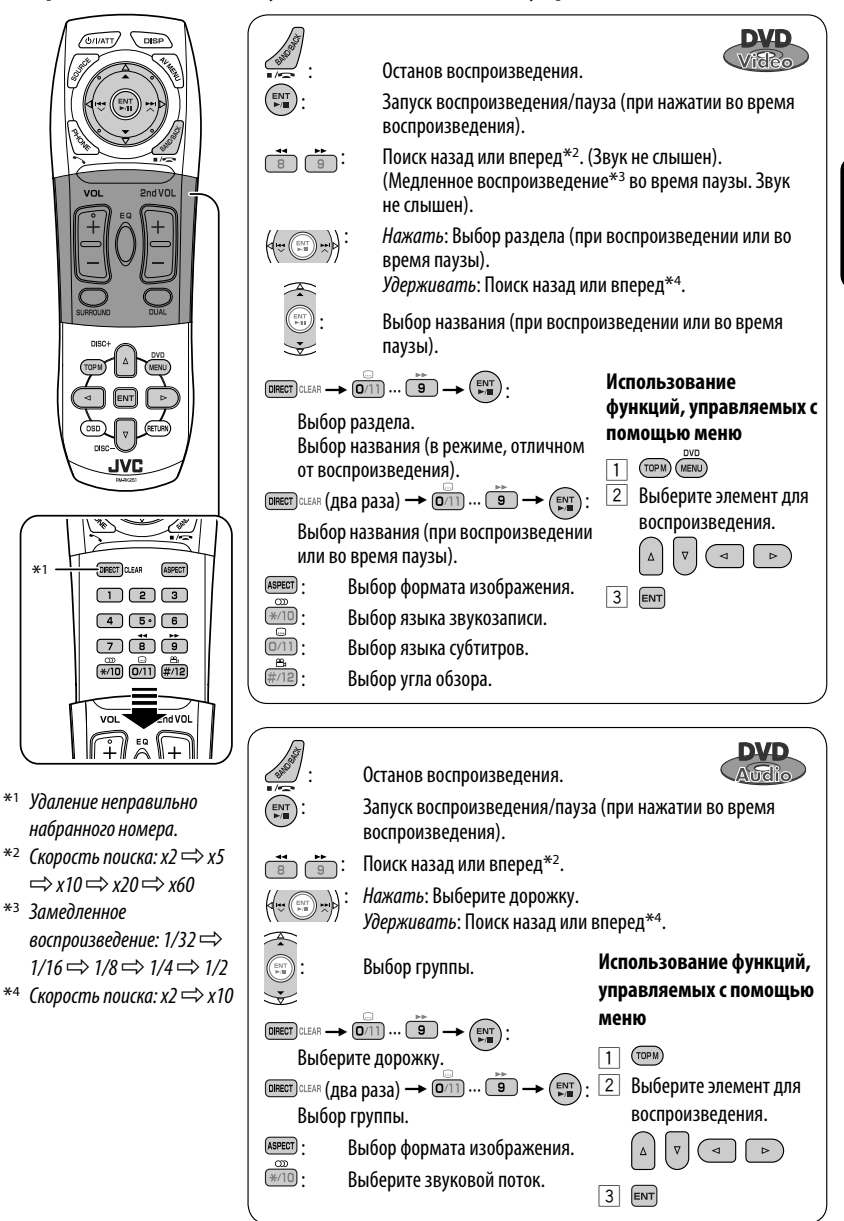

23 ОПЕРАЦИИ

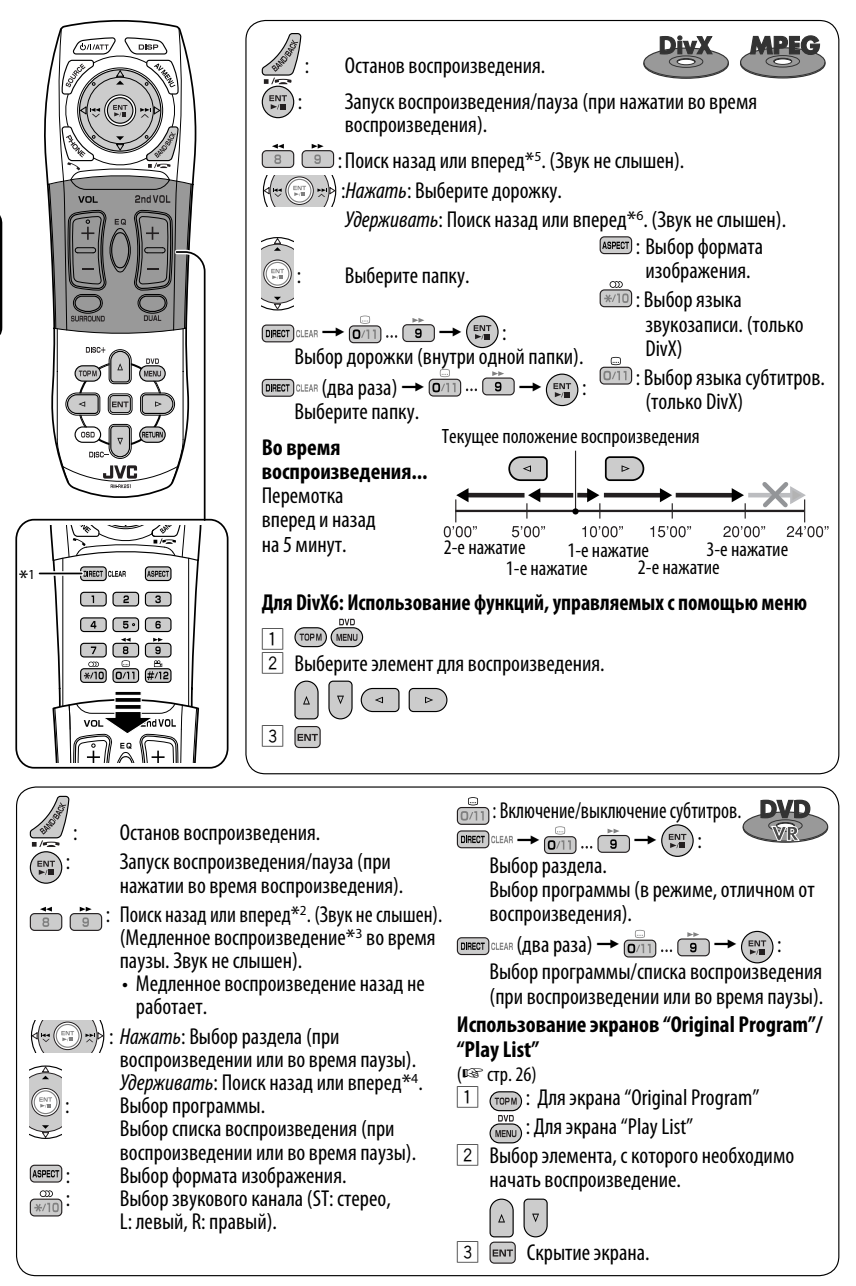

РУCCKИЙ

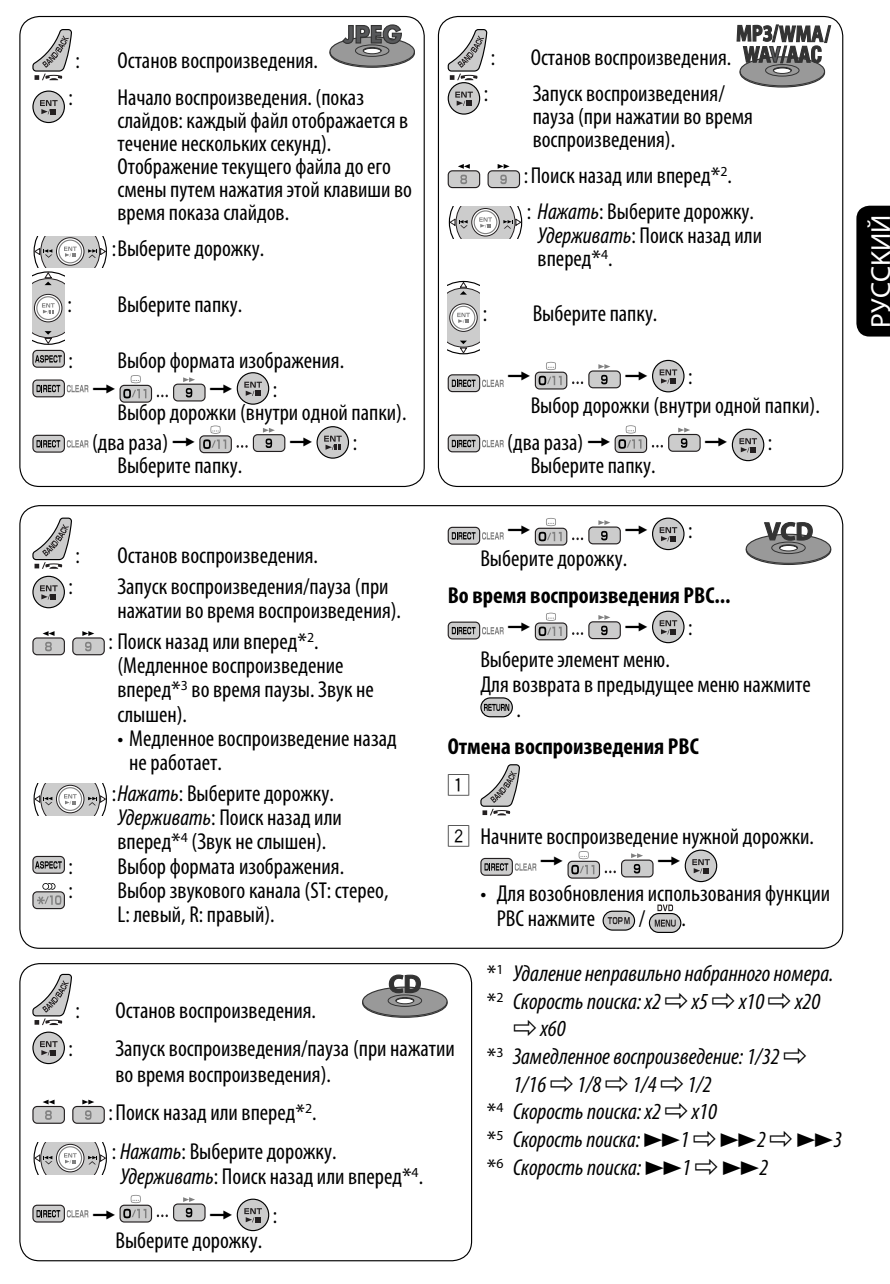

# 25 ОПЕРАЦИИ

#### **Воспроизведение дополнительной группы**

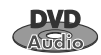

Если обнаружен звуковой диск DVD с "бонусной группой", на экране информации об источнике загорается индикатор BONUS.

#### **Воспроизведение бонусной группы...**

## **1 Выберите дополнительную группу.**

• Бонусная группа обычно записывается в конце.

#### **2 Введите ключевое число.**

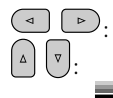

перемещение курсора

- 
- "Номер ключа" (вид пароля) бонусной группы является секретным. Способ получения ключевого числа зависит от диска.

: выбор числа

**3 Следуйте интерактивным инструкциям, отображаемым на мониторе.**

## **Выбор и просмотр изображений**

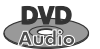

Если на диске обнаружены изображения, которые можно просматривать, на экране информации об источнике загорается индикатор "B.S.P".

Если на экране для диска отображаются значки выбора BSP, например,  $\lhd$  или  $\lhd$ ...

#### **1 Выбор элемента для отображения.**

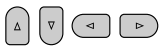

**2** ENT

## **Использование экранов списка**

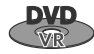

При воспроизведении данных с диска DVD-VR можно в любой момент использовать экраны "Original Program" и "Play List".

#### **1 Откройте экран "Original Program" или "Play List".**

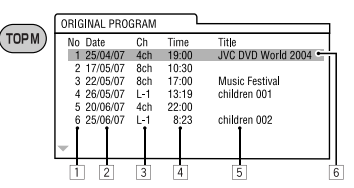

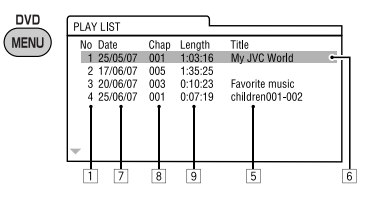

## **2 Выберите необходимый элемент.**

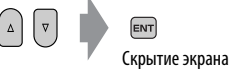

- $1$  Номер программы или списка воспроизведения
- 2 Дата записи
- 3 Источник записи (телевизионный канал,
	- внешнее записывающее оборудование и т.д.)
- 4 Время начала записи
- 5 Название программы или списка воспроизведения\*
- 6 Выделенная строка (текущий выбор)
- 7 Дата создания списков воспроизведения
- 8 Общее число разделов, включенных в список воспроизведения
- 9 Время воспроизведения
- Отображение названия исходной программы и списка воспроизведения зависит от записывающего оборудования.

# **Объемное звучание**

Вы можете прослушивать многоканальный объемный звук через передние, центральный и окружающие динамики.

- **После подключения центрального динамика не забудьте его включить, иначе звук от центрального динамика будет отсутствовать** (<sup>к</sup> стр. 61).
- Режим объемного звука можно использовать в режиме "USB" и "SD".
- **MULTI:** Для таких источников с многоканальным кодированием, как Dolby Digital\*1, DTS\*2 и аудио DVD-диски. (Если эта функция активна, на экране информации об источнике отображается надпись "MULTI".)
- **Dolby Pro Logic II (Movie/Music):** Для двухканальных источников, кроме дисков DivX/MPEG1/MPEG2.

#### **Включение функции объемного звучания...**

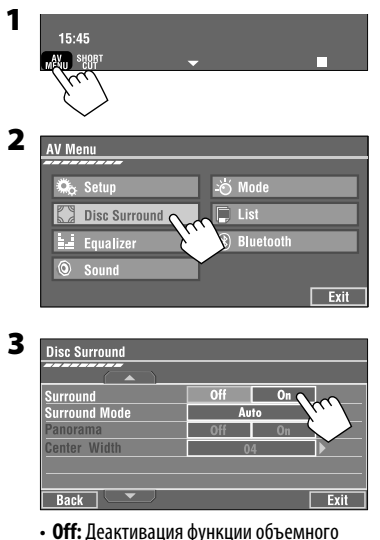

- звучания.
- **On:** Активация функции объемного звучания
	- = выполните следующие действия.

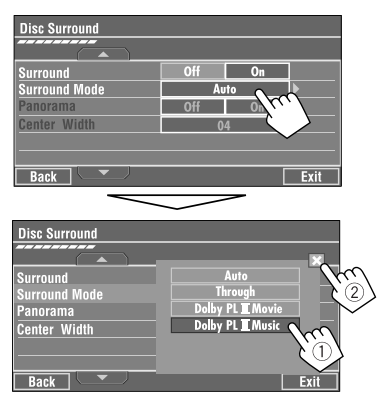

**4**

- **Auto:** Функция объемного звука "MULTI" активируется при обнаружении многоканальных цифровых сигналов. При обнаружении 2-канальных или 2,1 канальных сигналов включается функция "4CH STEREO".
- **Through:** Все входящие сигналы каналов передаются на соответствующие динамики.
- **Dolby PL II Movie:** Включите режим Dolby Pro Logic II Movie.
- **Dolby PL II Music:** Включите режим Dolby Pro Logic II Music. Можно изменить значения настроек <**Panorama**> и <**Center Width**> (☞ниже).

## **Только при выборе <Dolby PLIIMusic>**

После действия 4 выше...

**1 Включите функцию <Panorama>.**

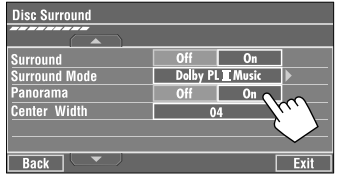

• **Panorama:** Выберите <**On**> для добавления эффекта "звук вокруг".

Продолжение не следующей странице

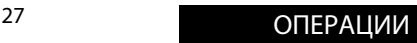

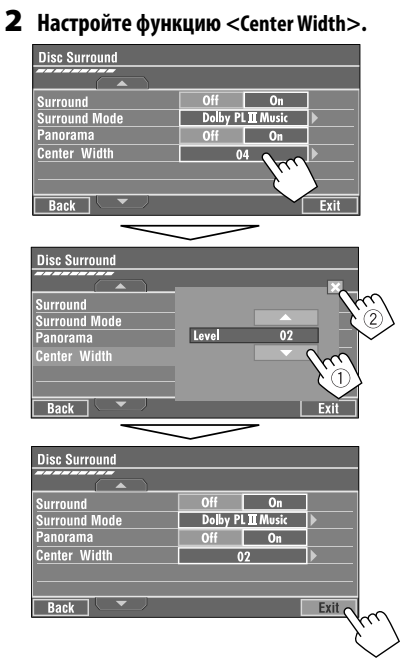

• **Center Width:** Настройка центрального звука таким образом, чтобы он был слышен только из центрального динамика, только из левого/правого передних динамиков как "призрачный" центральный звук или использовались различные комбинации этих динамиков. Чем больше числовое значение, тем выше уровень "призрачного" эффекта (обычно выбирается <**04**>).

#### **На пульте дистанционного управления:**

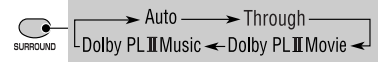

- Настройки <**Dolby PL II Music**> нельзя изменить с помощью пульта дистанционного управления.
- \*1 Изготовлено по лицензии компании Dolby Laboratories. Dolby, Pro Logic, и знак в виде двойной буквы D являются товарными знаками компании Dolby Laboratories.
- \*2 "DTS" и "DTS Digital Surround" являются зарегистрированными торговыми марками DTS, Inc.

# **Операции с помощью строки**

### **состояния**

Эти операции можно выполнять на мониторе с помощью пульта дистанционного управления при воспроизведении следующих дисков: DVD/VCD/DivX/ MPEG1/MPEG2/JPEG.

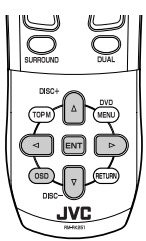

**Отобразите строку состояния.** (<sup>□</sup> cтр. 29)

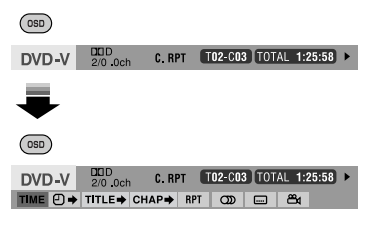

**2 Выберите элемент.**

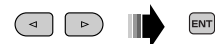

## **3 Подтвердите выбор.**

Если появилось всплывающее меню...

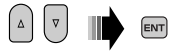

• Ввод времени и чисел...

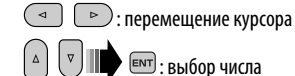

#### **Скрытие строки состояния**

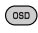
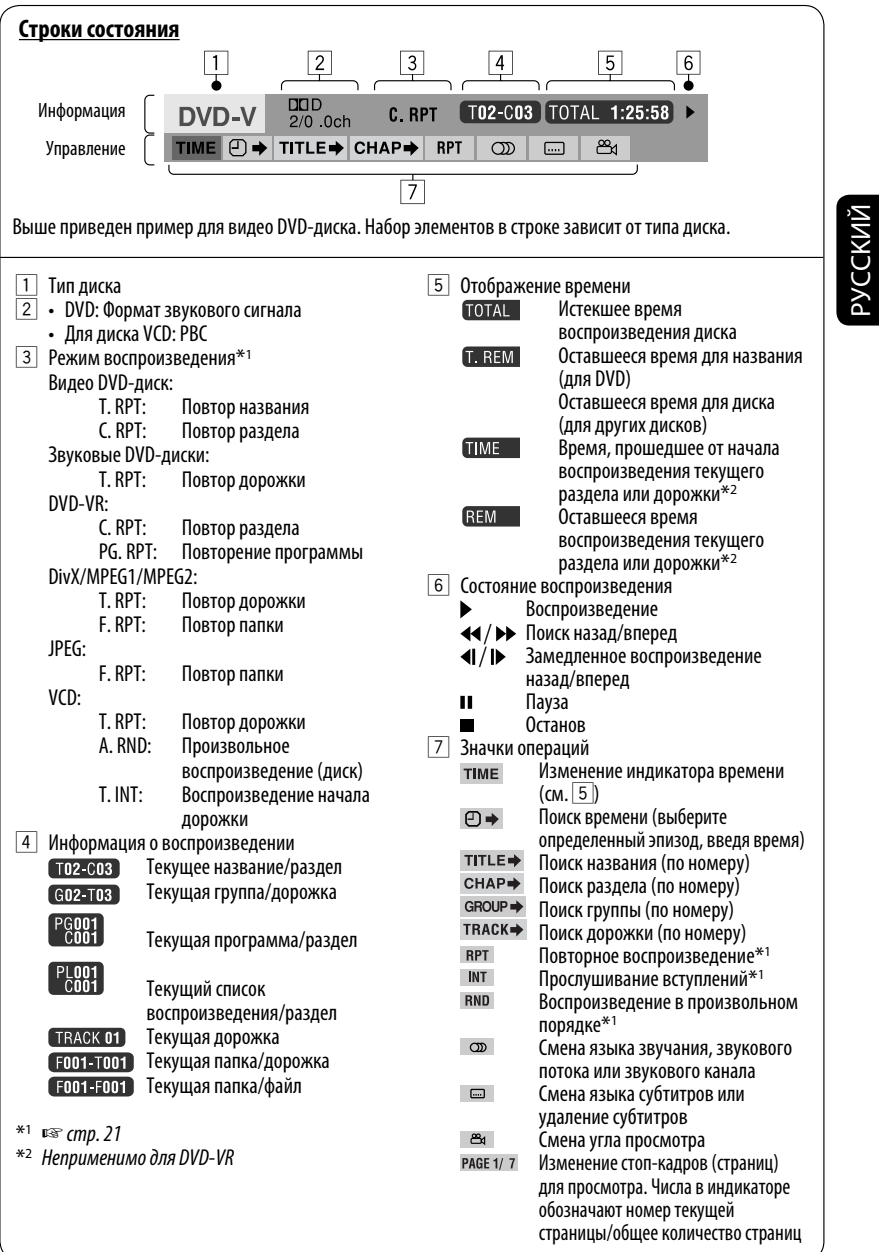

J

# *Операции в режиме "Dual Zone"*

Воспроизводимое с диска содержимое можно передавать на внешний монитор, подключенный к разъему VIDEO OUT и второму разъему AUDIO OUT, и в то же время прослушивать через динамики любой другой источник кроме "SD" и "USB".

• При использовании режима "Dual Zone" можно управлять проигрывателем DVDдисков и компакт-дисков с помощью пульта дистанционного управления.

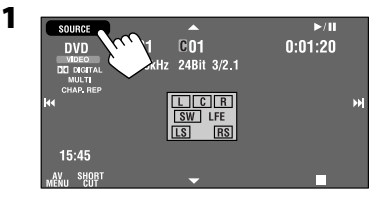

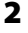

РУCCKИЙ

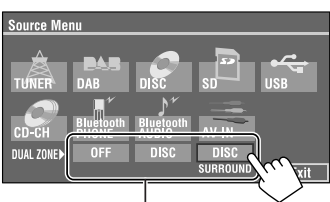

Если в качестве главного источника выбрано "SD" или "USB", источники "DISC" и "DISC SURROUND" воспроизводить нельзя.

- **OFF:** Отключите "Dual Zone".
- **DISC:** Активация "Dual Zone" без применения функции "Headphone Surround"\*.
- • **DISC SURROUND:** Активация "Dual Zone" с применением функции "Headphone Surround"\*.

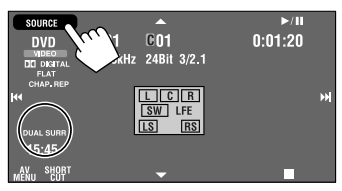

#### **Выбор другого источника, прослушиваемого через динамики (главного источника):**

Нажмите кнопку SOURCE на панели монитора.

- Нельзя выбрать "SD" и "USB" в качестве главного источника.
- **Используя кнопки на панели монитора,** можно осуществлять управление только что выбранным главным источником, не прибегая к операциям "Dual Zone (DISC)".

#### **На пульте дистанционного управления:**

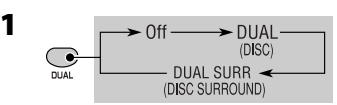

• Если в качестве главного источника выбрано "SD" или "USB", кнопка DUAL не работает.

#### **2 Настройте громкость сигнала, получаемого через разъем 2nd AUDIO OUT.** 2nd VOL

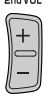

- **3 Использование проигрывателя компактдисков или DVD-дисков.**
- Оригинальная система виртуального окружающего звучания JVC для наушников. Функция объемного звучания также применяется к главному источнику "DISC", если для вторичного источника выбрана настройка "DISC SURROUND". Данный режим окружающего звучания не работает с дисками DivX/MPEG1/MPEG2.

Пример: eсли выбрано [DISC SURROUND].

# **Операции с использованием**

## **экрана управления**

#### **Для дисков, за исключением DVD и VCD:**

Пока включен режим "Dual Zone", можно выполнять эти операции на внешнем мониторе с помощью пульта дистанционного управления.

При загрузке диска автоматически отображается экран управления. (Для дисков DivX/MPEG1/MPEG2/ JPEG, пока воспроизведение отключено.)

• Если функция "Dual Zone" выключена, можно только просматривать экран управления, но нельзя управлять им.

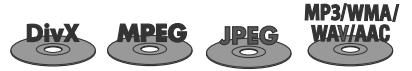

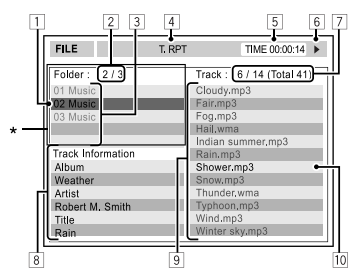

Пример: MP3/WMA

- 1 Текущая папка (выделенная строка)
- 2 Номер текущей папки/общее число папок
- 3 Список папок
- 4 Выбранный режим воспроизведения (□ стр. 32)
- 5 Время, прошедшее от начала воспроизведения текущей дорожки (не отображается для JPEG)
- 6 Рабочее состояние
- 7 Номер текущей дорожки/общее число дорожек в текущей папке (общее число дорожек на диске)
- 8 Информация о дорожке (только для MP3/WMA/ WAV/AAC)
- 9 Список дорожек
- |10| Текушая дорожка (выделена)
- \* Если метка включает картинку "Jacket Picture" (базовый JPEG), она будет отображаться на экране.

#### **Выбор папки или дорожки**

**1 На экране управления выберите столбец "Folder" или "Track".**

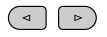

#### **2 Выберите папку или дорожку.**

• При необходимости нажмите клавишу **ENT** для начала воспроизведения.

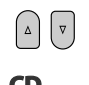

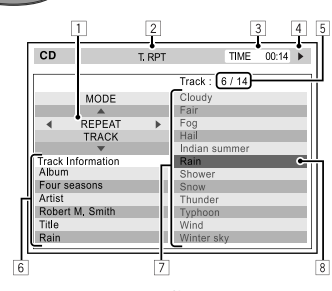

Пример: CD-текст

- 1 Окно выбора режима воспроизведения: отображается при нажатии кнопки **OSD** (☞ стр. 32).
- 2 Выбранный режим воспроизведения (☞ стр. 32)
- 3 Истекшее время воспроизведения текущей дорожки
- 4 Рабочее состояние
- 5 Номер текущей дорожки/общее число дорожек на диске
- 6 Информация о дорожке
- 7 Список дорожек
- 8 Текущая дорожка (выделенная строка)

#### **Выбор дорожки**

- $\overline{\mathbf{v}}$  $\lambda$
- При необходимости нажмите клавишу **ENT** для начала воспроизведения.

Продолжение не следующей странице

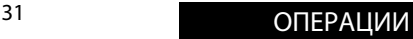

#### **Смена режимов воспроизведения**

Режимы воспроизведения также можно изменять.

- Для компакт-диска/MP3/WMA/WAV/AAC: Режимы "Intro"/"Repeat"/"Random"
- Для DivX/MPEG1/MPEG2/JPEG: Режим "Repeat"

**1**

 $\overline{$   $\circ$ 

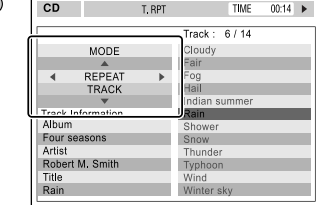

- **2 Только для компакт-диска/MP3/WMA/WAV/ AAC: Выбор режима воспроизведения.**
	- (⊲  $\left( \begin{array}{c} \circ \\ \circ \end{array} \right)$
- **3 Выберите необходимый параметр.**
	-
- **4** ENT

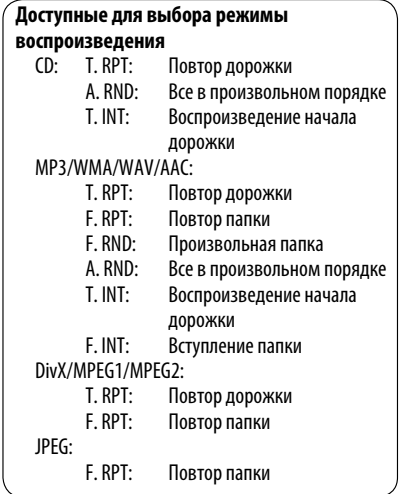

# **Операции с помощью экрана**

#### **списка**

#### **Для дисков, кроме DVD, VCD и компакт-дисков**

Пока включен режим "Dual Zone", можно выполнять эти операции на внешнем мониторе с помощью пульта дистанционного управления.

#### **1 После остановки воспроизведения откройте экран списка.**

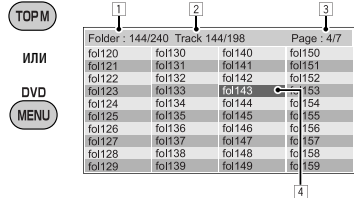

**2 Выберите в списке папку.**

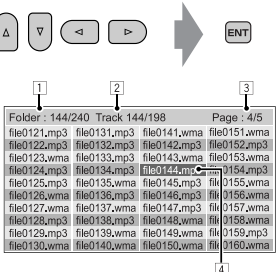

**3 Выберите в списке дорожку.**

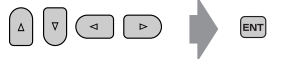

- Чтобы вернуться к списку папок, нажмите (RETURN)
- 1 Номер текущей папки/общее число папок
- 2 Номер текущей дорожки/общее число дорожек в текущей папке
- 3 Текущая страница/общее число входящих в список страниц
- 4 Текущая папка/дорожка (выделенная строка)

# **Операции с SD-картами**

Данное устройство позволяет воспроизводить файлы JPEG/MP3/WMA/WAV/AAC\*1 с SD-карты.

- При управлении воспроизведением с SD-карты доступны те же функции, что и при работе с файлами на дисках (за исключением функции экранного меню и меню на внешнем мониторе). (в≋ стр. с 18 по 28)
- Многократное воспроизведение всех дорожек с SD-карт осуществляется вплоть до смены источника
- Выбор "SD" недоступен при использовании режима "Dual Zone".
- Убедитесь в том, что созданы резервные копии всех важных данных.

#### Открытие панели монитора.

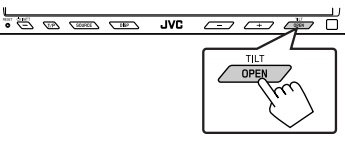

Появляется меню <**Open/Tilt**>.

• В этот момент затемненные значки использовать нельзя.

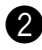

#### Нажмите [OPEN].

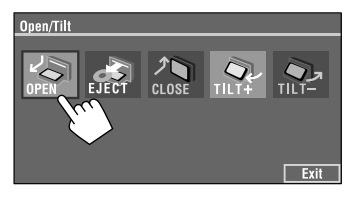

\*<sup>1</sup> Данное устройство может воспроизводить файлы ААС, кодированные с помощью iTunes. Оно не может воспроизводить файлы ААС, приобретенные в iTunes Store.

#### Извлечение SD-карты

Слегка нажмите на SD-карту.

**8** Вставьте SD-карту.

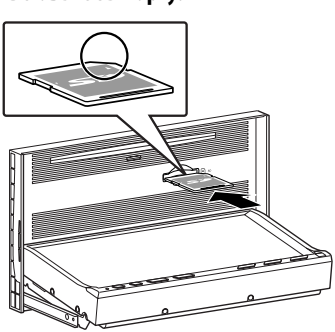

Нажмите на SD-карту и вставьте ее до щелчка. В качестве источника звука указывается "SD", и начинается воспроизведение.

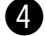

#### Закройте панель монитора.

• Если меню <Open/Tilt> все еще отображается.

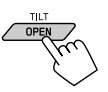

Можно также нажать **[CLOSE]** в меню <0pen/Tilt>.

• Если меню <**Open/Tilt**> не отображается.

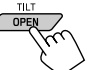

[Удерживать]

#### Внимание:

Не просовывайте пальцы за панель монитора.

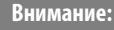

• Не убирайте палец слишком быстро, иначе SD-карта может случайно "выскочить" из загрузочного отсека.

# **Выбор режимов воспроизведения**

Доступны следующие режимы воспроизведения — "Intro" (вступления), "Repeat" (повтор) и "Random" (в произвольном порядке). Пример: Выбор повтора дорожек

**1**

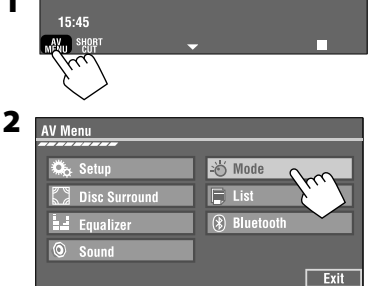

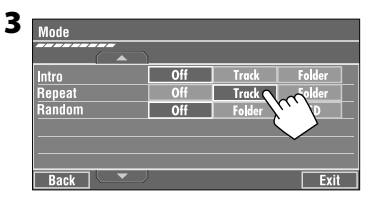

При выборе одного из режимов воспроизведения на экране информации о воспроизведении загорается соответствующий индикатор.

**Для отмены** выберите <**Off**>.

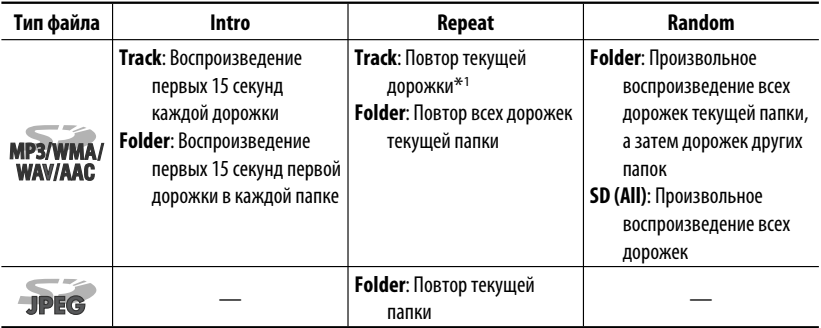

\*1 Можно также использовать [**SHORT CUT**] для включения и выключения функции повтора дорожки

# **Операции с устройством USB**

К приемнику можно подключить запоминающее устройство USB большой емкости, например USB-память. цифровой аудиопроигрыватель \*1, съемный жесткий диск и т.д.

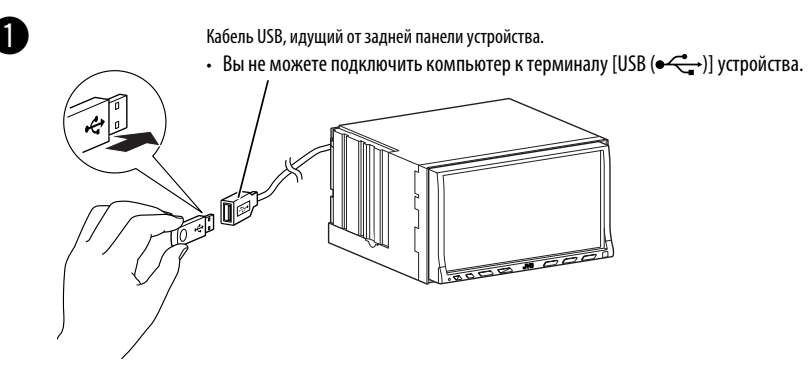

## **2** Нажмите [SOURCE], затем нажмите [USB]. (ESF CTp. 9)

• Можно также использовать SOURCE на панели монитора. Нажмите несколько раз.

Данное устройство может воспроизводить файлы DivX/JPEG/MPEG1/MPEG2\*2/MP3/WMA/WAV/AAC\*3, сохраненные на запоминающем устройстве USB большой емкости.

- При управлении воспроизведением с устройства USB лоступны те же функции, что и при работе с файлами на дисках (за исключением функции экранного меню и меню на внешнем мониторе). (в стр. с 18 по 28)
- Многократное воспроизведение всех дорожек на устройстве USB осуществляется вплоть до смены источника.
- Выбор "USB" недоступен при использовании режима "Dual Zone".
- Убедитесь в том, что созданы резервные копии всех важных данных.
- $*1$ Кроме проигрывателя D. XA-HD500 JVC.
- \*<sup>2</sup> За исключением файлов в формате MPEG2, записанных с помощью портативной видеокамеры JVC Everio (код расширения <.mod>).
- \* ЗДанное устройство может воспроизводить файлы ААС, кодированные с помощью iTunes. Оно не может воспроизводить файлы ААС, приобретенные в iTunes Store.

#### Внимание:

- Не используйте устройство USB, если это может помешать безопасному вождению.
- Не отключайте и не подключайте устройство USB, когда на экране монитора мигает надпись "Now Reading...".
- Не запускайте двигатель автомобиля, если подключено устройство USB.
- Перед отключением устройства USB необходимо остановить воспроизведение.
- Во избежание повреждения не оставляйте устройство USB в автомобиле, не подвергайте его воздействию прямых солнечных лучей или высокой температуры.

# **Выбор режимов воспроизведения**

Доступны следующие режимы воспроизведения — "Intro" (вступления), "Repeat" (повтор) и "Random" (в произвольном порядке). Пример: Выбор повтора дорожек

**1**

**2**

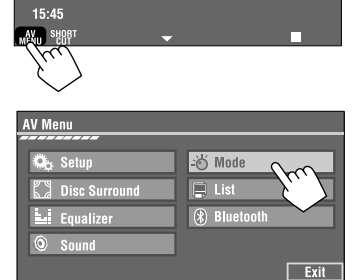

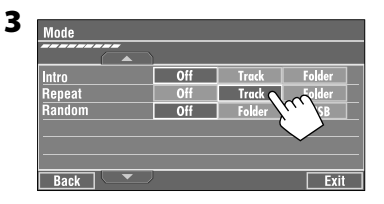

При выборе одного из режимов воспроизведения на экране информации о воспроизведении загорается соответствующий индикатор.

**Для отмены** выберите <**Off**>.

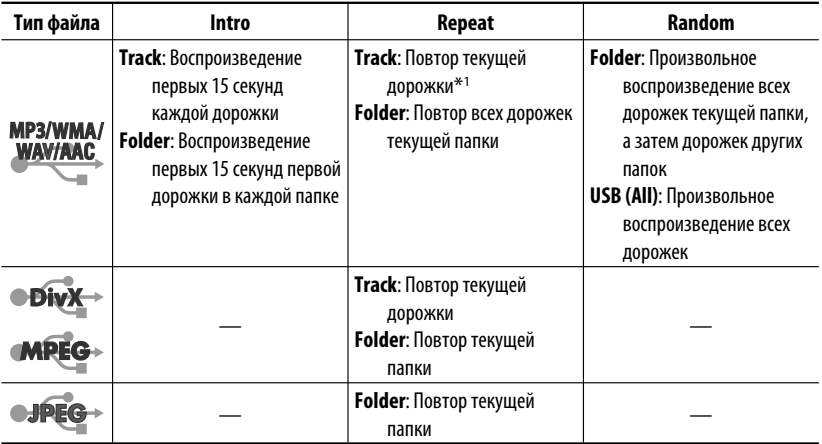

\*1 Можно также использовать [**SHORT CUT**] для включения и выключения функции повтора дорожки

# **Операции Bluetooth**  $\textcirc$ — Сотовых телефонов и аудиопроигрывателей

Для работы с устройствами Bluetooth необходимо подключить к разъему на задней панели устройства автоматической смены компакт-дисков адаптер Bluetooth (KS-BTA200).

- См. также инструкции, прилагаемые к адаптеру Bluetooth и устройству Bluetooth.
- Список стран, в которых возможно использование функции Bluetooth®, можно найти в упаковке изделия.

При первом использовании устройства Bluetooth с помощью данного устройства (режимы "Bluetooth PHONE" и "Bluetooth AUDIO") необходимо установить беспроводное соединение Bluetooth между этими устройствами.

- После установления соединения оно регистрируется в приемнике, даже если выполняется сброс приемника. Всего можно зарегистрировать до пяти устройств.
- Для каждого источника ("Bluetooth PHONE" и "Bluetooth AUDIO") можно одновременно подключить только одно устройство.

# Регистрация устройства **Rluetooth**

#### Методы регистрации (сопряжения)

Для регистрации и установления соединения с устройством используйте один из приведенных ниже элементов меню <Bluetooth>.

• Для работы с меню <Bluetooth> выберите "Bluetooth PHONF" или "Bluetooth AUDIO" в качестве источника.

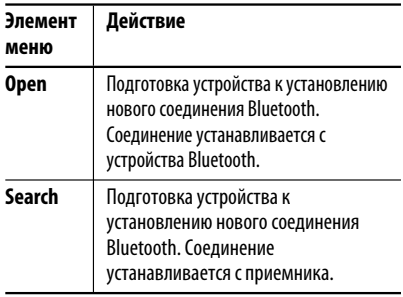

#### Регистрация с использованием функции <0pen>

Подготовка: Включите функцию Bluetooth на устройстве.

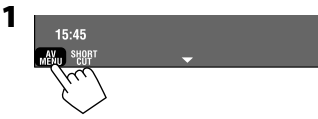

• Убедитесь в том, что выбрано "New Device". В противном случае нажмите [▲] или [▼] для выбора.

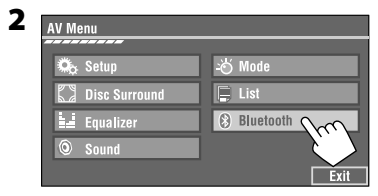

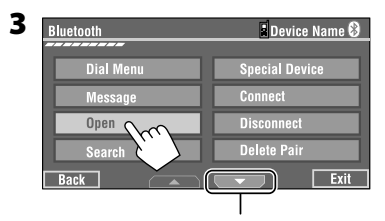

Переход к другим элементам меню

#### 4 Введите PIN-код (личный

#### идентификационный номер)\* на приемнике.

- Можно ввести любой номер (от 1 до 16 цифр).
- \* Некоторые устройства имеют собственный РІ -код. Введите указанный РІ N-код в приемник.

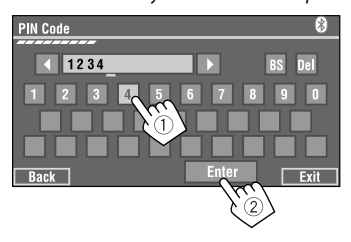

Продолжение не следующей странице

Можно ввести только [0] - [9].

- [BS]: Удаление символа перед курсором.
- [Del]: Удаление символа после курсора.
- [Enter]: Подтверждение ввода.

5 Используйте устройство Bluetooth для установления соединения, когда на экране отображается "Open...".

На устройстве, с которым устанавливается соединение, введите PIN-код (тот же код, который был введен при выполнении описанного выше действия).

#### Соединение установлено, теперь можно использовать устройство с помощью приемника.

Устройство остается зарегистрированным даже после его отключения. Для следующего подключения этого же устройства выберите  $<$ Connect $>$  (или включите функцию  $<$ Auto **Connect**>). (<sup>с</sup><sup>₹</sup> информация ниже и стр. 66 и 67)

#### Регистрация с использованием функции <Search>

- **1** Нажмите [AV MENU].
	- Убедитесь в том, что выбрано "New Device". В противном случае нажмите [▲] или [▼] для выбора.
- 2 Нажмите [Bluetooth].

#### **3** Нажмите [Search].

Приемник выполняет поиск доступных устройств и отображает список найденных устройств. (Если доступные устройства не обнаружены, отображается сообщение "Device Unfound".)

- 4 Выберите устройство для установления соединения.
- **5** Введите РІН-код, установленный для устройства.
	- Информацию о РІН-коде см. в инструкциях, поставляемых с устройством.
- **6** Используйте устройство Bluetooth для установления соединения, когда на экране отображается "Connecting...".

Соединение установлено, теперь можно использовать устройство с помощью приемника.

# Соединение со специальным устройством <Special Device>

- 1 Нажмите [AV MENU].
- 2 Нажмите [Bluetooth].
- 3. Нажмите [Special Device]. На дисплее приемника отображается список запрограммированных устройств.
- 4 Выберите устройство для установления соединения.
- 5 Для установления соединения используйте функцию <Open> (или <Search>).

#### Подключение и отключение зарегистрированного устройства

- 1. Выберите "Bluetooth PHONE" или "Bluetooth AUDIO", затем выберите зарегистрированное устройство, которое необходимо подключить или отключить.
- 2 Нажмите [AV MENU].
- З Нажмите [Bluetooth].
- 4 Нажмите [Connect] или [Disconnect]. • Выберите <Connect> для подключения к
	- выбранному устройству.
	- Выберите <Disconnect> для отключения выбранного устройства.

#### Удаление зарегистрированного устройства

- 1 Выберите "Bluetooth PHONE" или "Bluetooth AUDIO", затем выберите зарегистрированное устройство, которое необходимо подключить или отключить.
- 2 Нажмите [AV MENU].
- **Нажмите [Bluetooth].** 3

#### 4 Нажмите [Delete Pair].

Появляется экран подтверждения. Нажмите  $[Yes]$ .

# **Использование сотового телефона Bluetooth**

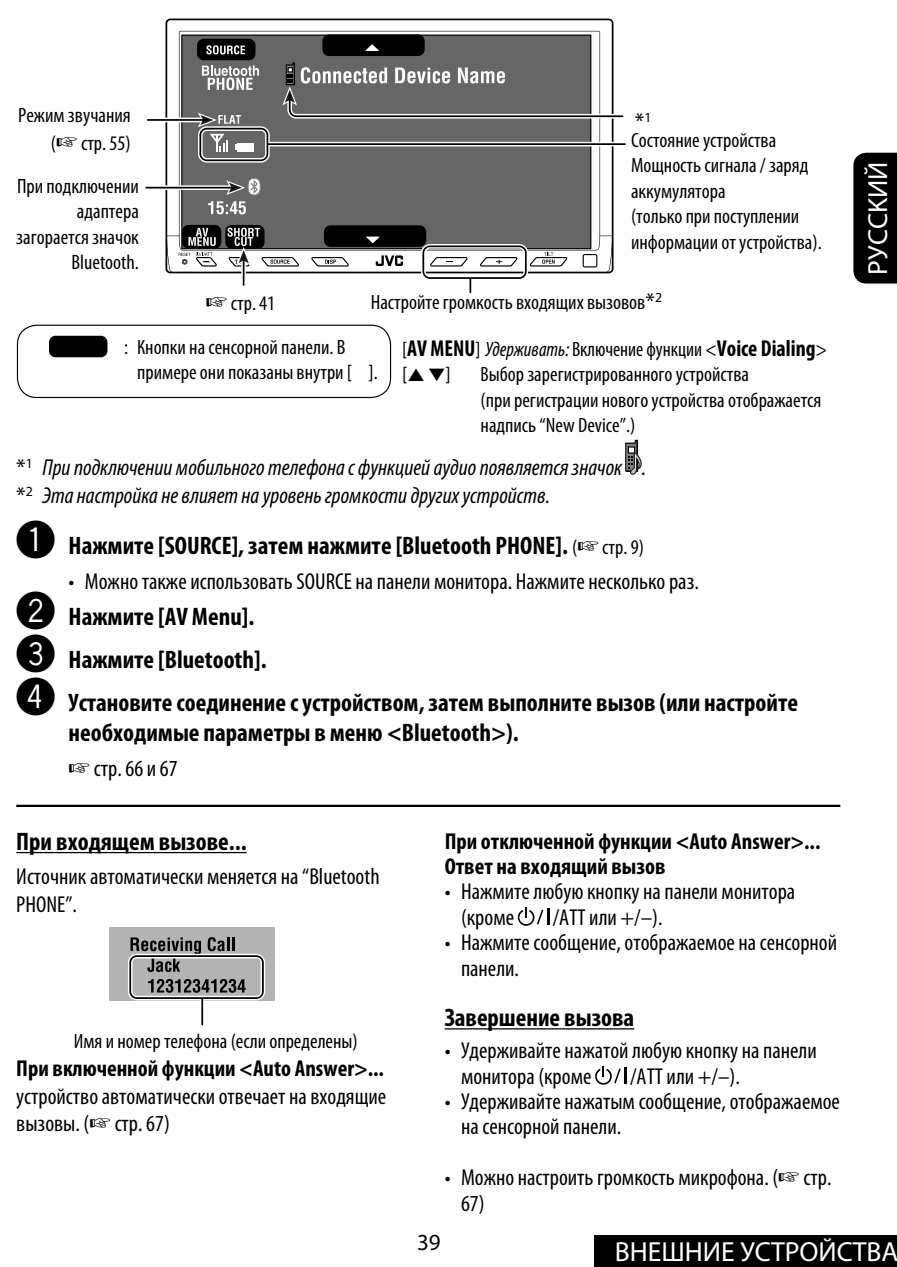

 $*$ <sup>2</sup> Эта настройка не влияет на уровень громкости других устройств.

~ **Нажмите [SOURCE], затем нажмите [Bluetooth PHONE].** (☞ cтр. 9)

• Можно также использовать SOURCE на панели монитора. Нажмите несколько раз.

**Нажмите [AV Menu].** 

! **Нажмите [Bluetooth].**

⁄ **Установите соединение с устройством, затем выполните вызов (или настройте необходимые параметры в меню <Bluetooth>).**

☞ стр. 66 и 67

#### **При входящем вызове...**

Источник автоматически меняется на "Bluetooth PHONE".

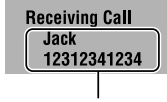

Имя и номер телефона (если определены)

#### **При включенной функции <Auto Answer>...**

устройство автоматически отвечает на входящие вызовы. (☞ cтр. 67)

#### **При отключенной функции <Auto Answer>... Ответ на входящий вызов**

- Нажмите любую кнопку на панели монитора (кроме  $\left(\frac{1}{1}$ /АТТ или  $+/-\right)$ .
- Нажмите сообщение, отображаемое на сенсорной панели.

#### **Завершение вызова**

- Удерживайте нажатой любую кнопку на панели монитора (кроме  $\bigcirc$ /I/ATT или +/-).
- Удерживайте нажатым сообщение, отображаемое на сенсорной панели.
- Можно настроить громкость микрофона. (□ стр. 67)

#### При входящем сообщении SMS...

Если сотовый телефон поддерживает SMS (Short Message Service - служба коротких сообщений), то такие сообщения можно читать на мониторе.

• Изменять или отправлять сообщения с помощью данного устройства нельзя.

#### Если для параметра <Message Info> установлено значение <Auto>...

Устройство воспроизводит звук, а на мониторе отображается следующий экран с информацией о получении сообщения. (¤ стр. 67)

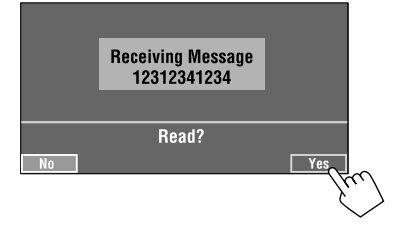

#### Для чтения сообщения нажмите [Yes].

Источник меняется на "Bluetooth PHONE".

#### Чтобы прочитать это сообщение позднее, нажмите [No].

• Сообщение сохраняется в папке  $\langle$  Message $\rangle \rightarrow$  $\langle$ Unread>. ( $\mathbb{R}$  CTp. 66)

#### Если для параметра <Message Info> установлено значение <Manual>...

Доступ к списку сообщений для чтения сообщения. (

#### Выполнение вызова

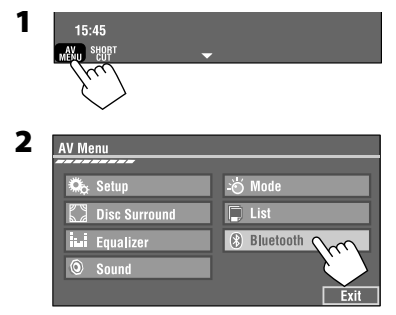

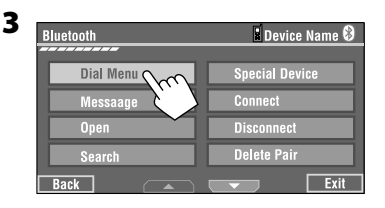

4 Выберите способ набора номера, затем **ВЫПОЛНИТЕ ВЫЗОВ.** 

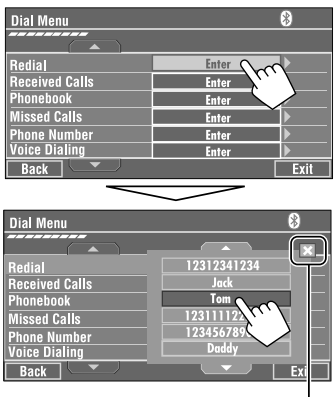

Отмена

- Redial: Отображение списка набранных телефонных номеров.
- Received Calls: Отображение списка ПРИНЯТЫХ ВЫЗОВОВ.
- Phonebook: Отображение телефонной книги подключенного сотового телефона.
- Missed Calls: Отображение списка непринятых вызовов.
- Phone number: Отображение экрана ввода номера телефона - "Порядок ввода телефонного номера" (¤ стр. 41).
- Voice Dialing: (только при наличии в подключенном сотовом телефоне системы распознавания голоса): → Произнесите имя вызываемого абонента.

#### <u> Выключение звукового сигнала (отмена </u> <u>исходящего вызова)</u>

Удерживайте нажатой любую кнопку на панели монитора (кроме ○/ |/АТТ или +/-).

#### **Порядок ввода телефонного номера**

• Пульт дистанционного управления нельзя использовать для ввода номеров телефона.

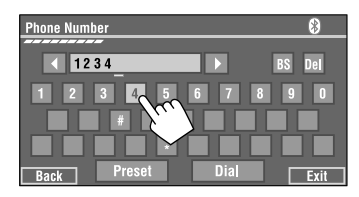

Можно ввести [**0**] – [**9**], [**\***], [**#**] (до 32 цифр)

- [**BS**]: Удаление символа перед курсором.
- [**Del**]: Удаление символа после курсора.
- [**Preset**]: Переход к списку запрограммированных номеров. Можно запрограммировать введенный номер, выбрав запрограммированный номер (☞ стр. 42)
- [**Dial**]: Набор введенного номера.

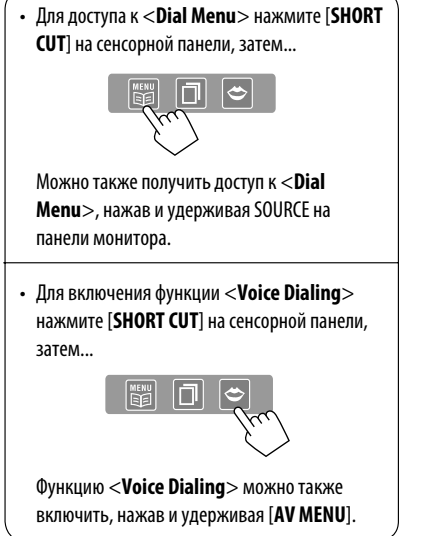

#### **Повторный набор номера**

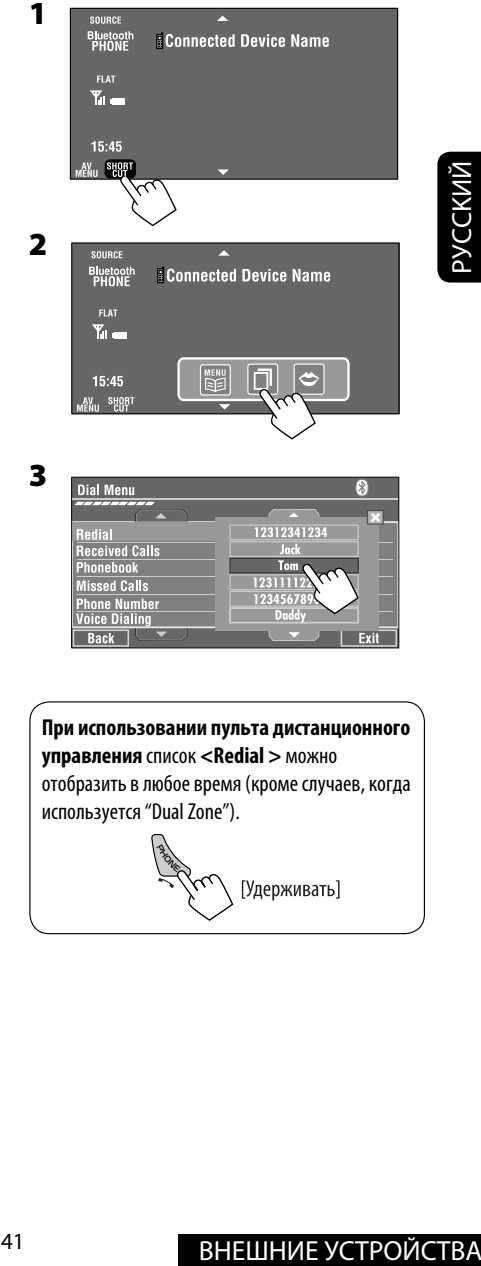

# **Программирование телефонных номеров**

Можно запрограммировать до шести номеров телефонов.

- **1 Выберите номер телефона, который необходимо запрограммировать, из папки <Phonebook>, <Redial>, <Received Calls> или <Missed Calls>**
	- 1 Нажмите [**AV MENU**].
	- 2 Нажмите [**Bluetooth**].
	- 3 Нажмите [**Dial Menu**], затем...

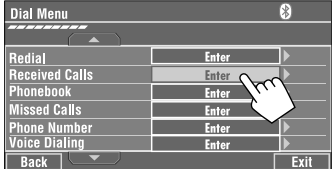

Пример: Выбор <**Received Calls**>

**2 Выберите телефонный номер для хранения.**

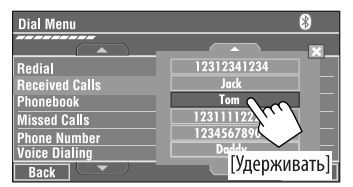

#### **3 Выберите запрограммированный номер.**

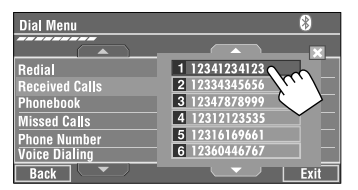

Теперь под запрограммированным номером 1 сохранено имя "**Tom**".

#### **Вызов запрограммированного номера**

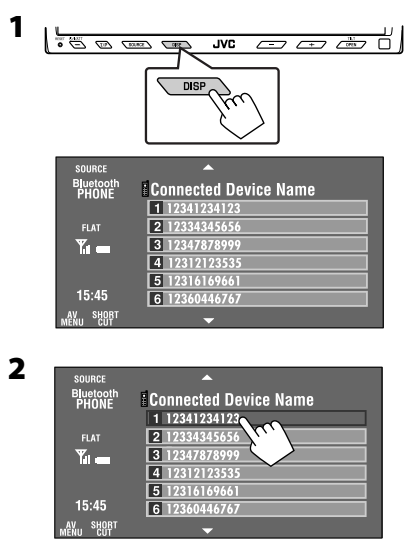

Для выполнения операций с телефоном Bluetooth можно использовать следующие кнопки на пульте дистанционного управления.

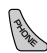

- Отображение <**Dial Menu**>/ответ на входящий вызов.
- При нажатии и удерживании отображается список <**Redial**> (независимо от текущего источника).

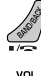

: Завершение вызова.

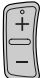

: Настройте громкость.

 $\Box$  $\Box$  $\Box$  $\Box$  $\Box$ ): Выполнение  $(4)$   $(5)$   $(6)$ 

вызова с помощью запрограммированных номеров.

# **Использование аудиопроигрывателя Bluetooth**

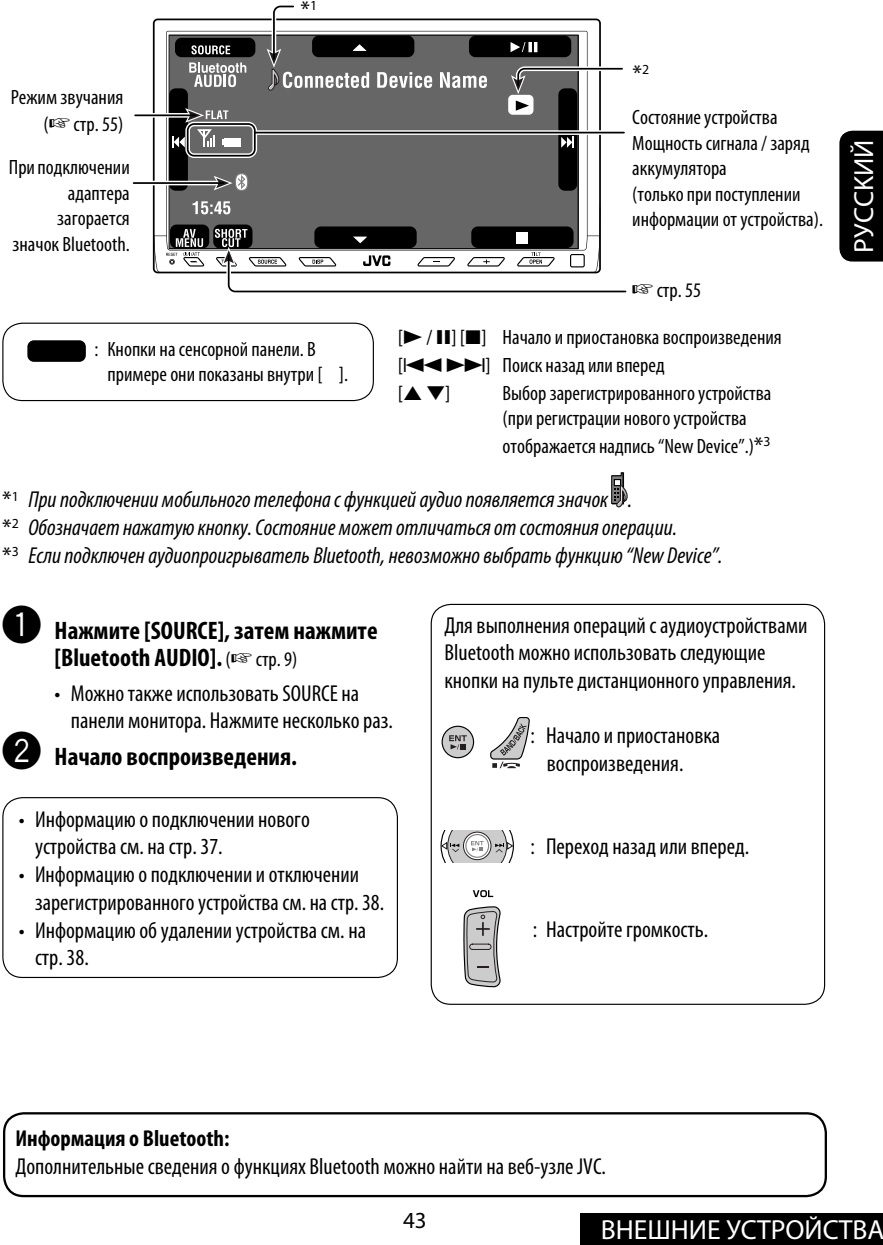

- $^{\ast_{1}}$  При подключении мобильного телефона с функцией аудио появляется значок  $\mathbb B$
- $*$ 2 Обозначает нажатую кнопку. Состояние может отличаться от состояния операции.
- $*$ <sup>3</sup> Если подключен аудиопроигрыватель Bluetooth, невозможно выбрать функцию "New Device".

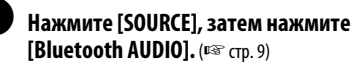

- Можно также использовать SOURCE на панели монитора. Нажмите несколько раз.
- Начало воспроизведения.
- Информацию о подключении нового устройства см. на стр. 37.
- Информацию о подключении и отключении зарегистрированного устройства см. на стр. 38.
- Информацию об удалении устройства см. на стр. 38.

Для выполнения операций с аудиоустройствами Bluetooth можно использовать следующие кнопки на пульте дистанционного управления.

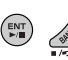

: Начало и приостановка воспроизведения.

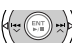

- : Переход назад или вперед.
- : Настройте громкость.

#### **Информация о Bluetooth:**

Дополнительные сведения о функциях Bluetooth можно найти на веб-узле JVC.

# *Прослушивание с устройства автоматической смены компакт-дисков*

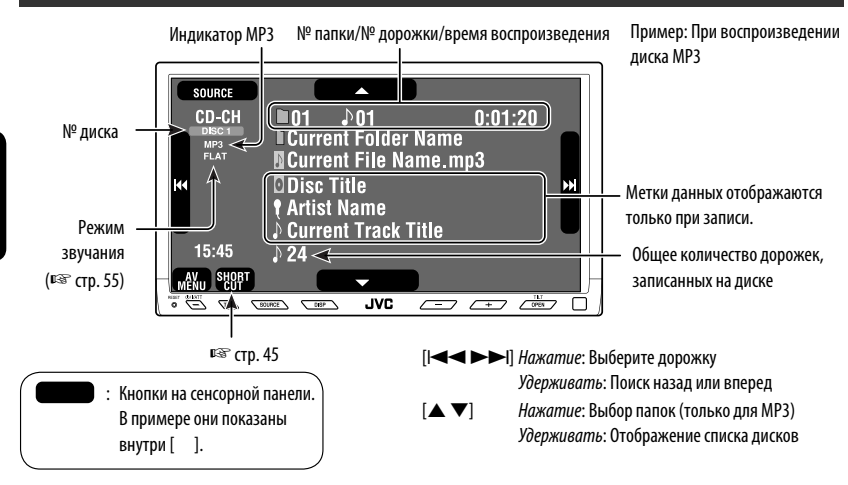

Для подключения к данному приемнику рекомендуется использовать устройство

автоматической смены компакт-дисков компании JVC, совместимое с MP3.

• Можно воспроизводить только компакт-диски (CD-DA) и диски MP3.

#### **Подготовка:**

РУCCKИЙ

Для параметра <**External Input**> необходимо установить значение <**Changer**>. (☞ cтр. 63)

- ~ **Нажмите [SOURCE], затем нажмите [CD-CH].** ( $\text{CS}$  стр. 9)
	- Можно также использовать SOURCE на панели монитора. Нажмите несколько раз.

 $\boldsymbol{\Theta}$ 

 $15:45$ 

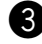

#### ! **Отобразите список дисков.**

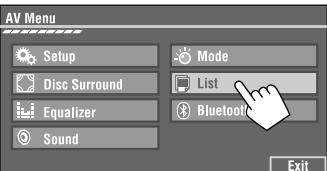

#### ⁄ **Выберите диск для воспроизведения.**

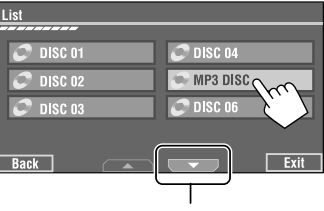

Переход к другому списку

• Если выбран диск MP3, появляется список дорожек текущей папки. Выберите дорожку и начните ее воспроизведение. (☞ также стр. 22)

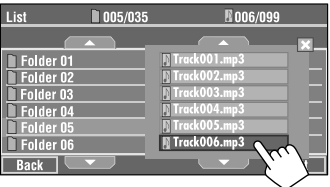

• После выбора папки в списке можно начать воспроизведение первой дорожки.

# **Выбор режимов воспроизведения**

Доступны следующие режимы воспроизведения —"Intro" (вступления), "Repeat" (повтор) и "Random" (в произвольном порядке). Пример: Выбор функции "Track Repeat" для диска MP3 (для компакт-дисков ☞ стр. 21.)

#### **1 Нажмите [AV MENU].**

#### **2 Нажмите [Mode].**

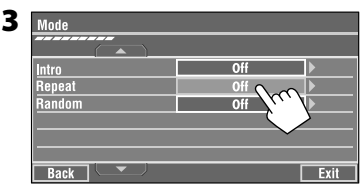

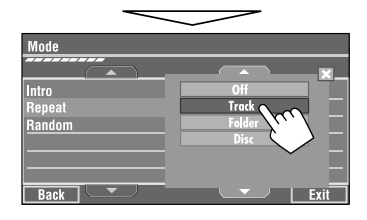

При выборе одного из режимов воспроизведения на экране информации о воспроизведении загорается соответствующий индикатор.

#### **Для отмены** выберите <**Off**>.

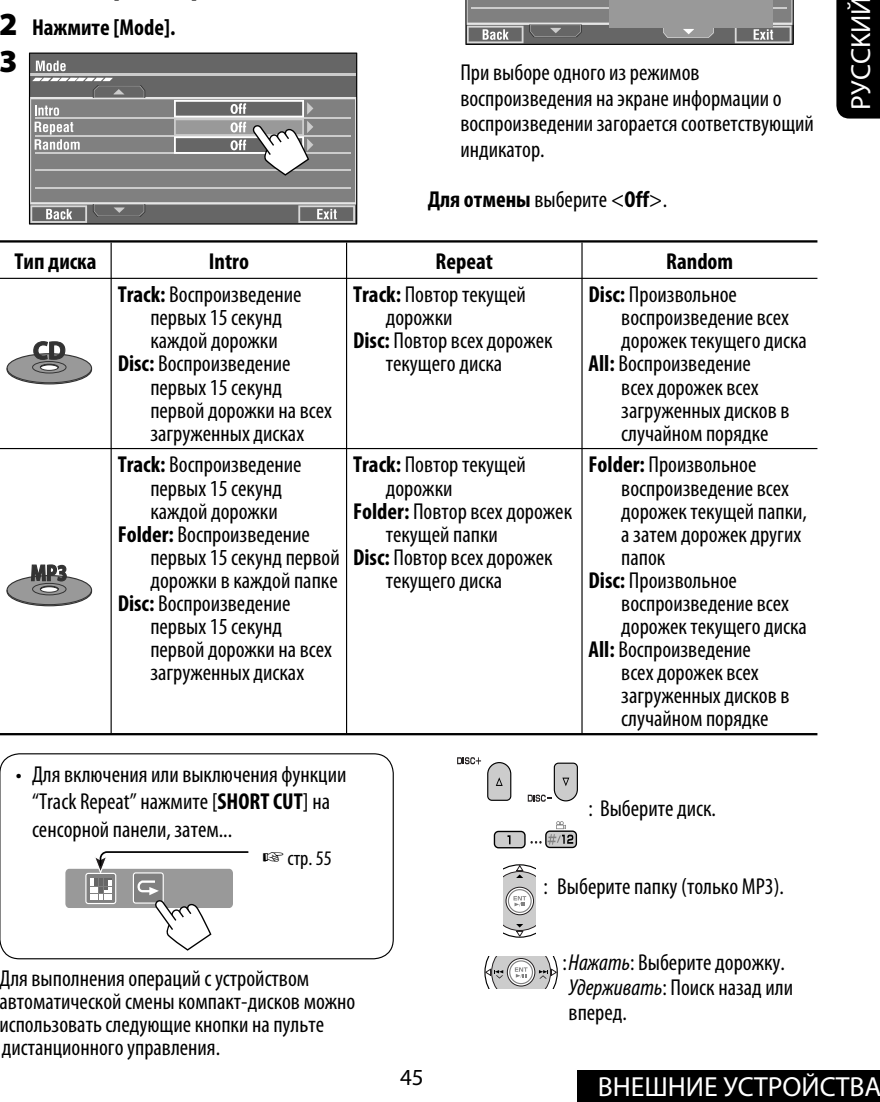

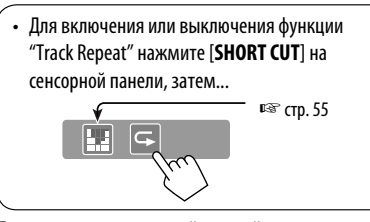

Для выполнения операций с устройством автоматической смены компакт-дисков можно использовать следующие кнопки на пульте дистанционного управления.

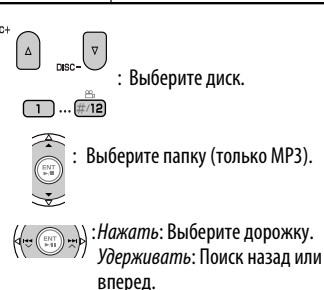

# *Прослушивание тюнера DAB*

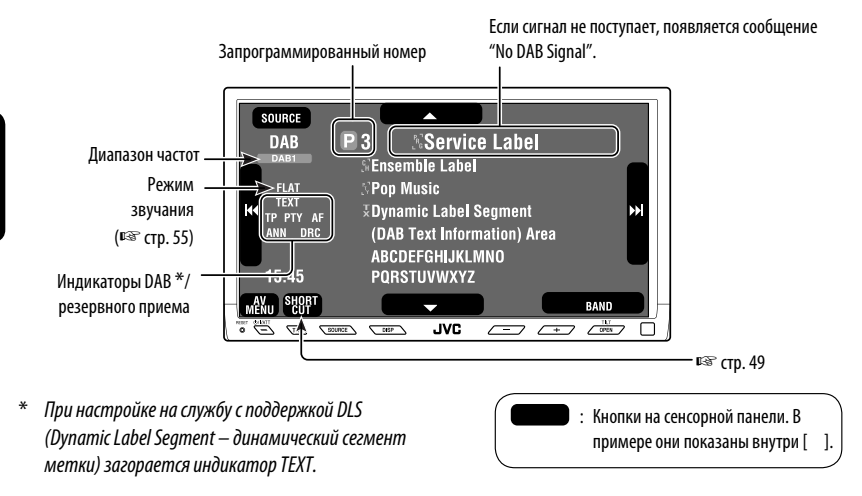

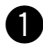

#### **Нажмите [SOURCE], затем нажмите [DAB].** (В стр. 9)

• Можно также использовать SOURCE на панели монитора. Нажмите несколько раз.

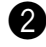

# **Нажмите [BAND].**<br>**┌**► DAB1 → DAB2 → DAB3 —

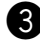

#### ! **Нажмите [**4**] или [**¢**] для поиска блока трансляций—автоматический поиск.**

• Поиск вручную: Удерживайте нажатой кнопку [ $\blacktriangleleft$ ] или  $\blacktriangleright\blacktriangleright$ ] до появления на экране надписи "Manual Search". Затем нажмите эту кнопку несколько раз подряд.

#### ⁄ **Нажмите [**∞**] или [**5**], чтобы выбрать службу (основную или дополнительную) для прослушивания.**

# **Шум при прослушивании**

Некоторые службы передают сигналы динамического контроля диапазона (Dynamic Range Control—DRC) вместе с сигналами обычных программ. Система DRC усилит сигналы низкого уровня, чтобы улучшить качество звучания.

• При настройке на службу с сигналами DRC загорается индикатор DRC.

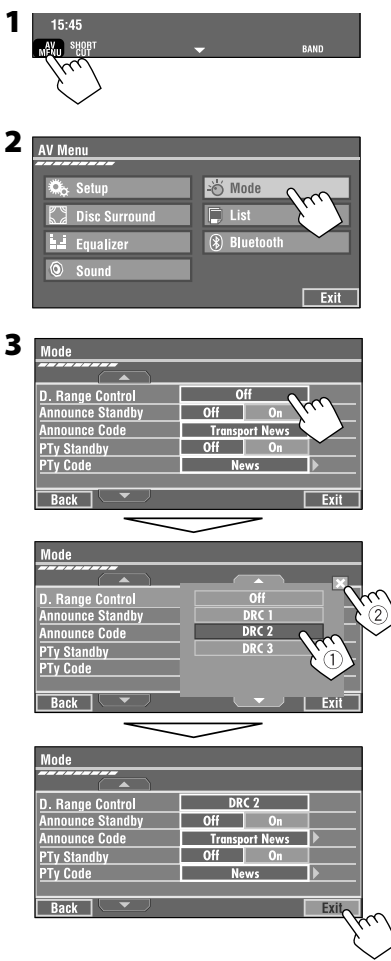

• Чем больше числовое значение, тем сильнее эффект.

# **Программирование вручную**

**1 Отображение списка** 

**запрограммированных телестанций.**

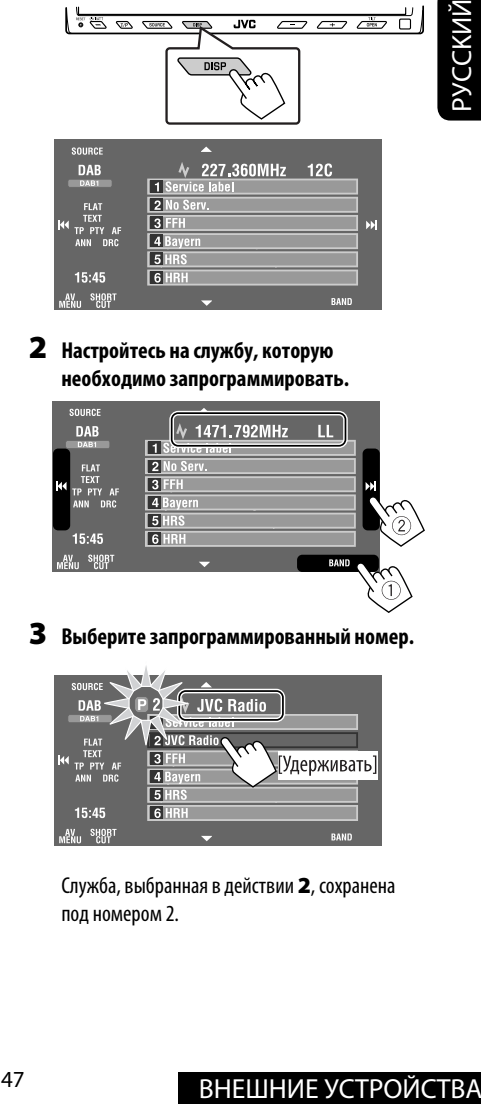

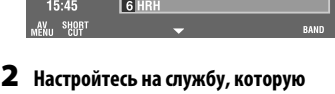

**необходимо запрограммировать.**

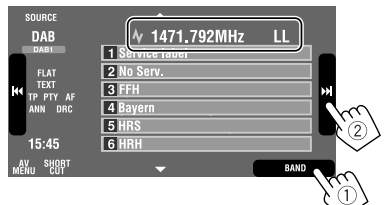

**3 Выберите запрограммированный номер.**

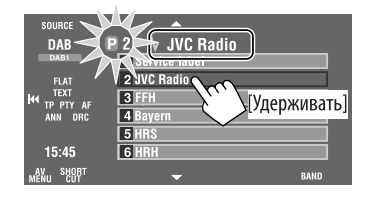

Служба, выбранная в действии **2**, сохранена под номером 2.

# Выбор запрограммированных служб ј

#### На пульте дистанционного управления:

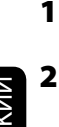

 $DAB1 \rightarrow DAB2 \rightarrow DAB3$ 

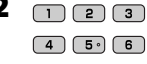

#### На устройстве:

#### Выбор из списка запрограммированных кодов

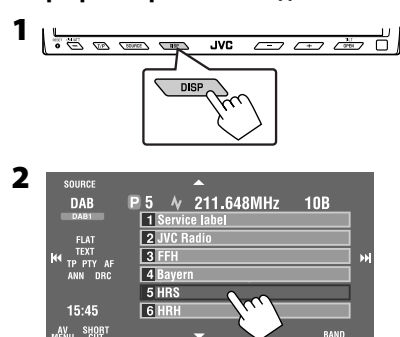

# Включение или выключение функции резервного приема сообщений о движении на дорогах (ТА) или РТҮ

- Операции в точности соответствуют описанию для радиостанций FM RDS на стр.14.
- Невозможно сохранять коды РТҮ отдельно для тюнера DAB и для тюнера FM.

# Активация или деактивация функции резервного приема сообщений

Функция резервного приема сообщений позволяет приемнику временно переключаться на предпочитаемую службу (тип сообщения).

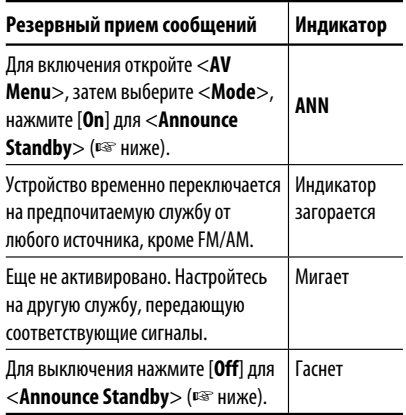

#### Активация функции резервного приема сообщений

- 1 Нажмите [AV MENU].
- $\mathbf 2$ Нажмите [Mode].

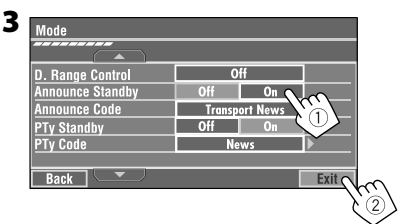

Теперь функция резервного приема сообщений включена для кода РТҮ <Transport News>: начальная настройка.

• Для включения или выключения функции резервного приема сообщений нажмите [**SHORT CUT**] на сенсорной панели, затем... ☞ cтр. 55 ☞ cтр. 14

#### **Изменение типа сообщений для резервного приема**

- **1 Нажмите [AV MENU].**
- **2 Нажмите [Mode].**

**3**

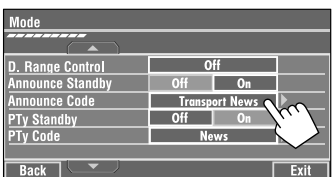

#### **4 Выберите предпочитаемый тип сообщений.**

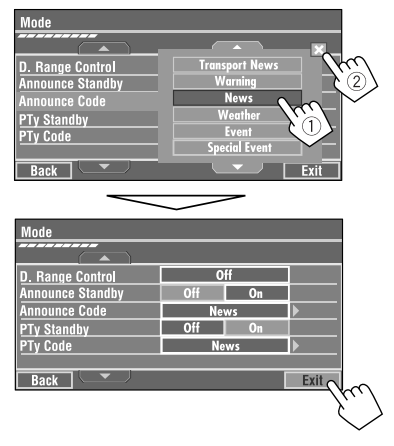

#### **Доступные типы сообщений:**

Transport News, Warning, News, Weather, Event, Special Event, Radio Info, Sports News, Financial News.

# ОТСЛЕЖИВАНИЕ ТОЙ ЖЕ<br>
программы — Поиск<br>
альтернативной частоты (DAB<br>
AF)<br>
- Во время приема службы DAB:<br>
Если автомобиль находится в регионе, где прием<br>
службы невозможен, приемник автоматически настраивается на другой б **Отслеживание той же программы—Поиск альтернативной частоты (DAB AF)**

#### • **Во время приема службы DAB:**

 Если автомобиль находится в регионе, где прием службы невозможен, приемник автоматически настраивается на другой блок трансляции или радиостанцию FM RDS, транслирующую ту же программу.

• **Во время приема радиостанции FM RDS:** При поездке по региону, где служба DAB транслирует ту же программу, что и радиостанция FM RDS, приемник автоматически настраивается на службу DAB.

В исходных настройках, выполненных на заводеизготовителе, режим альтернативного приема включен.

**Информацию о деактивации приема на альтернативных частотах** ☞ cтр. 62.

# *Прослушивание с проигрывателя iPod или D.*

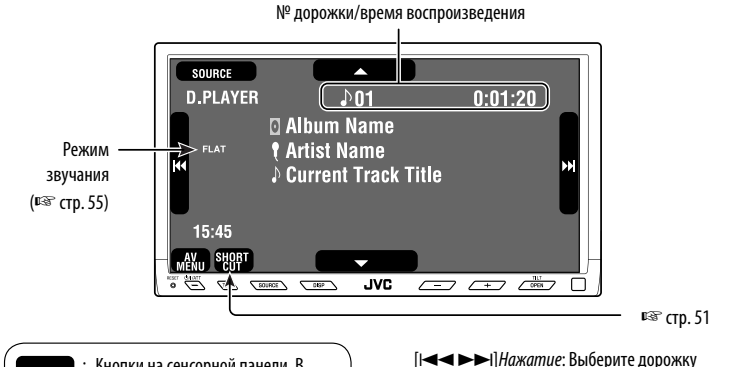

: Кнопки на сенсорной панели. В примере они показаны внутри [ ].

Необходимо подключить интерфейсный адаптер (KS-PD100 для Apple iPod или KS-PD500 для проигрывателя JVC D.) к разъему на задней панели устройства автоматической смены компакт-дисков.

#### **Подготовка:**

Убедитесь в том, что для настройки <**External Input**> выбрано значение <**iPod**> или <**D. player**>. (

#### ~ **Нажмите [SOURCE], затем нажмите [iPod] или [D.PLAYER]** (☞ стр. 9)

Воспроизведение начинается автоматически.

• Можно также использовать SOURCE на панели монитора. Нажмите несколько раз.

Ÿ **Нажмите [**4**] или [**¢**] для выбора дорожки.**

# **Выбор дорожки из меню проигрывателя**

[5] Вход в меню проигрывателя [∞] Пауза или остановка воспроизведения • Для возобновления нажмите еще раз.

**1 Нажмите [**5**] для открытия меню проигрывателя.**

При работе с меню на мониторе мигает надпись "SEARCH".

Удерживать: Поиск назад или вперед

• Данный режим отключается, если в течение 5 секунд не выполнено ни одного действия.

#### **2 Нажмите [**4**] или [**¢**] для выбора необходимого элемента.**

Нажать: Выберите элемент. Удерживание: пропуск сразу 10 элементов, если их больше 10.

**Для iPod:**

**Playlists** ← Artists ← Albums ← Songs **←→ Genres ←→ Composers** ←→ (возврат на начало)

**Для проигрывателя D.: Playlist** ← Artist ← Album ← Genre ← **Track < •** (возврат на начало)

- **3 Нажмите [**∞**] для подтверждения выбора.**
- **4 Повторите действия 2 и 3 для выбора дорожки.**
	- Когда выбрана дорожка, начинается воспроизведение.
	- Для возврата в предыдущее меню нажмите  $\lceil \blacktriangle \rceil$ .

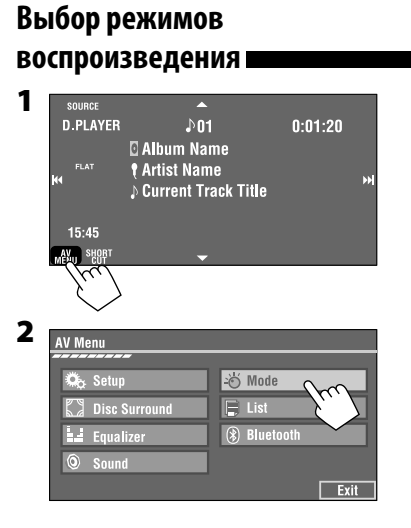

**3 Выберите соответствующий параметр.**

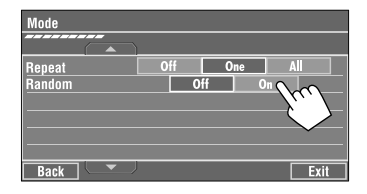

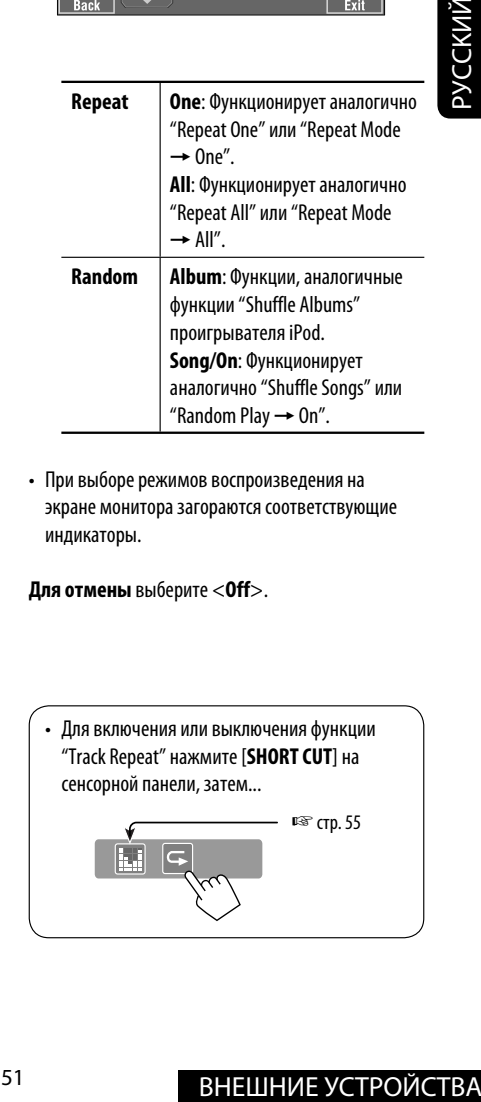

• При выборе режимов воспроизведения на экране монитора загораются соответствующие индикаторы.

**Для отмены** выберите <**Off**>.

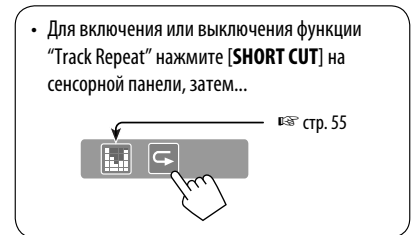

# *Использование других внешних устройств*

# **AV-INPUT**

РУCCKИЙ

Внешнее устройство можно подсоединить к разъемам LINE IN/VIDEO IN.

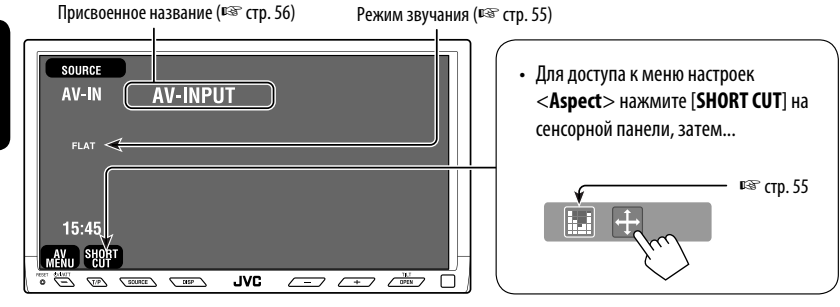

: Кнопки на сенсорной панели. В примере они показаны внутри [ ]. Эти кнопки функционируют даже в том случае, если они не отображаются на сенсорной панели (при просмотре изображений на экране).

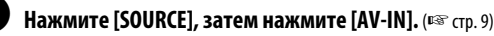

• Можно также использовать SOURCE на панели монитора. Нажмите несколько раз.

Включите подключенное устройство и начните воспроизведение звука с его помощью.

#### **Отображение кнопок операций (**☞ **стр. 20) при просмотре изображения воспроизведения**

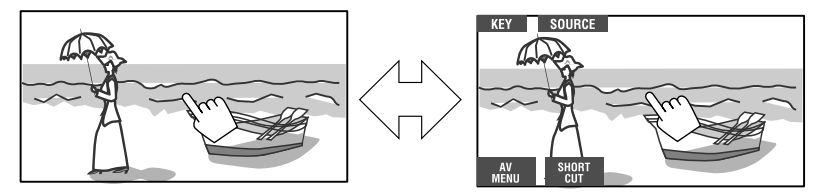

Коснитесь экрана (в центре).

Коснитесь экрана (в центре).

- Если в течение 5 секунд не будет выполнено ни одной операции, кнопки операций исчезнут с экрана.
- Кнопка [**KEY**] не работает, если в качестве источника выбрано "AV-IN".

#### **Экран навигации**

Можно также подключить систему навигации к разъему VIDEO IN, что позволяет просматривать экран навигации.

#### **Подготовка:**

Для параметра <**AV Input**> необходимо установить значение <**Navigation**>. (☞ cтр. 62)

#### **Просмотр экрана навигации (и прослушивание голосовых инструкций по навигации)**\*

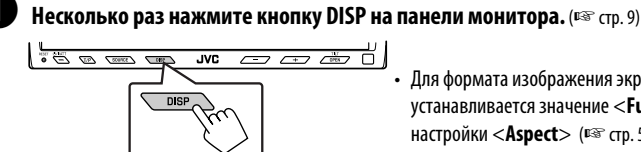

• Для формата изображения экрана навигации устанавливается значение <**Full**> независимо от настройки <**Aspect**> (☞ стр. 59).

\* Если система навигации оснащена функцией голосовых инструкций.

#### **Отображение кнопок операций (**☞ **стр. 20) при просмотре экрана навигации**

• Кнопки операций, отображаемые на дисплее, зависят от выбранного источника воспроизведения.

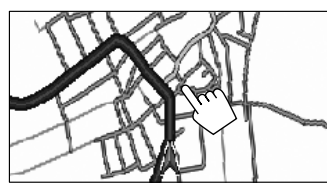

Коснитесь экрана (в центре). Коснитесь экрана (в центре).

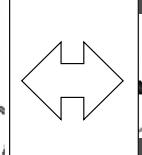

ивание голосовых инструкций по<br>
а панели монитора. (ESC стр. 9)<br>  $\frac{1}{\sqrt{2}}$  Для формата изображения экрана навигации<br>
устанавливается значение <Full > независимо от<br>
настройки «Aspect > (ESC cry. 59).<br>  $\frac{1}{\sqrt{2}}$ <br>  $\$ 

- Если в течение 5 секунд не будет выполнено ни одной операции, кнопки операций исчезнут с экрана.
- Приведенные выше кнопки, за исключением [**KEY**], работают даже в том случае, если они не отображаются на сенсорной панели (при просмотре экрана навигации).

#### **Для параметра <AV Input> выбрано значение <Navigation>. (**☞ **cтр. 62)**

- Можно использовать источник <AV-IN> для прослушивания звука на источнике звука, подключенном к разъемам LINE IN.
- Некоторые сообщения о состоянии, например уровень громкости, не будут отображаться на мониторе.

# **EXT-INPUT**

К расположенному сзади разъему устройства автоматической смены компакт-дисков можно подключить внешнее устройство с помощью коммуникационного адаптера KS-U57 (не входит в комплект поставки) или дополнительного адаптера входа KS-U58 (не входит в комплект поставки).

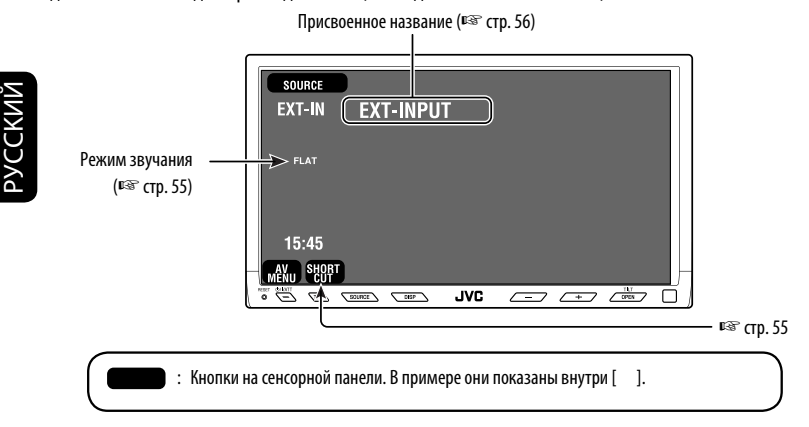

#### **Подготовка:**

Для параметра <**External Input**> необходимо установить значение <**External**>. (☞ cтр. 63)

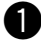

~ **Нажмите [SOURCE], затем нажмите [EXT-IN].** (☞ cтр. 9)

• Можно также использовать SOURCE на панели монитора. Нажмите несколько раз.

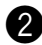

#### Включите подключенное устройство и начните воспроизведение звука с его **помощью.**

Для двухканальных источников можно выбрать запрограммированный звуковой режим.

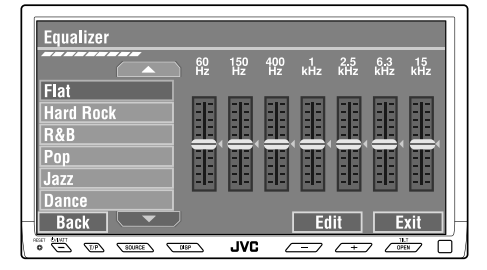

Для доступа к меню <**Equalizer**> при воспроизведении любого источника, отличного от "Bluetooth PHONE", нажмите [**SHORT CUT**] на сенсорной панели, затем...

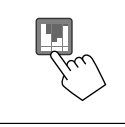

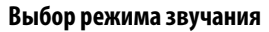

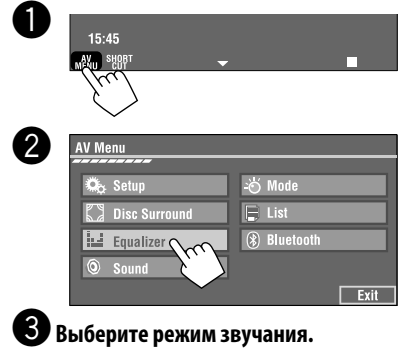

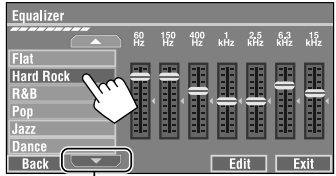

Переход к другим 6 режимам звучания

- Запрограммированные значения настроек для каждого режима звучания № стр. 74.
- При использовании многоканального источника звуковой режим временно отключается.

#### **Сохранение пользовательских настроек**

Можно сохранить пользовательские настройки под именами User1, User2 и User3.

**1** Повторите действия  $\bullet$  и  $\bullet$ , затем в **действии** !**...**

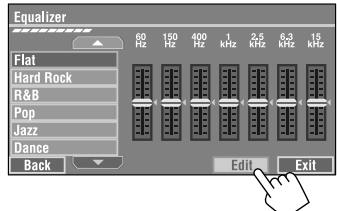

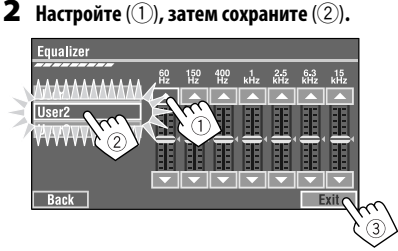

Пример: Сохранение в качестве [**User2**].

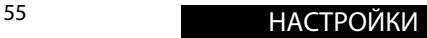

# *Присвоение названий источникам*

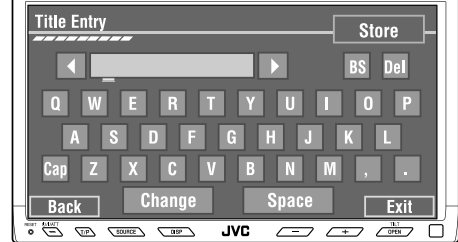

Кнопки на сенсорной панели. В примере они показаны внутри [ ].

Источникам "AV-IN" и "EXT-IN" можно присвоить названия.

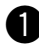

#### ~ **Нажмите [SOURCE], затем нажмите [AV-IN] или [EXT-IN].** (☞ cтр. 9)

• Можно также использовать SOURCE на панели монитора. Нажмите несколько раз.

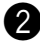

#### Ÿ **Вызовите экран <Title Entry>.**

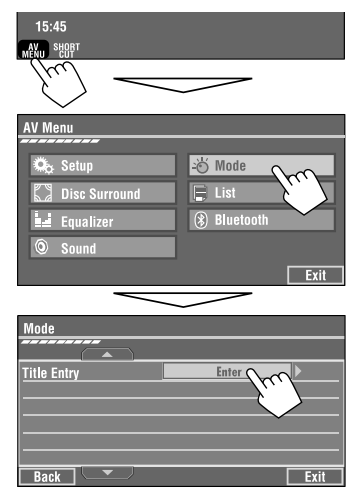

#### **3** Присвоение названия.

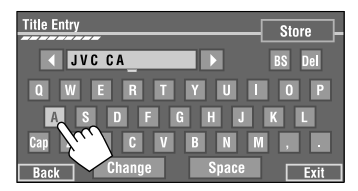

Можно ввести до 16 символов (список доступных символов ☞ стр. 73).

- [**Store**]: Подтвердите ввод.
- [<//>**1/**> Перемещение курсора.
- [**BS**]: Удаление символа перед курсором.
- [**Del**]: Удаление символа после курсора.
- [**Cap**]: Переключение между верхним и нижним регистром.
- [**Space**]: Ввод пробела.
- [**Change**]: Смена набора символов.

### ⁄ **Завершите процедуру.**

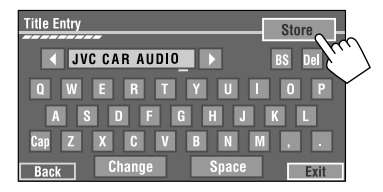

# *Операции с меню*

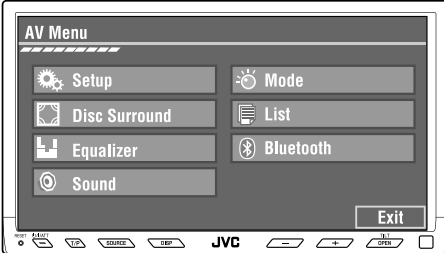

Следующие действия являются одной из основных процедур. Для некоторых настроек вложенные окна не отображаются, а выбор параметра приводит к изменению настройки.

Пример: Изменение настройки <**AV Input**>

 $\mathbf 0$  $15:45$  $<sup>S</sup>H<sub>0</sub>$ </sup>  $\overline{2}$ AV Menu Setup<sub>c</sub> ∙⊙ Mode  $E$  List **Disc Surr** (%) Bluetooth **Equalizer** Sound Exit Setup  $\bullet$  a  $\bullet$ Demonstration  $\Box$  off **Wall Paper Wrap Drive** − **Blue** ℩ Scroll Once **Dimmer** Auto  $\overline{\phantom{a}}$ **Dimmer Time Set**  $\overline{\phantom{0}}$  18 **ISS**  $Back$  $\overline{z}$ 

Недоступные элементы затемнены.

8 Setup Demonstration<br>Wall Paper  $Off$ Wrap Drive Color Blue ⋑ Scroll  $\overline{0}$ Once Auto **Dimmer** Auto  $\overline{\mathbf{P}}$ г **Dimmer Time Set**  $718$  807 Back  $\Box$  $\overline{\phantom{a}}$  Exit Setup  $\blacksquare \bullet \blacksquare \bullet \blacksquare \bullet \blacksquare$ Audio&video **AV Input** Camera Input  $Off$ Normal **External Input** | Changer | Extern **Back** Exit Setup IOIA AV Inpu Camera Input Audio&video  $\widehat{2}$ **External Input** <u>ivigatic</u> T Back | Setup Navigation **AV Input** ı  $\overline{\phantom{a}}$ **Camera Input** Off Normal Reverse **External Input** | Changer | External  $Bar$ Exit,

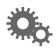

РУCCKИЙ

# **Setup (Установка)**

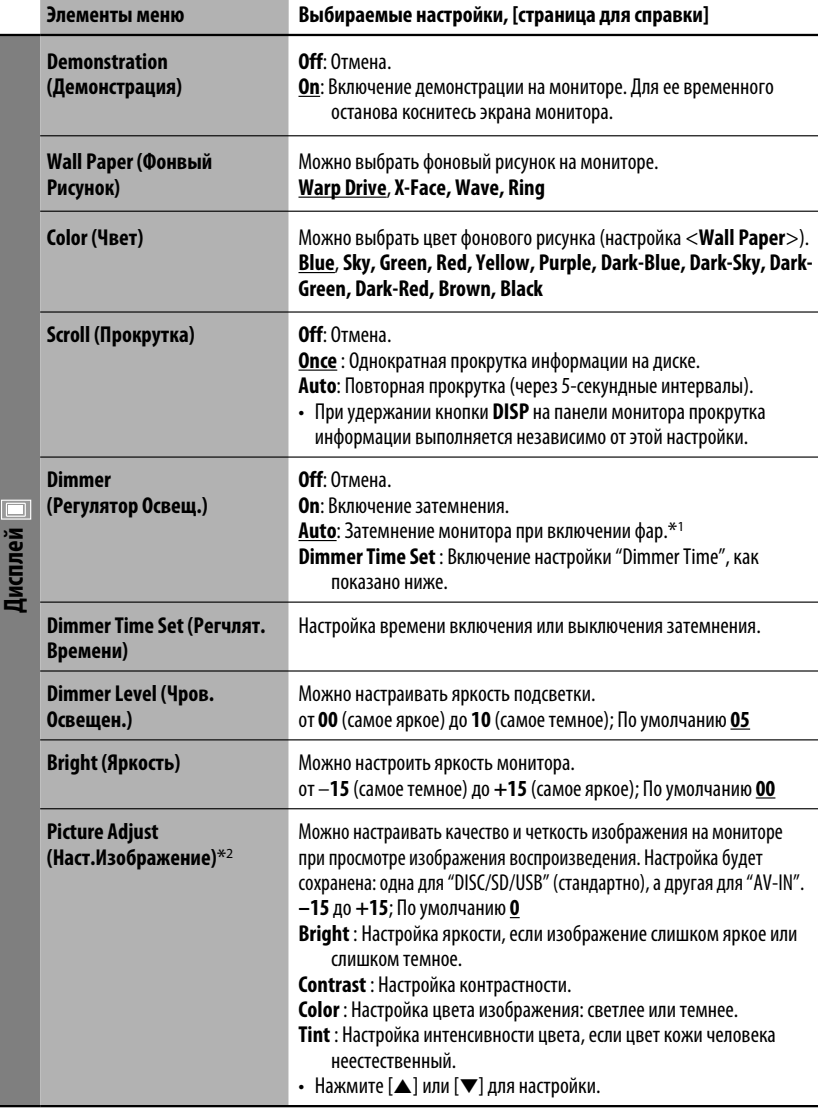

 $^{*1}$  Необходимо подключение провода ILLUMINATION CONTROL. (☞ Руководство по установке/подключению.)

\*2 Можно настроить только тогда, когда источником является диск, SD или устройство USB, содержащие изображения или фильмы, а также "AV-IN".

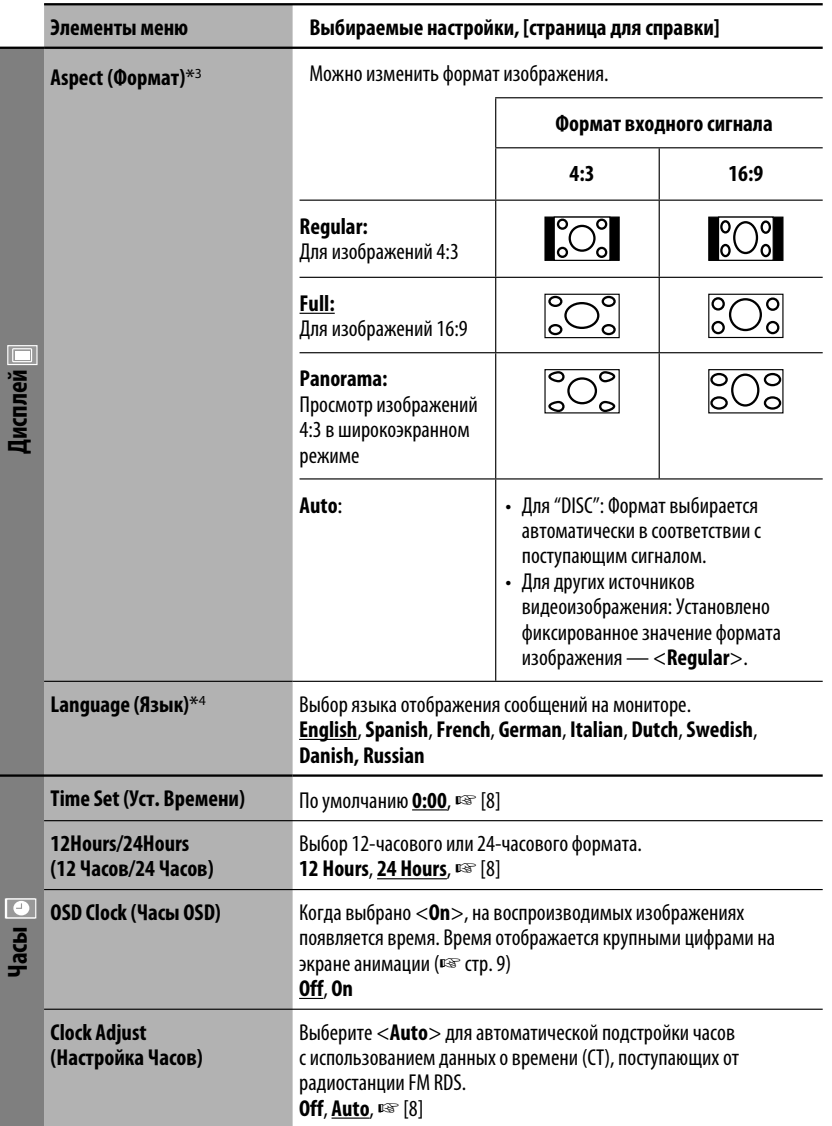

\*3 Невозможно настроить, если не отображается картинка.

\*4 После изменения настройки языка отображения отключите и снова включите питание, чтобы настройка вступила в силу.

Продолжение не следующей странице

# РУCCKИЙ

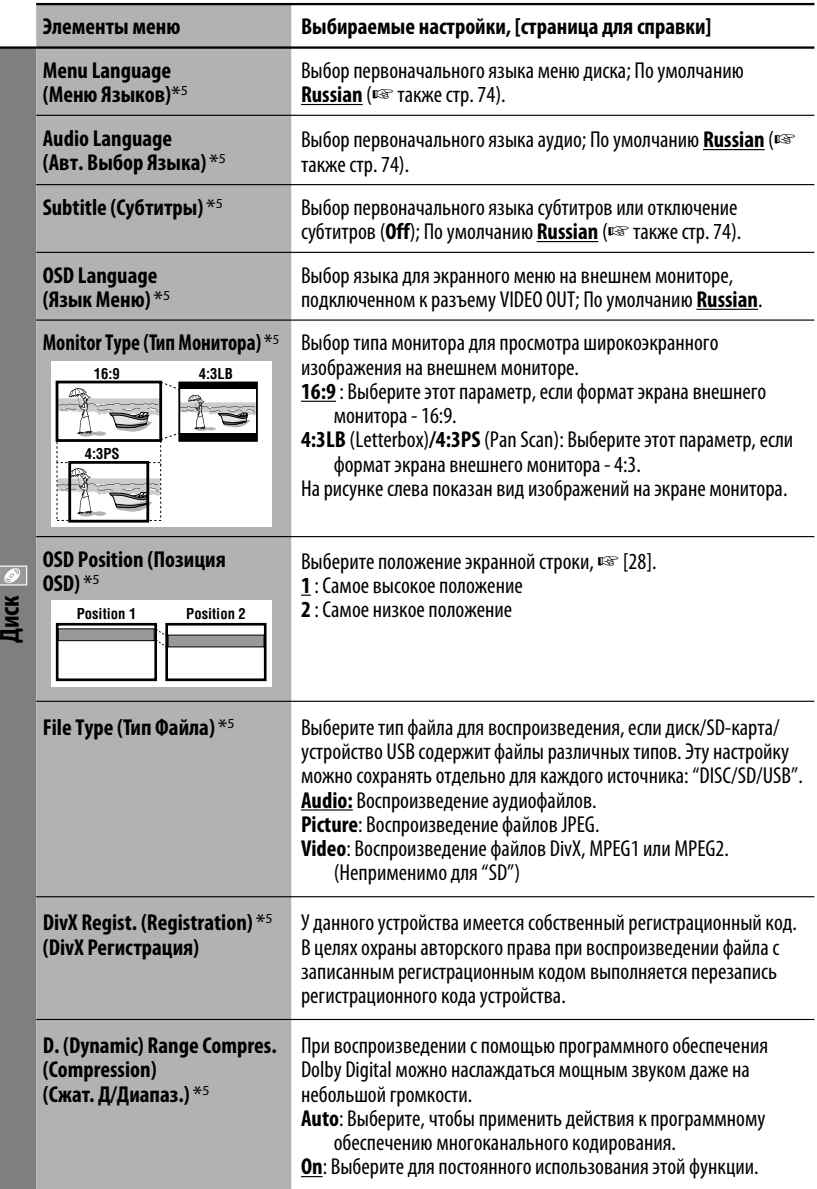

 $*$ 5 Доступно только для "DISC", "SD" и "USB". (При изменении настройки воспроизведение останавливается.)

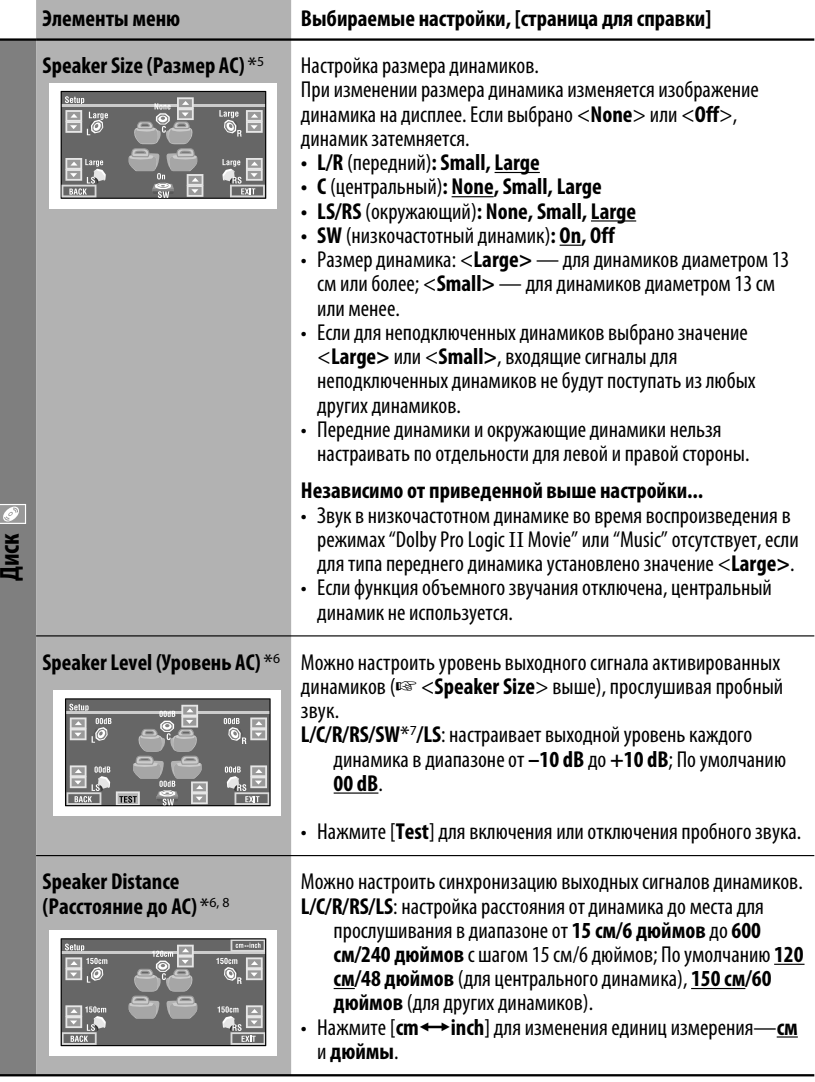

- \*<sup>5</sup> Доступно только для "DISC", "SD" и "USB". (При изменении настройки воспроизведение останавливается.)<br>\*6 Доступно только для "DISC". "SD" и "USB".
- \*6 Доступно только для "DISC", "SD" и "USB".
- $^{*7}$  Эта настройка уровня низкочастотного динамика действует только при включении режима объемного звука. (□ также стр. 27)
- \*8 Эта настройка не действует для MPEG1/MPEG2 и DivX со звуковой дорожкой MP3.

Продолжение не следующей странице

# РУCCKИЙ

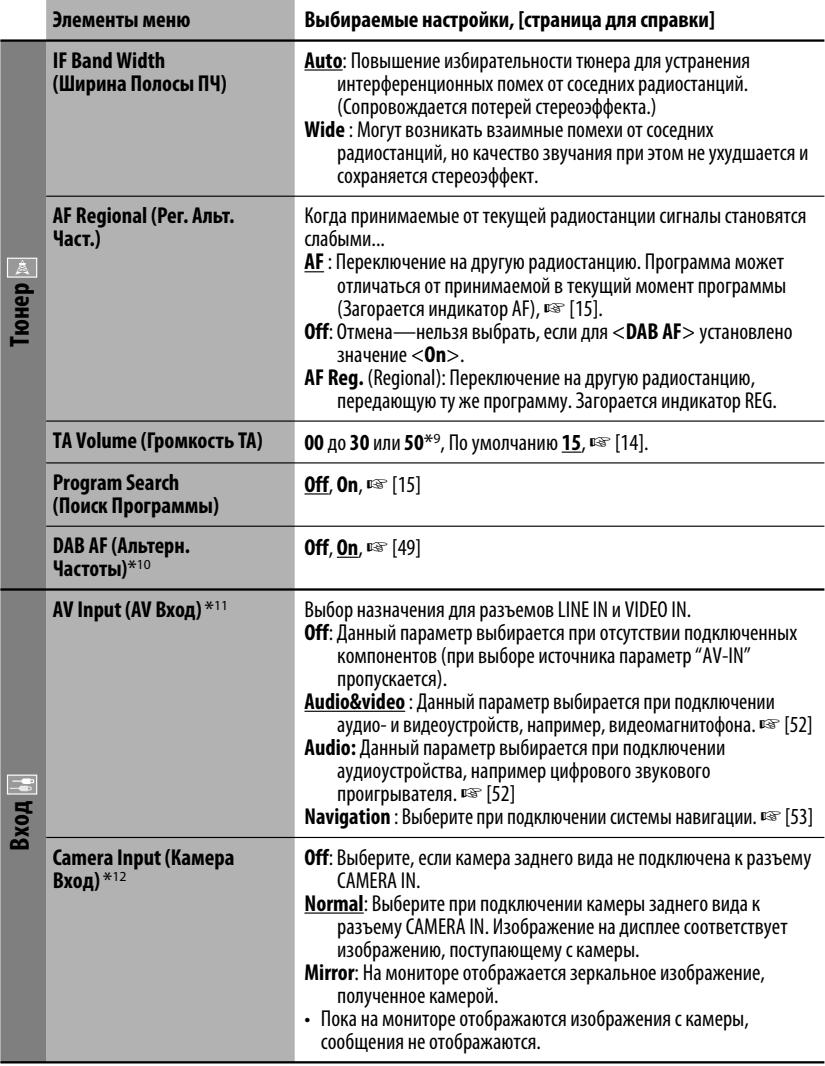

 $^{*9}$  Зависит от использования регулятора усиления. ( $^{*8}$  стр. 64)<br>\*<sup>10</sup> Появляется только при подключении тюнера DAB.

**PYCCKVIЙ** 

\*<sup>11</sup> Недоступно, если в качестве источника выбрано "AV-IN".

\*12 Необходимо подключение провода заднего фонаря. См. руководство по установке и подключению (в отдельном издании). При переключении на задний ход (R) передаваемое через камеру изображение вида сзади отображается на мониторе в формате <Full> (независимо от настройки формата). При нажатии кнопки DISP на панели управления или при переключении рычага передачи в положение, отличное от заднего хода (R), экран заднего вида исчезает. 62

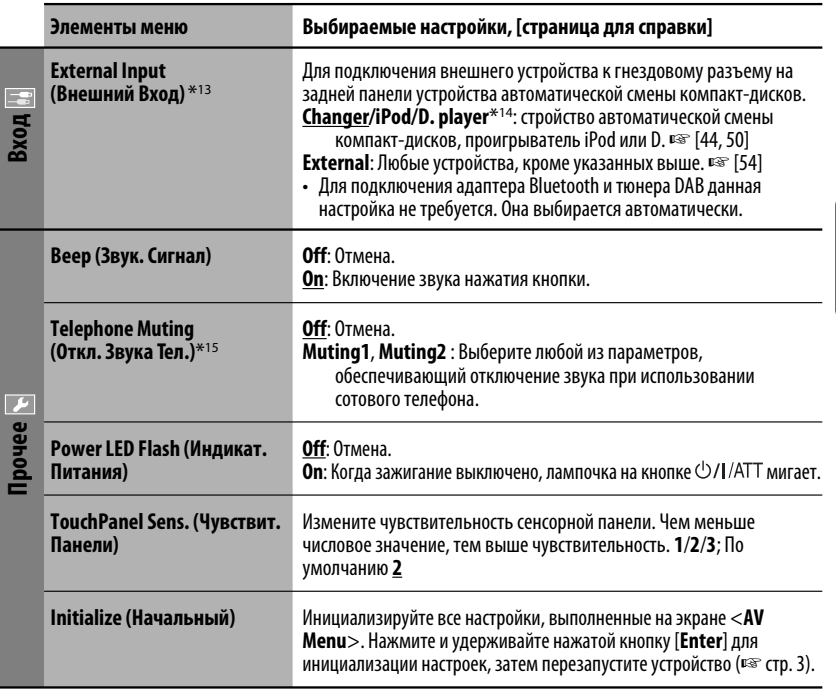

\*13 Недоступно, когда в качестве источника выбрано внешнее устройство, подключенное к гнездовому разъему устройства автоматической смены компакт-дисков.

\*14 Отображается название компонента, обнаруженного через разъем устройства автоматической смены компакт-дисков.

 $*$ 15 Необходимо подключение провода TEL MUTING. См. руководство по установке и подключению (в отдельном издании).

#### ットー **Disc Surround (Диска с Окр. Зв.)** \*16

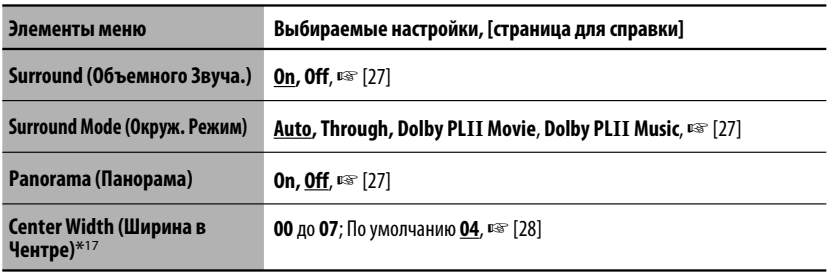

\*16 Доступно только для "DISC", "SD" и "USB".

\*17 Эта настройка действует только при включении центрального динамика.

#### W **Equalizer (Эквалайзер)**

**Flat**/**Hard Rock**/**R&B**/**Pop**/**Jazz**/**Dance**/**Country**/**Reggae**/**Classic**/**User1**/**User2**/**User3**, ☞ [55]

# **Sound (Звук)**

РУCCKИЙ

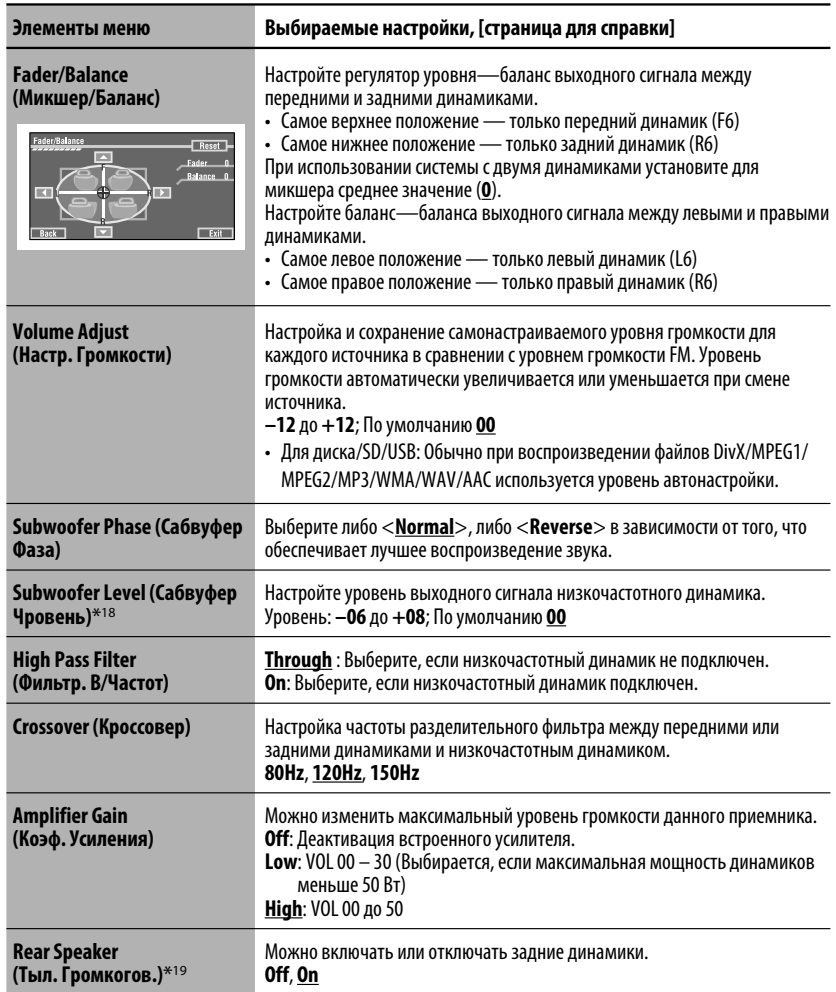

\*18 Эта настройка уровня низкочастотного динамика действует только при включении режима объемного звука. (□ также стр. 27)

\*19 Эта настройка действует только при включении функции "Dual Zone". (☞ также стр. 30)
# РУCCKИЙ

## **Mode (Режим)**\*20

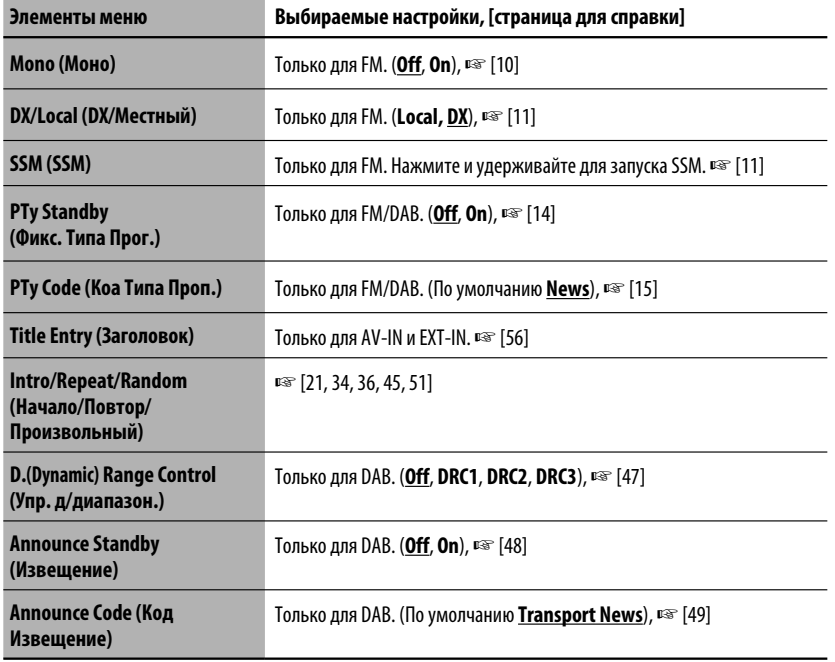

\*20 Элементы, перечисленные в разделе <**Mode**>, различаются в зависимости от источников воспроизведения.

惟

#### **List (Список)**

Для "DISC": Список папок и список дорожек (□ стр. 22)

Для "CD-CH": Список дисков, список папок и список дорожек (□ стр. 44)

• Чтобы отобразить список для других источников воспроизведения, нажмите DISP на панели монитора (☞ стр. 9)

Продолжение не следующей странице

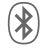

РУCCKИЙ

#### **Bluetooth**\*21

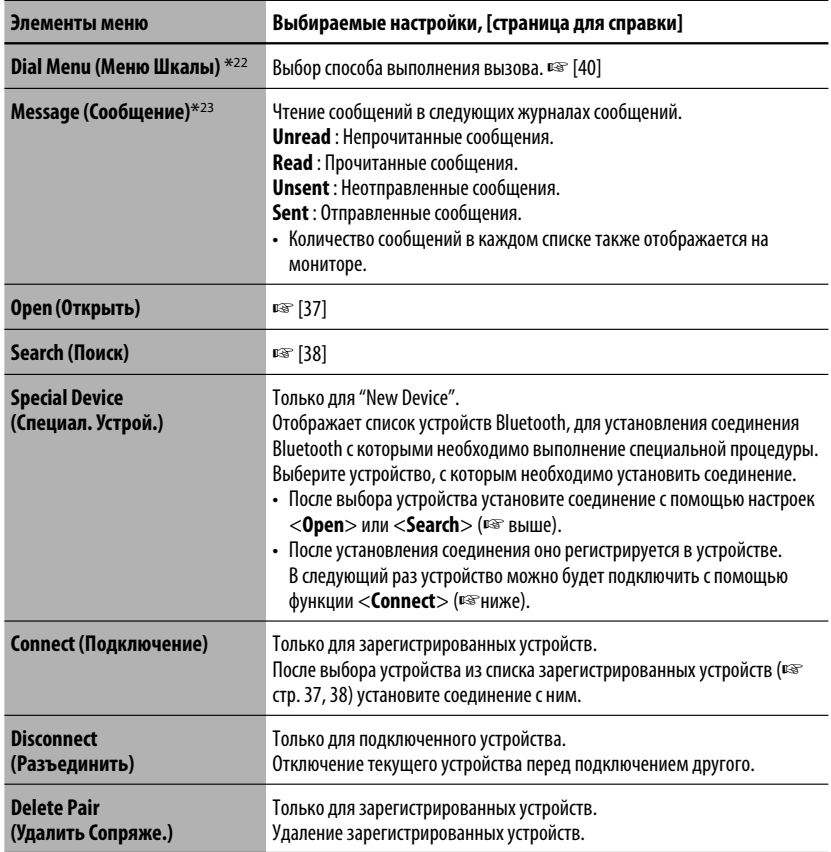

\*21 Можно выбрать только для режимов "Bluetooth PHONE" или "Bluetooth AUDIO". Выберите устройство (или "New Device") перед работой с меню.

\*22 Только для устройства, подключенного в режиме "Bluetooth PHONE".

 $*$ <sup>23</sup> Доступно, только если в качестве источника выбрано "Bluetooth PHONE" и устройство совместимо со службой коротких сообщений (Short Message Service – SMS).

Для получения информации о работе с устройством Bluetooth обратитесь к инструкциям, поставляемым с этим устройством.

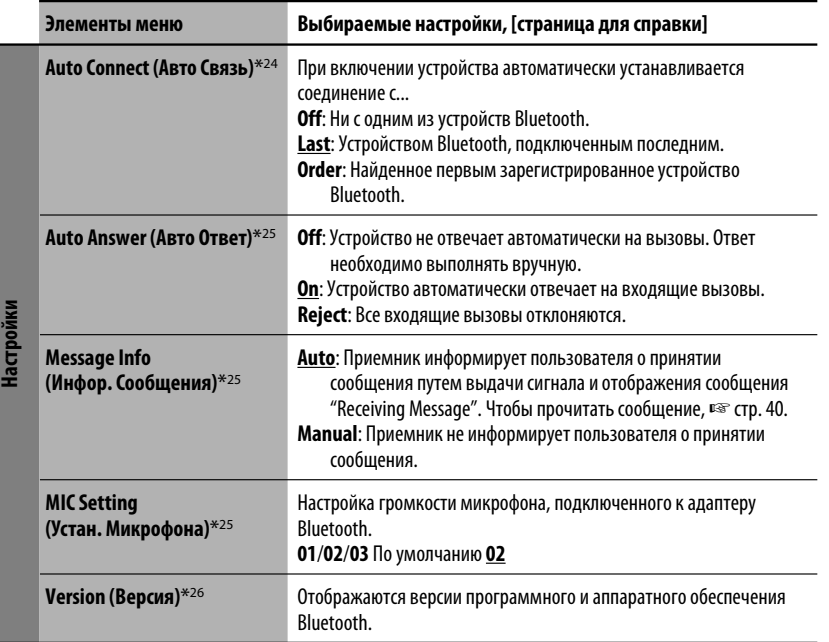

\*24 Доступно только для "Bluetooth PHONE".

\*25 Только для устройства, подключенного в режиме "Bluetooth PHONE". Недоступно при выборе "New Device".

\*26 Дополнительные сведения о функциях Bluetooth можно найти на веб-узле JVC.

# *Обслуживание*

#### **Конденсация влаги**

Влага может конденсироваться на линзе внутри устройства в следующих случаях:

• После включения автомобильного обогревателя.

• При повышении влажности внутри автомобиля. Это может привести к неисправной работе устройства. В этом случае извлеките диск и оставьте приемник включенным на несколько часов, чтобы испарилась влага.

#### **Как обрашаться с дисками**

**При извлечении диска из** 

Центральный держатель

**футляра,** нажмите на центральный держатель футляра и снимите диск, удерживая его за края.

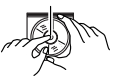

• Всегда удерживайте диск за края. Не прикасайтесь к поверхности, на которой находится запись.

**Чтобы поместить диск в футляр,** аккуратно установите диск на центральный держатель (стороной с изображением вверх).

• После прослушивания обязательно помещайте диски в футляры.

#### **Хранение дисков в чистом виде**

Воспроизведение грязного диска может быть некорректным. Если диск загрязнится, протрите его мягкой тканью по прямой линии от центра к краю.

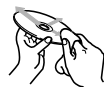

• Не используйте растворитель (например, обычное средство для чистки кассет, распыляемые средства, разбавитель, бензин и т.д.) для чистки дисков.

#### **Прослушивание новых дисков**

Вблизи внутреннего и внешнего краев новых дисков иногда бывают грубые выступы. Такой диск не может быть загружен в приемник.

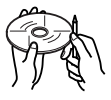

Чтобы удалить такие пятна, потрите их карандашом или шариковой ручкой и т.д.

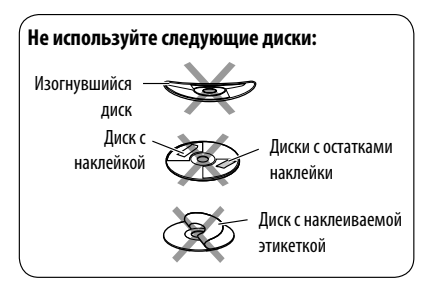

# *Дополнительная информация о приемнике*

#### **Общие сведения**

#### **Включение питания**

• Для включения питания можно также использовать кнопку SOURCE на панели монитора. Если источник готов, воспроизведение также начинается.

#### **FM/AM**

#### **Сохранение радиостанций**

• Если включена функция SSM,выполняется программирование радиостанций для кнопок №1 (наименьшая частота) - №6 (наибольшая частота).

#### **Disc**

#### **Общие сведения**

- В данном руководстве слова "дорожка" и "файл" взаимозаменяемы.
- На данном приемнике можно воспроизводить диски диаметром 8 см.
- Если на один диск записаны файлы разных типов (MP3/WMA/WAV/AAC), то на данном приемнике будут воспроизводиться только файлы формата звукового компакт-диска (CD-DA).
- Данный приемник может обрабатывать только однобайтовые символы. Все остальные символы отображаются неправильно.

#### **Установка диска**

• Если диск вставлен обратной стороной или на нем отсутствуют файлы для воспроизведения, на мониторе появляется надпись "Cannot play this disc Check the disc". Извлечение диска.

#### **Извлечение диска**

- Если после извлечения диска появляется надпись "No disc", повторно установите диск или выберите другой источник воспроизведения.
- Если в течение 15 секунд извлеченный диск не будет вынут, он автоматически помещается обратно в загрузочный отсек в целях защиты от загрязнения.

#### **Индикаторы динамиков/сигнала для диска DVD**

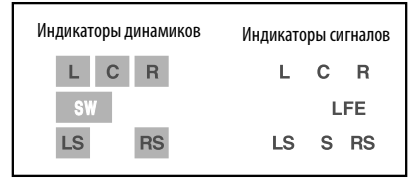

- Индикаторы динамиков—рамки вокруг букв подсвечиваются голубым цветом, если для соответствующих динамиков установлено значение <**Large>** или <**Small>**.
- Индикатор центрального динамика —подсвечивается голубым цветом рамка вокруг обозначения "C", если для центрального динамика установлено <**Large>** или <**Small>** и активирована функция объемного звучания.
- Звук поступает из динамиков, индикаторы которых горят.
- Индикатор SW загорается, когда для настройки <**SW** (низкочастотный динамик)> установлено значение <**On**>.
- Индикаторы сигналов обозначают входящие сигналы—L (передний левый) / R (передний правый) / C (центральный) / LFE (эффект низкой частоты) / LS (левый окружающего звучания) / RS (правый окружающего звучания) / S (монофонический окружающего звучания).
- Если динамик активирован, но предназначенные для него сигналы не поступают, цвет индикаторов сигнала изменяется с белого на черный, что означает отсутствие поступающего сигнала.

#### **Смена источника звука**

FIFE THE MANUATION INTERNATION SURFAINSIDE SAN ANALY CONSIDERATION DESCRIPTION INTERNATION CONSIDERATION CONSIDERATION CONSIDERATION CONSIDERATION CONSIDERATION CONSIDERATION CONSIDERATION OF A CONSIDERATION CONSIDERATION • При смене источника с деактивированным режимом "Dual Zone" воспроизведение прекращается без извлечения диска. При повторном выборе "DISC" в качестве источника звука воспроизведение диска начнется с того места, где оно было остановлено.

Продолжение не следующей странице

#### **Воспроизведение дисков однократной**

#### **или многократной записи**

- Данное устройство может распознавать до 5 000 файлов и 250 папок (до 999 файлов в папке).
- Используйте только "завершенные" диски.
- На данном приемнике возможно воспроизведение дисков с несколькими сеансами записи; однако, незавершенные сеансы будут пропускаться при воспроизведении.
- Данное устройство может распознавать имена файлов или папок длиной до 25 символов.
- Некоторые диски или файлы могут не воспроизводиться из-за своих характеристик или условий записи.

#### **Воспроизведение звукового DVD-диска**

- Некоторые звуковые DVD-диски запрещают понижающее микширование. При воспроизведении такого диска на мониторе отображается сообщение "LR ONLY", и устройство воспроизводит левый передний и правый передний сигналы.
- Если при воспроизведении многоканального диска для функции объемного звучания установлено значение <**Off**>, на мониторе после звукового сигнала появляется сообщение "MULTI CH".

#### **Воспроизведение DVD-VR**

- Данное устройство не может воспроизводить файлы с защитой CPRM (Content Protection for Recordable Media – защита содержимого для перезаписываемых носителей).
- Дополнительную информацию о формате DVD-VR и списке воспроизведения см. в инструкциях, поставляемых с записывающим оборудованием.

#### **Воспроизведение файла**

#### **Воспроизведение файлов DivX**

- Данное устройство может воспроизводить файлы DivX с расширениями <.divx>, <.div>, <.avi> (независимо от регистра).
- Данное устройство поддерживает файлы DivX с разрешением не более 720 на 576 пикселов.
- Данное устройство поддерживает форматы DivX 6.x, 5.x, 4.x и 3.11.
- Звуковой поток должен соответствовать характеристикам MP3 или Dolby Digital.
- Файл, закодированный в режиме чересстрочной развертки, может воспроизводиться неправильно.
- Максимальная скорость передачи для видеосигналов (средняя) следующая:
	- DVD: 4 Мбит/с
	- USB: 2 Мбит/с

#### **Воспроизведение файлов MPEG1/MPEG2**

- Данное устройство может воспроизводить файлы MPEG1/MPEG2 с расширениями <.mpg>,  $\sim$ .mpeg> или  $<$ .mod>\*.
	- \* Файлы MPEG2, записанные с помощью видеокамеры JVC Everio, имеют расширение  $<$ .mod $>$ .
- Формат потока должен быть совместим с системным/программным потоком MPEG. Поддерживаются файлы в формате MP@ML (Основной профиль и основной уровень)/SP@ML (Простой профиль и основной уровень)/MP@LL (Основной профиль и низкий уровень).
- Звуковые потоки должны соответствовать характеристикам MPEG1 Audio Layer-2 или Dolby Digital.
- Максимальная скорость передачи для видеосигналов (средняя) следующая:
	- DVD: 4 Мбит/с
	- USB: 2 Мбит/с

#### **Воспроизведение файлов JPEG**

- Данное устройство может воспроизводить файлы JPEG с расширениями <.jpg> или <.jpeg>.
- Рекомендуется записывать файл с разрешением 640 x 480.
- Данное устройство может воспроизводить файлы JPEG основного формата. Файлы JPEG прогрессивного формата или формата "без потерь" невозможно воспроизвести.

#### **Воспроизведение файлов MP3/WMA/WAV/ AAC**

- Данный приемник может воспроизводить файлы с расширением <.mp3>, <.wma>, <.wav> или <.m4a> (не зависит от регистра).
- Файлы отображаются на данном приемнике в соответствии со следующими характеристиками:
	- Скорость в битах: Для диска MP3/WMA: 32 кбит/с — 320 кбит/с AAC: 16 кбит/с — 320 кбит/с
	- Частота дискретизации: 48 кГц, 44,1 кГц, 32 кГц (для MPEG1) 24 кГц, 22,05 кГц, 16 кГц (для MPEG2) 48 кГц, 44,1 кГц, 32 кГц, 22,05 кГц (для WMA) 44,1 кГц (для WAV) 48 кГц, 44,1 кГц (для AAC)
- Данное устройство может отображать теги ID3 версии 1.0/1.1/2.2/2.3/2.4 (для формата MP3). Устройство также может отображать теги WAV, WMA и AAC.
- Данный приемник может воспроизводить файлы, записанные в режиме VBR (переменная скорость в битах).
- Для файлов,записанных в режиме VBR, по-разному отображается время от начала воспроизведения.
- Данный приемник не может воспроизводить следующие файлы:
	- файлы MP3, закодированные в форматах MP3i и MP3 PRO;
	- файлы MP3, закодированные в формате Layer 1/2;
	- файлы WMA, закодированные в формате "без потерь", профессиональном и голосовом форматах;
	- файлы WMA, основой которых служит формат, отличный от формата Windows Media® Audio;
	- файлы WMA/AAC, защищенные от копирования по методу DRM;
	- Файлы AAC, закодированные каким-либо другим приложением, кроме iTunes;
	- Файлы AAC, приобретенные в магазине iTunes;
	- файлы, содержащие данные, например, AIFF, ATRAC3 и т.д.;

#### **Объемное звучание**

- Если для настройки <**Surround**> установлено значение <**On**>, воспроизведение в режиме окружающего звучания "MULTI" для дисков с многоканальным кодированием начинается автоматически.
- Нельзя активировать режим окружающего звучания для источников в форматах многоканального MPEG DVD Video, двухканального DivX и двухканального MPEG. Если для настройки <**Surround**> выбрано значение <**On**>, стереофонический звук поступает только через передние динамики. На экране информации об источнике появляется надпись "FRONT 2CH".
- Когда на экране информации об источнике появляется надпись "FIX", звук в низкочастотном динамике отсутствует.
- Если для параметра <**Surround**> выбрано значение <**Auto**>, субдискретизация выполняется для DVD-дисков с видеозаписью (только LPCM), DVD-VR (только LPCM) и звуковых DVD-дисков с резонансной частотой 88,2 кГц/96 кГц и выше.

#### **SD**

• Если после извлечения SD-карты отображается сообщение "No SD Card", снова установите SD-карту или выберите другой источник воспроизведения.

- Если на SD-карте отсутствуют файлы для воспроизведения или она была неправильно отформатирована, на мониторе появляется надпись "Cannot play this SD card Check the SD card". Замените SD-карту. Не отсоединяйте и не присоединяйте SD-карту, пока на мониторе отображается сообщение "Now Reading...".
- Данное устройство может распознавать до 5 000 файлов и 250 папок (до 999 файлов в папке).
- Данное устройство может распознавать имена файлов или папок длиной до 25 символов.

#### **USB**

- Если после отключения устройства отображается сообщение "No USB Device", снова подключите устройство или выберите другой источник воспроизведения.
- Если на устройстве USB отсутствуют файлы для воспроизведения или оно было неправильно отформатировано, на мониторе появляется надпись "Cannot play this device Check the device".
- Приемник не распознает запоминающие устройства USB с номинальным напряжением, отличным от 5 В, и не допускает превышение 500 мА.
- Порядок воспроизведения с устройства USB может отличаться от других устройств воспроизведения.
- Приемник может не воспроизводить некоторые устройства USB или некоторые файлы из-за их характеристик или условий записи.
- Ланное устройство может распознавать имена<br>
файлов или папок длиной до 25 символов.<br> **USB**<br> **CEM** IOS Device<sup>-</sup> No USB Device<sup>-</sup>, снова подключите<br>
устройство или выберите другой источник<br>
засторонаведения или оно было н • В зависимости от конфигурации устройств USB и коммуникационных портов некоторые устройства USB могут быть подключены неправильно, или соединение может быть потеряно.
	- Информацию о подключении запоминающего устройства USB см. также в руководстве по его эксплуатации.
	- К приемнику можно подключить только одно запоминающее устройство USB. Не используйте концентратор USB.
	- Данное устройство может не распознать устройство USB, подключенное через USBустройство чтения карт.
	- Приемник может неправильно воспроизводить файлы с устройства USB при использовании удлинителя USB.
	- При использовании данного устройства невозможно гарантировать правильное функционирование и обеспечение надлежащего питания для всех типов устройств.
	- Данное устройство может распознавать до 5 000 файлов и 250 папок (до 999 файлов в папке).
	- Данное устройство может распознавать имена файлов или папок длиной до 25 символов.

Продолжение не следующей странице

#### **Операции Bluetooth**

#### **Общие сведения**

- Не выполняйте сложные операции, например набор номера или использование телефонной книги, во время управления автомобилем. Для выполнения данных операций остановите автомобиль в безопасном месте.
- В зависимости от версии Bluetooth устройства, не все устройства Bluetooth могут быть подключены к приемнику.
- Приемник может не работать с некоторыми устройствами Bluetooth.
- Качество соединения может зависеть от условий окружающей среды.
- При выключении приемника устройство отключается.

#### **Предупреждающие сообщения при работе с Bluetooth**

- **Connection Error**: Устройство зарегистрировано, но установить соединение не удается. Для повторного подключения устройства используйте функцию <**Connect**>. (☞ cтр. 38)
- **Error** : Попытайтесь выполнить операцию еще раз. Если сообщение "Error" отображается снова, проверьте, поддерживает ли устройство запрашиваемую функцию.
- **Device Unfound** : Функция <**Search**> не обнаружила ни одного устройства Bluetooth.
- **Loading** : Устройство выполняет обновление телефонной книги и/или SMS.
- **Please Wait...**: Приемник выполняет подготовку к использованию функции Bluetooth. Если сообщение не исчезает, выключите и снова включите приемник, после чего выполните повторное подключение устройства Bluetooth (или выполните сброс приемника).
- **Reset 08**: Проверьте соединение между адаптером и этим устройством.

#### **Значки типов телефонов**

- Эти значки указывают на установленный на устройстве тип телефона.
- : сотовый телефон Ø : домашний телефон î H : рабочий телефон : Общие сведения 凰 9 : Другой

#### **Устройство автоматической смены компакт-дисков**

• При выборе папки, в которой отсутствуют музыкальные файлы, в списке (□ стр. 44) раздается звуковой сигнал. Выберите другую папку, содержащую музыкальные файлы.

#### **Тюнер DAB**

• Даже при сохранении дополнительной службы запрограммировать можно только основную службу DAB.

#### **Операции проигрывателя iPod/D.**

- При включении этого устройства проигрыватель iPod или D. заряжается через адаптер, подключенный к устройству.
- При подключении проигрывателя iPod или D. все операции из проигрывателя iPod или D. запрещаются. Все операции выполняйте с устройства.
- Текстовая информация может отображаться неправильно.
- Если текстовая информация содержит более 8 символов, она прокручивается на дисплее. Это устройство может отображать до 40 символов.

# РУCCKИЙ

#### **Примечание:**

При управлении проигрывателем iPod или D. некоторые операции могут выполняться неправильно. В этом случае см. веб-узел компании JVC:

**Для пользователей iPod:** <http://www.jvc. co.jp/english/car/support/ks-pd100/index.html> **Для пользователей проигрывателя D.:**

<http://www.jvc.co.jp/english/car/support/ ks-pd500/index.html>

#### **Настройки меню**

- Если для элемента <**Amplifier Gain**> настройка <**High**> меняется на <**Low**> и при этом для уровня громкости установлено значение больше "30", приемник автоматически меняет уровень громкости на "VOL 30".
- После изменения одной из настроек <**Menu Language**/**Audio Language**/**Subtitle**> выключите, а затем включите питание и повторно вставьте диск (или вставьте другой диск), чтобы изменения вступили в силу.
- При выборе элемента <**16:9**> для изображения с форматом 4:3 происходит преобразование его ширины, и изображение слегка изменяется.
- Даже если выбрано <**4:3PS**>, для некоторых дисков размер экрана может стать <**4:3LB**>.
- "DVD Logo" является товарным знаком DVD Format/ Logo Licensing Corporation, зарегистрированным в США, Японии и других странах.
- "DivX ", "DivX Ultra Certified" и соответствующие логотипы являются торговыми мар ками компании DivX, Inc. и используются в соответствии с лицензией.
- Логотип "DivX® Ultra Certified"
- Воспроизводит видеофайлы в формате DivX® всех версий ( включая DivX® 6) и по ддерживает расширенные функции представления медиа-контента файлов форма та DivX® и воспроизведение файлов формата DivX® Media
- Microsoft и Windows Media являются либо зарегистрированными торговыми марками или торговыми марками корпорации Microsoft в США и/или других странах.
- Текстовый товарный знак Bluetooth и соответствующие логотипы являются собственностью компании Bluetooth SIG, Inc. и используются компанией Victor Company of Japan, Limited (JVC) по соответствующей лицензии. Прочие товарные знаки и торговые марки являются собственностью соответствующих владельцев.
- iPod и iTunes являются товарными знаками Apple Inc., зарегистрированными в США и других странах.
- Это устройство оборудовано системой защиты авторских прав, методы которой защищены патентами США, права на котоpые принадлежат Macrovision и другим владельцам авторских прав. Использование атой технологии защиты авторских прав должно быть санкциониpовано Macrovision и предназначается для домашнего и другого ограниченного использования, кpоме случаев, когда Macrovision санкциониpует обратное. Разборка системы запрещена.

#### **Символы, отображаемые на монитор**

При отображении различной информации на мониторе, кроме букв латинского алфавита (A – Z, a – z), могут использоваться следующие символы.

• Следующие символы можно использовать для ввода названий. (□ стр. 56)

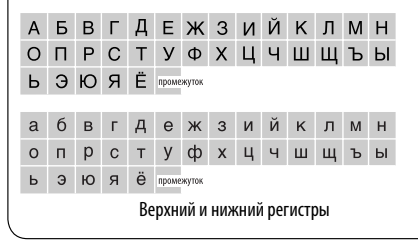

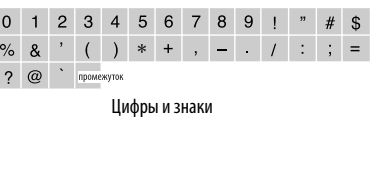

#### **Коды языков (при выборе языков DVD/DivX)**

РУCCKИЙ

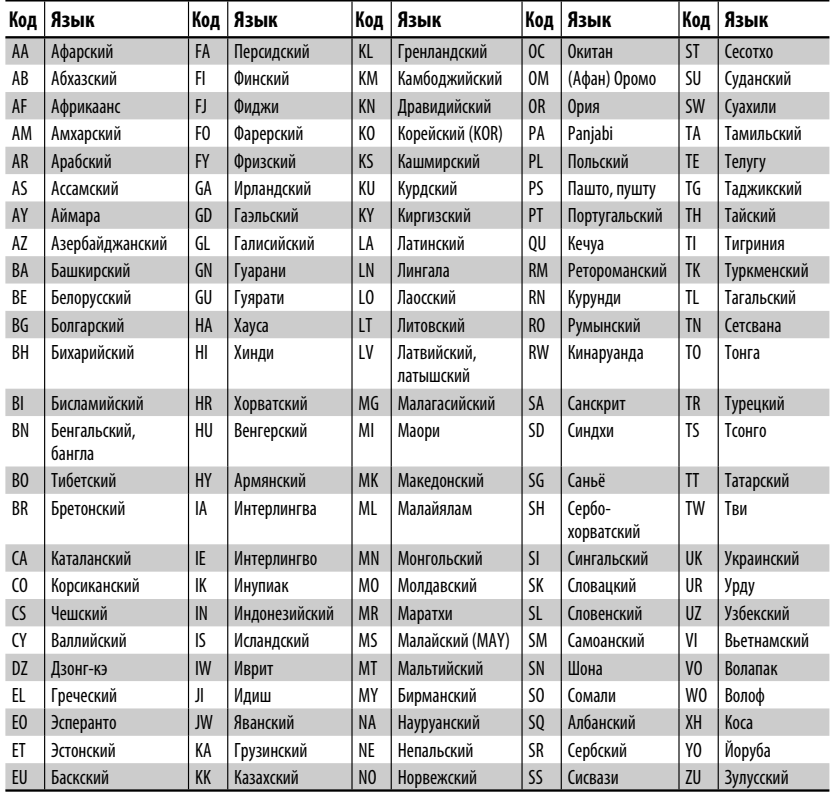

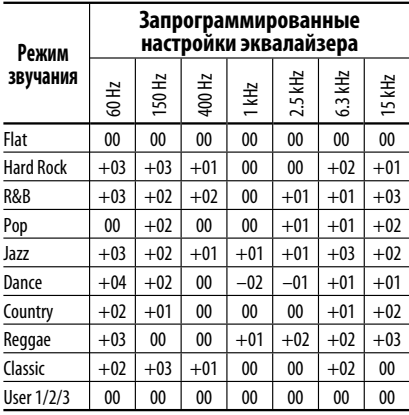

#### **О звуках, воспроизводимых через задние терминалы**

- Выход динамика/аналого-цифровой выходной сигнал—LINE OUT (FRONT/REAR)/CENTER OUT/ SUBWOOFER: Многоканальные сигналы подаются в программное обеспечение многоканального кодирования. (При включенном режиме "Dual Zone" сигнал, подаваемый через разъемы 2nd AUDIO OUT, подается также и на главный источник "DISC".)
- 2nd AUDIO OUT: При включенном режиме "Dual Zone" подается двухканальный сигнал. При воспроизведении диска с многоканальным кодированием выполняется преобразование многоканальных сигналов (за исключением некоторых аудио DVD-дисков).

74

# *Устранение проблем*

Не всякое нарушение в работе устройства является результатом его неисправности. Перед обращением в сервисный центр проверьте следующее.

• Сведения об операциях с внешними устройствами см. в инструкциях, входящих в комплект поставки адаптеров, предназначенных для установления подключений (а также в инструкциях, прилагаемых к внешним устройствам).

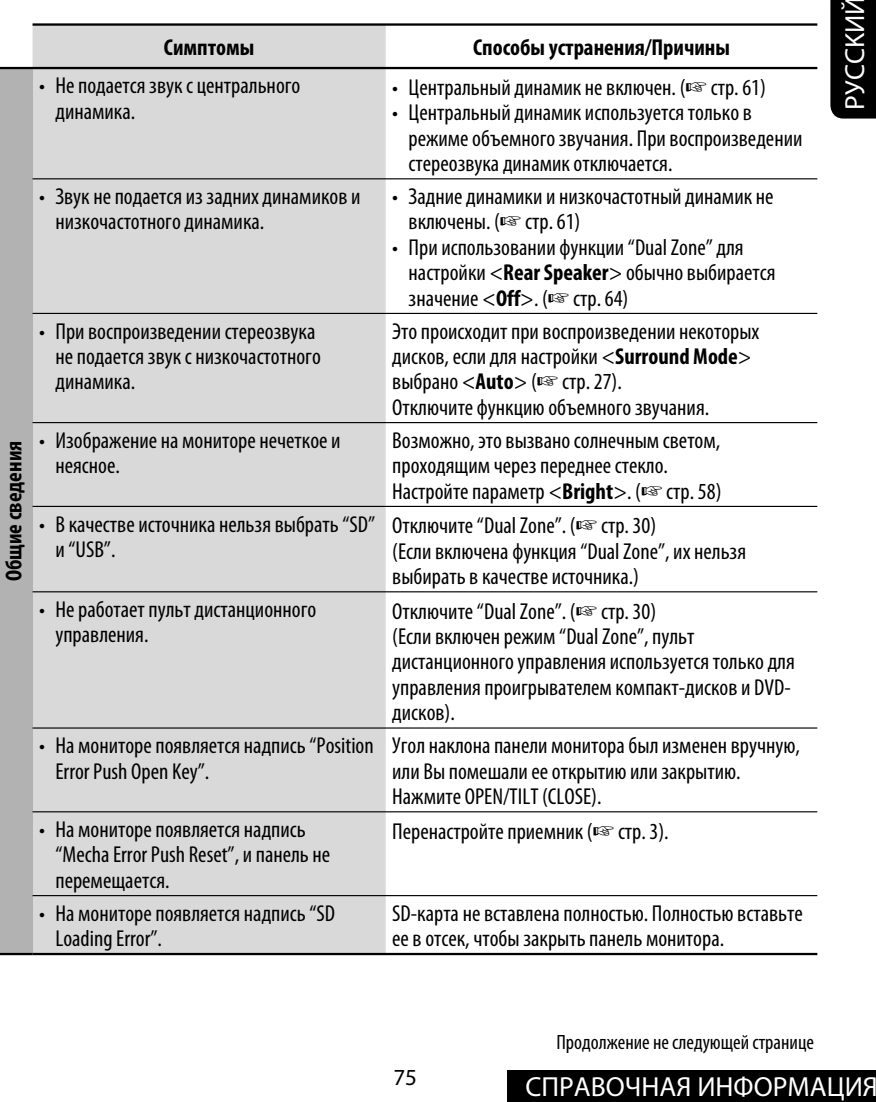

Продолжение не следующей странице

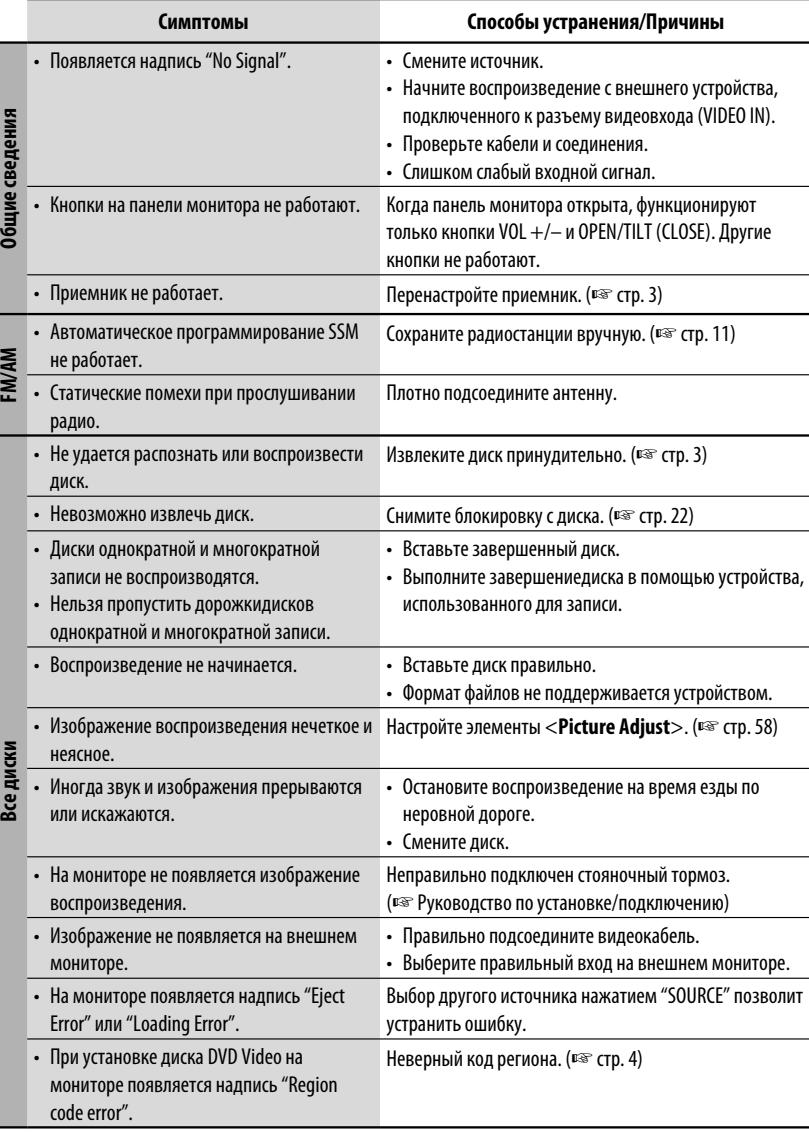

РУCCKИЙ

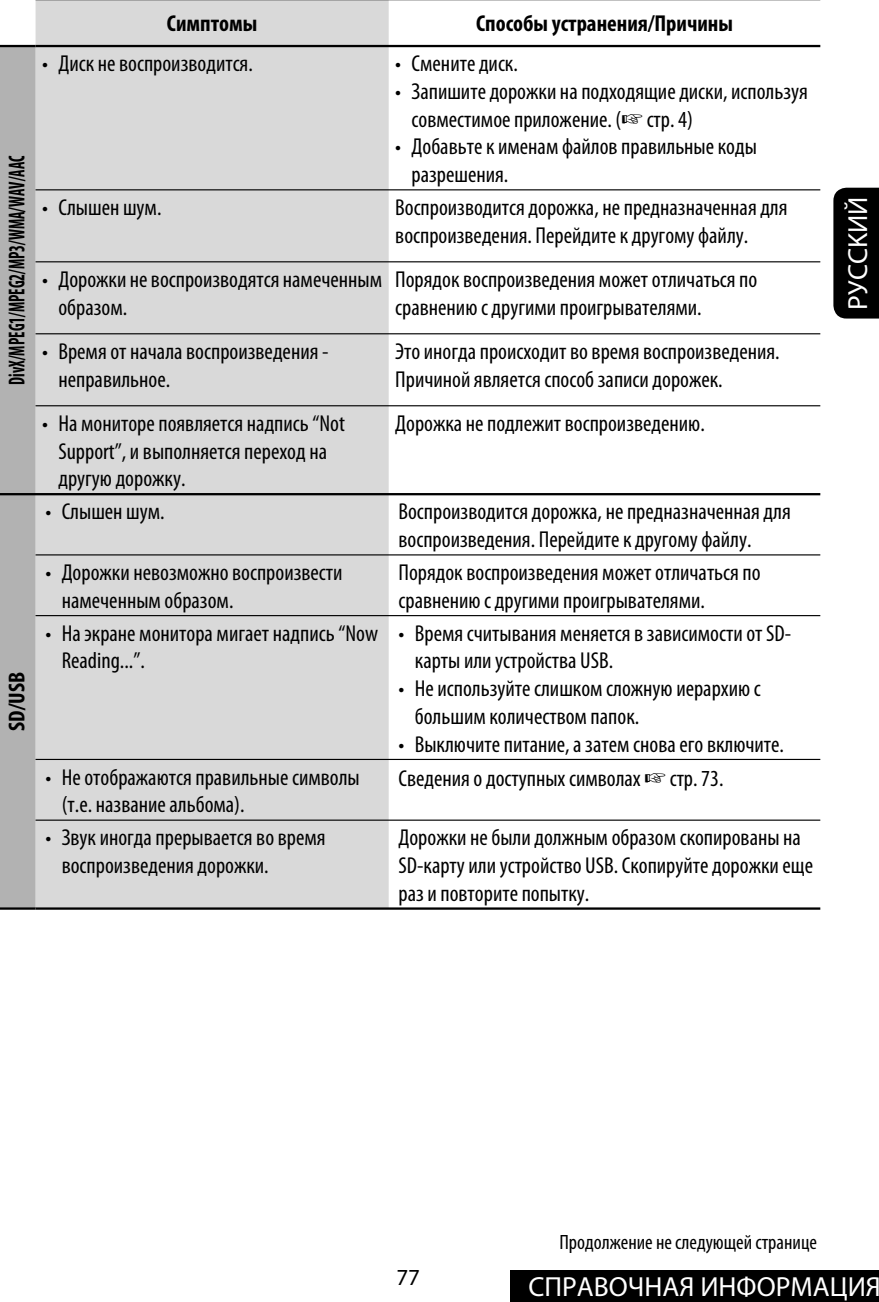

Продолжение не следующей странице

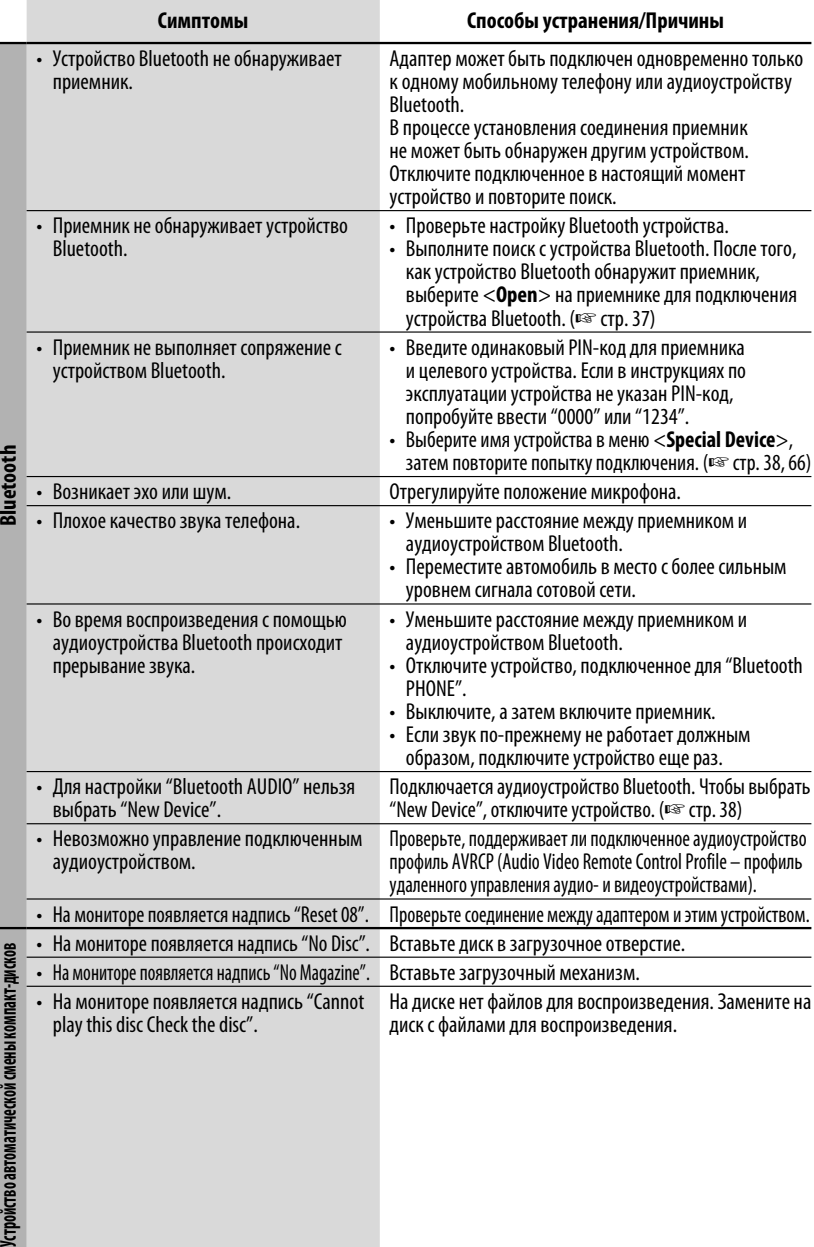

РУCCKИЙ

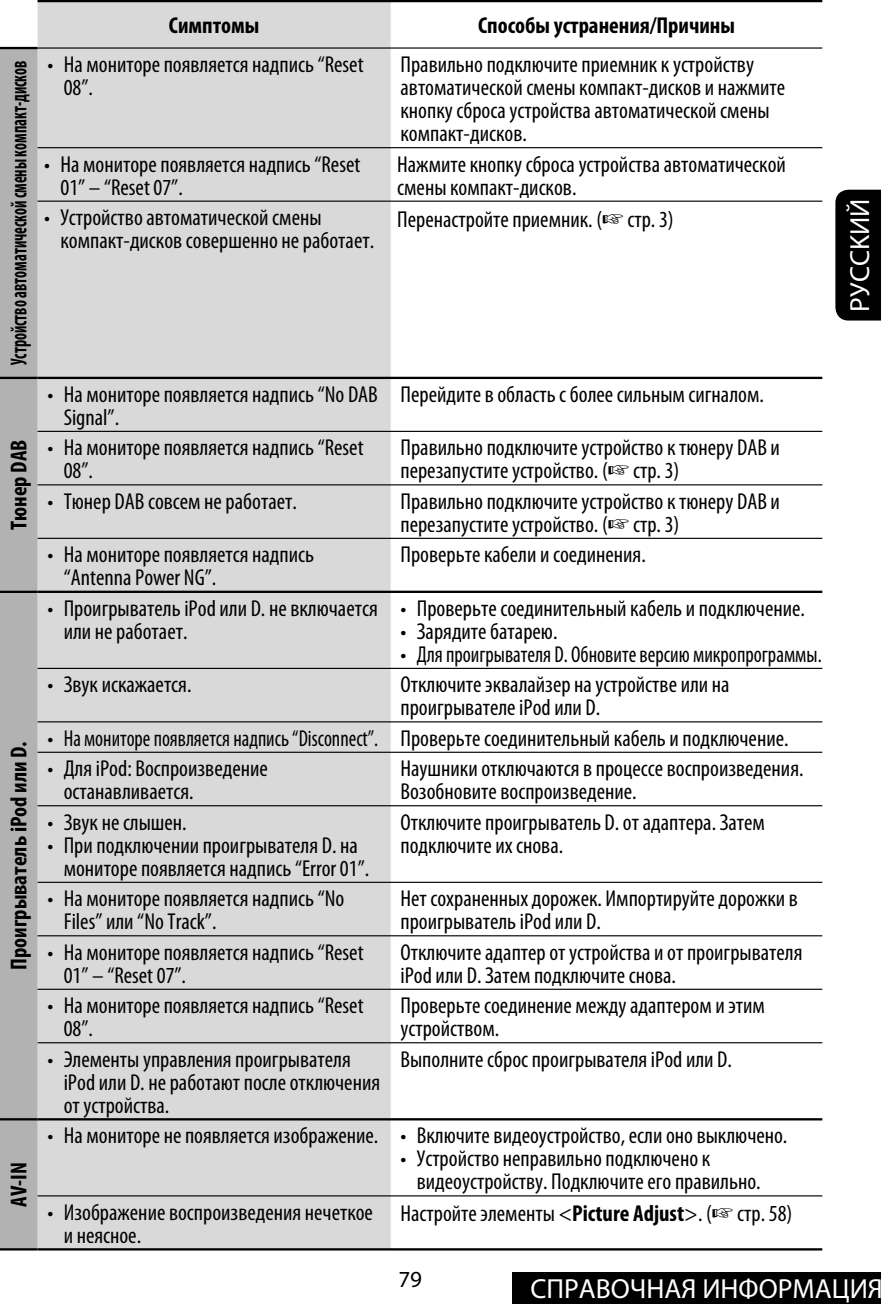

# *Технические характеристики*

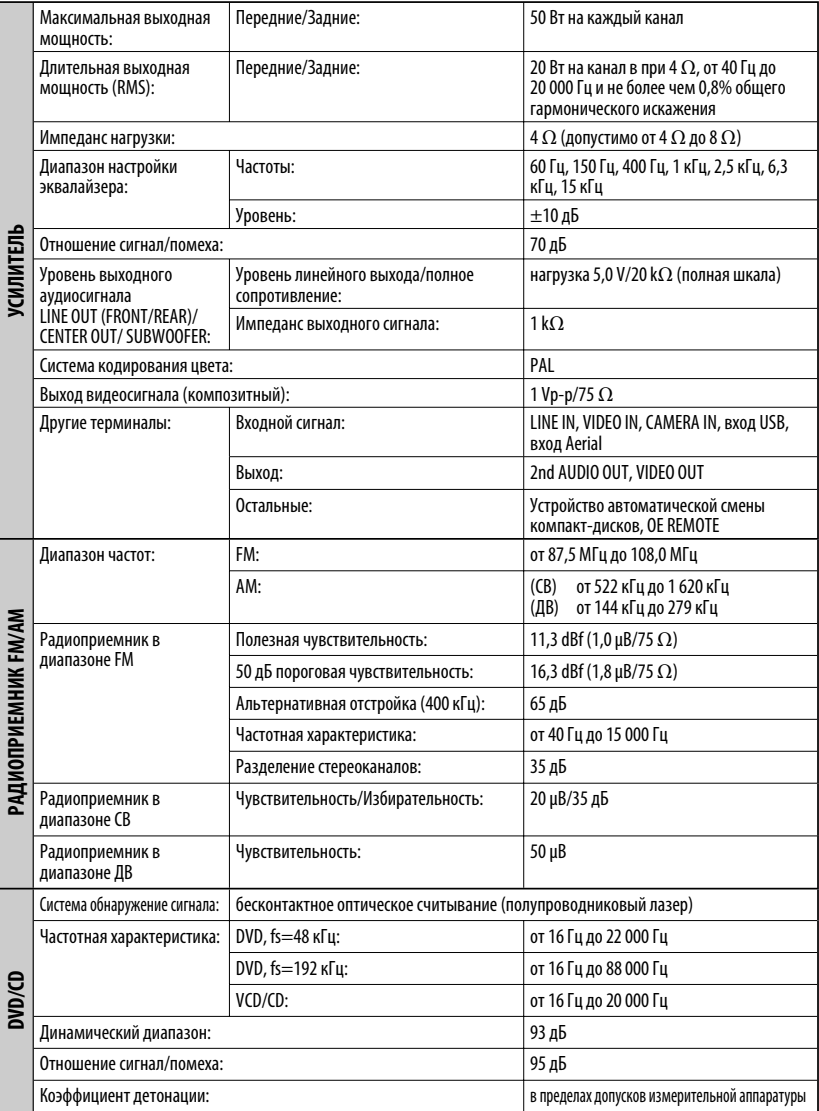

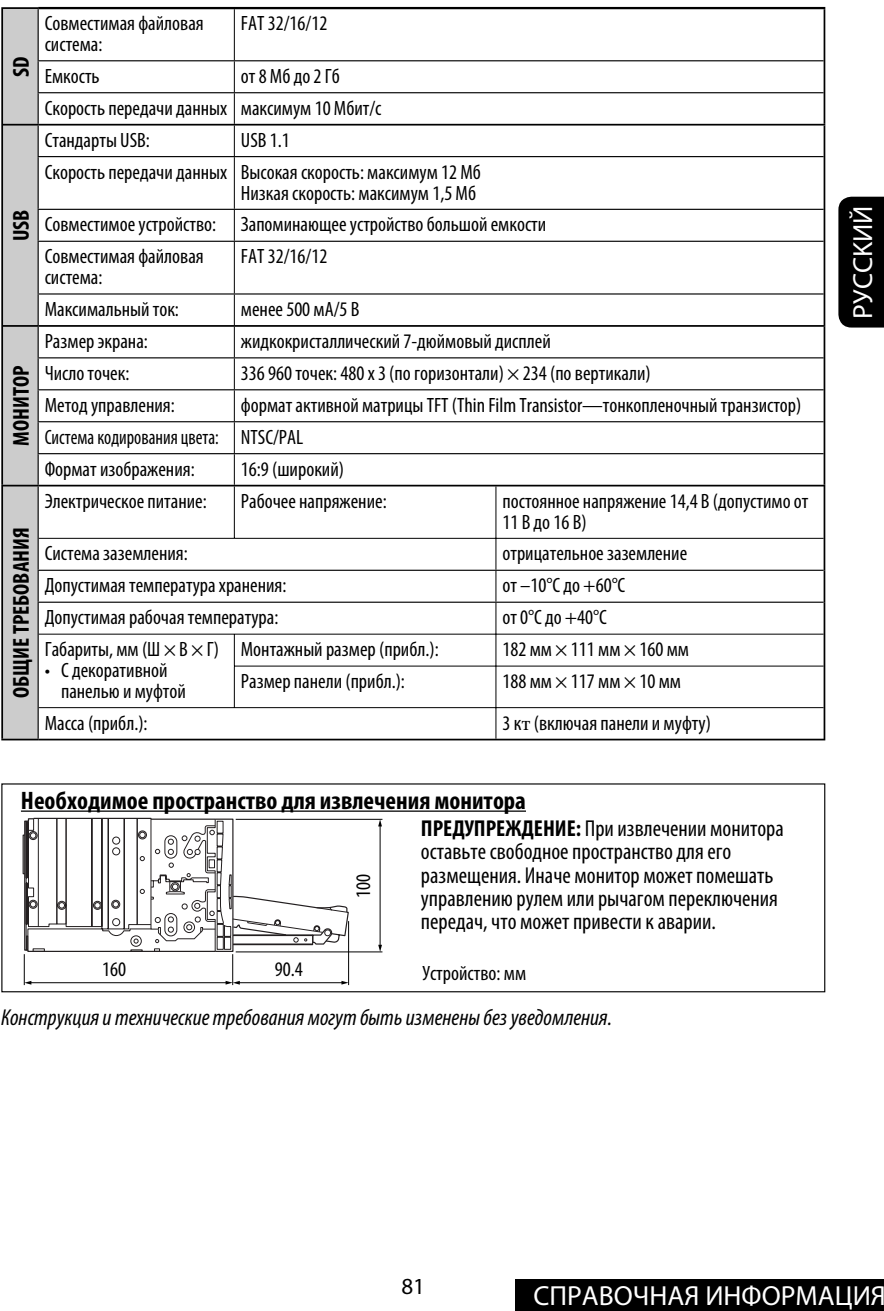

#### **Необходимое пространство для извлечения монитора**

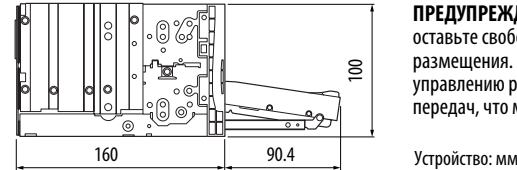

#### **ПРЕДУПРЕЖДЕНИЕ:** При извлечении монитора оставьте свободное пространство для его размещения. Иначе монитор может помешать управлению рулем или рычагом переключения передач, что может привести к аварии.

Конструкция и технические требования могут быть изменены без уведомления.

#### Дякуємо за придбання продукції JVC.

Перед роботою уважно ознайомтеся з усіма інструкціями; досягти найкращої роботи пристрою можна тільки добре розуміючи їх.

#### **ВАЖЛИВО ДЛЯ ЛАЗЕРНИХ ПРИСТРОЇВ**

- 1. ЛАЗЕРНИЙ ПРИСТРІЙ КЛАСУ 1<br>2. УВАГА: Не вілкривайте верхн
- 2. **УВАГА:** Не відкривайте верхню кришку. В пристрої немає частин, які міг би обслуговувати користувач; будь-яке обслуговування має виконуватися кваліфікованим сервісним спеціалістом.
- 3. **УВАГА:** У відкритому вигляді існує небезпека видимого та/або невидимого випромінювання, притаманного лазерним продуктам класу 1М. Не вдивляйтеся безпосередньо або за допомогою оптичних інструментів.
- 4. РОЗТАШУВАННЯ МАРКУВАННЯ: ЗАПОБІЖНЕ МАРКУВАННЯ ЗЗОВНІ ПРИСТРОЮ.

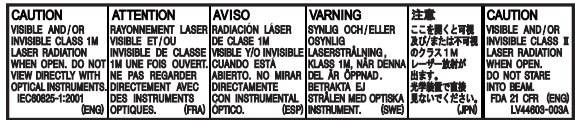

#### **ПОПЕРЕДЖЕННЯ: Щоб запобігти нещасним випадкам та пошкодженням,**

- НЕ встановлюйте ніяких пристроїв і не приєднуйте жодних кабелів у місцях, де:
	- заважати повороту керма або переміщенню ручки переключення передач.
	- перешкоджати роботі таких пристроїв безпеки, як подушки безпеки.
	- затуляти огляд.
- НЕ виконуйте ніяких операцій з пристроєм під час керування авто.

 Якщо ж це необхідно зробити, уважно стежте за рухом.

- Під час руху водій не повинен відволікатися і дивитись на монітор.
- Під час руху водій не повинен надягати навушники.

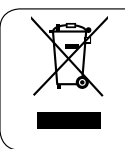

[Тільки для Європейського Союзу]

#### **Застереження відносно монітора:**

- Монітор, вбудований у даний пристрій, виготовлено за допомогою високоточних технологій, однак на ньому може бути кілька неробочих точок. Це є неминучим фактом, і не може бути розцінено як несправність.
- Не підставляйте монітор під прямі сонячні промені.
- Не натискайте на кнопки сенсорної панелі кульковою ручкою або подібним предметом з гострим кінцем.

Торкайтеся кнопок на сенсорній панелі безпосередньо пальцем (якщо рука в рукавичці, зніміть її).

- В разі, коли температура є надто низькою або надто високою...
	- Всередині відбуваються хімічні реакції, внаслідок чого у роботі пристрою можуть виникати збої.
	- Зображення можуть бути нечіткими або змінюватись надто повільно. За таких умов може втрачатись синхронізація зображення та звуку, а також погіршуватись якість зображень.

Kомпанія JVC встановлює термін служби виробів JVC, що дорівнює 7 рокам, за умови дотримання правил експлуатаціЇ. Eксплуатацію даного виробу може бути продовжено після закінчення терміну служби. Aле ми радимо Bам звернутись до найближчого уповноваженого сервісного центру JVC для перевірки стану даного виробу. Tакож, якщо є потреба утилізації цього виробу, зверніться за консультацією до найближчого уповноваженого сервісного центру JVC.

#### **Як повторно налаштувати пристрій**

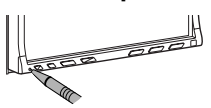

• Будуть також стерті зроблені вами настройки.

#### **Примусове виймання диску**

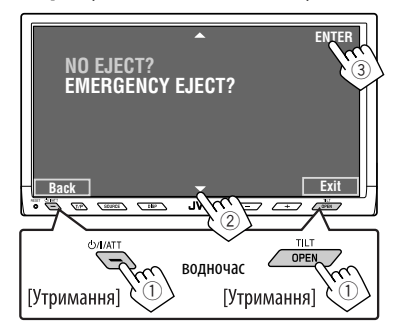

• Якщо цей спосіб не спрацьовує, перезавантажте пристрій.

#### **Для безпеки...**

- Не слід занадто підвищувати рівень гучності, оскільки при цьому приглушуються зовнішні звуки і керування машиною стає небезпечним.
- Зупиняйте машину перед виконанням складних операцій.

#### **Температура в автомобілі...**

Залишивши машину на тривалий час у жарку чи холодну погоду, перед роботою з пристроєм зачекайте, доки температура в автомобілі не стане нормальною.

# *Зміст*

#### ВСТУП

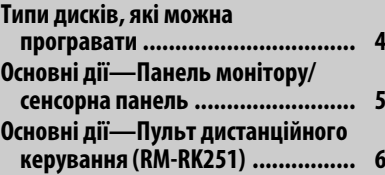

#### РОБОТА

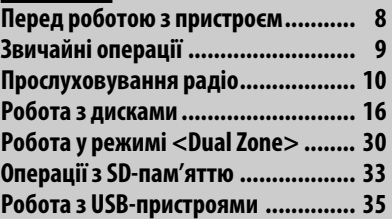

#### ЗОВНІШНІ ПРИСТРОЇ

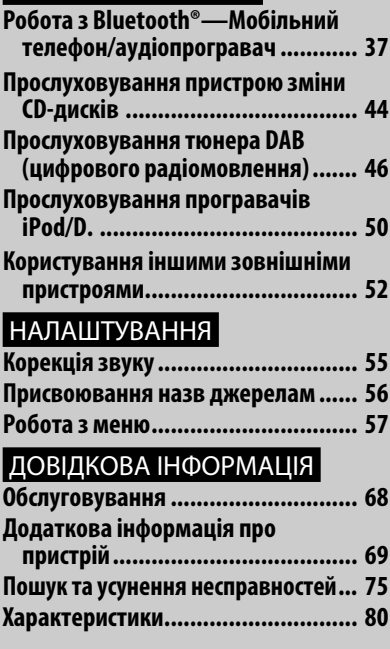

# УКРАЇНА

## <sup>3</sup> ВСТУП

# *Типи дисків, які можна програвати*

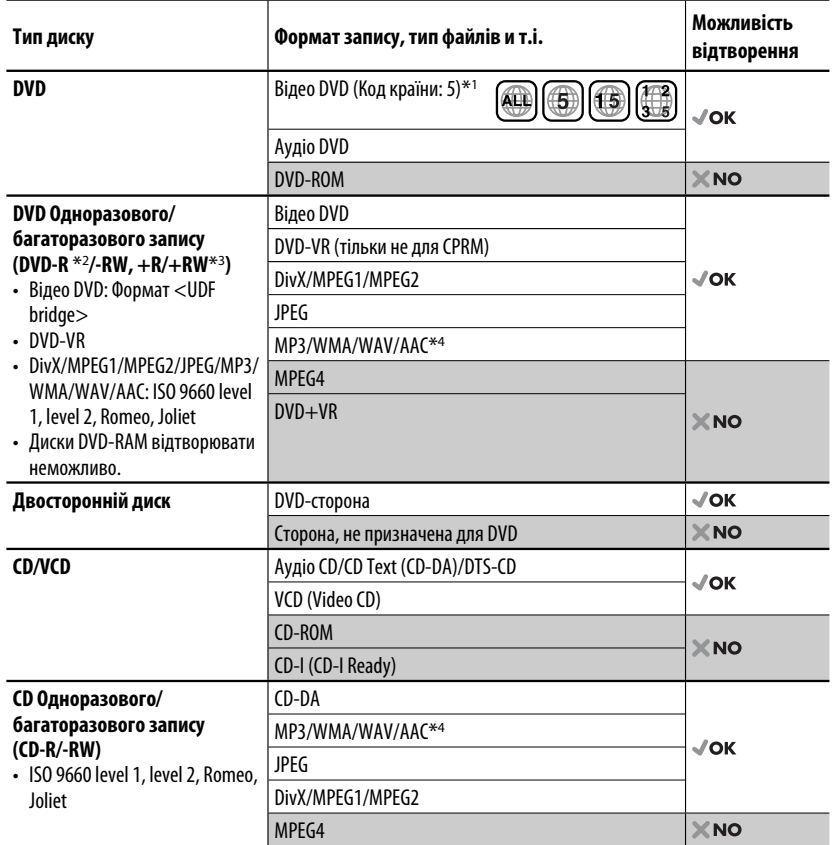

\*1 Якщо вставити відео DVD диск з неналежним кодом країни, на моніторі з'явиться напис "Region code error" (Невірний код країни).

 $*^{2}$  Диски DVD-R, записані у форматі, який підтримує багато країн, можуть бути відтвореними даним пристроєм (за виключенням двошарових дисків).

 $*$ 3 Є можливість відтворювати диски  $+R/+RW$  із закритими сесіями запису (тільки відео-формат). Однак не рекомендується використовувати двошарові диски +R.

\*4 Пристрій може відтворювати AAC-файли, кодовані за допомогою програми iTunes.

**Застереження при програванні дисків DualDisc**

Сторона дисків "DualDisc", що не призначена для DVD, не відповідає стандартові цифрових аудіо компактдисків. Тобто, програвання тієї сторони дисків DualDisc, що не призначена для DVD, на цій системі не рекомендовано.

# *Основні дії — Панель монітору/сенсорна панель*

#### **Відобразиться пункт <AV Menu>**.

• ■ стор. 57.

#### **Відобразиться пункт <Source Menu>**.

• ■ стор. 9 і 30.

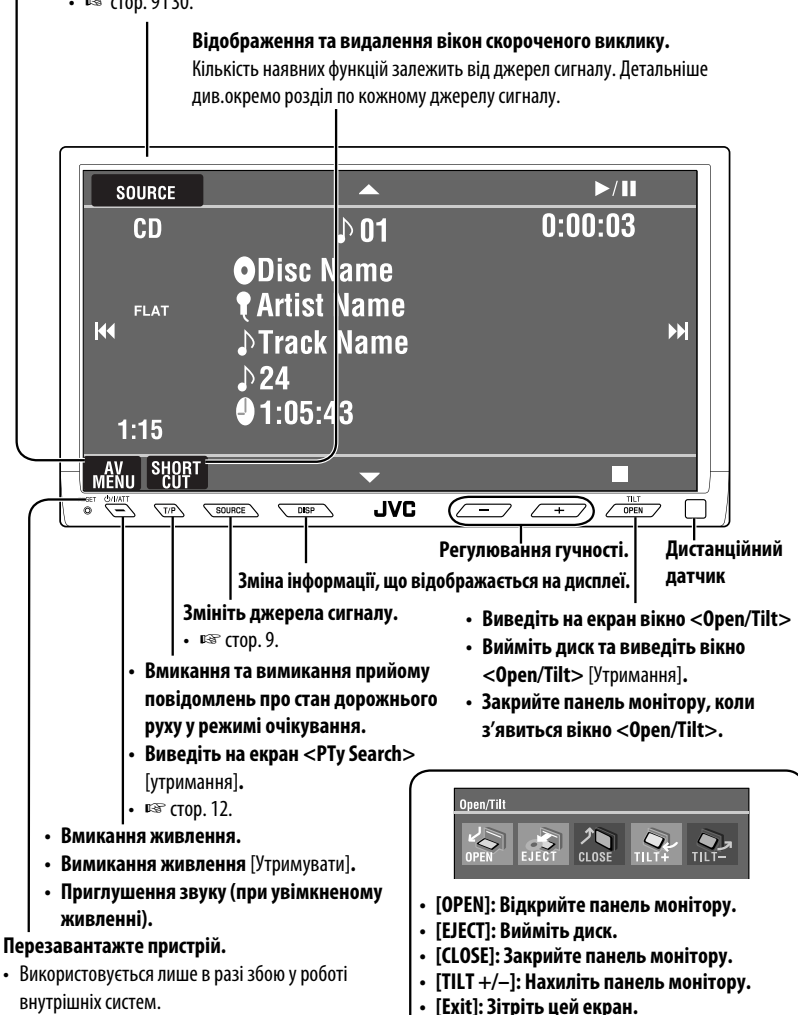

- є затіненими. **Детальніше про операції з сенсорною панеллю див. Розділ по відповідній операції.**
- Затінені значки не функціонують, допоки вони

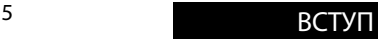

# *Основні дії — Пульт дистанційного керування (RM-RK251)*

#### **Встановлення батареї**

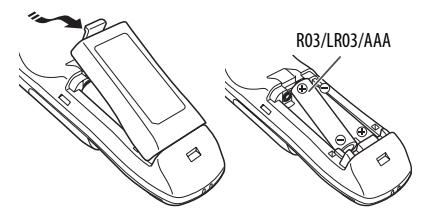

У разі, якщо знижується дальність ефективної дії пульту дистанційного керування, замініть обидві батареї.

#### **Перед використанням пульту дистанційного керування:**

- Націльте пульт прямо на дистанційний датчик пристрою.
- НЕ ЗАЛИШАЙТЕ дистанційний датчик при сильному освітленні (під прямими променями сонця або штучного освітлення).

Даний пристрій може бути обладнано блоком дистанційного керування, який закріплюється на кермі.

• Вказівки для його приєднання див. у "Керівництво зі встановлення та з'єднання" (окрема книга).

#### **Увага:**

• Не піддавайте батареї нагріву та не кидайте їх у вогонь.

#### **ВАЖЛИВО:**

При роботі у режимі <Dual Zone> ( $\sqrt{2}$  стор. 30), пульт дистанційного керування працює тільки з програвачем DVD/CD-дисків.

## **Головні елементи й функції**

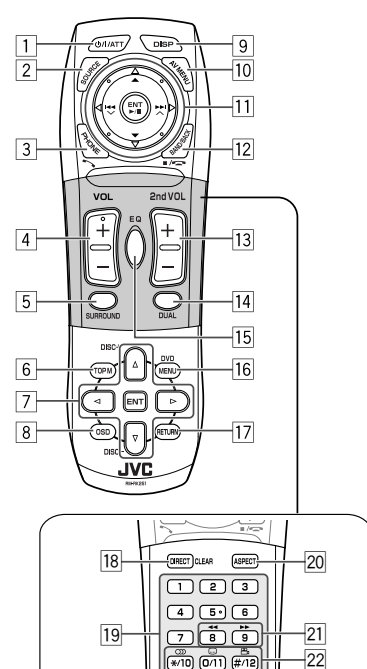

- $\boxed{1*1}$  Вмикання живлення.
	- Приглушення звуку при увімкненому живленні.
	- При натисканні та утриманні цієї кнопки живлення вимикається (якщо до того було ввімкнено).
- $\boxed{2}^{*1}$  Вибір джерела.
- 3\*1 Відображає пункт <**Dial Menu**>.
	- При натисненні та утриманні відображається список щойно набраних номерів <**Redial**>.
	- Відповідь на вхідні дзвінки.
- 4\*1,2 Регулювання рівня гучності.

# УКРАЇНА

# | 5 <sup>|∗1,2</sup> Вибір режиму оточуючого звуку.<br>| 6 || DVD/DivX 6: Відображає меню д

- 6 DVD/DivX 6: Відображає меню диску.
- VCD: Продовження відтворення у режимі контролю відтворення.
- DVD-VR: Показує екран початкової програми.<br>
7 Вибір/налаштування параметрів.
	-
	- $\triangleleft$  >: Пропуск 5-хвилинного інтервалу в прямому/зворотному напрямку при відтворенні файлів форматів DivX/MPEG1/ MPEG2.
	- Кнопки DISC  $+/-$ : Виконує заміну дисків в режимі "CD-CH".
- 8 Відображає екранний рядок.
- Змінює інформацію, що відображається на дисплеї.
- p Відображення або стирання пункту **EXAV Menu>.**<br>11 **Для роботи з** 
	- q **Для роботи з диском, SD- або USB-пристроєм:**
		- $\blacktriangleright$ /II: Починає відтворення/ставить на паузу.<br>•  $\blacktriangle$  /  $\nabla$ :
			- DVD: Виберіть заголовок/групу. DVD-VR: Вибирає програму/список відтворення. SD/USB-пристрій/інші диски (за

виключенням VCD/CD): Вибір папок.

- $\cdot$  | 44 /  $\blacktriangleright\blacktriangleright$  |:
	- При короткочасному натисканні: пропустити елемент у прямому/ зворотному напрямку.
	- При натисканні та утриманні: пошук у зворотному/прямому напрямку.

#### **При роботі в діапазонах FM/AM:**

- ▲ / ▼: Вибирає запрограмовані станції.
- $\left| \blacktriangleleft \blacktriangleleft / \blacktriangleright \blacktriangleright \right|$ : Пошук станцій.
	- При короткочасному натисканні: Автоматичний пошук
	- При натисканні та утриманні: Пошук у ручному режимі

#### **При роботі з тюнером DAB:**

- $\blacktriangle$  /  $\nabla$ : Вибір сервісів.
- $\left| \right|$   $\left| \right|$   $\left| \right|$   $\left| \right|$   $\left| \right|$   $\left| \right|$   $\left| \right|$   $\left| \right|$   $\left| \right|$   $\left| \right|$   $\left| \right|$   $\left| \right|$   $\left| \right|$   $\left| \right|$   $\left| \right|$   $\left| \right|$   $\left| \right|$   $\left| \right|$   $\left| \right|$   $\left| \right|$   $\left| \right|$   $\left| \right|$   $\left| \right|$   $\left| \right|$   $\$ 
	- При короткочасному натисканні: Автоматичний пошук.
	- При натисканні та утриманні: Пошук у ручному режимі.

#### **Для роботи з програвачем Apple iPod/JVC D.:**

- ∞: Призупинення/зупинка або продовження відтворення.
- $\blacktriangle$ : Вхід у головне меню (після чого кнопки  $\blacktriangle$  /  $\nabla$  / $\blacktriangleleft$  /  $\blacktriangleright$   $\blacktriangleright$  використовуються для вибору елементів меню).\*3
- $\left| \blacktriangleleft \blacktriangleleft / \blacktriangleright \blacktriangleright \right|$  (у режимі обирання опцій меню) – При короткочасному натисканні – вибір пункту (Потім натисніть ∞ для підтвердження вибору).

 – При натисканні та утриманні – перехід через 10 пунктів за один раз.

#### **При роботі з Bluetooth:**

- $\overline{144}$  /  $\blacktriangleright$   $\blacktriangleright$  : пропуск елементу у прямому/ зворотному напрямку (при роботі із звуковими даними)
- $\blacktriangleright$ /II: Відповідає на вхідні дзвінки (для "Bluetooth PHONE"), програє/ставить на паузу (для "Bluetooth AUDIO").

12 ТUNER/DAB: Вибір діапазонів. DISC/SD/USB: Зупиняє відтворення. Bluetooth PHONE: Завершення виклику. Bluetooth AUDIO: Починає відтворення/ ставить на паузу.

- Ця кнопка не функціонує як кнопка BACK для цієї моделі.
- 13<sup>\*2</sup> Регулювання рівня гучності сигналу, що подається на 2nd AUDIO OUT.
- $\overline{14}^{*2}$  Вмикання та вимикання режиму Dual Zone.
- $\overline{15}$ \*<sup>1,2</sup> Вибір режиму звучання.<br> $\overline{16}$  Відео DVD/DivX 6: Відо
	- Відео DVD/DivX 6: Відображає меню диску.
		- VCD: Продовження відтворення у режимі контролю відтворення.
	- DVD-VR: Відображає список відтворення.
- 17 Кнопка RETURN
	- Для VCD: Повернення до меню режиму PBC.
- 18 DISC/SD/USB: Переключення у режим вводу номера.
	- Також діє як кнопка CLEAR для видалення помилок, якщо введено неправильний номер.
- 19 Введіть числові значення.
	- FM/AM/DAB: Вибирається безпосередній перехід до запрограмованої станції/сервісу.
	- CD changer (Пристрій зміни CD-дисків): Безпосередній вибір диску.
- 20<sup>\*1</sup> Зміна співвідношення сторін екрану для відтворюваних зображень.
- 21 Пошук у зворотному/прямому напрямку при роботі з дисками або USB-пристроями.
- s Відео DVD: Вибір мови звукової доріжки  $(\bigcirc$ D), субтитрів  $(\dots)$ , та кута  $(\bigcirc_{i=1}^{\infty})$ .
	- Аудіо DVD: Вибір звукового потоку  $(\circlearrowright)$ ).
	- DVD-VR: Вмикання та вимикання субтитрів  $(\dots)$  та вибір звукового каналу  $(\bigcirc$
	- DivX: Вибір мови звукової доріжки  $(\bigcirc)$ ), субтитрів (.....).
	- VCD: Вибір звукового каналу  $(\circlearrowright)$ ).
- \*1 У режимі Dual Zone ці кнопки не використовуються.
- \*2 Ці кнопки можна використовувати тільки тоді, коли ковзна кришка закрита.
- $*$ <sup>3</sup>  $\blacktriangle$  : Повернення до попереднього меню.
	- ∞ : Підтвердження вибору.

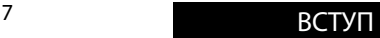

# *Перед роботою з пристроєм*

Відмініть демонстрацію функцій дисплею та налаштуйте годинник (□ див.стор. 58 та 59 детальніше).

• Відсутні функції будуть відображені затіненими у вікнах AV Menu.

**Мова, якою виводяться повідомлення:** 

У даній інструкції, з метою пояснення, наведено повідомлення англійською мовою. Мову, якою будуть виводитись повідомлення на моніторі, можна вибрати власноруч. (☞ стор. 59)

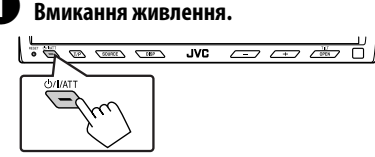

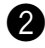

#### **2** Відобразиться пункт <AV Menu>.

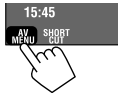

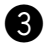

! **Виведіть на екран меню <Setup>.**

RAM

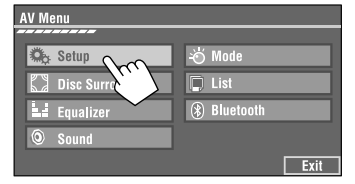

#### ⁄ **Відмініть демонстрацію функцій дисплею.**

Виберіть значення <**Off**>.

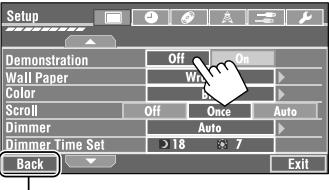

## @ **Встановіть час на годиннику.**

Перехід до попередньої сторінки меню

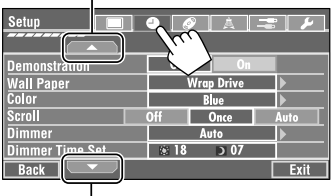

Перехід до наступної сторінки меню

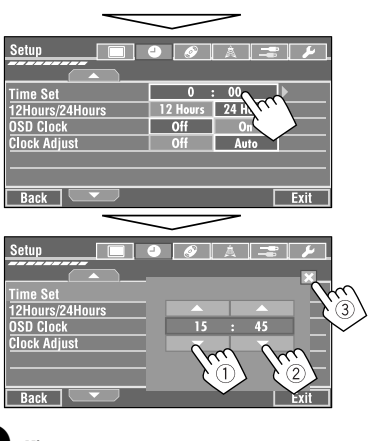

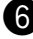

#### ¤ **Кінець процедури.**

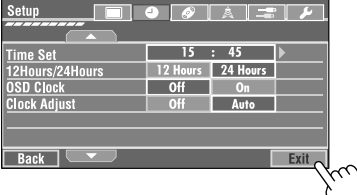

УКРАЇНА

Повернення до попереднього вікна.

# *Звичайні операції*

# **Вибір джерела програвання**

• Кількість наявних джерел залежить від зовнішніх компонентів, до яких ви підключилися, носіїв, які ви підключили та налаштувань <**Вхід**>, які ви зробили (□ стор. 62 та 63).

#### **На сенсорній панелі:**

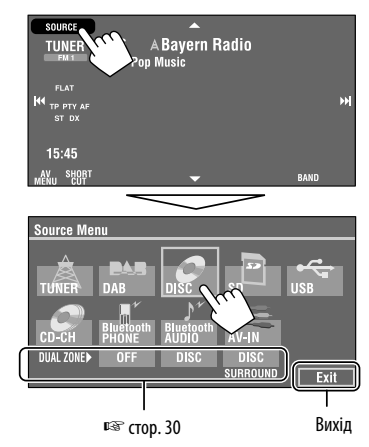

#### **На панелі монітору:**

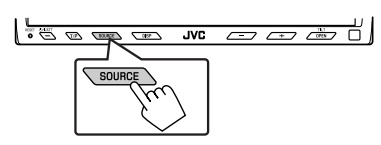

#### TUNER  $\rightarrow$  DAB  $\rightarrow$  DISC (DVD/VCD/CD)  $\rightarrow$  SD  $\rightarrow$ **USB**=**CD-CH, iPod, D.PLAYER,** або **EXT-IN**= **Bluetooth PHONE**=**Bluetooth AUDIO**=**AV-IN**

- $\rightarrow$  (назад до початку)
- Якщо ці джерела не готові, вибрати їх не можна.

# **Зміна інформації, що відображається**

• Доступна інформація, що відображається на дисплеї, залежить від джерела відтворення.

#### **Тільки на панелі монітору:**

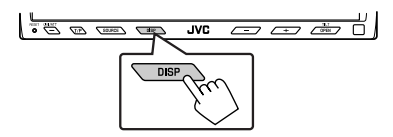

• При кожному натисканні на DISP на дисплеї відображається різна інформація.

Напр. Коли джерелом відтворення є диск DivX.

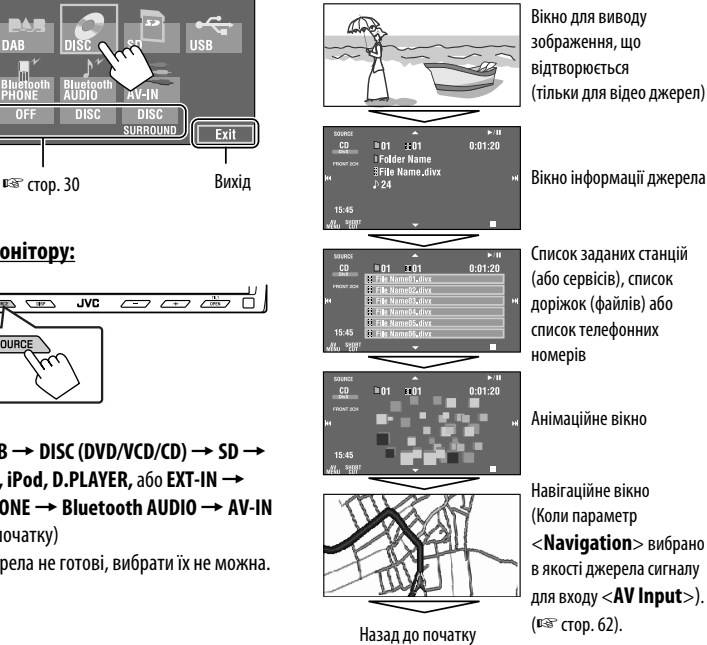

Вікно для виводу зображення, що відтворюється (тільки для відео джерел)

Список заданих станцій (або сервісів), список доріжок (файлів) або список телефонних

Анімаційне вікно

Навігаційне вікно (Коли параметр <**Navigation**> вибрано в якості джерела сигналу для входу <**AV Input**>).

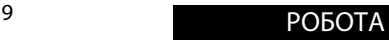

# *Прослуховування радіо*

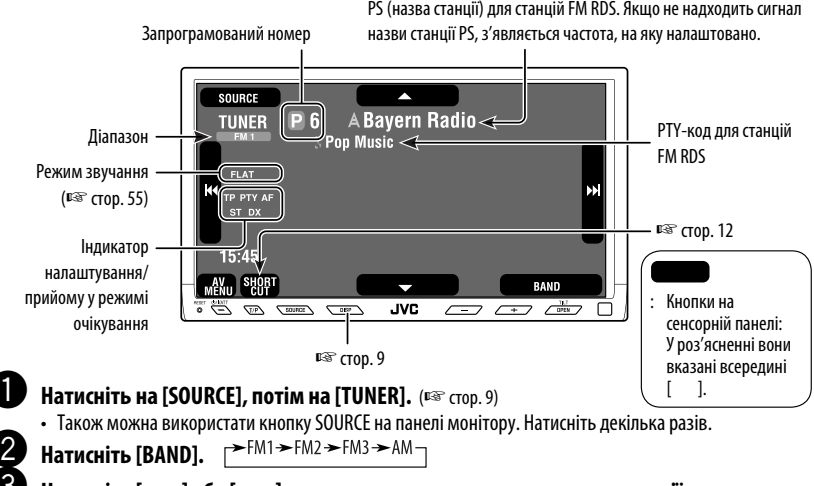

#### ! **Натисніть [**4**] або [**¢**] для запуску автоматичного пошуку станції— Автоматичний пошук.**

- Пошук у ручному режимі: Утримуйте кнопку  $[1\blacktriangleleft 1]$  або  $[1\blacktriangleright 1]$  до появи на екрані напису "Manual Search", після чого повторно натисніть ту саму кнопку.
- Індикатор ST світиться в тому випадку, коли приймається стерео-сигнал FM станції достатньої потужності.

**3**

## **Коли прийом радіостанції FMстерео утруднений**

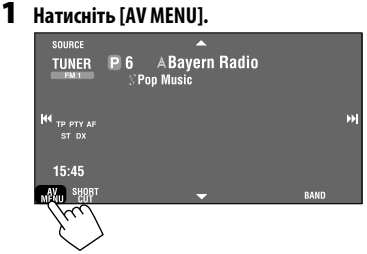

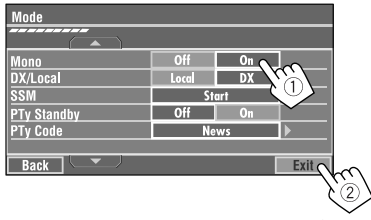

Прийом покращується, але стереоефект буде втрачено.

• Загорається індикатор MONO.

#### **Щоб відновити стереоефект,** виберіть <**Off**>.

**2 Натисніть [Mode].**

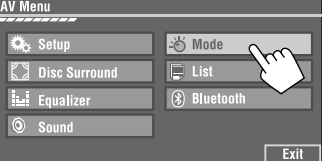

# **Настройка на станції з достатньо**

#### **потужними сигналами**

Ця функція працює лише в FM діапазоні. Після активації (вибір пункту <**Local**>), вона залишається активною при пошуку FM-радіостанцій.

#### **1 Натисніть [AV MENU].**

#### **2 Натисніть [Mode].**

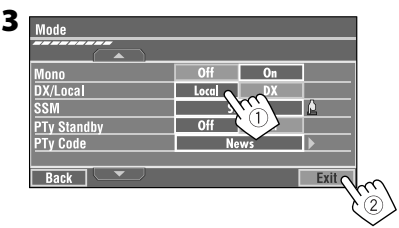

Будуть знайдені лише станції з достатньо потужними сигналами.

• Індикатор DX погасне, після чого загориться індикатор LO.

# **Автоматичне запам'ятання FM-станцій—SSM (Послідовна пам'ять гучних станцій)**

Ця функція працює лише в FM діапазоні. Ви можете занести в пам'ять шість станцій для кожного діапазону.

- **1 Натисніть [AV MENU].**
- **2 Натисніть [Mode].**

**3**

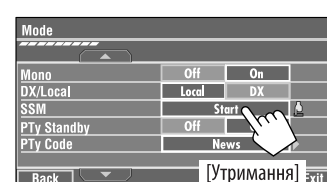

Пошук та занесення у пам'ять локальних FM-станцій з найсильнішими сигналами виконується у FM-діапазоні автоматично.

# **Занесення в пам'ять у ручному**

#### **режимі**

Напр.: FM-станції на частоті 92,5 МГц у ділянку пам'яті під номером 4 для діапазону FM1.

#### **1 На екран виводиться список запрограмованих номерів.**

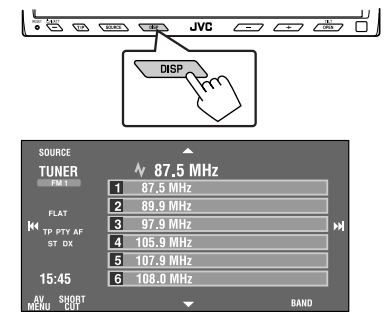

**2 Налаштуйтеся на сигнал станції, яку хочете занести у пам'ять.**

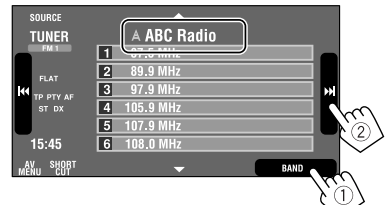

**3 Виберіть номер, під яким потрібно занести станцію у пам'ять.**

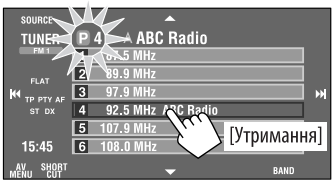

Тепер станція, яку було обрано на кроці **2**, зберігається у пам'яті під номером 4.

# **Перехід до запрограмованих станцій**

#### **На пульті дистанційного керування:**

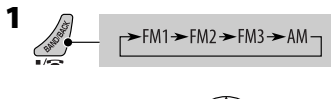

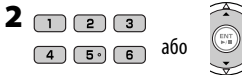

#### **На головному блоці: Для вибору безпосередньо на сенсорній панелі**

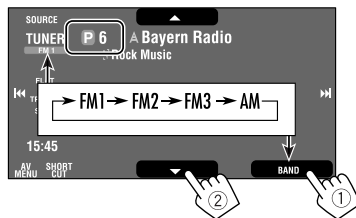

#### **Для вибору зі списку запрограмованих номерів**

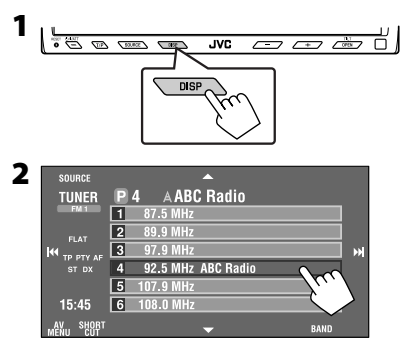

Наступні функції доступні лише для станцій FM RDS.

# **Пошук програми FM RDS— PTY-пошук**

Можна шукати улюблені програми, які транслюються, за їхнім PTY-кодом.

**Back** 

#### **1 Виведіть на екран меню <PTy Search>.**

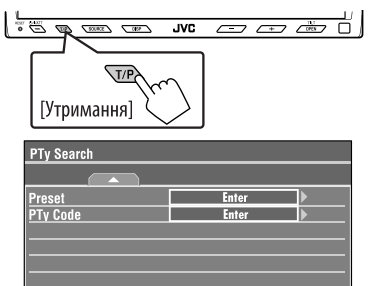

• У меню <**PTy Search**> також можна ввійти, натиснувши кнопку [**SHORT CUT**] на сенсорній панелі, потім...

Exit

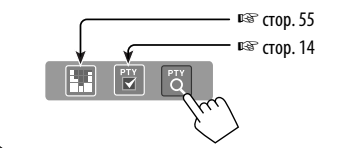

# УКРАЇНА

#### **2 Виберіть PTY-код.**

• У наведеному нижче прикладі код PTY вибирається зі списку запрограмованих PTYпрограм.

 Після входу до режиму <**PTy Code>**, що наведено нижче, можна вибрати один з 29 PTY-кодів.

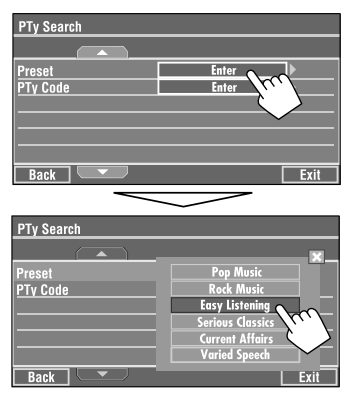

Пошук PTY-програми починається. Якщо буде знайдена станція, що транслює програму з тим самим PTY-кодом, що обраний вами, відбудеться налаштування на цю станцію.

#### **Доступні PTY-коди:**

News, Current Affairs, Information, Sport, Education, Drama, Cultures, Science, Varied Speech, Pop Music, Rock Music, Easy Listening, Light Classics M, Serious Classics, Other Music, Weather & Metr, Finance, Children's Progs, Social Affairs, Religion, Phone In, Travel & Touring, Leisure & Hobby, Jazz Music, Country Music, National Music, Oldies Music, Folk Music, Documentary

#### **Занесення у пам'ять улюблених типів програм**

До списку запрограмованих PTY програм можна заносити коди ваших улюблених програм.

Напр.: Занесення типу програми <**Drama**> у <**Preset 1**>.

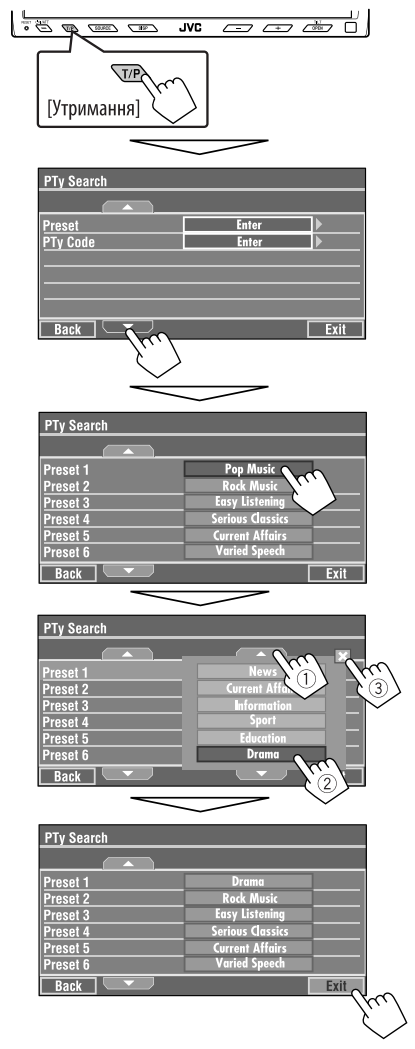

# **Активація/деактивація прийому вибраних програм/повідомлень про стан дорожнього руху у режимі очікування**

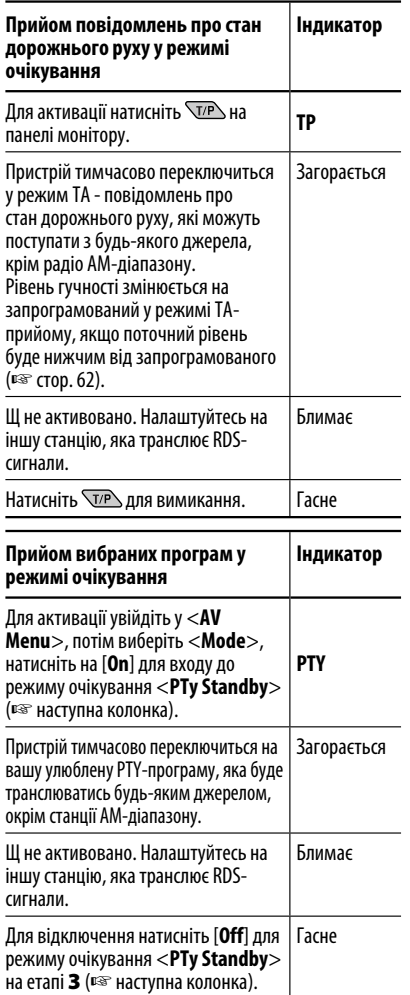

• Режим прийому вибраних програм/повідомлень про стан дорожнього руху у режимі очікування працює також і при підключенні тюнера DAB. В цьому разі виконується пошук послуг.

#### **Для активації прийому улюблених програм у режимі очікування:**

- **1 Натисніть [AV MENU].**
- **2 Натисніть [Mode].**

**3**

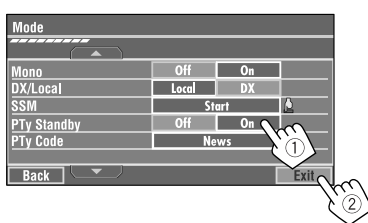

Тепер прийом улюблених програм активовано для PTY-коду <**News**>: первісне налаштування.

• Режим очікування прийому PTY-програм може бути легко активовано або відключено доторканням до [**SHORT CUT**] на сенсорній панелі, а потім...

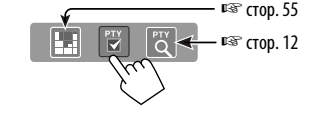

#### **Щоб змінити PTY-код для прийому програм PTY у режимі очікування**

- **1 Натисніть [AV MENU].**
- **2 Натисніть [Mode].**

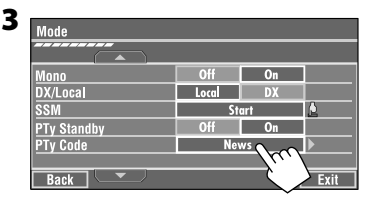

#### **4 Виберіть ваш улюблений PTY-код.**

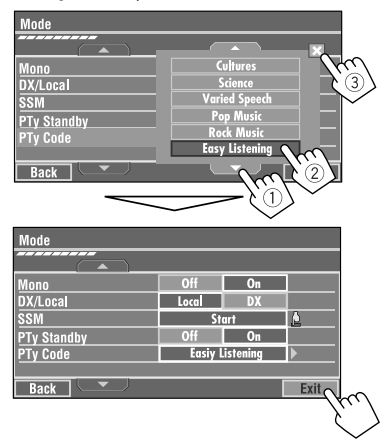

# **Відстеження однієї програми —Прийом з мережевим**

#### **відстеженням**

При перетинанні місцевості, де якість FM-прийому недостатня, система автоматично налаштовується на іншу FM-станцію з послугою RDS тієї ж радіомережі, яка, можливо, транслює ту ж саму програму, але з більш потужним сигналом.

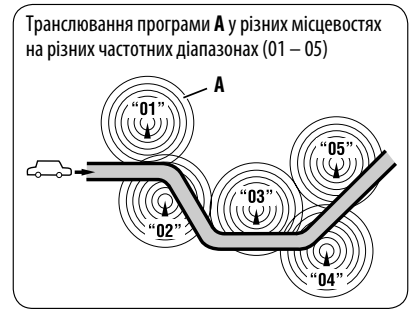

УКРАЇНА

Завод-виробник постачає систему вже з активованим прийомом з мережевим відстеженням.

**Щоб змінити параметри режиму прийому з мережевим відстеженням,** див. пункт

<**AF Regional**> на стор. 62.

• При підключеному тюнері DAB дивіться також пункт "Відстеження тієї ж самої програми - Прийом на альтернативній частоті (DAB AF)." (☞ стор. 49)

## **Автоматичний вибір радіостанції—Пошук програми**

Зазвичай при натисканні програмних кнопок відбувається налаштування на запрограмовану на них станцію.

Якщо сигнали від запрограмованої FM-станції з RDS-прийомом недостатньо потужні для якісного прийому, то ця система, користуючись AF-даними, налаштовується на іншу частоту, яка транслює ту ж саму програму, що й первісно запрограмована станція. (☞ стор. 62)

• Системі потрібен деякий час для налаштування на іншу станцію за допомогою функції пошуку програми.

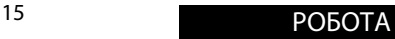

# *Робота з дисками*

Тип диску визначається автоматично, так само автоматично розпочинається відтворення (для деяких дисків: параметри автоматичного запуску залежать від присутньої на них внутрішньої програми).

Якщо на диску відсутнє меню, усі доріжки будуть програватись у режимі циклічного повтору, доки не буде змінено джерело або висунуто диск.

Якшо на моніторі з'являється значок " $\mathbb{S}$ ", це означає, що пристрій не може виконати задану операцію. • У деяких випадках операції можуть не виконуватись і без виведення на екран значка " $\bigotimes$ ".

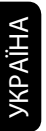

~ **Відкрийте панель монітору.**

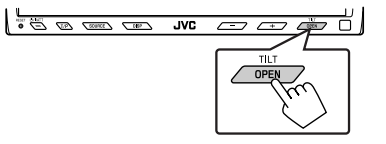

З'явиться меню <**Open/Tilt**>.

- Затінені значки не функціонують, допоки вони є затіненими.
- Натиснувши та утримуючи цю кнопку, можна відкрити панель монітору та дістати диск.

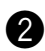

#### Ÿ **Натисніть [OPEN].**

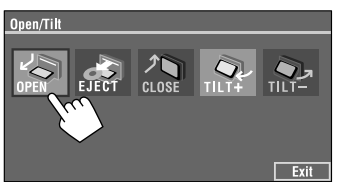

#### **Попередження щодо налаштувань гучності:**

Шум при роботі дисків є дуже низьким порівняно з іншими джерелами. Перед програванням диску уменшіть гучність, щоб не допустити пошкодження гучномовців при раптовому збільшенні рівня вихідного сигналу.

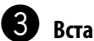

#### ! **Вставте диск.**

Сторона, на якій нанесено етикетку

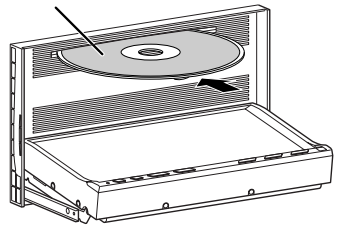

Панель монітору закривається автоматично. Якщо ні, натисніть [**CLOSE**].

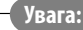

Не засовуйте палець за панель монітору.

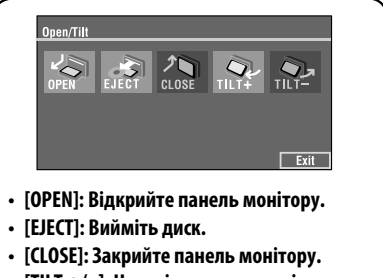

- **[TILT +/–]: Нахиліть панель монітору.**
- **[Exit]: Зітріть цей екран.**

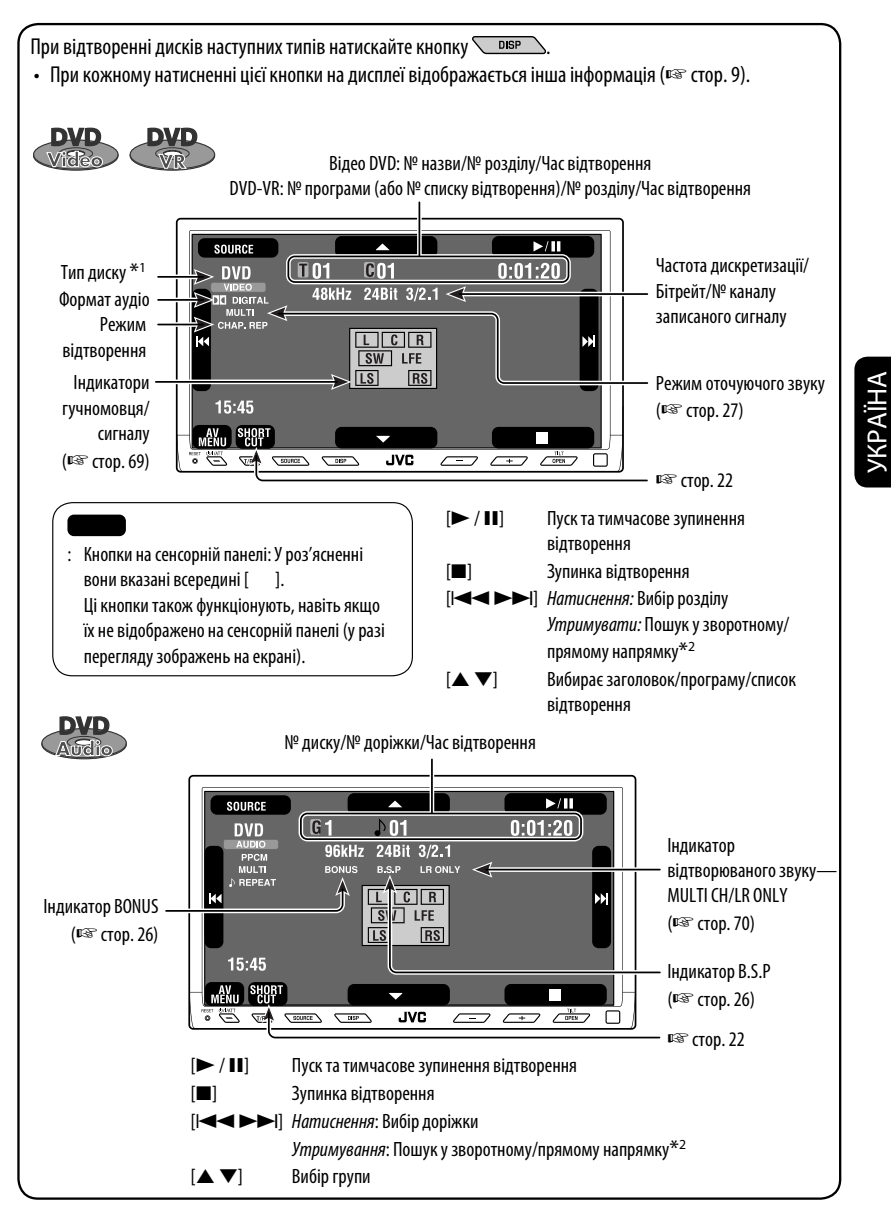

\*1 DVD-VR також показує або програмне відтворення (PRG) або за списком (PLAY).

 $*$ <sup>2</sup> Швидкість пошуку: x2  $\Rightarrow$  x10.

При відтворенні дисків наступних типів натискайте кнопку <u>иверива</u>. • При кожному натисненні цієї кнопки на дисплеї відображається інша інформація (☞ стор. 9). Для DivX/MPEG1/MPEG2: № папки/№ доріжки/Час відтворення Для JPEG: № папки/№ доріжки **SOURCE**  $>11$ **DVD**  $B13$  $0:01:20$ ll 01 Тип диску **I**Folder Name Режим оточуючого **FRONT 2CH TFile Name.divx** звуку \*3 **K** Þ) Загальну ♪24<⊨ (☞ стор. 27) кількість доріжок записано на 15:45 диску. MENU SHORT  $\sqrt{u}$ **JVC**  $\overline{C}$ <sup>11.7</sup>  $\Box$ 7 ☞ стор. 22 [3 / 8] Пуск та тимчасове зупинення відтворення [7] Зупинка відтворення [ $\blacktriangleleft$   $\blacktriangleright$ ] Натиснення: Вибір доріжки Утримування: Пошук у зворотному/прямому напрямку для DivX/MPEG1/MPEG2 \*4 [5∞] Натиснення: Вибір папки Утримування: Відображення списку папок № доріжки/Час відтворення **SOURCE**  $\blacktriangleright$ /II  $0:01:20$ **VCD**  $\overline{D}$ 01 Індикатор PBC  $\Omega$ 4 $\lhd$ Загальну кількість горить, коли EL AT  $91:05:43$ доріжок записано діє режим PBC на диску. (контролю Загальна тривалість 15:45 відтворення MFNU SHOR **JVC**  $\sqrt{\frac{11.7}{OPT}}$  $\blacktriangleright$   $\varnothing$  $T$ scunce  $\sqrt{mP}$  $\sqrt{2}$  $\sqrt{1}$  $\Box$ ☞ стор. 22 [3 / 8] Пуск та тимчасове зупинення відтворення [7] Зупинка відтворення [ $\left|\leftarrow\right\right|$  Натиснення: Вибір доріжки Утримування: Пошук у зворотному/прямому напрямку\*2

<sup>\*2</sup> Швидкість пошуку:  $x2 \implies x10$ .

УКРАЇНА

\*3 Режим об'ємного звуку та звичайного звучання не можна використовувати водночас.

\*4 Швидкість пошуку:  $\blacktriangleright$   $\blacktriangleright$   $\blacktriangleright$   $\blacktriangleright$   $\blacktriangleright$   $\blacktriangleright$  2.

18

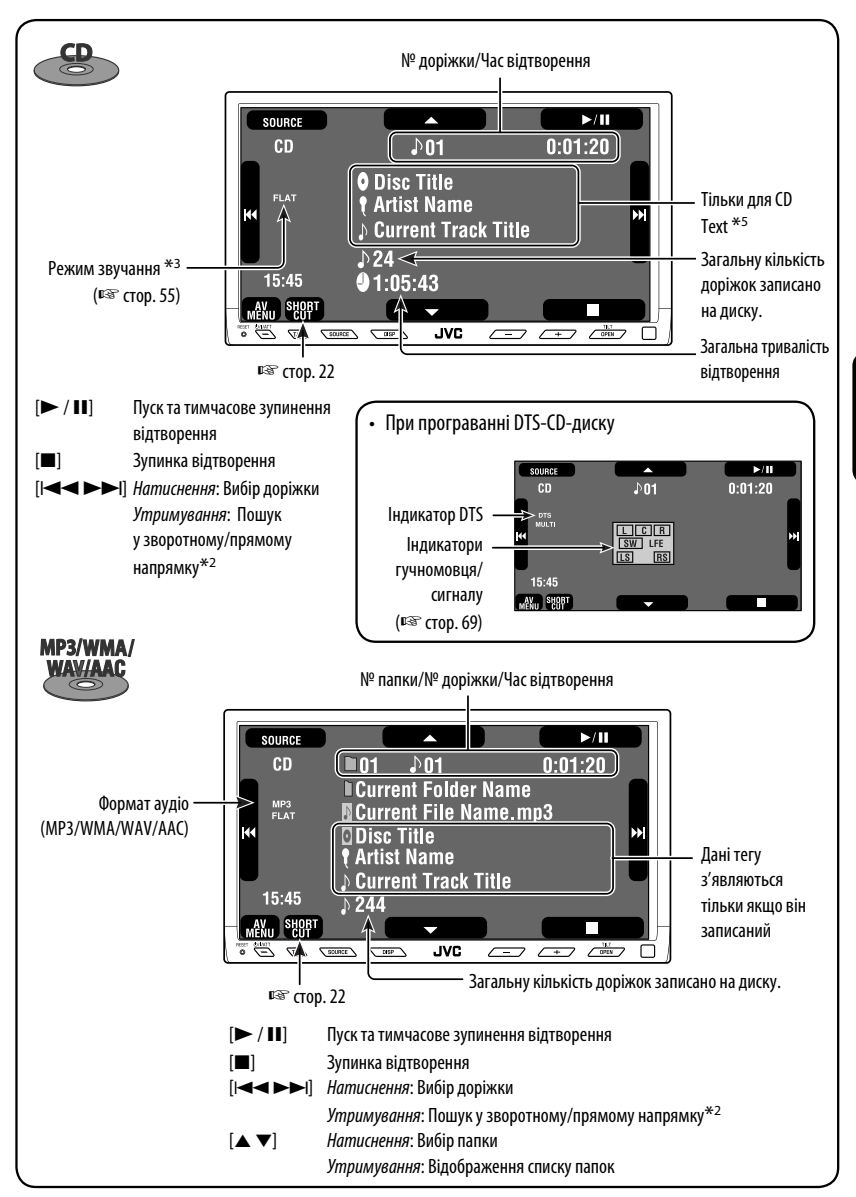

<sup>\*2</sup> Швидкість пошуку: x2  $\Rightarrow$  x10.

\*5 Коли відтворюється звичайний CD-диск, виводиться напис "No Name"

# УКРАЇНА

# **Робочі кнопки на екрані монітору**

Під час перегляду відео на монітор можна виводити наступні робочі кнопки:

- Під час відображення робочих кнопок на екрані співвідношення сторін зображення встановлюється на повне <**Full**> (☞ стор. 59).
- Якщо не виконується ніяка операція впродовж близько 5 секунд, робочі кнопки щезають (за виключенням режиму виводу меню диску на екран).

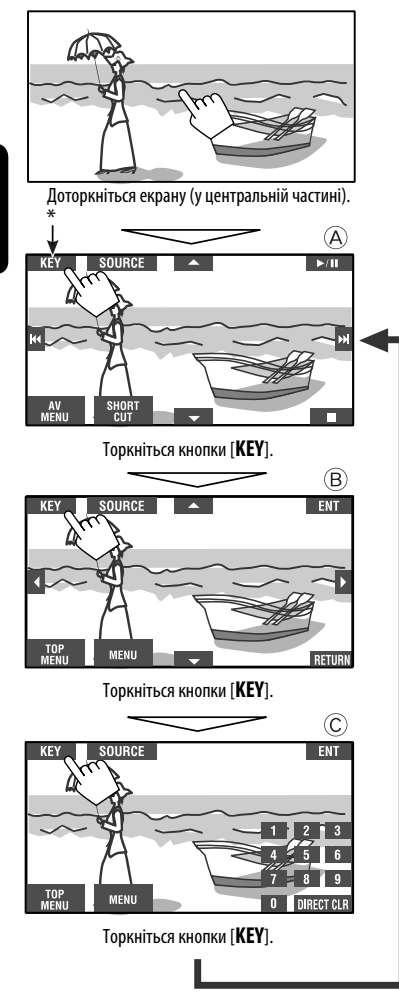

☞ стор. 23 – 25 про особливості функціонування робочих кнопок для різноманітних дисків

#### **Для видалення операцій,** знов торкніться екрану.

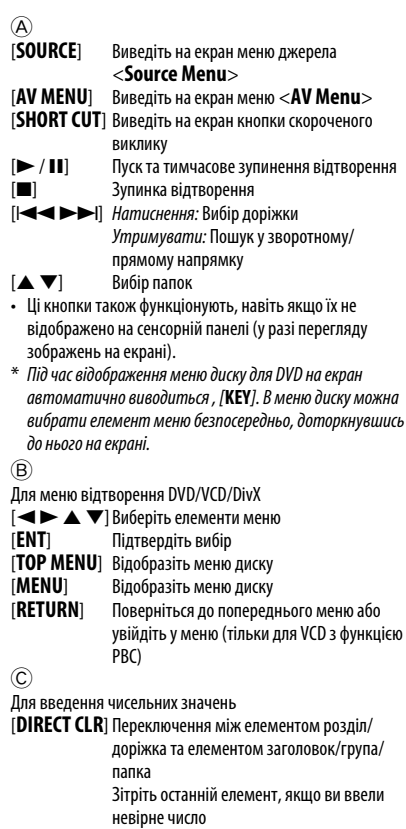

[**0**]–[**9**]=[**ENT**] Введіть числове значення

Напр. Для того, щоб ввести "105": натисніть [**1**], [**0**], [**5**], потім [**ENT**]

20
## **Вибір режимів відтворення**

Водночас можна користуватися тільки одним з наступних режимів відтворення—Intro/Repeat/Random. Напр. Для вибору режиму Track Repeat (повторне відтворення однієї доріжки)

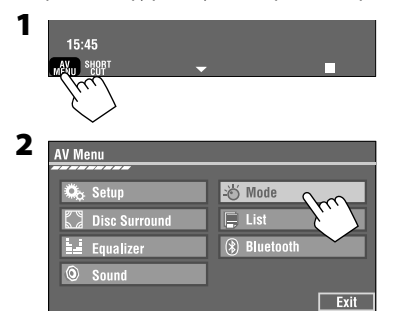

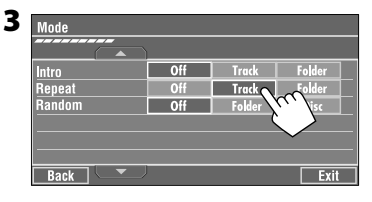

При виборі одного з режимів відтворення на екрані з інформацією про джерело загорається відповідний індикатор.

#### **Щоб відмінити,** виберіть <**Off**>.

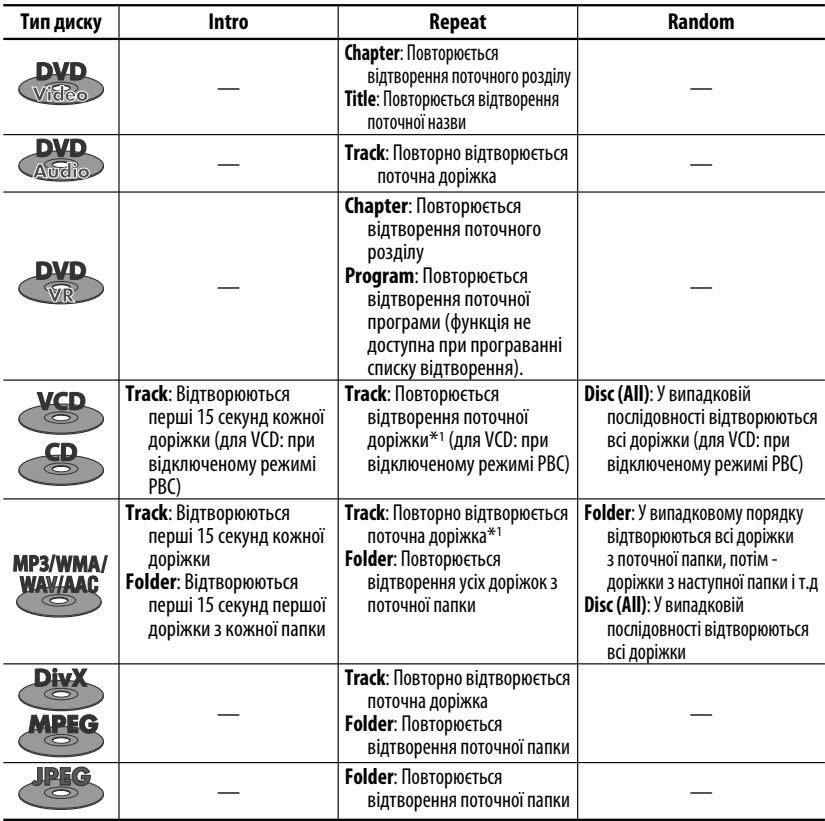

\*1 Також можна скористатися [**SHORT CUT**] для включення та відключення режиму Track Repeat

## **Вибір доріжок зі списку**

Якщо на диску наявні папки, можна вивести на екран списки папок/доріжок (файлів), після чого розпочати відтворення.

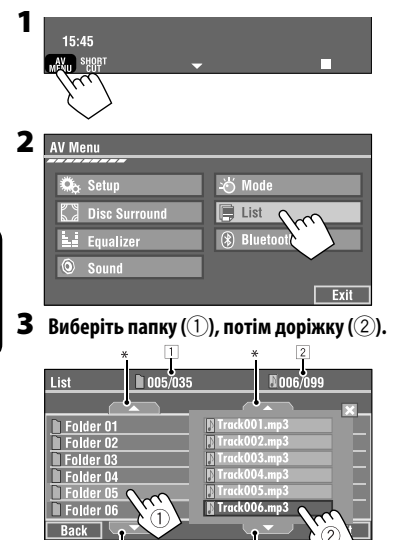

Вибрана доріжка почне відтворюватись.

(\* Натисніть для переходу до попередньої/ наступної сторінки списку)

- 1 Поточний номер папки/загальна кількість
- $|2|$  Номер поточної доріжки/загальна кількість доріжок у поточній папці

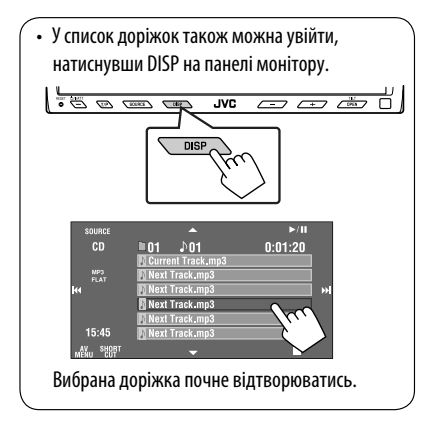

## **Блокування висування диску**

Ви можете заблокувати диск у завантажувальному отворі.

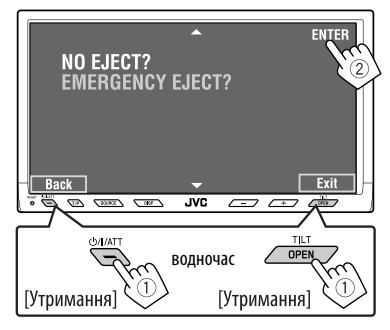

**Щоб відмінити блокування,** повторіть ту ж саму процедуру та виберіть параметр <**EJECT OK?**>.

## **Користування значками скороченого виклику**

Можна спростити доступ до деяких найбільш використовуваних функцій, скориставшись кнопками скороченого виклику [**SHORT CUT**] на сенсорній панелі.

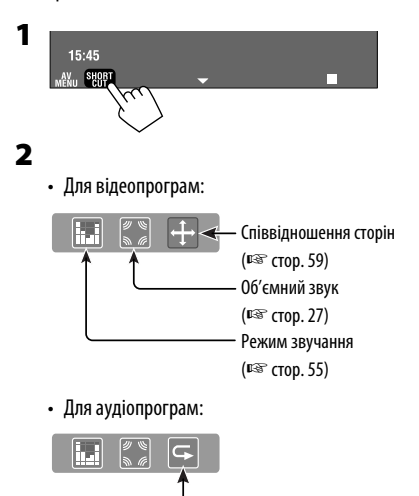

Включення або відключення режиму Track Repeat (Repeat play (програвання з повтором): ☞ стор. 21)

## **Використання пульту дистанційного керування—RM-RK251**

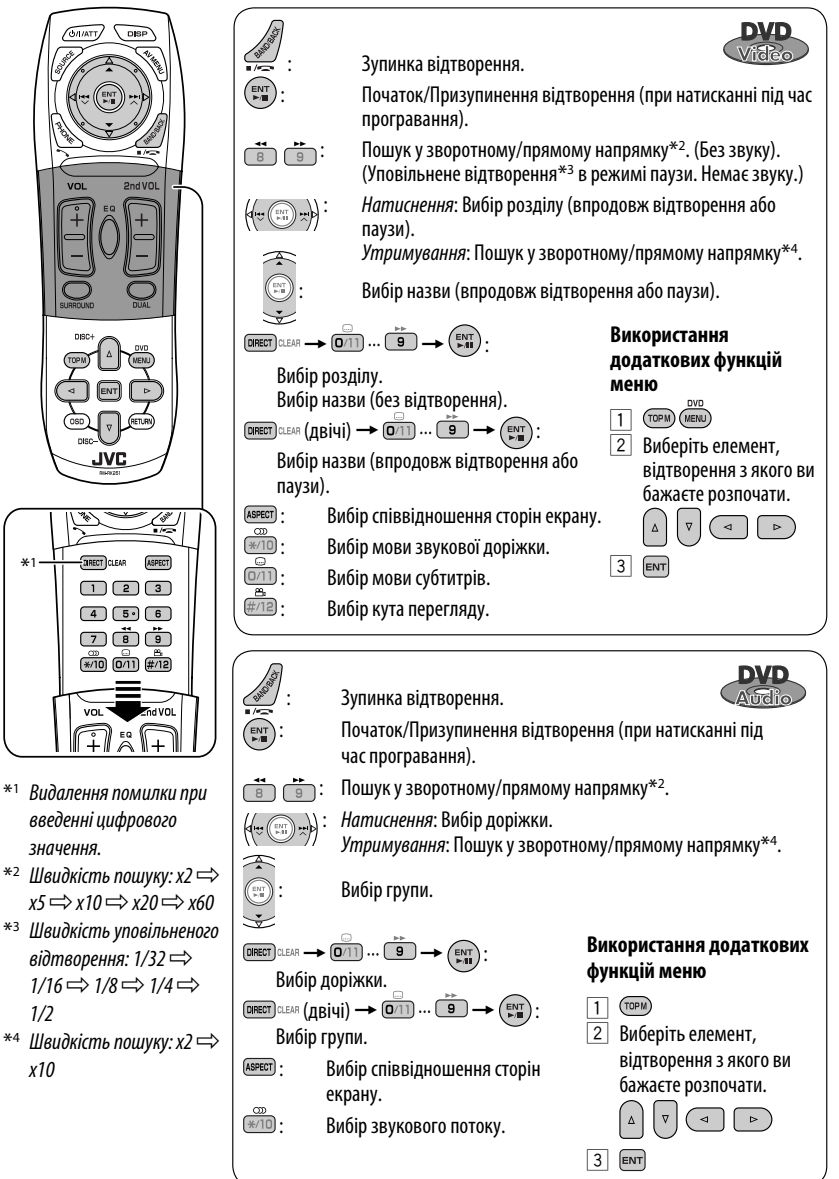

УКРАЇНА

#### 23 **РОБОТА**

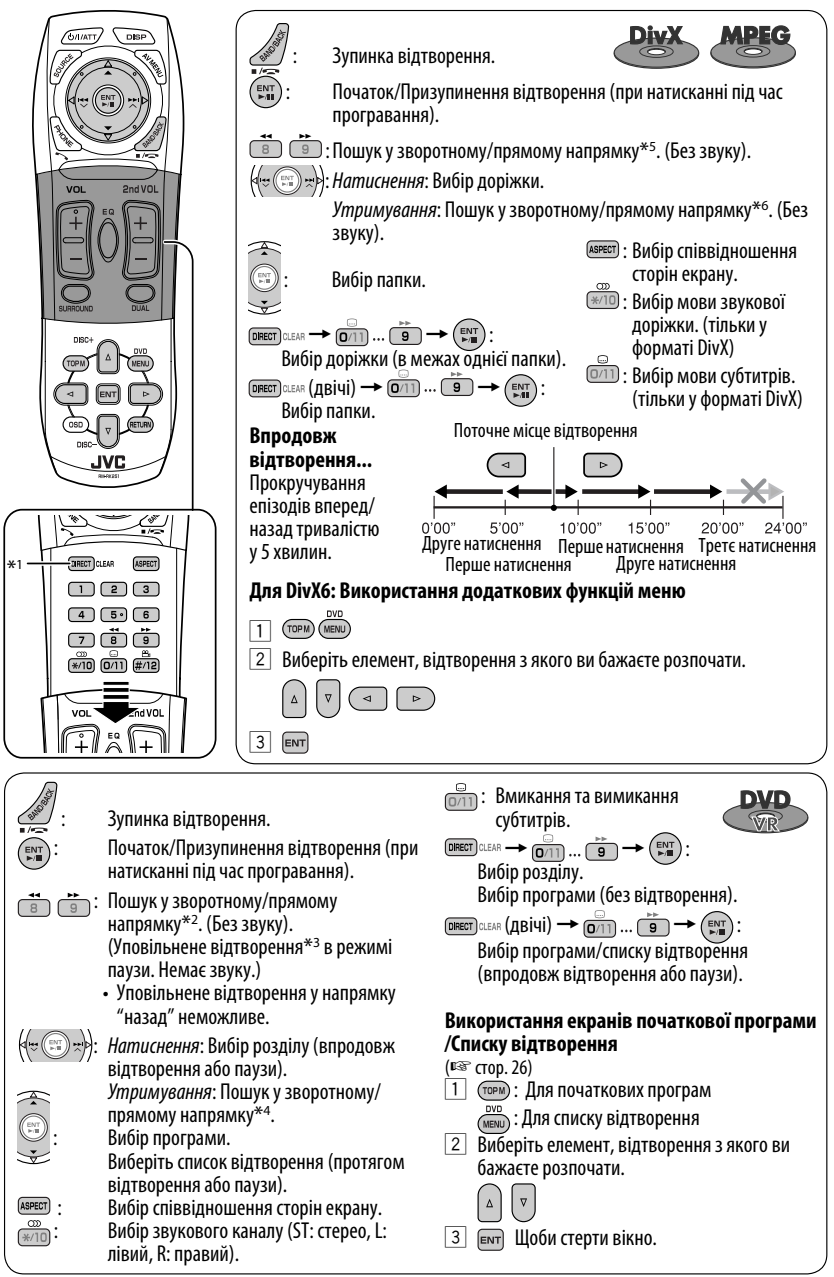

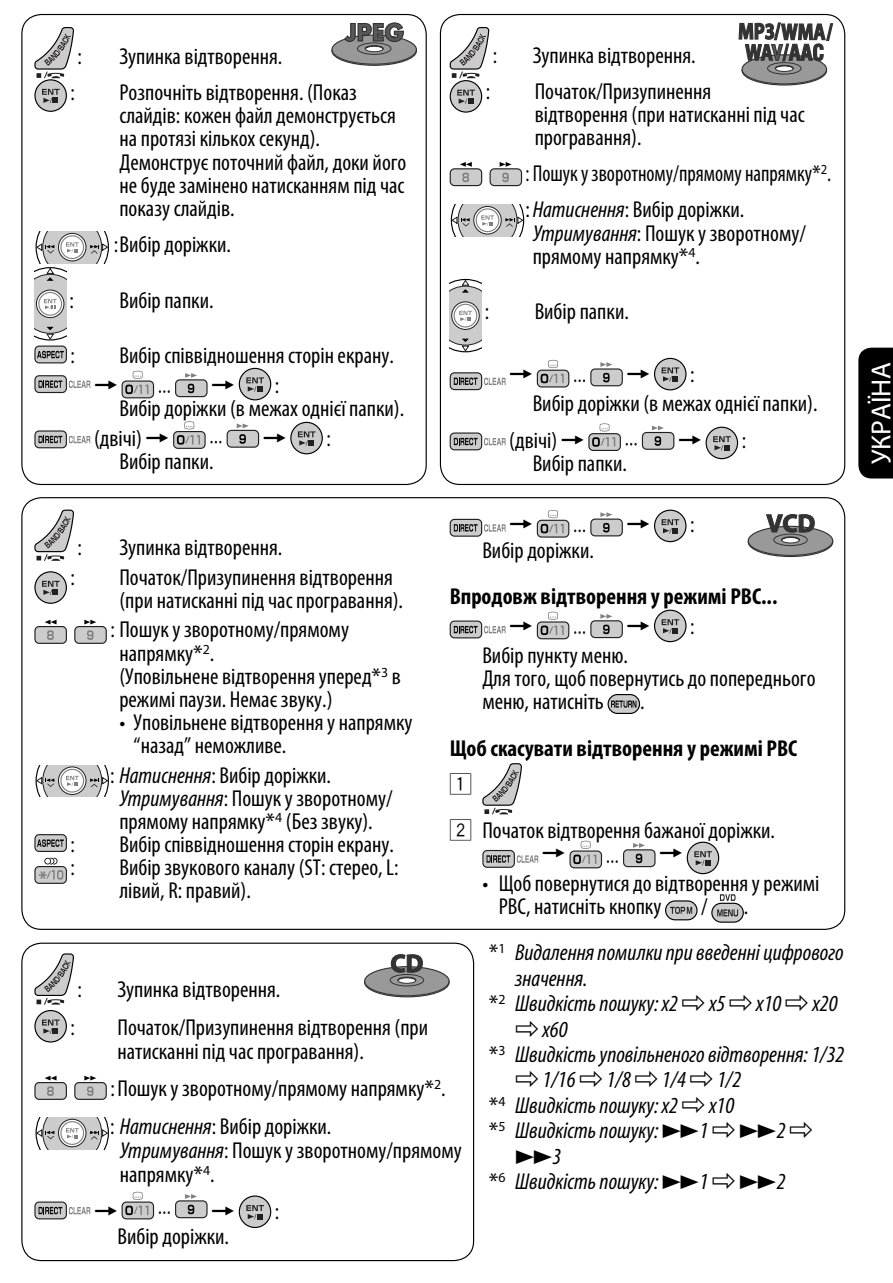

## 25 РОБОТА

#### **Відтворення додаткової групи**

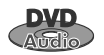

Якщо виявлено, що диск DVD Audio

містить "додаткову групу", на екрані з інформацією про диск загорається індикатор BONUS.

#### **Щоб почати відтворення додаткової групи...**

#### **1 Виберіть додаткову групу.**

• Додаткова група, зазвичай, записується як остання група.

: Вибір числа

**2 Введіть цифровий код.**

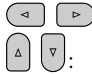

Зміна місця введення

- 
- "цифровий код" (пароль) додаткової групи є приватним. Спосіб отримання цифрового коду залежить від диску.
- **3 Дотримуйтеся діалогових інструкцій, що відображаються на моніторі.**

#### **Вибір режиму перегляду фотознімків**

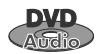

Якщо виявлено, що диск містить фотознімки, які можна переглядати, на екрані з інформацією про диск загорається індикатор B.S.P.

При перегляді диску у режимі BSP використовуйте на екрані значки, наприклад  $\lhd$  або  $\lhd$ ...

**1 Виберіть елемент, якій ви бажаєте вивести на екран.**

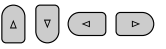

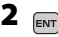

#### **Користування вікнами списку**

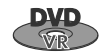

У будь-який час при програванні

дисків DVD-VR можна використовувати початкову програму і список відтворення з записаними на них даними.

**1 Відображення екранів початкової програми/Списку відтворення.**

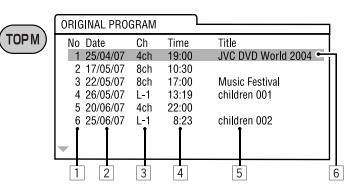

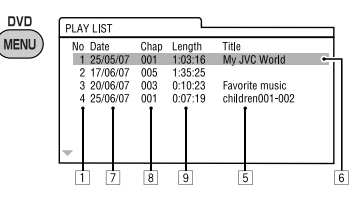

**2 Виберіть елемент за власним бажанням.**

**ENT** Щоби стерти вікно.

- 1 № програми/списку відтворення
- 2 Дата запису
- 3 Джерело запису (ТВ канал, вхідне рознімання обладнання для запису та інше).
- $\boxed{4}$  Час початку запису
- 5 Назва програми/списку відтворення\*
- 6 Виділений рядок (поточний вибір)
- 7 Дата запису списків відтворення
- 8 Загальна кількість розділів, що входять до списку відтворення
- 9 Час відтворення
- Назва початкової програми або списку відтворення може не відображатися, в залежності від обладнання для запису.

## **Насолоджуйтесь режимом оточуючого звуку**

Ви можете отримати задоволення від багатоканального оточуючого звуку, при підключенні передніх, центральних і бічних гучномовців.

- **Після підключення центрального гучномовця, переконайтесь, що він активований, інакше звук з цього гучномовця буде відсутній** (<sup>в</sup> стор. 61).
- Режим оточуючого звуку може також бути використаний при роботі з USB- та SD-пристроями.
- **MULTI:** Для джерел багатоканального кодованого звуку, наприклад, Dolby Digital\*1, DTS\*2 або DVD Audio. (Якщо режим включено, на екрані з інформацією про диск загорається індикатор "MULTI".)
- **Dolby Pro Logic II (Movie/Music):** Для 2-канальних джерел звуку, за виключенням дисків DivX/ MPEG1/MPEG2.

#### **Для включення режиму оточуючого звуку...**

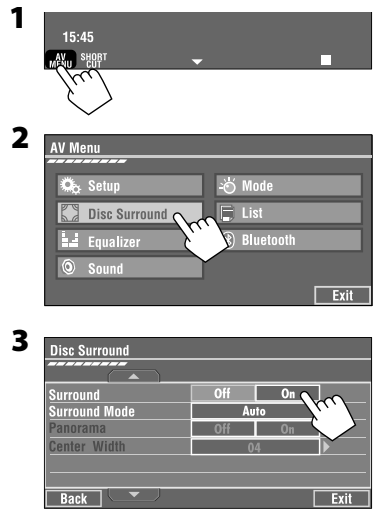

- **Off:** Вимикається режим оточуючого звуку.
- $\cdot$  **On:** Вмикається режим оточуючого звуку  $\rightarrow$ переходьте до наступних кроків.

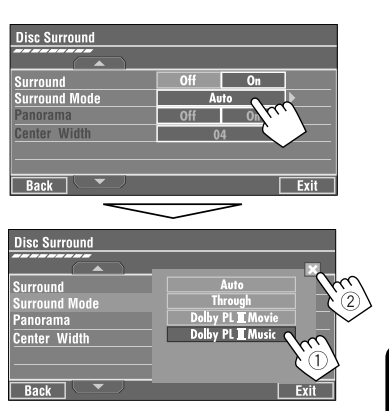

**4**

• **Auto:** При надходженні багатоканального цифрового сигналу, активується режим оточуючого звуку "MULTI".

 При надходженні сигналу 2-х канального або 2,1-канального звуку, активується режим "4CH STEREO".

- **Through:** Всі вхідні сигнали окремих каналів відтворюються на відповідних гучномовцях.
- **Dolby PL II Movie:** Активується режим Dolby Pro Logic II Movie.
- **Dolby PL II Music:** Активується режим Dolby Pro Logic II Music. Ви маєте можливість виконати налаштування параметрів <**Panorama**> та <**Center Width**> (☞ див. нижче).

#### **Тільки в разі, якщо обрано режим <Dolby PLIIMusic>**

Після виконання етапу 4 вище...

**1 Активуйте режим <Panorama>.**

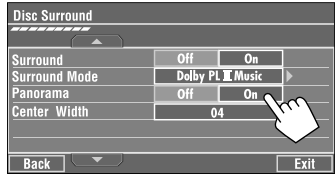

• **Panorama:** Виберіть <**On**>, щоб додати ефект обволікаючого звуку.

Продовження на наступній сторінці

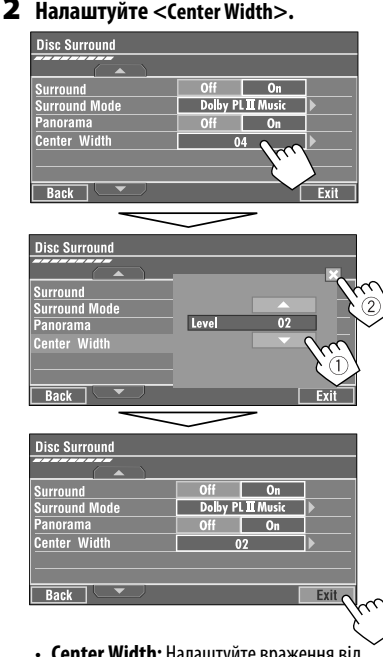

• **Center Width:** Налаштуйте враження від прослуховування звуку, що надходить тільки з центрального гучномовця, тільки з правого/лівого передніх гучномовців, що створює ефект "фантомного" центрального гучномовця, або різноманітних комбінацій цих гучномовців. По мірі збільшення числа, "фантомний" ефект збільшується (зазвичай обирайте <**04**>).

#### **На пульті дистанційного керування:**

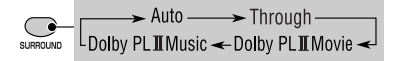

- За допомогою пульта дистанційного керування неможливо змінити налаштування режиму <**Dolby PL II Music**>.
- \*1 Виготовлено за ліцензією від Dolby Laboratories. Dolby, Pro Logic, та подвійний-D символ є торговими марками Dolby Laboratories.
- \*2 "DTS" та "DTS Digital Surround" є зареєстрованими торговельними марками компанії DTS, Inc.

## **Дії, що виконуються за допомогою екранного рядка**

Ці операції можна виконувати на моніторі за допомогою віддаленого контролеру під час програвання наступних типів дисків: DVD/VCD/DivX/ MPEG1/MPEG2/JPEG.

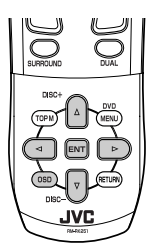

**1 Відображення екранного рядка.** (☞ стор. 29)

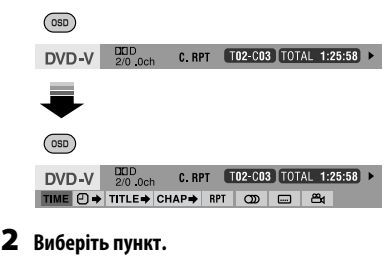

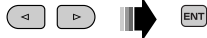

#### **3 Зробіть вибір.**

Якщо з'являється спливаюче меню...

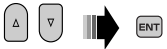

• Для введення часу/чисельних значень...

 $\,$   $\,$ : Зміна місця введення

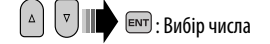

#### **Для того, щоб сховати екранний рядок**

 $($  OSD $)$ 

 $\blacktriangleleft$ 

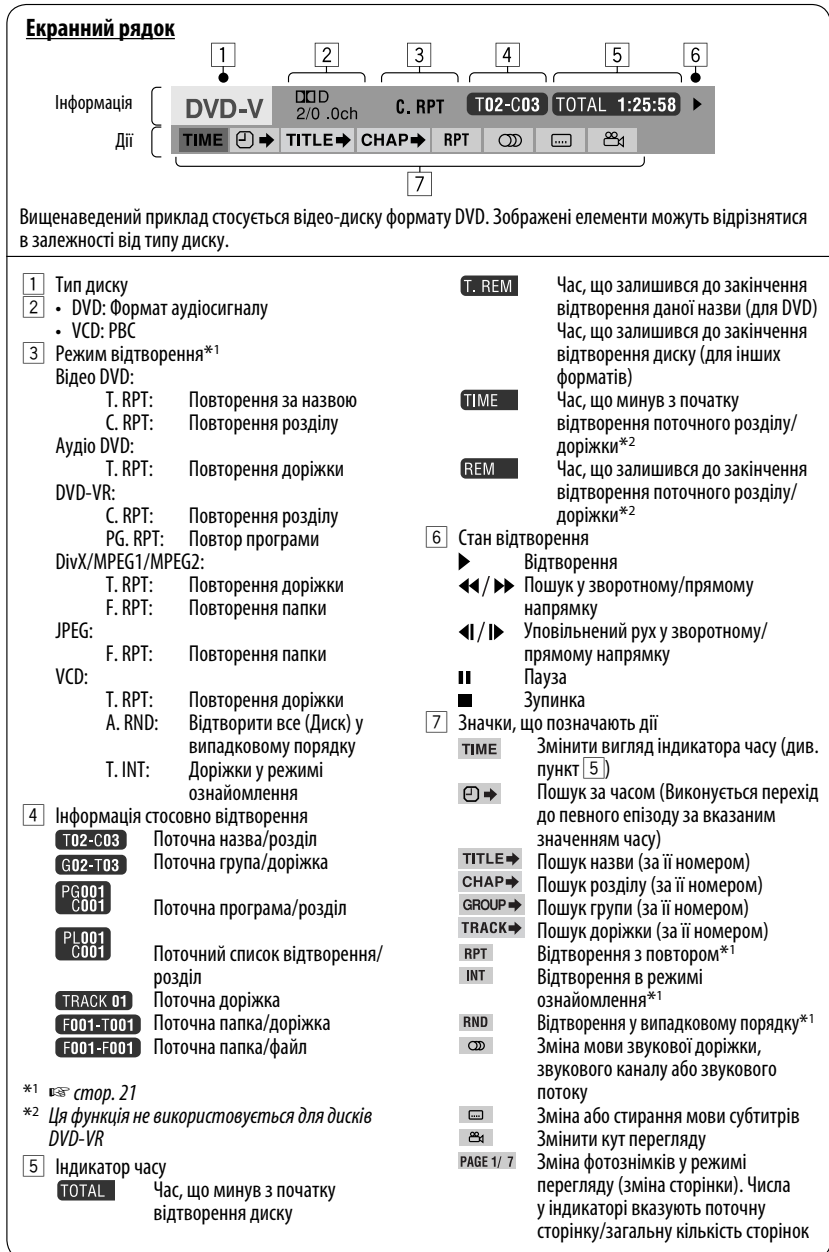

# УКРАЇНА

# *Робота у режимі <Dual Zone>*

Ви можете відтворювати диск на зовнішній монітор, що з'єднаний через штекери VIDEO OUT та 2nd AUDIO OUT, одночасно з прослуховуванням іншого джерела звуку через гучномовці.

• У режимі Dual Zone робота з програвачем DVD/CDдисків можлива тільки з використанням пульта дистанційного керування.

**1**

**2**

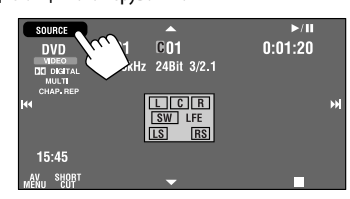

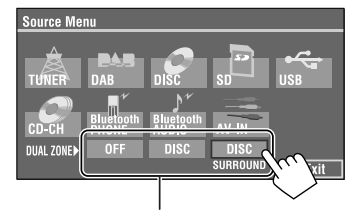

Коли головним джерелом звуку є "SD" або "USB", "DISC" та "DISC SURROUND" не можуть програватись.

- **OFF:** Вимикається режим Dual Zone.
- **DISC:** Активується режим Dual Zone без використання ефекту оточуючого звуку у навушниках\*.
- • **DISC SURROUND:** Активується режим Dual Zone з використанням ефекту оточуючого звуку у навушниках\*.

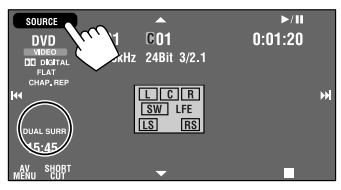

Напр. Коли вибрано [DISC SURROUND].

#### **Щоб вибрати інше джерело (головне джерело) для прослуховування через гучномовці:**

Натисніть SOURCE на панелі монітору.

- Не можна вибрати "SD" та "USB"-пристрій у якості головного джерела.
- **Використовуючи кнопки панелі монітору,** можна оперувати щойно вибраним джерелом, не впливаючи на режим Dual Zone (DISC).

#### **На пульті дистанційного керування:**

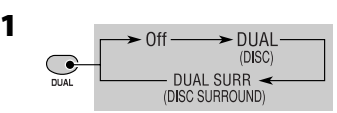

• Коли головним джерелом є "SD" або "USB"кнопка DUAL не працює.

#### **2 Регулювання гучності сигналу, що подається на 2-й штекер AUDIO OUT.**

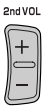

- **3 Робота з програвачем DVD/CD-дисків.**
- Власна система від компанії JVC для створення віртуального ефекту оточуючого звуку в навушниках. Ефект оточуючого звуку також буде працювати для головного джерела "DISC", якщо "DISC SURROUND" вибрано у якості додаткового джерела. Ефект оточуючого звуку не працює для дисків DivX/MPEG1/MPEG2.

## **Дії, що виконуються за допомогою екрану керування**

#### **Для всіх дисків, окрім DVD та VCD:**

У режимі Dual Zone ці функції можливо використовувати на зовнішньому моніторі за допомогою пульта дистанційного керування. Екран керування з'являється автоматично, коли завантажується диск. (Для DivX/MPEG1/MPEG2/JPEG, не під час відтворення).

• Коли режим Dual Zone відключено, вікно управління можна лише переглядати, але користуватись їм не можливо.

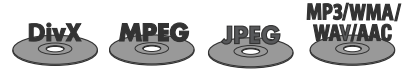

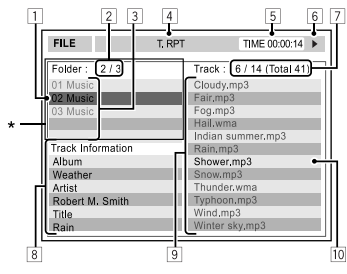

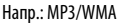

- 1 Поточна папка (виділений екранний рядок)
- 2 Поточний номер папки/загальна кількість папок
- 3 Список папок
- 4 Обраний режим відтворення (☞ стор. 32)
- 5 Час, що минув з початку відтворення поточної доріжки (не відображається для JPEG-файлів)
- 6 Стан роботи
- 7 Номер поточної доріжки/загальна кількість доріжок у поточній папці (загальна кількість доріжок на диску)
- 8 Інформація про доріжку (тільки для MP3/WMA/ WAV/AAC)
- 9 Список доріжок
- p Поточна доріжка (виділений)
- \* Якщо дані тегів містять файли базового формату JPEG (Jacket Picture), вони відображаються на екрані.

#### **Щоб вибрати папку або доріжку**

#### **1 Виберіть стовпець "Folder" або стовпець "Track" на екрані керування.**

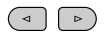

#### **2 Виберіть папку або доріжку.**

• У разі необхідності натисніть **ENT** щоб почати відтворення.

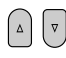

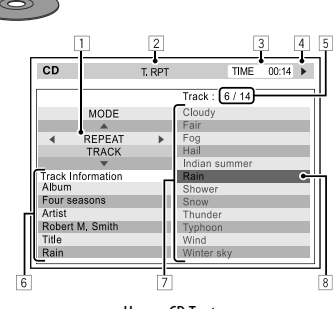

Напр.: CD Text

- 1 Вікно вибору режиму відтворення: з'являється при натисканні на кнопку **OSD** (☞ стор. 32).
- 2 Обраний режим відтворення (☞ стор. 32)
- 3 Час, що минув з початку відтворення поточної доріжки
- 4 Стан роботи
- 5 Номер поточної доріжки/загальна кількість доріжок на диску
- 6 Інформація щодо доріжки
- 7 Список доріжок
- 8 Поточна доріжка (виділений екранний рядок)

#### **Для вибору доріжки**

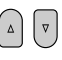

 • У разі необхідності натисніть **ENT** щоб почати відтворення.

Продовження на наступній сторінці

#### **Щоб змінити режими відтворення**

Можна також змінювати режими відтворення.

- Для CD/MP3/WMA/WAV/AAC: Intro/Repeat/Random
- Для DivX/MPEG1/MPEG2/JPEG: Repeat

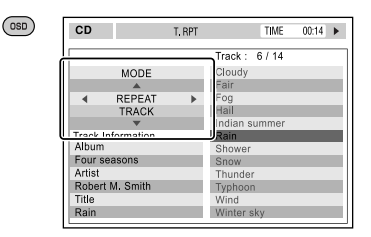

# УКРАЇНА

**1**

**2 Тільки для CD/MP3/WMA/WAV/AAC: Вибрати режим відтворення.**

> $\blacktriangleleft$  $\left( \begin{array}{c} \circ \\ \circ \end{array} \right)$

#### **3 Виберіть бажаний варіант.**

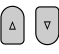

#### **4 ENT**

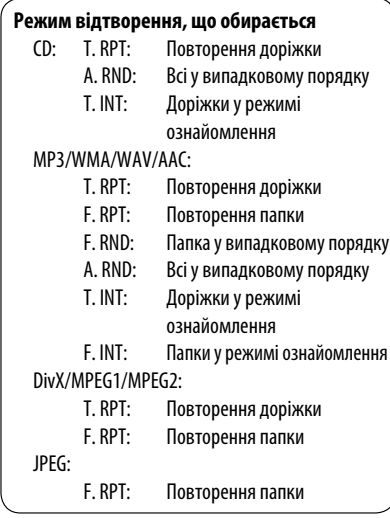

## **Дії, що виконуються за допомогою списку, що виводиться на екран**

#### **Для дисків за виключенням DVD, VCD і CD**

У режимі Dual Zone ці функції можливо використовувати на зовнішньому моніторі за допомогою пульта дистанційного керування.

#### **1 Після припинення програвання виведіть на екран вікно списку.**

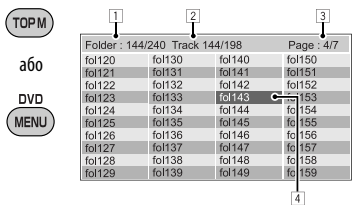

#### **2 Вибір папки зі списку.**

 $\overline{1}$ 

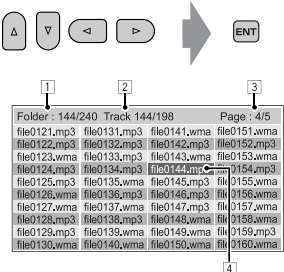

**3 Вибір доріжки зі списку.**

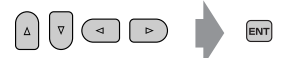

- Для повернення до списку папок, натисніть (RETURN)
- 1 Поточний номер папки/загальна кількість папок
- 2 Номер поточної доріжки/загальна кількість доріжок у поточній папці
- 3 Поточна сторінка/загальна кількість сторінок у списку
- 4 Поточна папка/доріжка (виділений екранний рядок)

# *Операції з SD-пам'яттю*

Цей пристрій може відтворювати файли JPEG/MP3/ WMA/WAV/AAC\*1, записані на SD-картці.

- Робота з SD-картками виконується так само, як із файлами на дисках (за винятком режиму OSD і на відображення на зовнішньому моніторі). (☞ стор  $18 - 28$
- Всі доріжки, розміщені у картці SD, будуть відтворюватись у режимі циклічного повтору доти, доки ви не зміните джерело відтворення.
- Неможливо вибрати "SD" у режимі Dual Zone.
- Зробіть резервну копію всіх важливих даних.

#### ~ **Відкрийте панель монітору.**

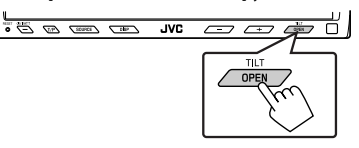

З'явиться меню <**Open/Tilt**>.

• Затінені значки не функціонують, допоки вони є затіненими.

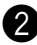

## **2** Натисніть [OPEN].

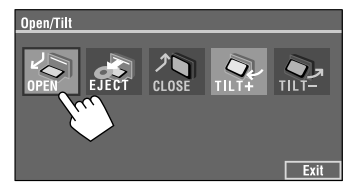

Пристрій може відтворювати AAC-файли, кодовані за допомогою програми iTunes. Пристрій не може відтворювати AAC-файли, які було придбано у музичному магазині iTunes Store.

#### **Щоби витягти SD-картку**

Легко натисніть на SD-картку.

**В** Вставте SD-картку.

Вставте SD-картку, щоб вона клацнула. Джерело зміниться на на "SD" та почнеться програвання.

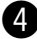

#### ⁄ **Закрийте панель монітору.**

• Якщо меню <**Open/Tilt**> все ще відображається.

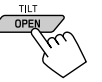

Можете також натиснути [**CLOSE**] на меню <**Open/Tilt**>.

• Якщо меню <**Open/Tilt**> не відображається.

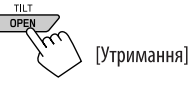

**Увага:**

Не засовуйте палець за панель монітору.

#### **Увага:**

• Не відпускайте палець швидко, інакше SD-картка може вистрибнути із завантажувального слоту.

## **Вибір режимів відтворення**

Водночас можна користуватися тільки одним з наступних режимів відтворення—Intro/Repeat/ Random.

Напр. Для вибору режиму Track Repeat (повторне відтворення однієї доріжки)

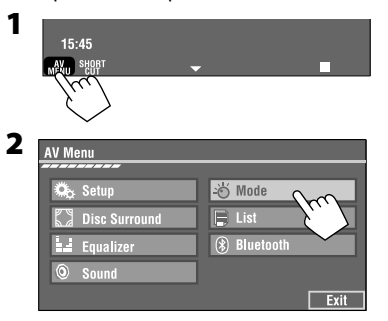

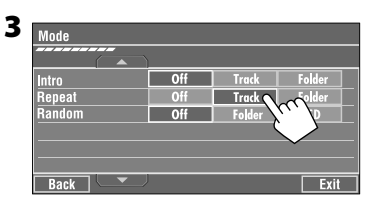

При виборі одного з режимів відтворення на екрані з інформацією про джерело загорається відповідний індикатор.

**Щоб відмінити,** виберіть <**Off**>.

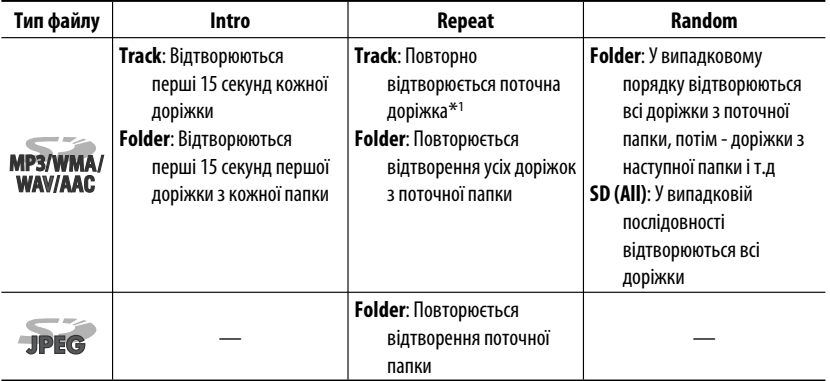

\*1 Також можна скористатися [**SHORT CUT**] для включення та відключення режиму Track Repeat.

## *Робота з USB-пристроями*

До системи можна підключити такі запам'ятовуючі USB-пристрої, як пам'ять USB, цифровий аудіо-програвач \*<sup>1</sup>, переносний жорсткий диск и т.і.

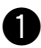

Кабель USB протягнений від тильної частини пристрою

• Підключити комп'ютер до входу пристрою ( $\leftarrow \rightarrow$ ), який використовується для підключення USB-пристроїв, неможливо.

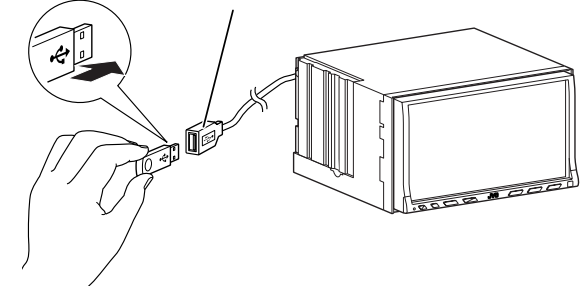

## **2 Натисніть на [SOURCE], потім на [USB].** (□ стор. 9)

• Також можна використати кнопку SOURCE на панелі монітору. Натисніть декілька разів.

Пристрій може відтворювати файли форматів DivX/JPEG/MPEG1/MPEG2\*2/MP3/WMA/WAV/AAC\*3, що зберігаються на масових запам'ятовуючих USBпристроях.

- Робота з USB-пристроями виконується так само, як з файлами на дисках (за винятком режиму OSD і на відображення на зовнішньому моніторі). (☞ стор 18 – 28)
- Всі доріжки, розміщені у USB-пристрої, будуть відтворюватись у режимі циклічного повтору доти, доки ви не зміните джерело відтворення.
- Неможливо вибрати "USB" у режимі Dual Zone.
- Зробіть резервну копію всіх важливих даних.
- \*1 За виключенням JVC D. Player XA-HD500.
- \*2 За винятком файлів, що були записані за допомогою відеокамери JVC Everio (розширення  $<$ mod $>$ ).
- \*3 Пристрій може відтворювати AAC-файли, кодовані за допомогою програми iTunes. Пристрій не може відтворювати AAC-файли, які було придбано у музичному магазині iTunes Store.

#### **Увага:**

- Не використовуйте USB-пристрої в умовах, в яких вони можуть заважати керуванню і створювати небезпеку.
- Від'єднавши USB-пристрій, не підключайте його знову, доки на моніторі блимає напис "Now Reading...".
- Не заводьте двигун авто при підключеному USB-пристрої.
- Перед відключенням USB-пристрою зупиніть відтворення.
- Щоб запобігти деформаціям та пошкодженням USB-пристрою, не залишайте його у машині, а також у місцях дії прямого сонячного випромінювання або високих температур.

## **Вибір режимів відтворення**

Водночас можна користуватися тільки одним з наступних режимів відтворення—Intro/Repeat/ Random.

Напр. Для вибору режиму Track Repeat (повторне відтворення однієї доріжки)

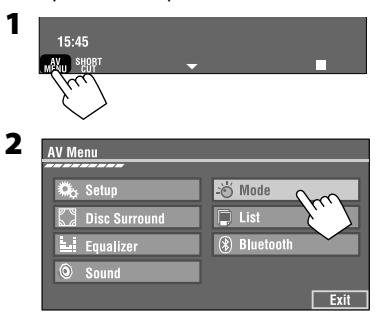

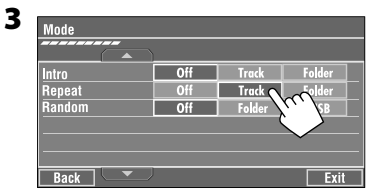

При виборі одного з режимів відтворення на екрані з інформацією про джерело загорається відповідний індикатор.

**Щоб відмінити,** виберіть <**Off**>.

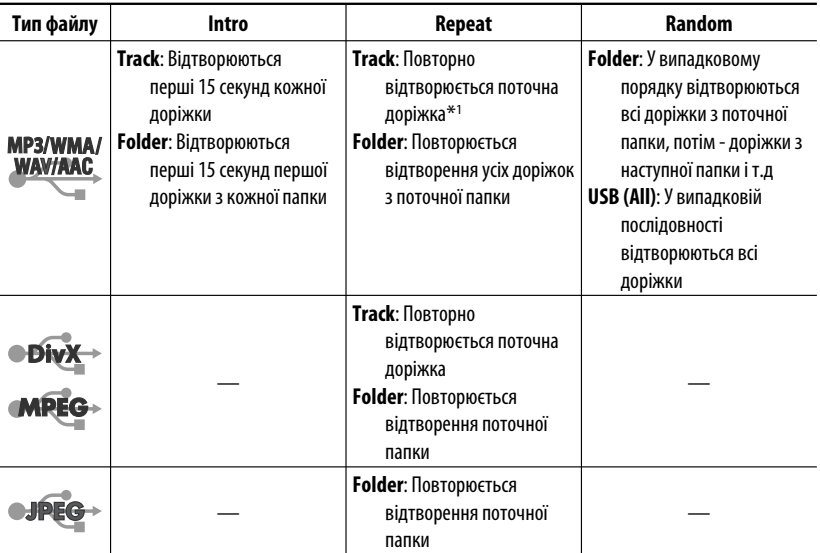

\*1 Також можна скористатися [**SHORT CUT**] для включення та відключення режиму Track Repeat.

РОБОТА

## *Робота з Bluetooth® — Мобільний телефон/аудіопрогравач*

Для роботи з Bluetooth необхідно приєднати Bluetooth-адаптер (модель KS-BTA200) до гнізда пристрою зміни CD-дисків на тильному боці цього пристрою.

- Також дивіться інструкції, що входять до комплектів постачання інтерфейсного Bluetoothадаптеру та Bluetooth-пристрою.
- Зверніться до списку країн (включено у комплект) де дозволяється використовувати функцію Bluetooth®.

При первинному підключенні Bluetooth-пристрою (за допомогою меню "Bluetooth PHONE" /Bluetoothтелефон/ або "Bluetooth AUDIO" /Bluetoothаудіопристрій/) до головного блоку, необхідно встановити між ними безпровідне Bluetooth-з'єднання.

- Успішно встановлене з'єднання реєструється у пам'яті блоку навіть після перезавантаження пристрою. Всього може бути зареєстровано не більше п'яти таких пристроїв.
- Водночас можна підключити не більше одного джерела кожного з типів (типу "Bluetooth PHONE" або "Bluetooth AUDIO").

# **Реєстрація Bluetooth**

### **-пристрою**

#### **Методи реєстрації (з'єднання)**

Можна вибрати один з наступних пунктів меню <**Bluetooth**> для реєстрації і встановлення з'єднання с пристроєм.

• Для роботи з меню <**Bluetooth**> виберіть в якості джерела пристрій "Bluetooth PHONE" або "Bluetooth AUDIO".

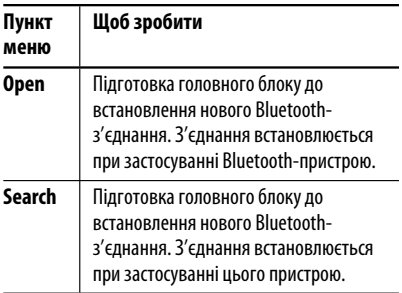

#### **Реєстрація за допомогою пункту <Open>**

**Підготовка:** Включіть пристрій і налаштуйте функцію Bluetooth.

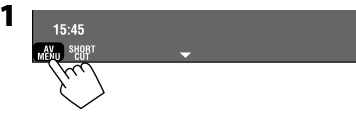

• Оберіть новий пристрій "New Device". Якщо він ще не вибраний, натисніть  $[\triangle]$  або  $[\blacktriangledown]$ для його вибору.

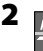

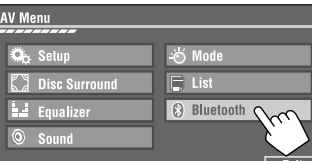

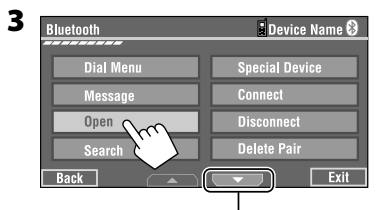

Перейдіть до інших пунктів меню

#### **4 Введіть PIN-код (особистий код доступу)\* у пристрій.**

- Можна ввести будь-яке число (від 1 до 16 цифр).
- \* Деякі пристрої мають свій власний PIN-код. Введіть вказаний PIN-код у головний блок.

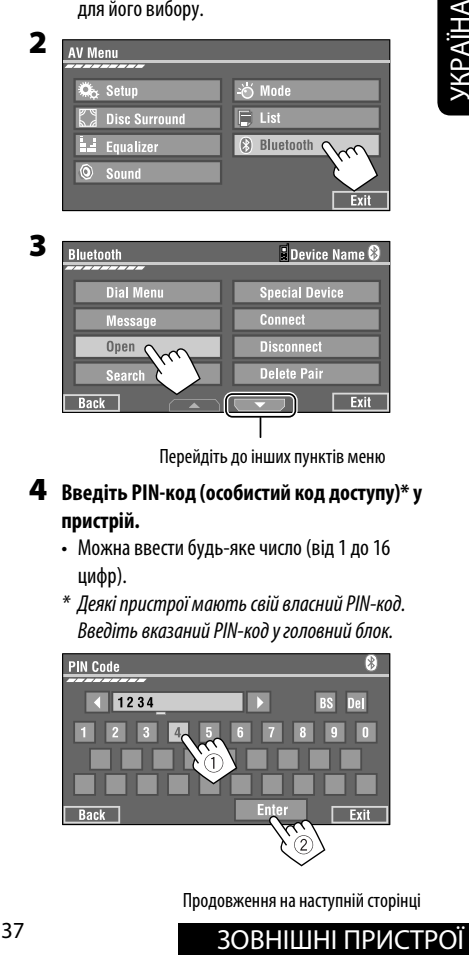

Продовження на наступній сторінці

Можна вводити лише [**0**] – [**9**].

- [**BS**]: Стирає попередній символ перед курсором.
- [**Del**]: Стирає символ на курсорі.
- [**Enter**]: Введіть підтвердження введеного коду.
- **5 Для підключення використовуйте пристрій Bluetooth, поки "Open..." відображається на екрані.**

Введіть на пристрої, який потрібно підключити, той самий PIN-код, що був уведений на попередньому кроці.

#### **З'єднання встановлено успішно, можна керувати Bluetooth-пристроєм з головного блоку.**

Пристрій залишається зареєстрованим навіть після його від'єднання. Для підключення того самого пристрою наступного разу скористайтеся функцією <**Connect**> (Підключити), (або активуйте функцію <**Auto Connect**>) (Автоматичне підключення). (☞ наступне, та стор. 66 і 67).

#### **Реєстрація за допомогою пункту <Search>**

- **1 Натисніть [AV MENU].** 
	- Оберіть новий пристрій "New Device". Якщо він ще не вибраний, натисніть  $[\triangle]$  або  $[\blacktriangledown]$ для його вибору.
- **2 Натисніть [Bluetooth].**

#### **3 Натисніть [Search].**

Пристрій виконує пошук усіх доступних пристроїв і відображає їхній список. (Якщо не знайдено жодного пристрою, з'явиться надпис "Device Unfound".)

**4 Вибір пристрою, який потрібно підключити.**

#### **5 Введіть особливий PIN-код пристрою.**

- Для перевірки PIN-коду зверніться до інструкції, що входить до комплекту постачання пристрою.
- **6 Для підключення використовуйте пристрій Bluetooth, поки "Connecting..."від ображається на екрані.**

**З'єднання встановлено успішно, можна керувати Bluetooth-пристроєм з головного блоку.**

### **Підключення спеціальних пристроїв <Special Device>**

- **1 Натисніть [AV MENU].**
- **2 Натисніть [Bluetooth].**

#### **3 Натисніть [Special Device].** На головному блоку з'явиться список запрограмованих пристроїв.

- **4 Вибір пристрою, який потрібно підключити.**
- **5 Скористайтеся пунктами <Open> (або <Search>) для встановлення з'єднання.**

#### **Для підключення/від'єднання зареєстрованого пристрою**

- **1 Після вибору пункту "Bluetooth PHONE" або "Bluetooth AUDIO", виберіть зареєстрований пристрій, який потрібно підключити/відключити.**
- **2 Натисніть [AV MENU].**
- **3 Натисніть [Bluetooth].**
- **4 Натисніть [Connect] або [Disconnect].**
	- Виберіть пункт <**Connect**> для підключення вибраного пристрою.
	- Виберіть пункт <**Disconnect**> для відключення вибраного пристрою.

#### **Для видалення зареєстрованого пристрою**

- **1 Після вибору пункту "Bluetooth PHONE" або "Bluetooth AUDIO", виберіть зареєстрований пристрій, який потрібно видалити.**
- **2 Натисніть [AV MENU].**
- **3 Натисніть [Bluetooth].**

#### **4 Натисніть [Delete Pair].** З'явиться вікно підтвердження. Натисніть [**Yes**].

## **Використання мобільного телефону з Bluetooth**

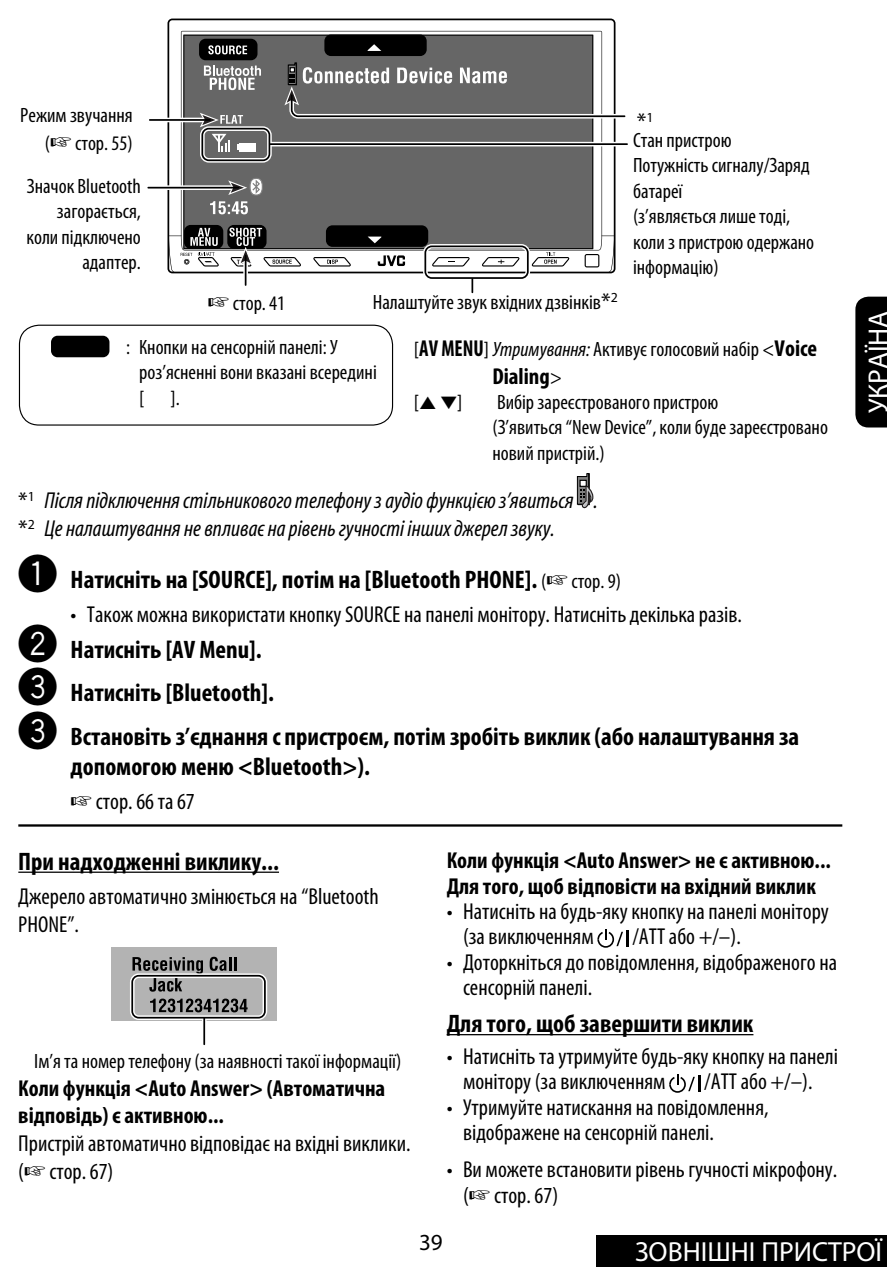

 $^*$ 1 Після підключення стільникового телефону з аудіо функцією з'явиться  $\mathbb{D}.$ 

- $*$ <sup>2</sup> Це налаштування не впливає на рівень гучності інших джерел звуку.
	- ~ **Натисніть на [SOURCE], потім на [Bluetooth PHONE].** (☞ стор. 9)
		- Також можна використати кнопку SOURCE на панелі монітору. Натисніть декілька разів.

**2** Натисніть [AV Menu].

#### ! **Натисніть [Bluetooth].**

! **Встановіть з'єднання с пристроєм, потім зробіть виклик (або налаштування за допомогою меню <Bluetooth>).**

☞ стор. 66 та 67

#### **При надходженні виклику...**

Джерело автоматично змінюється на "Bluetooth PHONE".

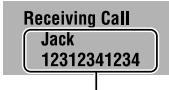

Ім'я та номер телефону (за наявності такої інформації)

#### **Коли функція <Auto Answer> (Автоматична відповідь) є активною...**

Пристрій автоматично відповідає на вхідні виклики. (☞ стор. 67)

#### **Коли функція <Auto Answer> не є активною... Для того, щоб відповісти на вхідний виклик**

- Натисніть на будь-яку кнопку на панелі монітору (за виключенням  $\left(\frac{1}{1} / \frac{1}{100} + \right)$ .
- Доторкніться до повідомлення, відображеного на сенсорній панелі.

#### **Для того, щоб завершити виклик**

- Натисніть та утримуйте будь-яку кнопку на панелі монітору (за виключенням  $\left(\frac{1}{1}\right) / \left(\frac{1}{1} \cdot \frac{1}{1} \cdot \frac{1}{1} \cdot$
- Утримуйте натискання на повідомлення, відображене на сенсорній панелі.
- Ви можете встановити рівень гучності мікрофону. (☞ стор. 67)

#### **При надходженні SMS-повідомлення...**

Якщо мобільний телефон підтримує передачу SMSповідомлень, можна читати їх на моніторі.

• Редагувати та відсилати повідомлення за допомогою даного пристрою неможливо.

#### **Коли налаштування <Message Info> має значення <Auto>...**

Пристрій генерує дзвінок на екран дисплею виводиться інформація про надходження повідомлення. (□ стор. 67)

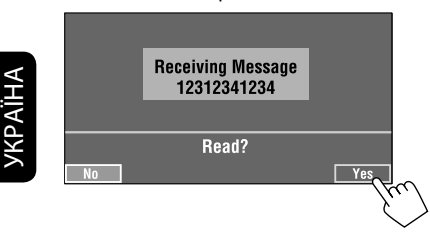

**Щоб читати повідомлення,** натисніть [**Yes**]. Джерело змінюється на "Bluetooth PHONE".

#### **Щоб прочитати повідомлення пізніше,** натисніть [**No**].

• Повідомлення зберігається у папці <**Message**> = <**Unread**>. (☞ стор. 66)

#### **Коли налаштування <Message Info> має значення <Manual>...**

Щоби прочитати повідомлення, увійдіть до списку повідомлень. (☞ стор. 67)

#### **Для виконання дзвінку**

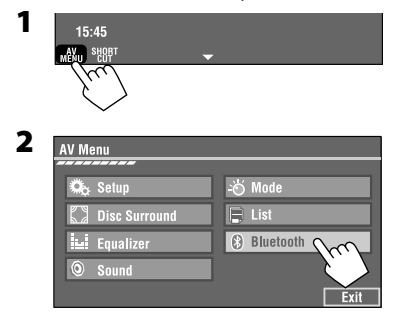

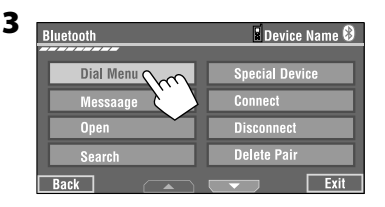

#### **4 Виберіть спосіб набору номеру, потім дзвоніть.**

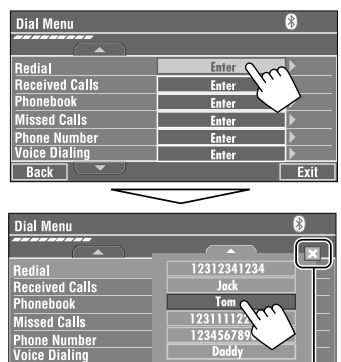

Відміна

- **Redial** : Відображає список тих номерів, на які ви вже телефонували.
- **Received Calls** : Відображає список прийнятих викликів.

**Back** 

- **Phonebook** : Відображає номери з телефонної книги підключеного мобільного телефону.
- **Missed Calls** : Відображає список неприйнятих викликів.
- **Phone number**: Відображає екран вводу номера телефону **-** розділ "Як вводити номер телефону" (☞ стор 41).
- **Voice Dialing**: (Тільки тоді, коли мобільний телефон оснащений системою розпізнавання  $\mathsf{r}$ олосу):  $\rightarrow$  Промовте ім'я абонента, якого потрібно викликати.

#### **Для зупинення дзвінку (відміни вихідного дзвінку)**

Натисніть та утримуйте будь-яку кнопку на панелі монітору (за виключенням  $($ b $/$ I/ATT або  $+/-$ ).

#### **Як вводити номер телефону**

• Вожна використовувати віддалений контроллер для вводу цифр номеру телефону.

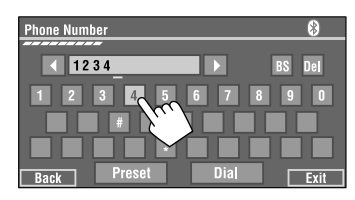

Можна вводити [**0**] – [**9**], [**\***], [**#**] (до 32 цифр)

- [**BS**]: Стирає попередній символ перед курсором.
- [**Del**]: Стирає символ на курсорі.
- [**Preset**]: Переходить до списку запрограмованих номерів. Можна занести введений номер до списку запрограмованих номерів, вибравши номер комірки (☞ стор.42)
- [**Dial**]: Набирає введений номер.
	- Можна легко ввійти у меню <**Dial Menu**>, натиснувши кнопку [**SHORT CUT**] на сенсорній панелі, потім...

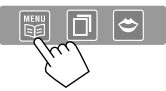

 У меню <**Dial Menu**> також можна ввійти, утримуючи кнопку SOURCE на панелі монітору.

• Можна легко активувати голосовий набір <**Voice Dialing**>, натиснувши кнопку [**SHORT CUT**] на сенсорній панелі, потім...

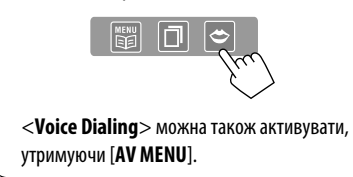

#### **Перенабір номерів, що набиралися**

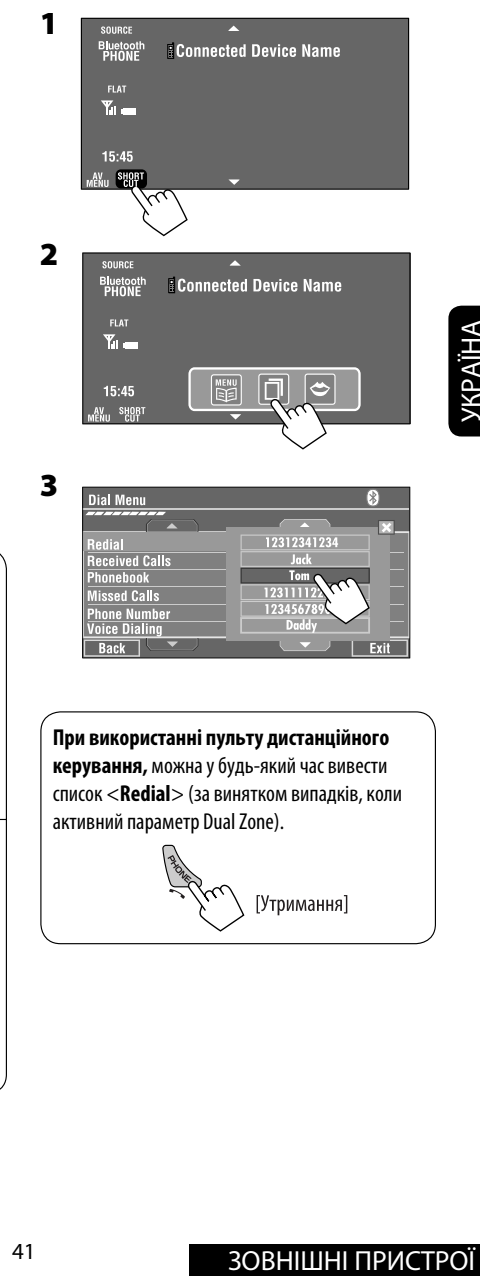

## **Занесення телефонних номерів у пам'ять**

Ви можете занести в пам'ять не більше шести номерів телефонів.

- **1 Виберіть номер телефону, який потрібно занести в пам'ять - в розділі <Phonebook>, <Redial>, <Received Calls> або <Missed Calls>.**
	- 1 Натисніть [**AV MENU**].
	- 2 Натисніть [**Bluetooth**].
	- 3 Натисніть [**Dial Menu**], потім...

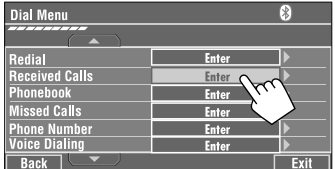

Напр.: Вибір зі списку прийнятих викликів <**Received Calls**>

#### **2 Виберіть номер телефону для занесення у пам'ять.**

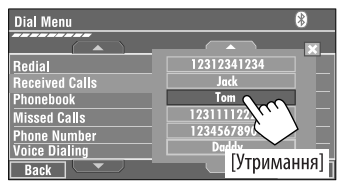

**3 Виберіть номер, під яким потрібно занести станцію у пам'ять.**

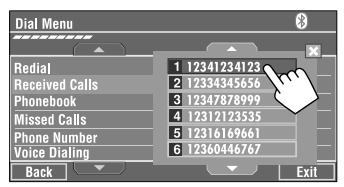

Тепер "**Tom**" занесений у пам'ять під № 1.

## **Для виклику номеру, який було занесено до пам'яті**

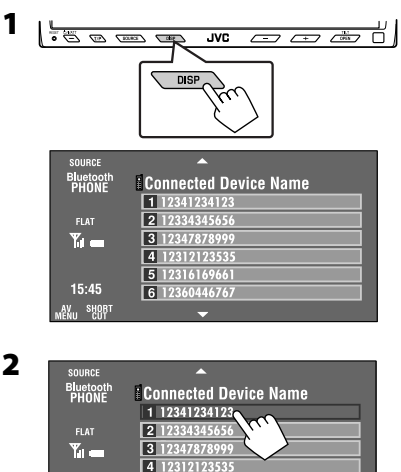

5 12316169661

6 12360446767

15:45

V<sub>II</sub> SHOR

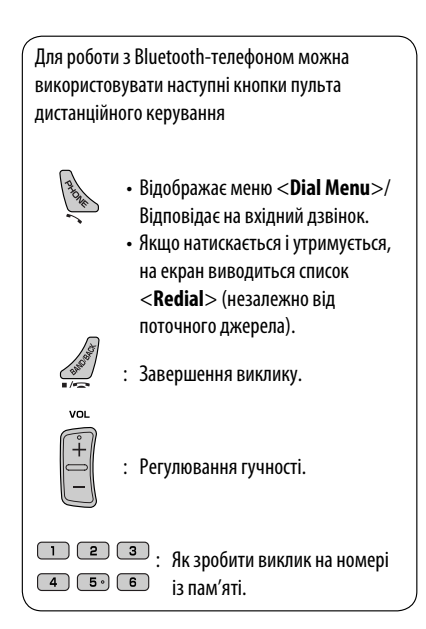

## **Використання Bluetooth-аудіопрогравача**

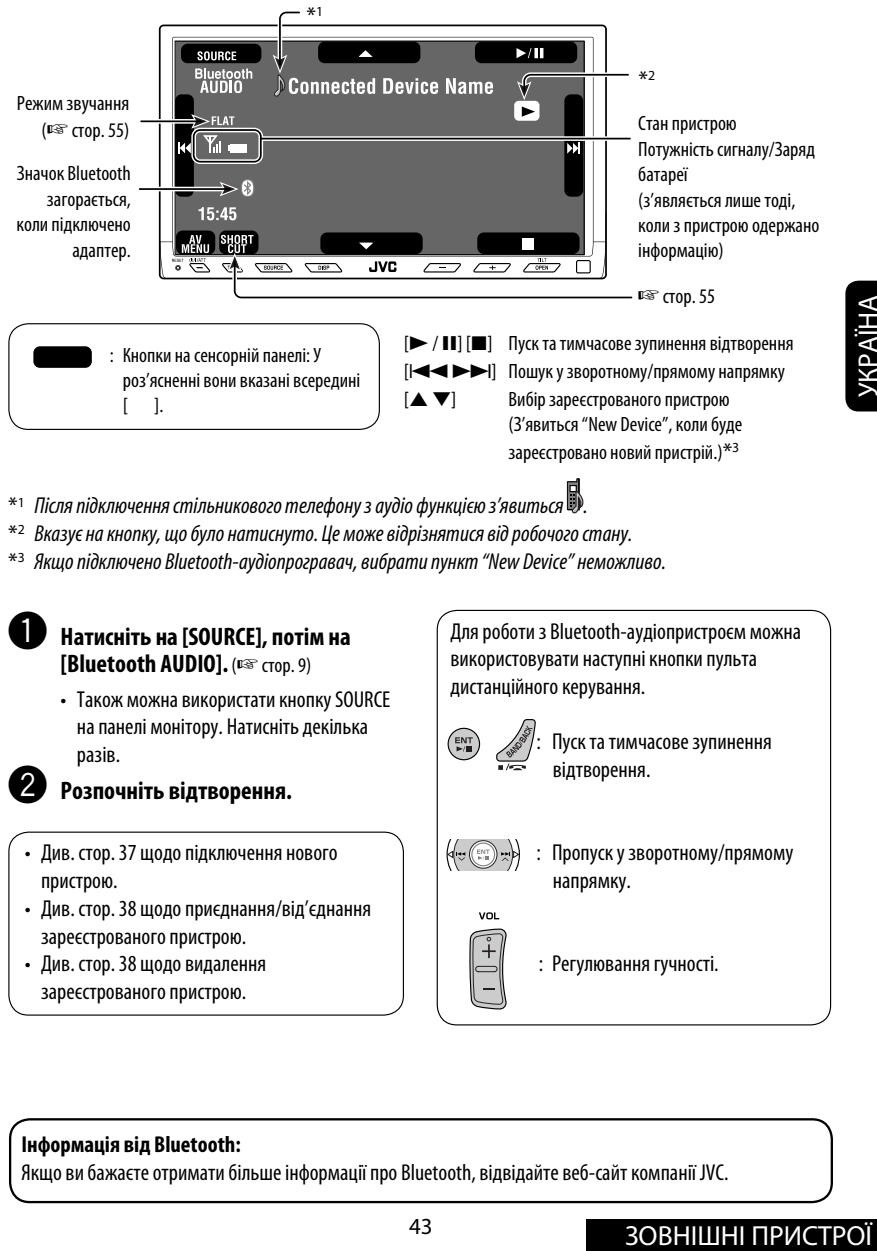

- $^*$ 1 Після підключення стільникового телефону з аудіо функцією з'явиться  $\blacksquare$
- $*$ <sup>2</sup> Вказує на кнопку, що було натиснуто. Це може відрізнятися від робочого стану.
- \*3 Якщо підключено Bluetooth-аудіопрогравач, вибрати пункт "New Device" неможливо.

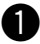

#### ~ **Натисніть на [SOURCE], потім на [Bluetooth AUDIO].** (☞ стор. 9)

• Також можна використати кнопку SOURCE на панелі монітору. Натисніть декілька разів.

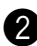

#### Розпочніть відтворення.

- Див. стор. 37 щодо підключення нового пристрою.
- Див. стор. 38 щодо приєднання/від'єднання зареєстрованого пристрою.
- Див. стор. 38 щодо видалення зареєстрованого пристрою.

Для роботи з Bluetooth-аудіопристроєм можна використовувати наступні кнопки пульта дистанційного керування.

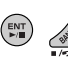

: Пуск та тимчасове зупинення відтворення.

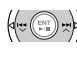

: Пропуск у зворотному/прямому напрямку.

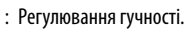

#### **Інформація від Bluetooth:**

Якщо ви бажаєте отримати більше інформації про Bluetooth, відвідайте веб-сайт компанії JVC.

## *Прослуховування пристрою зміни CD-дисків*

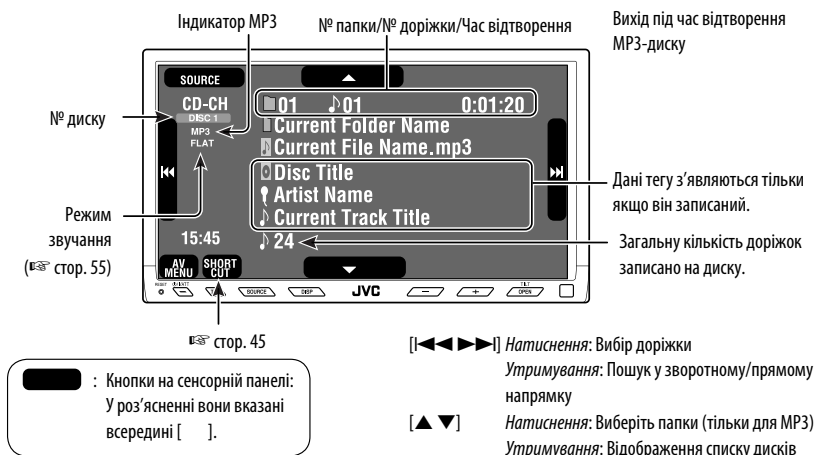

Для вашого пристрою рекомендовано користуватися пристроєм зміни CD-дисків виробництва компанії JVC, -що є сумісним з дисками формату MP3.

• Можна відтворювати диски з записом у форматі CD-DA та MP3.

#### **Підготовка:**

Переконайтеся, що параметр <**Changer**> вибрано в якості джерела сигналу для зовнішнього входу <**External Input**>. (☞ стор. 63)

~ **Натисніть на [SOURCE], потім [CD-CH].** (☞ стор. 9)

• Також можна використати кнопку SOURCE на панелі монітору. Натисніть декілька разів.

 $\mathcal{P}$  $15:45$ ! **Відобразиться список дисків. AV Menu** ₿. Setup ·ió Mode **Disc Surround** Equalizer (\*) Blueto

Sound

#### ⁄ **Виберіть диск, який потрібно відтворити.**

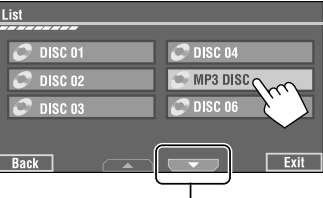

Щоб перейти до іншого списку

• У разі вибору диску MP3 з'являється список доріжок у поточній папці. Виберіть доріжку і розпочніть відтворення. (☞ також стор. 22)

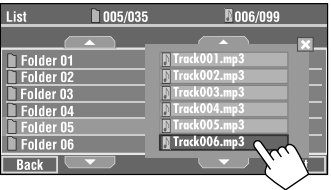

• Якщо ви виберете папку зі списку, можете почати відтворення першої доріжки папки.

Exit

## **Вибір режимів відтворення**

Водночас можна користуватися тільки одним з наступних режимів відтворення—Intro/Repeat/ Random.

Напр. Як вибирати режим Track Repeat для диску MP3 (для аудіодисків CD див. ☞ стор.21).

#### **1 Натисніть [AV MENU].**

#### **2 Натисніть [Mode].**

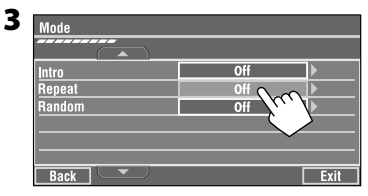

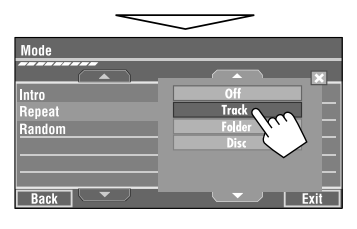

При виборі одного з режимів відтворення на екрані з інформацією про джерело загорається відповідний індикатор.

**Щоб відмінити,** виберіть <**Off**>.

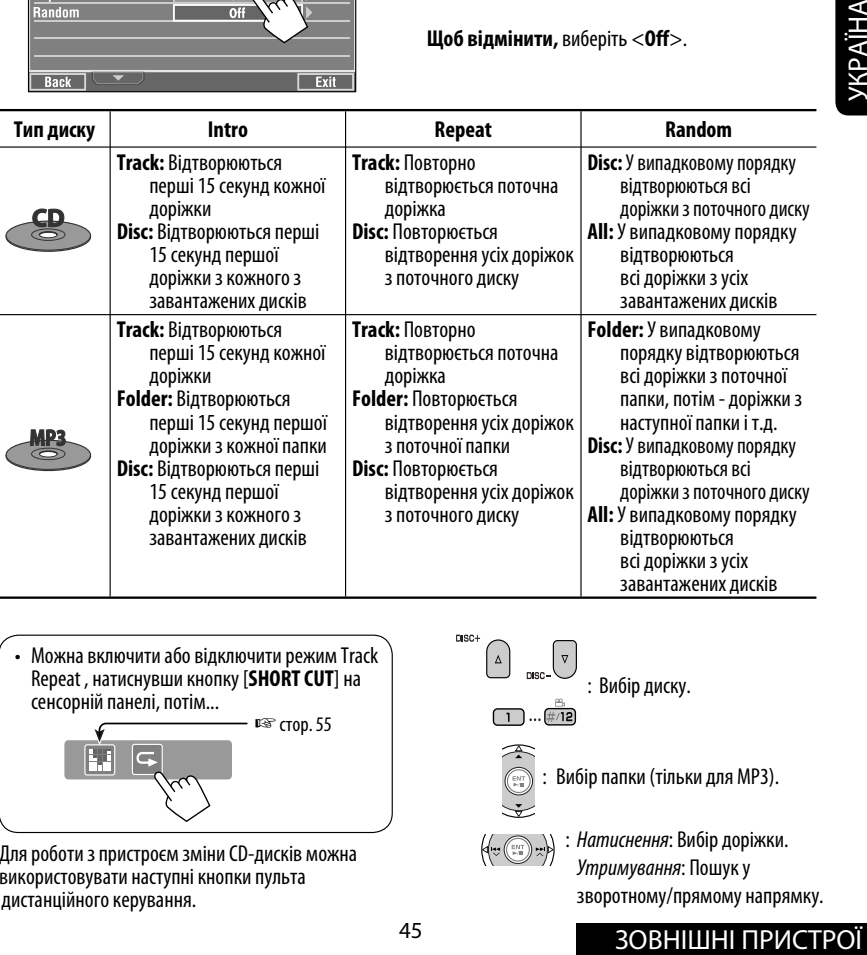

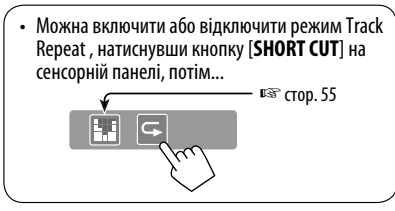

Для роботи з пристроєм зміни CD-дисків можна використовувати наступні кнопки пульта дистанційного керування.

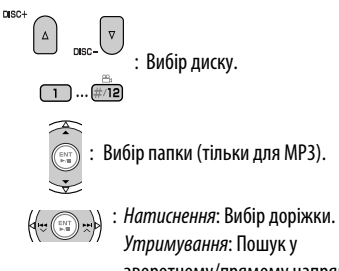

 Утримування: Пошук у зворотному/прямому напрямку.

## *Прослуховування тюнера DAB (цифрового радіомовлення)*

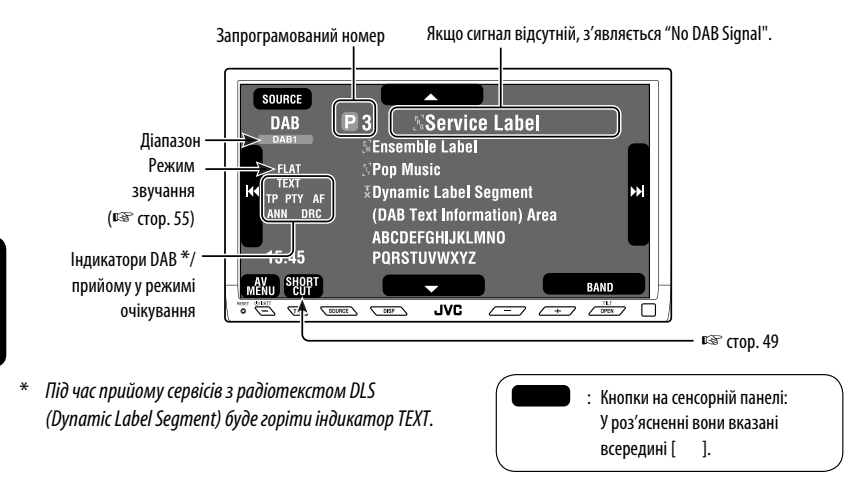

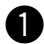

#### ~ **Натисніть на [SOURCE], потім на [DAB].** (☞ стор. 9)

• Також можна використати кнопку SOURCE на панелі монітору. Натисніть декілька разів.

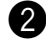

# **Натисніть [BAND].**<br>  $\rightarrow$  DAB1  $\rightarrow$  DAB2  $\rightarrow$  DAB3 —

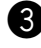

#### ! **Натисніть [**4**] або [**¢**] для запуску автоматичного пошуку блоку радіостанцій —Auto Search.**

• Пошук у ручному режимі: Утримуйте кнопку [ $\blacktriangleleft \blacktriangleleft$ ] або  $\blacktriangleright \blacktriangleright$  ] до появи на екрані напису "Manual Search", після чого повторно натисніть ту саму кнопку.

#### ⁄ **Натисніть [**∞**] або [**5**] для обрання сервісу для прослуховування (первинний чи вторинний).**

## **Якщо об'ємний звук супроводжується сторонніми шумами**

У деяких сервісах разом зі звичайними сигналами радіопрограм передаються сигнали контролю динамічного діапазону (Dynamic Range Control, DRC). Вони дозволяють покращити якість прослуховування, підсилюючи звуки з малим рівнем гучності.

• Під час прийому сервісів з DRC-сигналами буде горіти індикатор DRC.

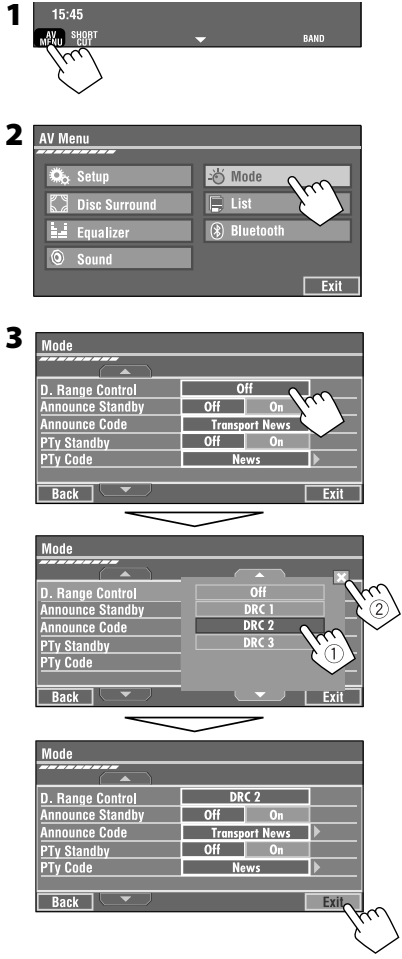

## **Занесення в пам'ять у ручному режимі**

**1 На екран виводиться список запрограмованих номерів.**

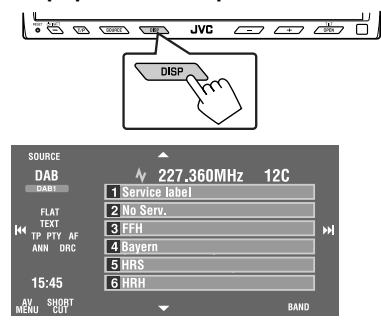

**2 Налаштуйтеся на сервіс, який хочете занести у пам'ять.**

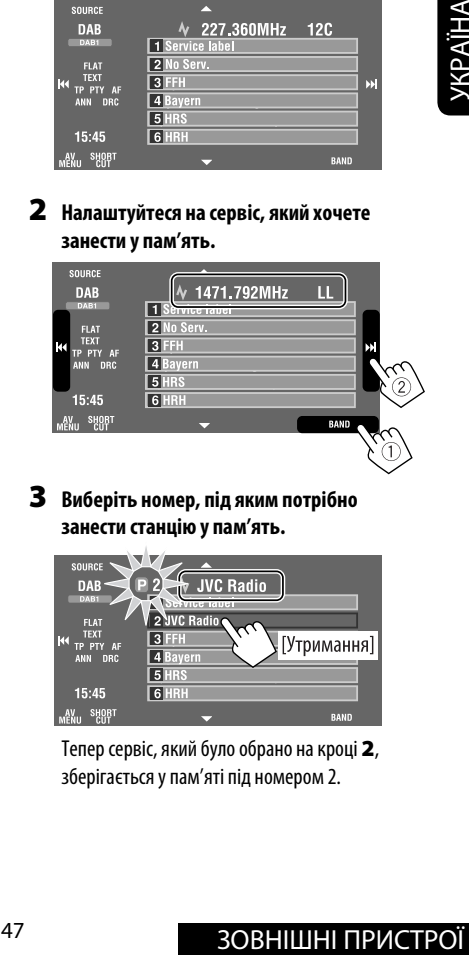

**3 Виберіть номер, під яким потрібно занести станцію у пам'ять.**

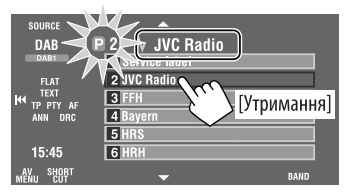

Тепер сервіс, який було обрано на кроці **2**, зберігається у пам'яті під номером 2.

## **Вибір сервісів із пам'яті**

#### **На пульті дистанційного керування:**

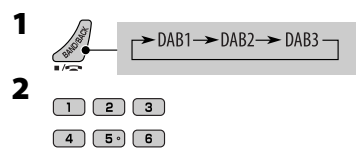

#### **На головному блоці:**

#### **Для вибору зі списку запрограмованих номерів**

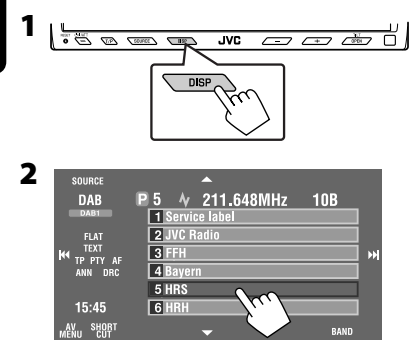

## **Активація/деактивація прийому вибраних програм/ повідомлень про стан дорожнього руху у режимі очікування**

- Послідовність дій є повністю аналогічною тій, що була викладена на стор. 14 для станцій FM RDS.
- Заносити у пам'ять PTY-коди окремо для DAB- та FM-тюнера не можна.

## **Активація/деактивація прийому повідомлень у режимі очікування**

Функція прийому повідомлень у режимі очікування дозволяє тимчасово переключатись на ваш улюблений сервіс (типу повідомлень).

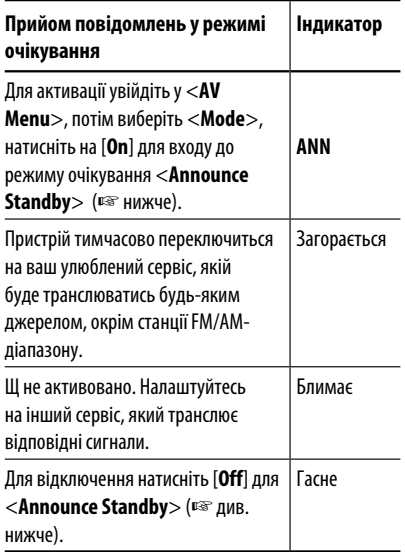

## **Для активації прийому повідомлень у режимі очікування:**

- **1 Натисніть [AV MENU].**
- **2 Натисніть [Mode].**

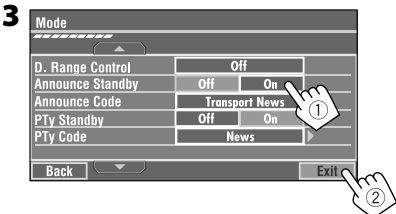

Тепер прийом повідомлень активовано для PTY-коду <**Transport News**>: первісне налаштування.

• Можна легко активувати та вимкнути прийом повідомлень у режимі очікування, натиснувши кнопку [**SHORT CUT**] на сенсорній панелі, потім...

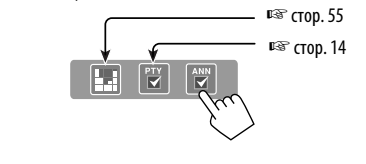

#### **Як змінити тип повідомлення для прийому повідомлень у режимі очікування**

- **1 Натисніть [AV MENU].**
- **2 Натисніть [Mode].**

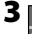

- **Mode D. Range Control**<br>Announce Standby  $Off$ Off On Transport News Announce Code PTy Standby  $Off$  On PTy Code **News**  $Bar$
- **4 Виберіть ваш улюблений тип повідомлень.**

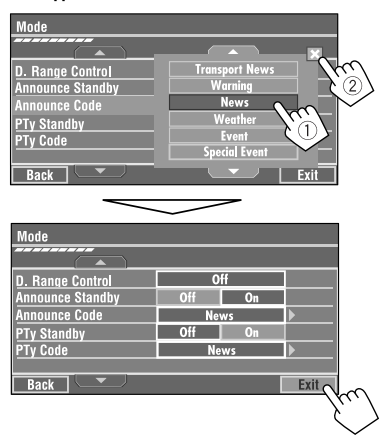

#### **Доступні типи повідомлень:**

Transport News, Warning, News, Weather, Event, Special Event, Radio Info, Sports News, Financial News.

## **Відстеження тієї ж самої програми—Прийом на альтернативній частоті (DAB AF)**

- **Під час прийому сервісу DAB:**
	- При перетині місцевості, в якій прийом даного сервісу неможливий, пристрій автоматично перемикається на інший блок радіостанцій або FM RDS станцію, що передає ту ж саму програму.
- Під час прийому сервісу DAB:<br>
При перегині місцевості, в якій прийом даного<br>
сервісу неможливий, пристрій автоматично<br>
перемикається на інший блок радіостанцій або FM<br>
RDS станцій, що переда ту ж сми програми,<br>
 Під ча • **Під час приймання FM RDS станції:** При перетині місцевості, в якій у рамках сервісу DAB транслюється та ж сама програма, що й на FM RDS станції, система автоматично налаштовується на сервіс DAB.

Завод-виробник постачає систему вже з активованою функцією прийому на альтернативній частоті.

**Процедуру вимкнення функції "Прийом альтернативної частоти"** ☞ наведено на стор. 62.

## *Прослуховування програвачів iPod/D.*

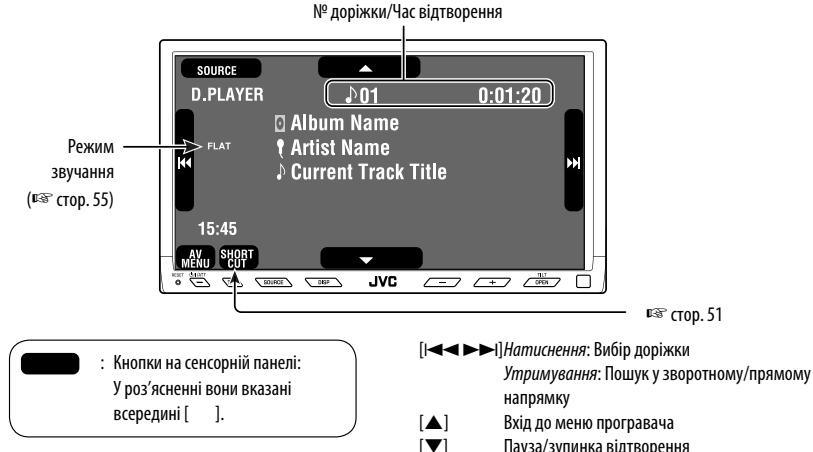

УКРАЇНА

Необхідно приєднати інтерфейсний адаптер (модель KS-PD100 для програвача Apple iPod та KS-PD500 - для програвача JVC D.) до гнізда пристрою зміни CD-дисків на тильному боці цього пристрою.

#### **Підготовка:**

Переконайтеся, що параметр <**iPod**> або <**D. player**> вибрано в якості джерела сигналу для зовнішнього входу <**External Input**>. (☞ стор. 63)

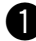

#### ~ **Натисніть [SOURCE], потім [iPod] або [D.PLAYER]** (□ стор. 9)

Відтворення почнеться автоматично.

• Також можна використати кнопку SOURCE на панелі монітору. Натисніть декілька разів.

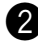

#### Ÿ **Для вибору доріжки натисніть [**4**] або [**¢**].**

#### Пауза/зупинка відтворення

 • Для того, щоб продовжити відтворення, натисніть цю ж кнопку знову.

## **Вибір доріжки з меню програвача**

#### **1 Натисніть [**5**] для входу до меню плеєра.** Протягом операцій із меню на моніторі мигтить

напис "SEARCH ".

• Система вийде з даного режиму, якщо з боку користувача не буде ніяких дій впродовж 5 секунд.

#### **2 Для вибору бажаного елементу натисніть [**4**] або [**¢**].**

Натиснення: Вибір пункту. Утримування: Перехід через 10 пунктів за один раз, якщо у списку більш ніж 10 пунктів.

**Для iPod:**

**Playlists** ← Artists ← Albums ← Songs **← Genres ← Composers** ← (назад до початку)

**Для D.-програвача: Playlist** ← Artist ← Album ← Genre ← **Track**  $\leftrightarrow$  (назад до початку)

- **3 Натисніть [**∞**] для підтвердження вибору.**
- **4 Для вибору доріжки повторіть кроки 2 та 3.**
	- Після вибору доріжки її відтворення почнеться автоматично.

**Вибір режимів відтворення** 

• Для того, щоб повернутись до попереднього меню, натисніть  $[$ 

#### **1** SOURCE  $\overline{\phantom{a}}$ **D.PLAYER**  $D_{01}$  $0:01:20$ **E Album Name FLAT** *<i>I* Artist Name Þ. Current Track Title 15:45 AV SHOR **2** AV Menu Setup io Mode **Disc Surround**  $\Box$  List W  $\circledR$  Bluetooth **L4** Equalizer Sound  $Fix$ it

#### **3 Виберіть один з запропонованих варіантів.**

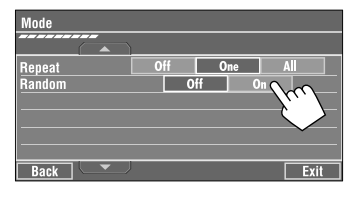

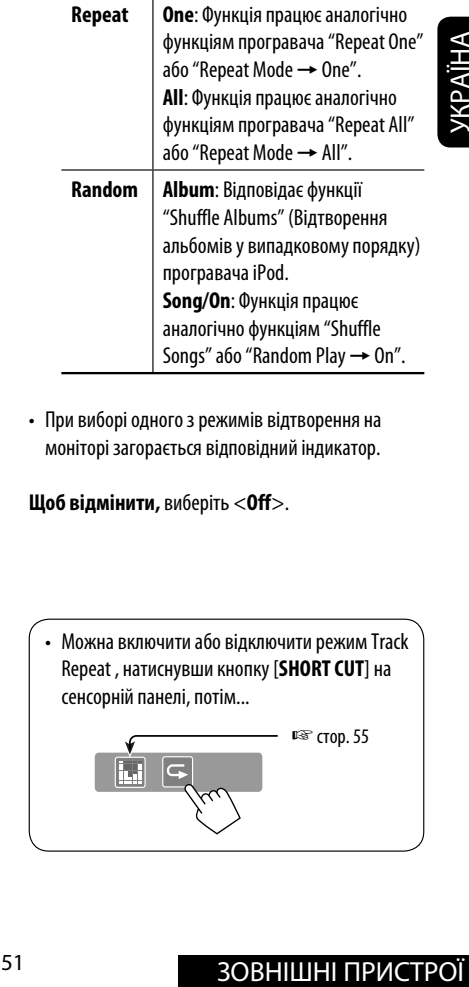

• При виборі одного з режимів відтворення на моніторі загорається відповідний індикатор.

**Щоб відмінити,** виберіть <**Off**>.

• Можна включити або відключити режим Track Repeat , натиснувши кнопку [**SHORT CUT**] на сенсорній панелі, потім... ☞ стор. 55

## *Користування іншими зовнішніми пристроями*

## **AV-INPUT (Аудіо-відео вхід)**

Зовнішні пристрої можна приєднувати до роз'ємів LINE IN/VIDEO IN.

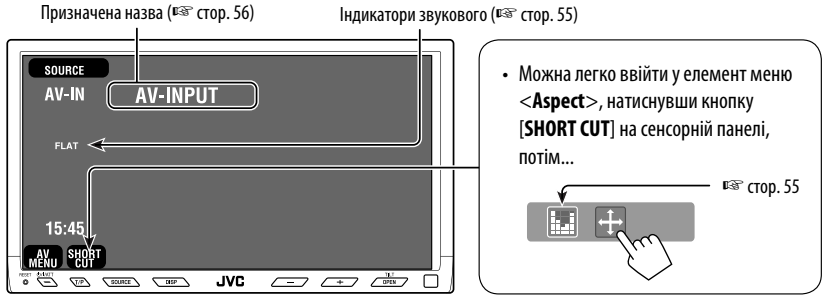

: Кнопки на сенсорній панелі: У роз'ясненні вони вказані всередині [ ]. Ці кнопки також функціонують, навіть якщо їх не відображено на сенсорній панелі (у разі перегляду зображень на екрані).

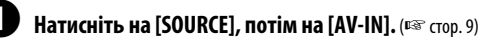

• Також можна використати кнопку SOURCE на панелі монітору. Натисніть декілька разів.

Ввімкніть приєднаний пристрій та почніть відтворення доріжок з обраного джерела.

### **Щоби вивести на екран робочі кнопки (**☞ **стор. 20) під час перегляду зображень, що відтворюються**

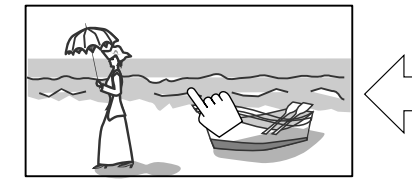

Доторкніться екрану (у центральній частині).

Доторкніться екрану (у центральній частині).

- Якщо з боку користувача не буде ніяких дій впродовж 5 секунд, робочі кнопки щезають.
- [**KEY**] не працює, коли джерелом є "AV-IN".

#### **Навігаційне вікно**

Можна підключити систему навігації до штекера VIDEO IN, після чого з'явиться можливість спостерігати за екраном навігації.

#### **Підготовка:**

Переконайтеся, що параметр <**Navigation**> вибрано в якості джерела сигналу для входу <**AV Input**>. (☞ стор. 62)

#### **Для перегляду навігаційного вікна (та прослуховування інструкцій щодо навігації)**\*

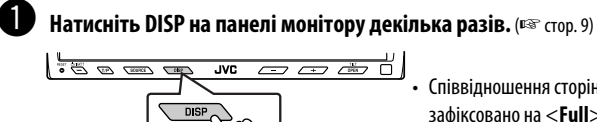

- Співвідношення сторін навігаційного вікна зафіксовано на <**Full**> незалежно від налаштування функції <**Aspect**> (☞ стор. 59).
- Якщо ваша навігаційна система облаштована функцією голосового помічника.

### **Щоби вивести на екран робочі кнопки (**☞ **стор. 20) під час перегляду навігаційного вікна**

• На екран виводяться різні кнопки, що залежить від джерел відтворення.

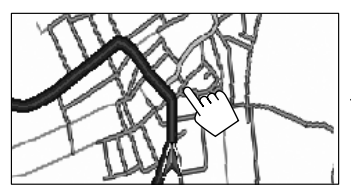

Доторкніться екрану (у центральній частині). Доторкніться екрану (у центральній частині).

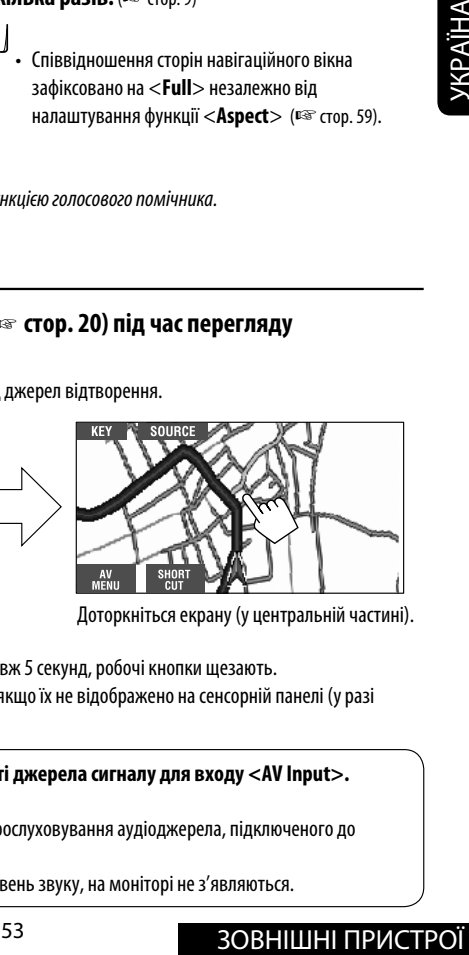

- Якщо з боку користувача не буде ніяких дій впродовж 5 секунд, робочі кнопки щезають.
- Ці кнопки, крім [**KEY**], також функціонують, навіть якщо їх не відображено на сенсорній панелі (у разі перегляду навігаційного вікна).

#### **Коли параметр <Navigation> вибрано в якості джерела сигналу для входу <AV Input>. (**☞ **стор. 62)**

- Можна користуватись джерелом <AV-IN> для прослуховування аудіоджерела, підключеного до штекерів LINE IN.
- Деякі повідомлення про стан пристрою такі, як рівень звуку, на моніторі не з'являються.

## **EXT-INPUT (Зовнішній вхід)**

Через гніздо для пристрою зміни CD-дисків (на тильному боці) можна підключати зовнішні пристрої за допомогою адаптеру для лінійного входу KS-U57 (не входить у комплект постачання) або адаптеру для підключення зовнішнього вхідного сигналу KS-U58 (не входить у комплект постачання).

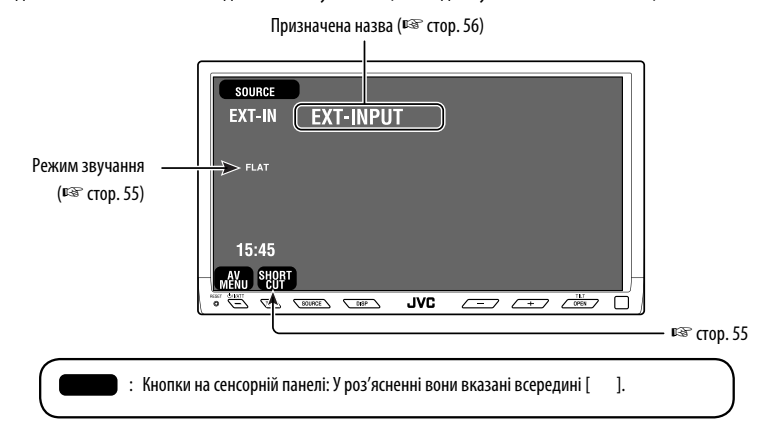

#### **Підготовка:**

Переконайтеся, що параметр <**External**> обрано в якості джерела сигналу для зовнішнього входу <**External Input**>. (☞ стор. 63)

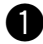

#### ~ **Натисніть на [SOURCE], потім на [EXT-IN].** (☞ стор. 9)

• Також можна використати кнопку SOURCE на панелі монітору. Натисніть декілька разів.

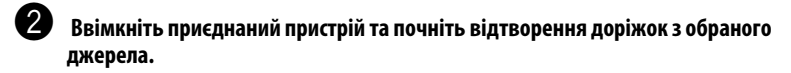

# *Корекція звуку*

Для 2-канальних джерел звуку можна вибирати запрограмований режим звучання.

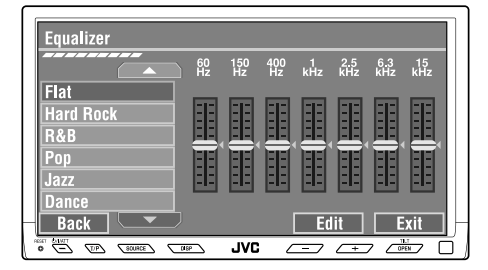

Під час відтворення будь-якого джерела звучання, крім "Bluetooth PHONE" можна легко увійти до меню <**Equalizer**>, натиснувши [**SHORT CUT**] на сенсорній панелі, потім...

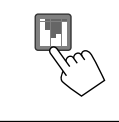

#### **Вибір режиму звучання**

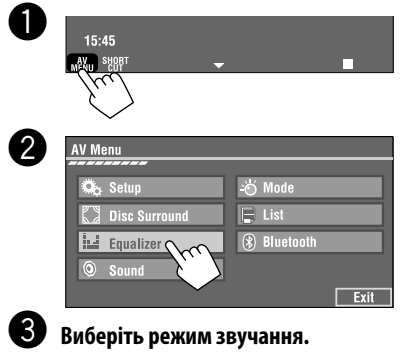

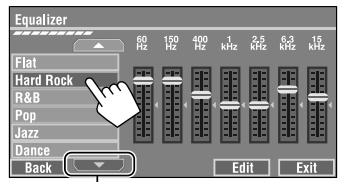

Перехід до інших 6 режимів звучання

- Значення, запрограмовані для кожного з режимів звучання, ☞ стор. 74.
- Для багатоканальних джерел звуку можливість вибору режиму звучання тимчасово відмінено.

#### **Занесення у пам'ять власних регулювань**

Регулювання користувача можна зберігати під назвами User1, User2 та User3.

**1** Повторіть кроки **•** та **@**, після чого на **кроці** !**...**

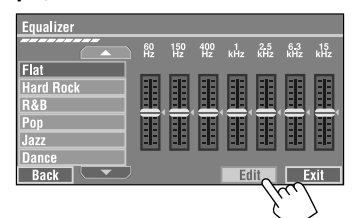

**2 Налаштуйте** (1)**, потім збережіть** (2)**.** 

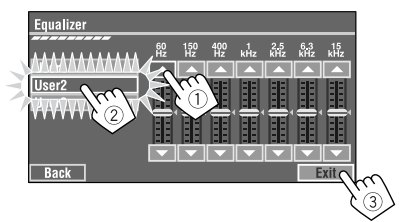

Напр. При зберіганні у комірку [**User2**].

## *Присвоювання назв джерелам*

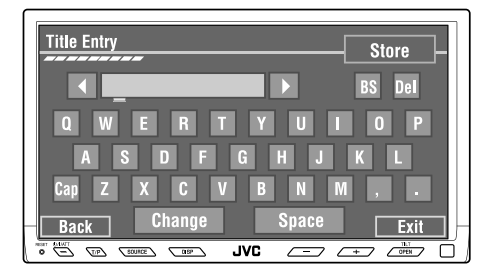

Кнопки на сенсорній панелі: У роз'ясненні вони вказані всередині  $\lceil$  1.

УЕ<br>ХЭД<br>В Можна задати назви для джерел, підключених до<br>входів "AV-IN" та "EXT-IN". входів "AV-IN" та "EXT-IN".

#### ~ **Натисніть на [SOURCE], потім на [AV-IN] або [EXT-IN].** (<sup>с</sup><sup>®</sup> стор. 9)

• Також можна використати кнопку SOURCE на панелі монітору. Натисніть декілька разів.

#### Ÿ **З'явиться вікно вводу назви <Title Entry>.**

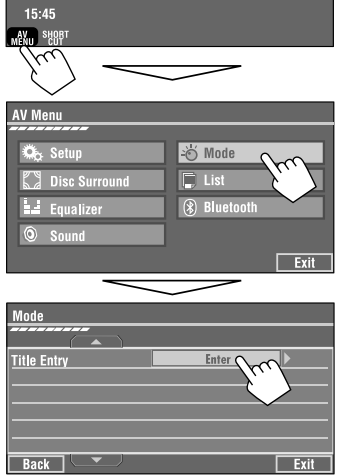

## **3** Задайте назву.

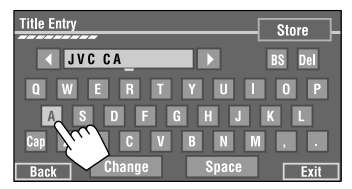

Можна ввести до 16 симіволів (про наявні символи див. ☞ стор.73).

- [**Store**]: Введіть підтвердження введеного коду.
- $\left[ \blacktriangleleft / \blacktriangleright \right]$ : Пересуває курсор.
- [**BS**]: Стирає попередній символ перед курсором.
- [**Del**]: Стирає символ на курсорі.
- [**Cap**]: Змінює верхній/нижній регістри.
- [**Space**]: Введіть шпацію.
- [**Change**]: Змініть набір символів.

## ⁄ **Кінець процедури.**

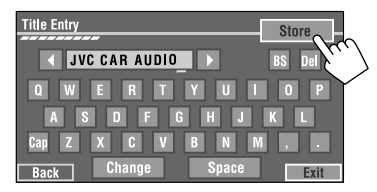
## *Робота з меню*

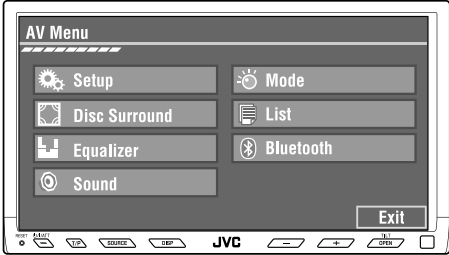

Наступні кроки є невід'ємною частиною основних процедур. Деякі з параметрів не відкривають своє під вікно, для їхньої зміни достатньо лише вибрати їх.

Напр. Зміна параметру <**AV Input**>

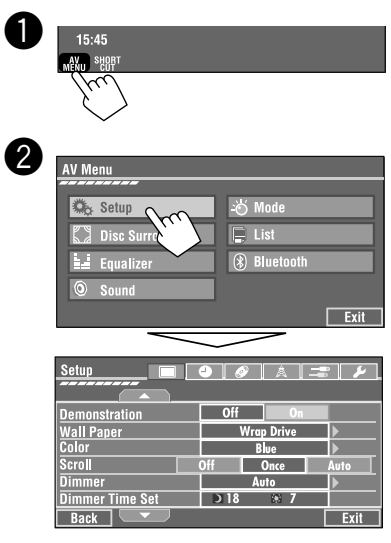

Недоступні елементи відображаються на екрані затемненими.

8 Setup Demonstration<br>Wall Paper  $0$ <sup>#</sup> **Wrap Drive**  $\overline{\frac{1}{100}}$ Blue ℩ Scroll **Once** Auto **Dimmer** Auto ⊪ **Dimmer Time Set**  $\overline{\phantom{0}}$   $\overline{\phantom{0}}$   $\overline{\phantom{0}}$ 88.07  $Back$ Exit Setup  $\blacksquare$   $\blacksquare$   $\blacksquare$   $\blacksquare$   $\blacksquare$   $\blacksquare$ **AV Input** Audio&video C Camera Input Normal **External Input** Changer Exter  $Back$ Exit Setup  $\Box$  $\bullet$   $\Box$ **AV Inpu** Off Camera Input<br>External Input io&video नार 1 Back | Setup **AV Input** Navigation ⋑ **Camera Input** Off Normal Reverse **External Input** Changer External **Back** Exit,

## НАЛАШТУВАННЯ <sup>57</sup>

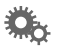

## **Setup**

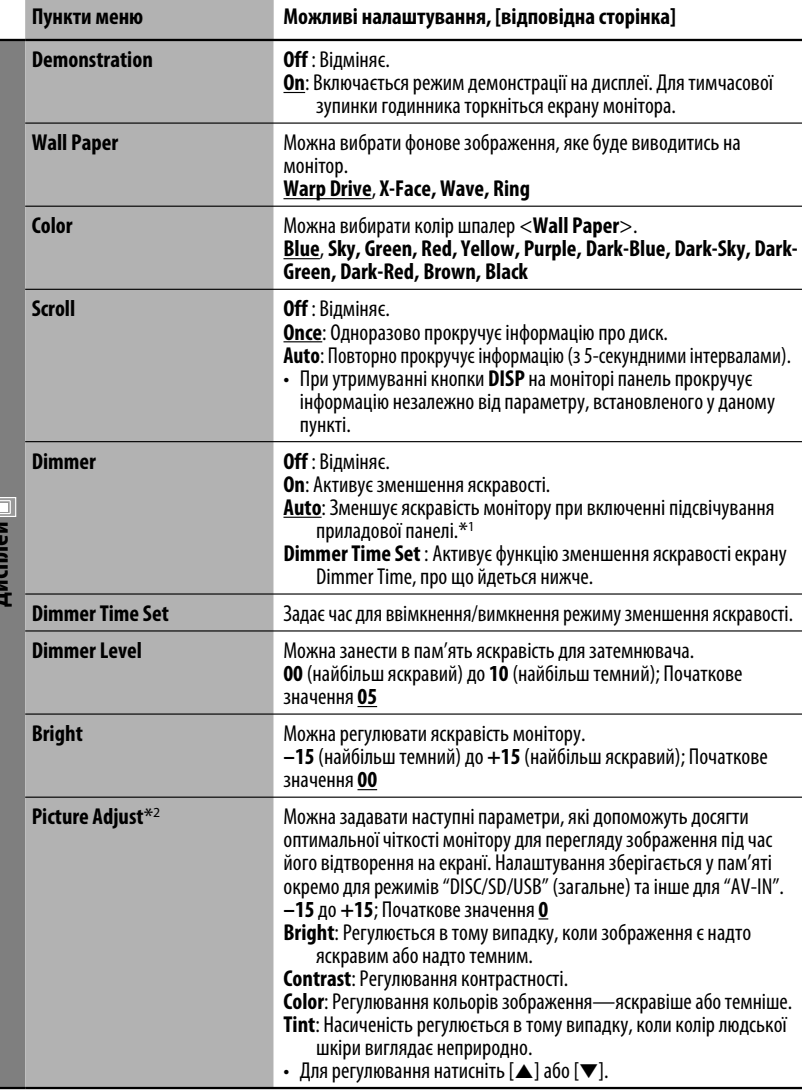

\*1 Потребує підключення контакту ILLUMINATION CONTROL. (☞ Керівництво зі встановлення та з'єднання)

\*2 Регулювання можна здійснювати тільки якщо в якості джерела сигналу обрано диск, SD або USB-пристрій з зображеннями або фільмами, або вхід "AV-IN".

УКРАЇНА

**Дисплей**

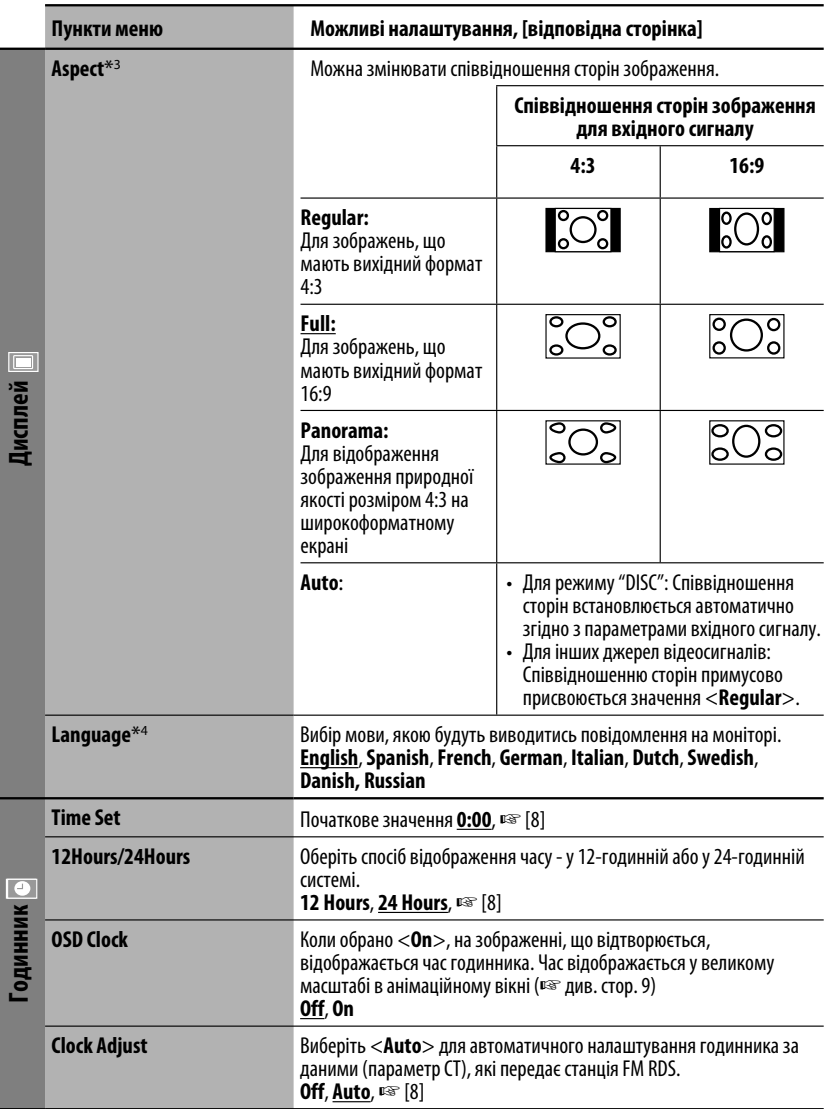

\*<sup>3</sup> Регулювання не можливе, коли на екран не виведено ніяке зображення.

\*4 Після зміни налаштування для мови системних повідомлень вимкніть, а потім ввімкніть живлення системи. Це потрібно для того, щоб внесені зміни вступили в дію.

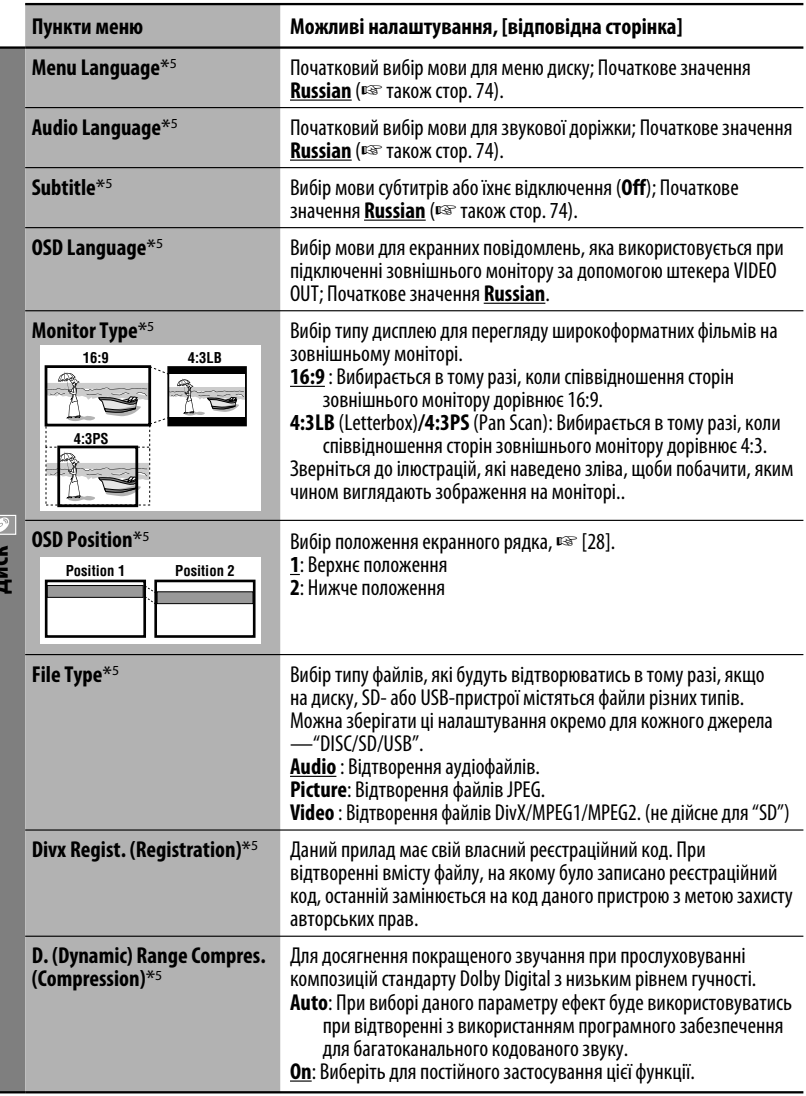

\*5 Можна вибрати лише для джерел "DISC", "SD" і "USB". (Відтворення зупиняється у разі зміни цього параметру).

**Диск**

k

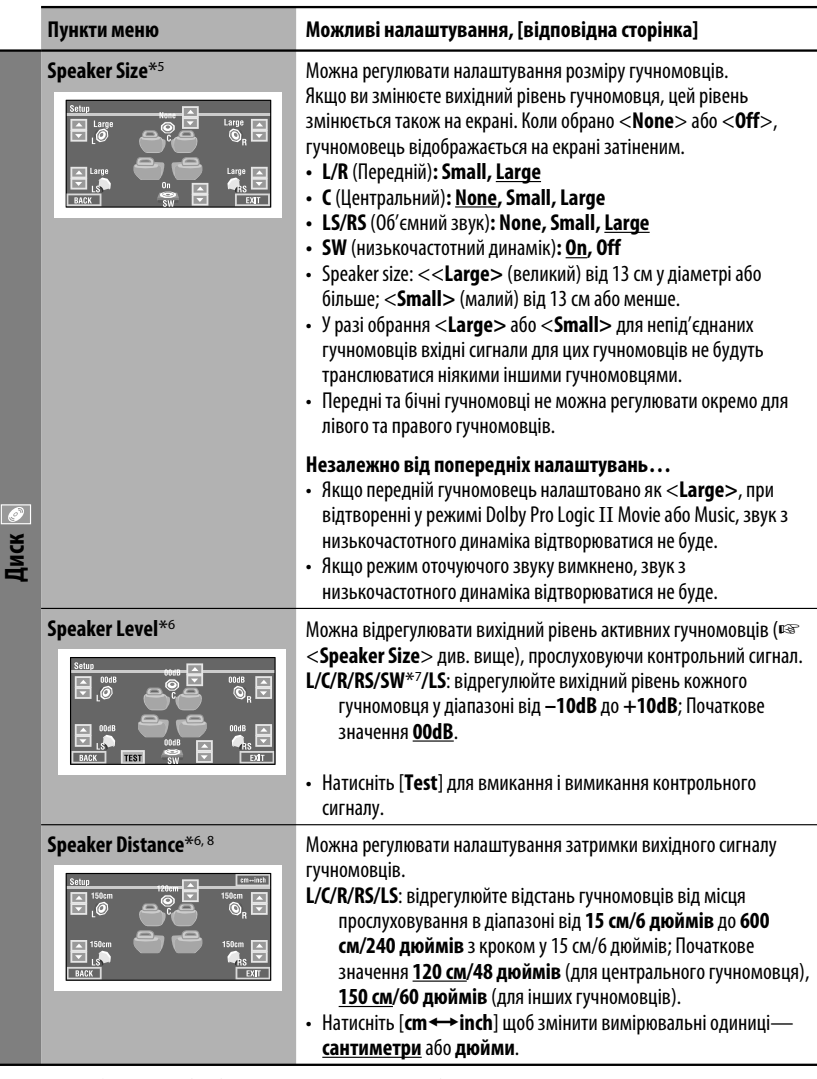

- \*5 Можна вибрати лише для джерел "DISC", "SD" і "USB". (Відтворення зупиняється у разі зміни цього параметру).
- \*6 Можна вибрати лише для джерел "DISC", "SD" і "USB".
- $*$ 7 Налаштування рівня для низькочастотного динаміка діють тільки у режимі оточуючого звуку. (☞ також стор. 27)
- \*8 Ці налаштування не дійсні для файлів MPEG1/MPEG2 і DivX з звуковими доріжками MP3.

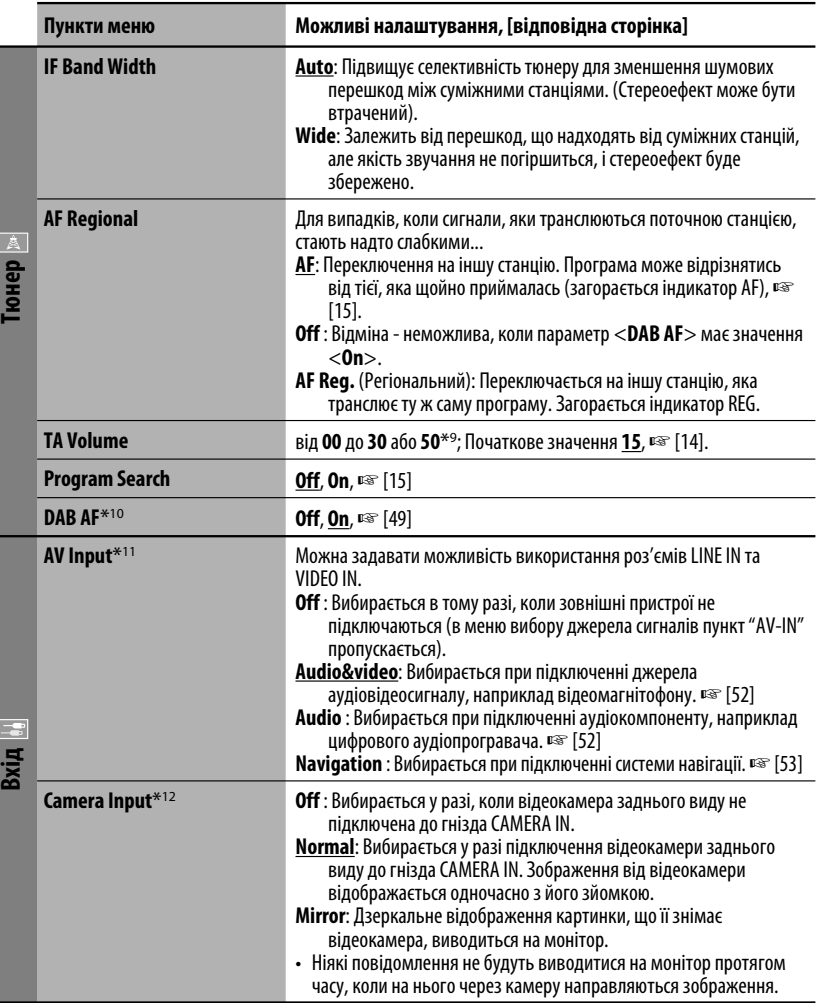

\*9 Залежить від встановленого коефіцієнту підсилювання. (☞ стор. 64)

\*10 Відображається тільки, якщо приєднано цифровий DAB-тюнер.

\*11 Не обирається, коли "AV-IN" обрано у якості джерела.

\*12 Потребує підключення контакту ліхтаря включення задньої ходи. Див. Керівництво зі встановлення та з'єднання (окрема книга). Зображення заднього виду, яке передається камерою, виводиться на монітор із співвідношенням сторін <Full> (незалежно від того, який формат було задано). Це відбувається при переміщенні ручки переключення передач у положення (R) (задня хода). У разі натиснення на кнопку DISP на панелі керування, або переключення ручки передач у інше положення, крім зворотного (R), на моніторі заднього виду все стирається.

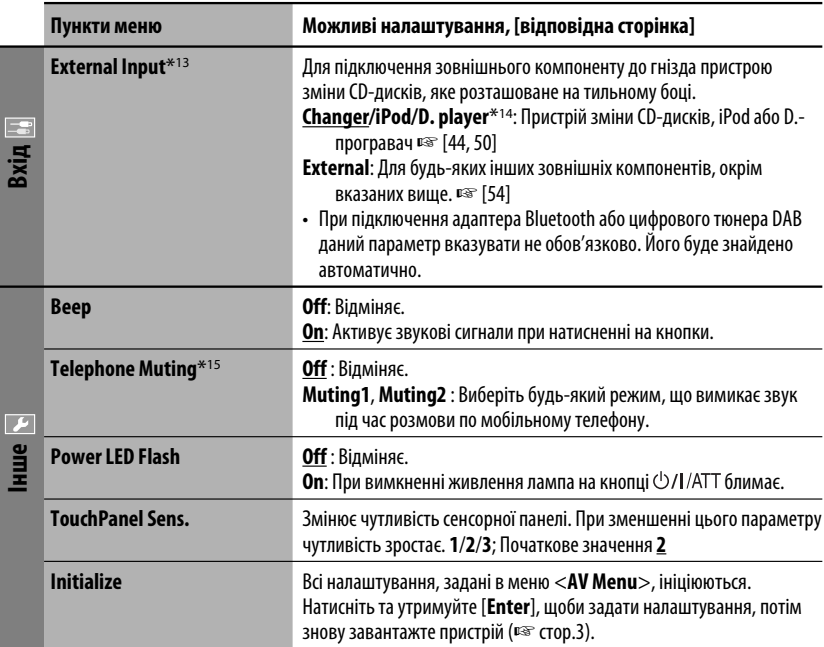

\*13 Не функціонує у разі, коли компонент, підключений до гнізда пристрою зміни CD-дисків, обраний у якості джерела.

\*14 При цьому виводиться також назва компоненту, підключення якого було зафіксовано системою на гнізді пристрою зміни CD-дисків.

\*15 Потребує підключення контакту TEL MUTING. Див. Керівництво зі встановлення та з'єднання (окрема книга).

## $\frac{2}{3}$

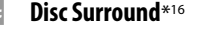

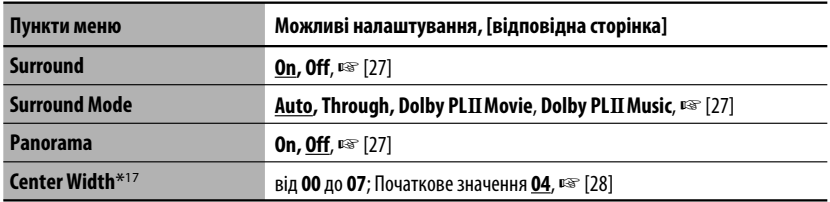

\*16 Можна вибрати лише для джерел "DISC", "SD" і "USB".

\*17 Це налаштування діє тільки у разі активування центрального гучномовця.

#### W **Equalizer**

**Flat**/**Hard Rock**/**R&B**/**Pop**/**Jazz**/**Dance**/**Country**/**Reggae**/**Classic**/**User1**/**User2**/**User3**, ☞ [55]

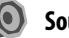

**Sound** 

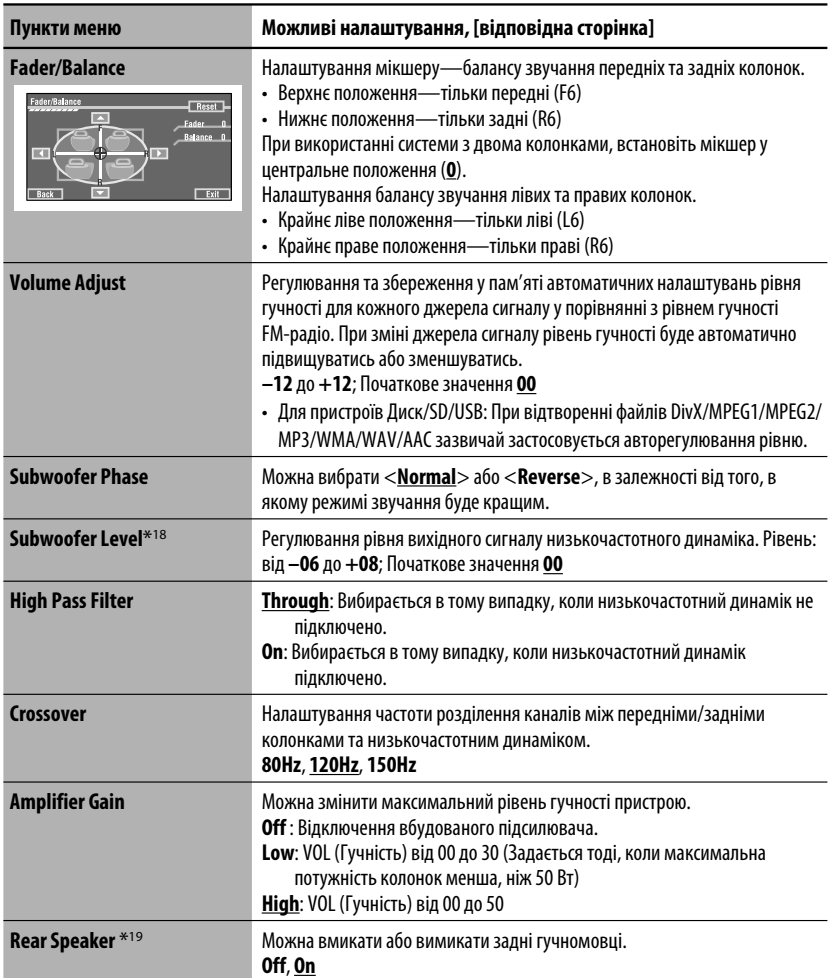

\*18 Налаштування рівня для низькочастотного динаміка діють тільки при відключенні режиму оточуючого звуку. (□ також стор. 27)

\*19 Ці налаштування діють тільки у режимі Dual Zone. (☞ також стор. 30)

**Mode**\*20

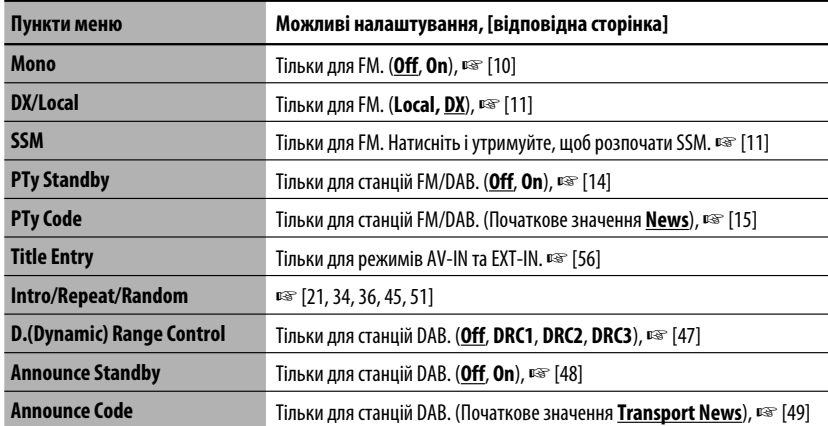

\*20 Пункти, що наведені у меню <**Mode**>, можуть змінюватись в залежності від джерела інформації для відтворювання.

IE

#### **List**

Для режиму "DISC": Список папок та список доріжок (□ стор. 22)

Для режиму "CD-CH". Список дисків, список папок та список доріжок (□ стор. 44)

• Список інших джерел відтворення можна вивести на екран, натиснувши DISP на панелі монітору (□ эдив. стор. 9)

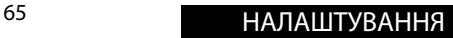

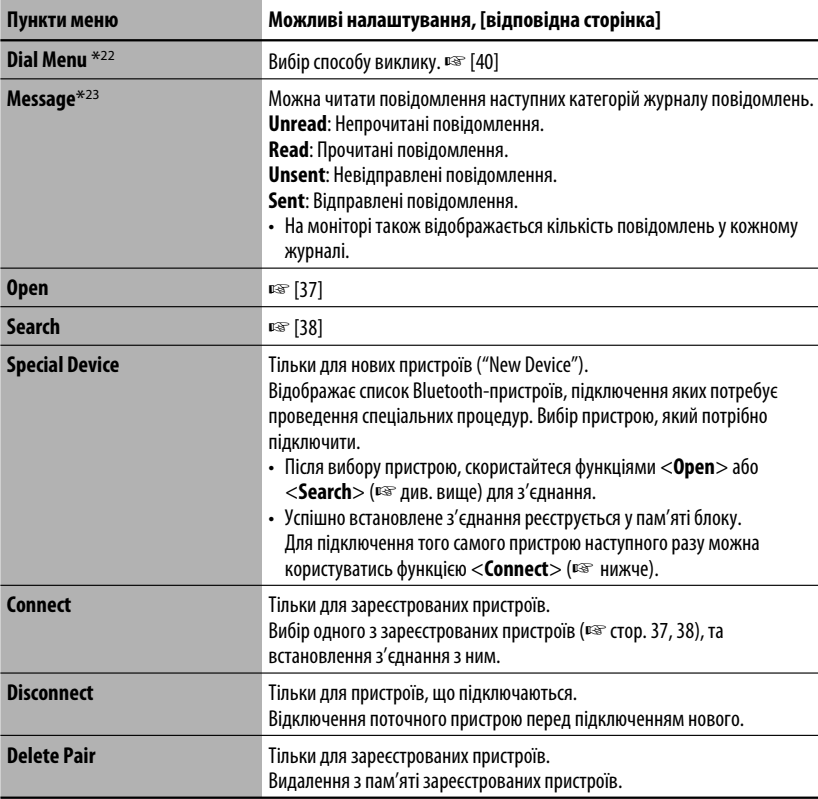

 $*$ <sup>21</sup> Можна вибрати лише для пристрою "Bluetooth PHONE" або "Bluetooth AUDIO". Потрібно вибрати існуючий (або новий - "New Device") пристрій перед тим, як розпочинати роботу з меню.

\*22 Тільки для пристрою, який підключено в режимі "Bluetooth PHONE" (телефон Bluetooth).

\*23 Можна вибрати тільки у разі, коли джерелом є "Bluetooth PHONE" та пристрій сумісний з SMS (службою коротких повідомлень).

При роботі з Bluetooth-пристроєм подивіться інструкції, що входять до комплекту постачання цього пристрою.

УКРАЇНА

**Bluetooth**\*21

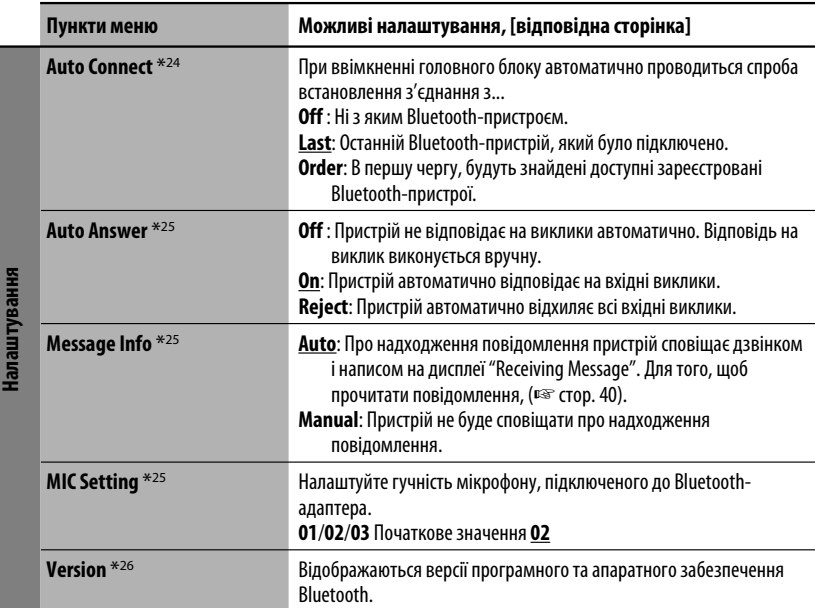

\*24 Можна вибрати лише для "Bluetooth PHONE".

\*25 Тільки для пристрою, який підключено в режимі "Bluetooth PHONE" (телефон Bluetooth). Вибір не можна здійснювати для нових пристроїв ("New Device").

\*26 Якщо ви бажаєте отримати більше інформації про Bluetooth, відвідайте веб-сайт компанії JVC.

## *Обслуговування*

#### **Конденсація вологи**

Волога може конденсуватись на лінзі всередині системи у наступних випадках:

- Після запуску в машині обігрівача.
- Коли в салоні машини стане дуже сиро.

У цих випадках система може дати збій. У цьому випадку витягніть диск та залиште систему включеною на декілька годин, допоки волога не випариться.

#### **Як поводитися з дисками**

**Виймаючи диск з** 

Центральний утримувач

**коробки,** натисніть на утримувач усередині коробки по центру та витягніть диск вгору,

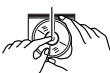

тримаючи його за вінця.

• Завжди тримайте диск за вінця. Не торкайтеся його робочої поверхні.

**Вкладаючи диск у коробку,** легко вставте його навколо центрального утримувача (друкованою поверхнею догори).

• Завжди зберігайте диски у коробках.

#### **Чищення дисків**

Забруднений диск може програватись некоректно.

Якщо диск забруднився, протріть його м'якою тканиною прямими рухами від центру до краю.

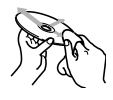

• Не використовуйте ніякий розчинник (наприклад, очищувач для звичайних плівок, спрей, розчинник, бензин та ін.) для чищення дисків.

#### **Програвання нових дисків**

Нові диски можуть мати деякі нерівності навколо внутрішнього та зовнішнього країв. Якщо спробувати вставити такий диск у систему, вона може не прийняти його.

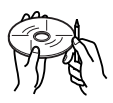

Для усунення цих нерівностей, потріть краї олівцем або кульковою ручкою.

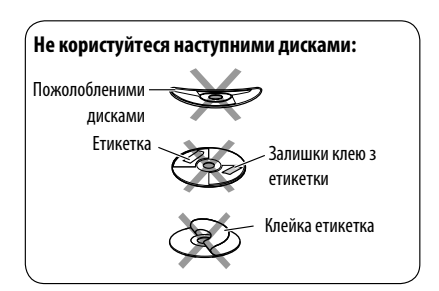

68

## *Додаткова інформація про пристрій*

#### **Загальні несправності**

#### **Включення живлення**

• Живлення можна також включити натиском на кнопку SOURCE в системі. Якщо джерело програвання готове, почнеться його відтворення.

#### **FM/AM**

#### **Занесення станцій у пам'ять**

• По завершенні SSM-пошуку станції записуються у пам'ять під номерами від №1 (найнижча частота) до №6 (найвища частота).

### **Диск**

#### **Загальні несправності**

- У даній інструкції, терміни "файл" та "доріжка" вживаються як взаємозамінні.
- Система може відтворювати диски діаметром 8 см.
- У тому випадку, коли на одному CD-диску (CD-DA) записані файли різних типів (MP3/WMA/WAV/ AAC), система може відтворювати лише файли у форматі, притаманному аудіо CD-диску.
- Ця система може відображати лише однобайтові символи. Інші символи будуть відображатися некоректно.

#### **Як вставляти диск**

• Коли диск покладено невірною стороною або не містить відтворювані файли, на екрані з'являється напис "Cannot play this disc Check the disc". Вийміть диск.

#### **Висування диску**

- Якщо після видалення диску з'явився напис "No disc ", повторно вставте диск, або виберіть інше джерело для відтворення.
- Якщо диск після висування не буде забрано протягом 15 секунд, він автоматично буде втягнений знов у завантажувальний отвір для захисту від пилу.

#### **Індикатори гучномовців/сигналу для DVD**

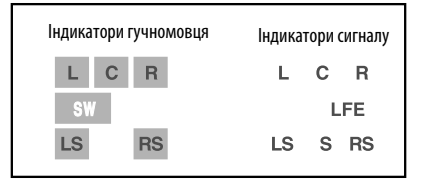

- Індикатори гучномовців горять світло-блакитним світлом, коли відповідні гучномовці налаштовані на <**Large>** або <**Small>**.
- Індикатори центрального гучномовця, розташовані навколо "C" загораються світлоблакитним, коли центральний гучномовець встановлено на <**Large>** або <**Small>** і коли активовано режим оточуючого звуку.
- Звучання плине з гучномовців, індикатори яких горять.
- Індикатор SW загорається, коли параметр <**SW**  (низькочастотний динамік)> налаштовано на <**On**>.
- Індикатори сигналів показують присутність вхідних сигналів – L (передній лівий) / R (передній правий) / C (центральний) / LFE (низькочастотний вплив) / LS (лівий бічний) / RS (правий бічний) / S (монозвучання).
- Якщо гучномовець активовано, але сигнали, що відповідають цьому гучномовцю, не надходять, індикатори сигналу змінюють свій колір з білого на чорний, вказуючи на відсутність вхідного сигналу.

#### **Зміна джерела**

на <**Large>** або <**Small>.**<br>
• наикатори центрального гучномовця,<br>
• разташован навколо стучномовця,<br>
флакитним, коли центральний гучномовець<br>
встановлено на **< Large>** або **<Small**> i коли<br>
активовано режим оточуючого зв • При зміні джерела сигналу з відключеним режимом Dual Zone програвання також зупиняється (але диск не висувається). Якщо наступним разом ви обираєте "DISC" як джерело програвання, воно почнеться з того місця, де було зупинено раніше.

#### **Відтворення дисків одноразового/**

#### **багаторазового запису**

- Пристрій може розпізнати у сумі 5 000 файлів і 250 папок (максимальна кількість файлів у папці 999).
- Користуйтесь дисками тільки з завершеними сесіями запису.
- Система може програвати багатосесійні диски; однак незакриті сесії будуть пропускатися під час програвання.
- Система здатна розпізнати імена файлів/папок довжиною до 25 символів.
- Деякі диски або файли можуть не відтворюватись через невідповідність їхніх характеристик або умов запису вимогам системи.

#### **Відтворення диску DVD Audio**

- Деякі диски DVD Audio забороняють багатоканальні сигнали конвертувати у двоканальні. При програванні таких дисків на дисплеї з'являється напис "LR ONLY" и звук відтворюється тільки у передньому лівому або передньому правому каналі.
- На моніторі з'являється "MULTI CH" після попереджуючого сигналу при намаганні програти диск з багатоканальним звуком при відключеній функції оточуючого звучання <**Off**>.

#### **Програвання дисків DVD-VR**

- Пристрій не може програвати файли, які захищені функцією CPRM (захист вмісту носіїв, що дозволяють запис).
- Для більш детального ознайомлення з форматом DVD-VR і списком відтворення, звертайтеся до інструкцій, що входять до комплекту пристроїв запису.

#### **Відтворення файлу**

#### **Відтворення файлів DivX**

- Система може програвати файли DivX з розширеннями <.divx>, <.div>, <.avi> (незалежно від регістру літер—верхнього чи нижнього).
- Підтримуються файли DivX з роздільною здатністю до 720 x 576 пікселів.
- Підтримуються версії DivX 6.x, 5.x, 4.x та 3.11.
- Аудіопотік має відповідати стандартам MP3 або Dolby Digital.
- Файли, що були записані з кодуванням у режимі черезрядкової розгортки, можуть відтворюватись некоректно.
- Максимальний бітрейт для відеосигналу (середній) є таким:  $-$  DVD: 4 M6/c
	- USB: 2 Мб/с

#### **Програвання файлів MPEG1/MPEG2**

- Система може програвати файли MPEG1/MPEG2 з розширеннями <.mpg>, <.mpeg> та <.mod>\*. Розширення <.mod> використовується для
	- запису файлів MPEG2 у відеокамерах JVC Everio.
- Формат потоку даних має відповідати системному/програмному потоку MPEG. Формат файлів має бути MP@ML (Головний профіль на головному рівні)/SP@ML (Простий профіль на головному рівні)/MP@LL (головний профіль на низькому рівні).
- Аудіопотоки мають відповідати стандарту MPEG1 Audio Layer-2 або Dolby Digital.
- Максимальний бітрейт для відеосигналу (середній) є таким:
	- DVD: 4 Мб/с
	- USB: 2 Мб/с

#### **Відтворення файлів JPEG**

- Система може відтворювати файли JPEG з розширеннями <.jpg> та <.jpeg>.
- Рекомендується записувати файли з роздільною здатністю 640 x 480.
- Ця система може відтворювати JPEG-файли базового формату. Файли JPEG з прогресивним стисненням або файли JPEG із "стисненням без втрат" не можна відтворювати.

#### **Відтворення файлів MP3/WMA/WAV/AAC**

- Система може програвати файли з розширеннями <.mp3>, <.wma>, <.wav> та <.m4a> (незалежно від регістру літер—верхнього чи нижнього).
- Система здатна відтворювати файли з наступними параметрами:
	- Бітрейт: MP3/WMA: 32 кбіт/с — 320 кбіт/с AAC: 16 кбіт/с — 320 кбіт/с
	- Частота дискретизації: 48 кГц, 44,1 кГц, 32 кГц (для MPEG1) 24 кГц, 22,05 кГц, 16 кГц (для MPEG2) 48 кГц, 44,1 кГц, 32 кГц, 22,05 кГц (для WMA) 44,1 кГц (для WAV)
		- 48 кГц, 44,1 кГц (для AAC)
- Даний пристрій може відображати інформацію ID3 Tag версій 1.0/1.1/2.2/2.3/2.4 (для MP3). Також система може відображати інформацію WAV/ WMA/AAC Tag.
- Ця система може програвати файли, записані у режимі VBR (з мінливим бітрейтом).
- Файли, записані у режимі VBR, дають невірну індикацію часу, що минув з початку відтворення.
- Ця система не може програвати наступні файли:
	- MP3-файли, закодовані у форматі MP3i та MP3 PRO.
	- MP3-файли, закодовані у стандарті Layer 1/2.
	- WMA-файли, закодовані у безвтратному, професійному та голосовому форматі.
	- WMA-файли, створені не на базі Windows Media® Audio.
	- WMA/AAC-файли, захищені від копіювання за допомогою DRM.
	- Файли AAC, створені будь-якими програмами, окрім iTunes.
	- Файли AAC можна придбати у магазині iTunes.
	- Файли, які містять дані AIFF, ATRAC3 тощо.

#### **Насолоджуйтесь режимом оточуючого звуку**

- Якщо функцію <**Surround**> встановлено на <**On**>, "MULTI" автоматично починається програвання у режимі оточуючого звучання для дисків з багатоканальним звуком.
- При виборі у якості джерела відтворення дисків MPEG multi-channel DVD Video, DivX 2-channel і MPEG 2-channel, функцію оточуючого звуку ввімкнути неможливо. При встановленні параметру <**Surround**> на <**On**> стерео звук відтворюється тільки через передні гучномовці. На екрані з інформацією з'являється напис "FRONT 2CH".
- Якщо на екрані з інформацією про джерело звуку з'являється напис "FIX", звук через низькочастотний динамік не відтворюється.
- При встановленні параметру <**Surround**> на <**Auto**>, декодування звуку для дисків DVD Video (тільки LPCM), DVD-VR (тільки LPCM) і DVD Audio виконується з fs=88,2 кГц/96 кГц і вище.

#### **SD**

• Якщо "No SD Card" з'явиться після виймання SD-картки, всуньте знову SD-картку або виберіть іншк джерело відтворення.

- Якщо картка SD не містить жодного файлу, який можна було б відтворити, або якщо її було відформатовано неналежним чином, на моніторі з'являється напис "Cannot play this SD card Check the SD card", який свідчить про те, що картка SD не може бути відтворена, і її потрібно перевірити. Замініть картку SD. Доки на моніторі блимає напис "Now Reading...", витягати або вставляти картку SD не можна.
- Пристрій може розпізнати у сумі 5 000 файлів і 250 папок (максимальна кількість файлів у папці 999).
- Система здатна розпізнати імена файлів/папок довжиною до 25 символів.

#### **LA** USB

- Якщо після видалення пристрою з'явився напис "No USB Device", повторно підключіть пристрій, або виберіть інше джерело для відтворення.
- Коли USB-пристрій не містить відтворювані файли або неправильно відформатований, на екрані з'являється напис "Cannot play this device Check the device".
- Система не може розпізнавати USB-пристрої з параметрами живлення, відмінними від 5 В, та споживаний струм яких не перевищує 500 мА.
- При відтворенні доріжок з USB-пристрою послідовність їхнього відтворення може відрізнятись від такої, що притаманна іншим програвачам.
- Пристрій може не відтворювати певні файли або дані з деяких USB-пристроїв через особливості їхніх характеристик або умов запису.
- я Якицо після видалення пристрою з'явився напис<br>"NO USB Device", повторно підключіть пристрій,<br>або виберіть інше джерело для відтворення.<br>• Коли USB-пристрій не містить відтворення.<br>• Коли USB-пристрій не містить відтворе • USB-пристрої та порти для їхнього підключення можуть мати різну форму, тому деякі з пристроїв можуть не підключатись належним чином або при роботі з ними з'єднання може перериватись.
	- При підключенні USB-пристроїв беріть до уваги також вказівки з інструкцій до останніх.
	- Не підключайте водночас більше одного USBпристрою. Не використовуйте концентратор USB.
	- Система може не розпізнавати USB-пристрої, які підключаються за допомогою USB-пристрою для зчитування карт пам'яті.
	- Система може неналежним чином відтворювати файли з USB-пристроїв, які підключаються за допомогою провода-подовжувача.
	- Система не гарантує належного виконання функцій та забезпечення потрібного живлення для всіх типів таких пристроїв.
	- Пристрій може розпізнати у сумі 5 000 файлів і 250 папок (максимальна кількість файлів у папці 999).
	- Система здатна розпізнати імена файлів/папок довжиною до 25 символів.

#### **Робота з Bluetooth**

#### **Загальні несправності**

- Забороняється виконувати складні операції під час керування, наприклад, набирати номери, користуватися телефонною книгою, та ін. Для виконання таких операцій зупиніть машину у безпечному місці.
- Деякі Bluetooth-пристрої неможливо під'єднати до цього блоку. Це залежить від версії протоколу Bluetooth, що підтримує пристрій.
- Блок може не працювати з деякими Bluetoothпристроями.
- Якість з'єднання може залежати від оточуючих умов.
- При відключенні живлення головного блоку з'єднання з пристроєм втрачається.

#### **Попереджувальні повідомлення, які можуть виводитись при роботі з Bluetooth-пристроями**

- **Connection Error**: Пристрій зареєстровано, але з'єднання втрачено. Користайтеся функцією <**Connect**>, щоб знов приєднати пристрій. (☞ стор. 38)
- **Error**: Повторіть операцію з початку. Якщо знов з'явився напис "Error", перевірте, чи підтримує пристрій необхідну функцію.
- **Device Unfound**: За допомогою функції <**Search**> не знайдено жодного Bluetoothпристрою.
- **Loading**: Головний пристрій проводить оновлення телефонної книги та/або SMS.
- **Please Wait...**: Пристрій готується до використання функції Bluetooth. Якщо повідомлення не зникає, вимкніть і знову ввімкніть головний блок, після чого знову приєднайте пристрій (або перезавантажте систему).
- **Reset 08**: Перевірте з'єднання між адаптером та пристроєм.

#### **Значки для різних типів телефонів**

- Значки вказують на те, який тип телефону підключено до системи.
- : Мобільний телефон Ø  $\widehat{\mathbb{D}}$ : Стаціонарний телефон L : Офісний R : Загальні несправності କ : Окрім вказаних вище

#### **Пристрій зміни CD дисків**

• Якщо ви вибрали папку, в якій не міститься ніяких музичних файлів (☞ стор. 44), ви почуєте попереджувальний сигнал. Виберіть іншу папку, яка містить музичні файли.

#### **Тюнер DAB**

• Запрограмувати можна лише первинні DABсервіси; навіть у тому випадку, коли у пам'ять заносяться вторинні.

#### **Робота з iPod/D.-програвачем**

- Коли ви вмикаєте цей пристрій, iPod або D. player заряджаються через адаптер, підключений до цього пристрою.
- Доки iPod або D. програвач приєднанні, усі функції iPod або D. програвача вимкнені. Виконувати усі функції даного приладу.
- Текстова інформація не може відтворюватись правильно.
- Якщо текстова інформація містить більш ніж 8 символів, вона переміщується на дисплеї. Даний пристрій може відображати до 40 символів.

# УКРАЇНА

#### **Увага:**

Під час користування iPod або D.-програвачем деякі функції не можуть виконуватись належним або очікуваним чином. В такому разі відвідайте веб-сайт компанії JVC:

**Для користувачів iPod:** <http://www.jvc.co.jp/ english/car/support/ks-pd100/index.html>

**Для користувачів D.-програвача:** <http:// www.jvc.co.jp/english/car/support/ks-pd500/index. html>

#### **Налаштування меню**

- Якщо змінити параметр підсилювання <**Amplifier Gain**> з <**High**> (висока потужність) на <**Low**> (низька потужність) при рівні гучності, вищому за "30", система автоматично змінить рівень на "VOL 30".
- Після зміни будь-якого налаштування у <**Menu Language**/**Audio Language**/**Subtitle**> вимкніть, а потім ввімкніть живлення системи та повторно вставте диск (той самий або інший). Це потрібно для того, щоб внесені зміни вступили в дію.
- При виборі формату <**16:9**> і перегляді фільмів, записаних із співвідношенням сторін 4:3, зображення буде дещо зміненим через необхідність перерахунку його ширини.
- Навіть якщо обрано <**4:3PS**>, розмір екрану може стати <**4:3LB**> для декотрих дисків.
- "DVD Logo " є торговою маркою DVD Format//Logo Licensing Corporation, зареєстрованої у США, Японії та інших країнах.
- DivX, DivX Ultra Certified, та споріднені логотипи є торговими марками DivX, inc. та використовуються за наявності ліцензії.
- Офіційний сертифікований продукт DivX® Ultra
- Програє усі версії відеофайлів DivX® (включаючи DivX® 6) з посиленою функцією програвання мультимедійних файлів DivX® та формату DivX® Media
- Microsoft та Windows Media є або зареєстрованими торговими марками, або торговими марками корпорації Microsoft Corporation у Сполучених Штатах Америки та/або в інших країнах.
- Текстова торгівельна марка та логотипи Bluetooth є власністю Bluetooth SIG, Inc. Використання цих марок компанією Victor Company of Japan, Limited (JVC) здійснюється за ліцензією. Інші торгівельні марки та торгові назви належать відповідним власникам.
- iPod та iTunes є торгівельними марками Apple Inc., зареєстрованими у Сполучених Штатах Америки та інших країнах.
- Цей продукт виготовлений за ліцензійною технологією, захищеною патентним та іншими правами захисту інтелектуальної власності США. Право на користування цією ліцензійною технологією може бути надане компанією Macrovision, і воно обмежує використання цього пристрою умовами домашнього використання та іншими обмеженнями перегляду, якщо вони не зняті компанією Macrovision. Відтворення або розбирання виробу заборонено.

#### **Символи, що відображаються на моніторі**

На додачу до символів латинської абетки  $(A - Z, a - z)$ , для виводу інформації на монітор можна використовувати наступні символи.

• Нижченаведені символи можна використовувати і при задаванні назв. (= стор. 56)

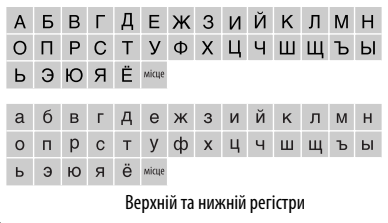

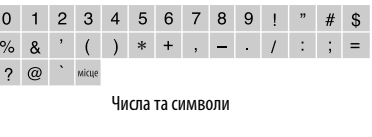

## <sup>73</sup> ДОВІДКОВА ІНФОРМАЦІЯ

#### **Мовні коди (для вибору мови DVD/DivX-дисків)**

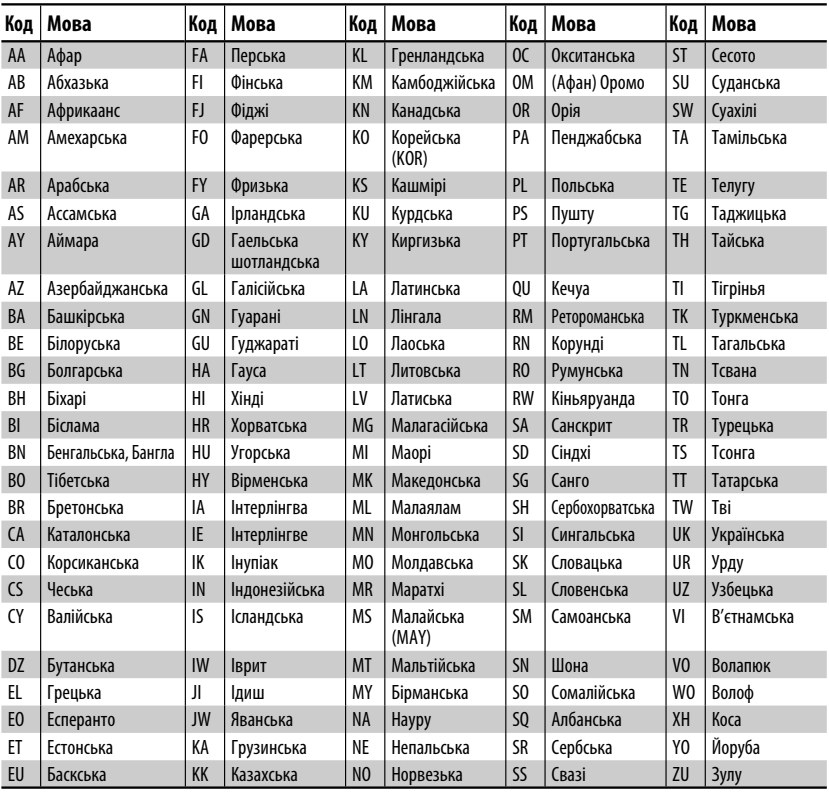

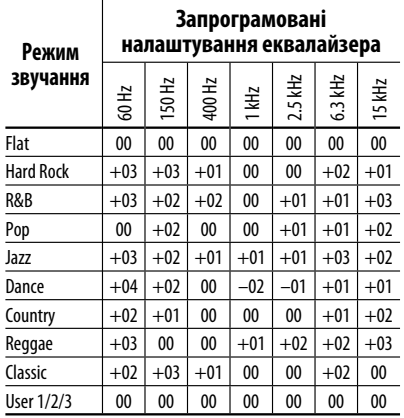

#### **Про звукові сигнали, що виводяться через рознімання з тильного боку**

- Вихід гучномовця/аналоговий дискретний вихід—LINE OUT (FRONT/REAR)/CENTER OUT/SUBWOOFER: Багатоканальні сигнали випромінюються для багатоканального кодованого програмного забезпечення. (При включеному режимі Dual Zone сигнал, що випромінюється через 2-й штекер AUDIO OUT, призначається для головного джерела "DISC".)
- 2nd AUDIO OUT: 2-канальний сигнал випромінюється у разі активації параметру Dual Zone При відтворенні диску кодованого на багато каналів, багатоканальні сигнали конвертуються у двоканальні (за винятком деяких DVD Audio).

## *Пошук та усунення несправностей*

Те, що здається проблемою, не завжди виявляється серйозним. Перш ніж телефонувати до сервісного центру, спробуйте наступне.

• Щодо операцій із зовнішніми компонентами див.також інструкції до адаптерів, які використовуються для з'єднань (а також інструкції до зовнішніх компонентів).

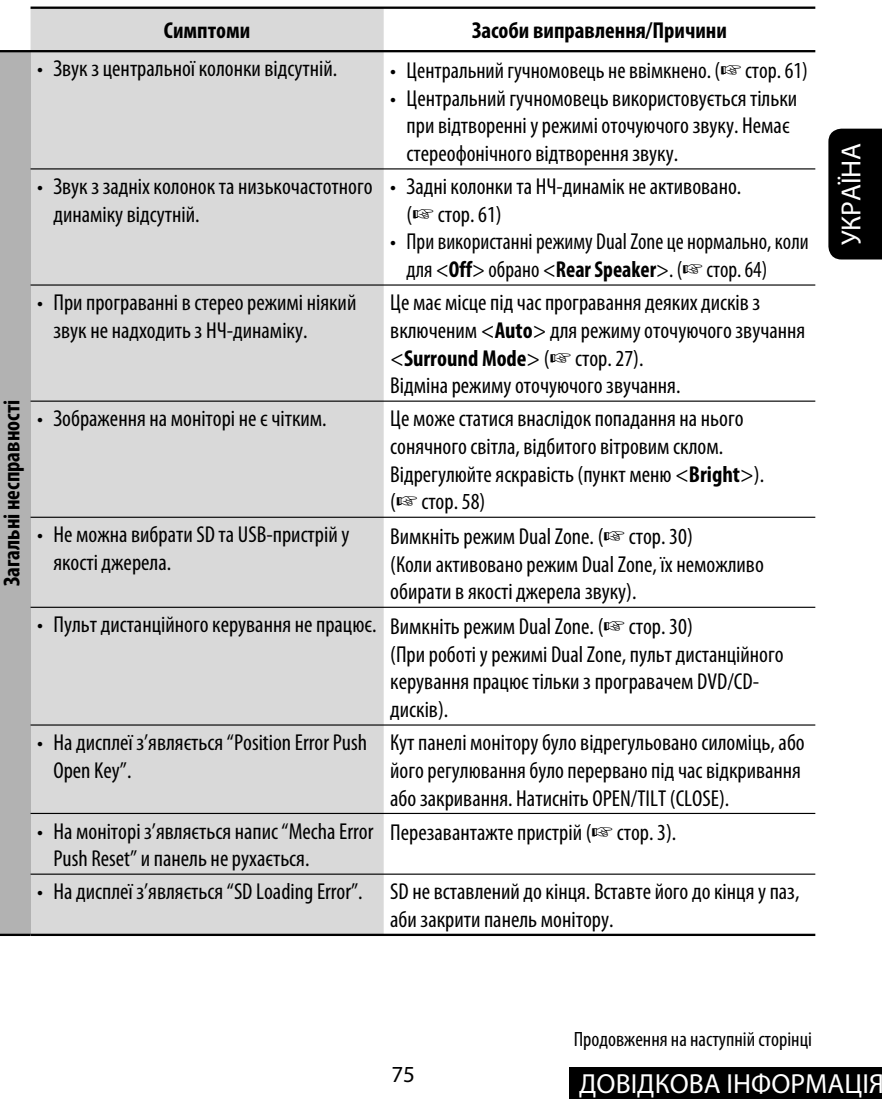

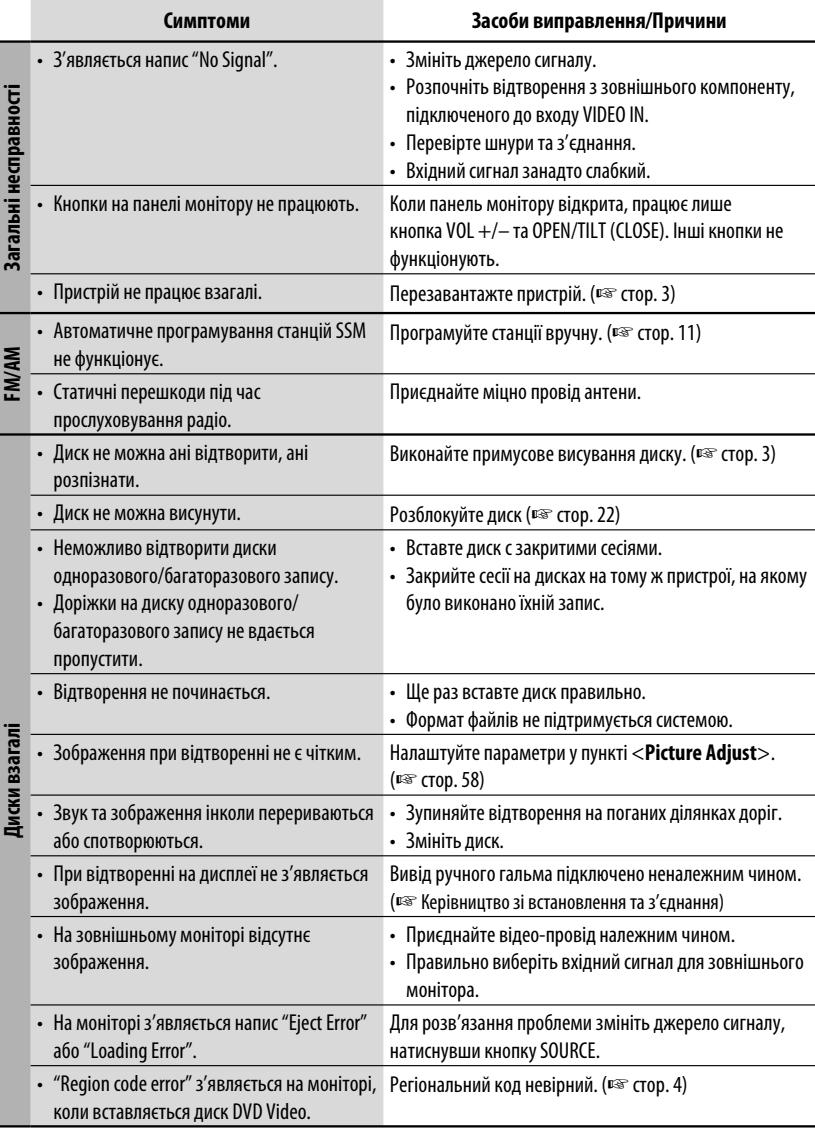

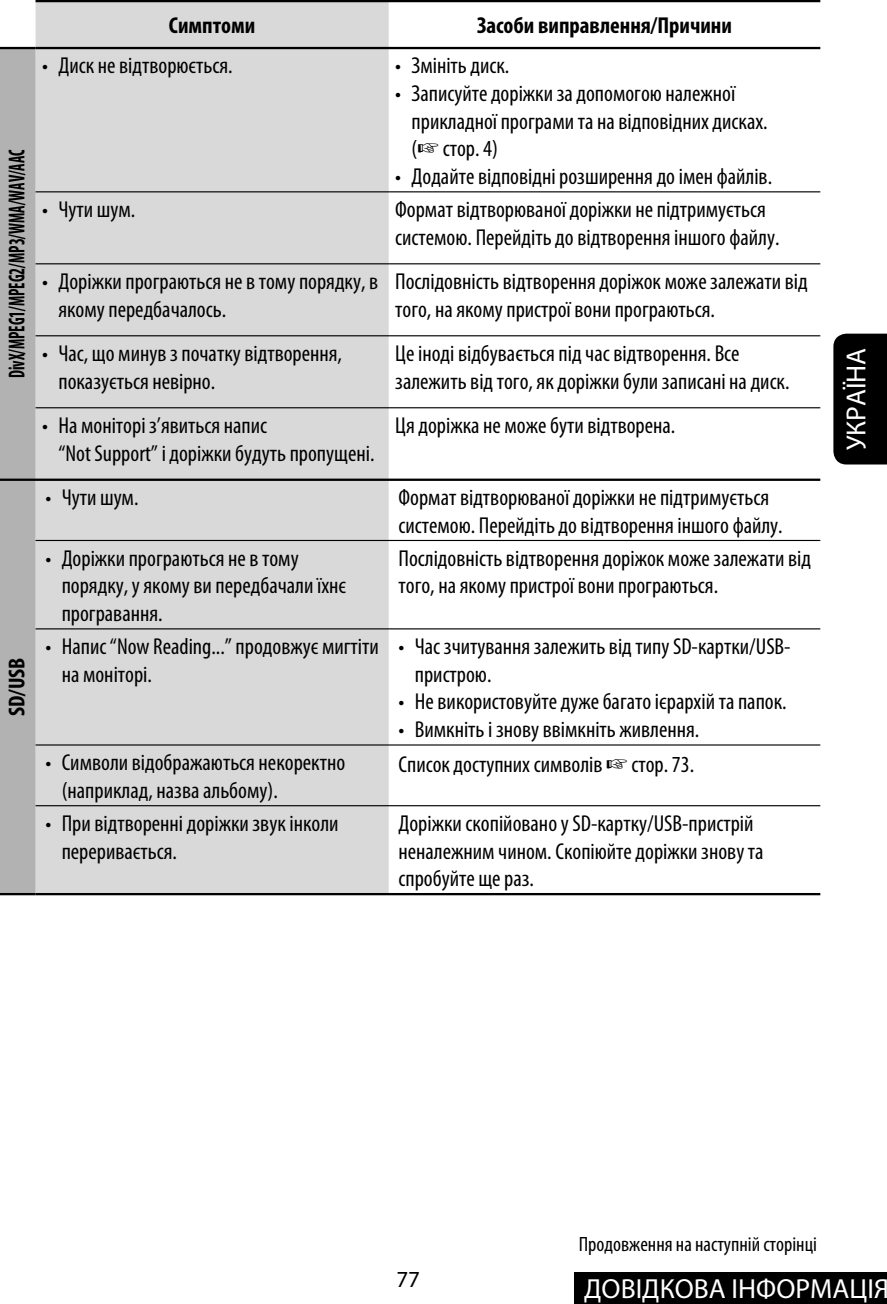

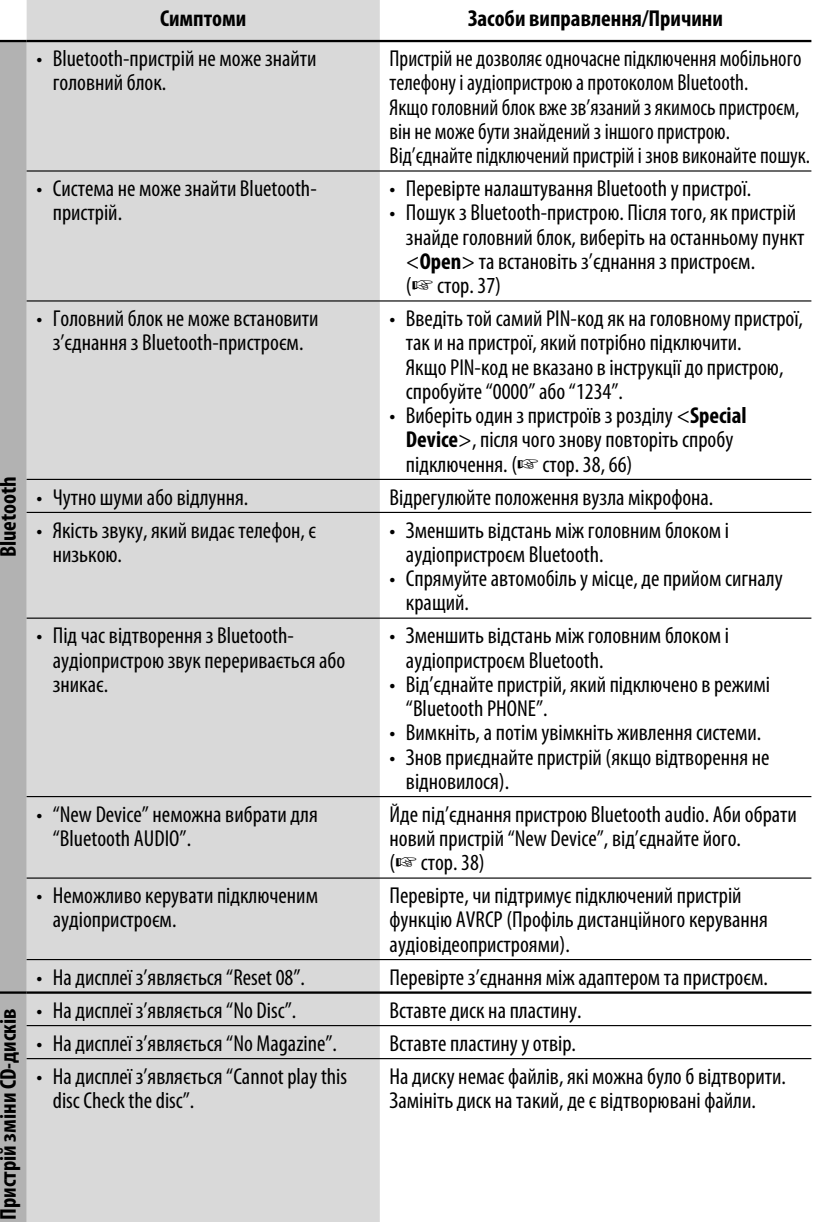

УКРАЇНА

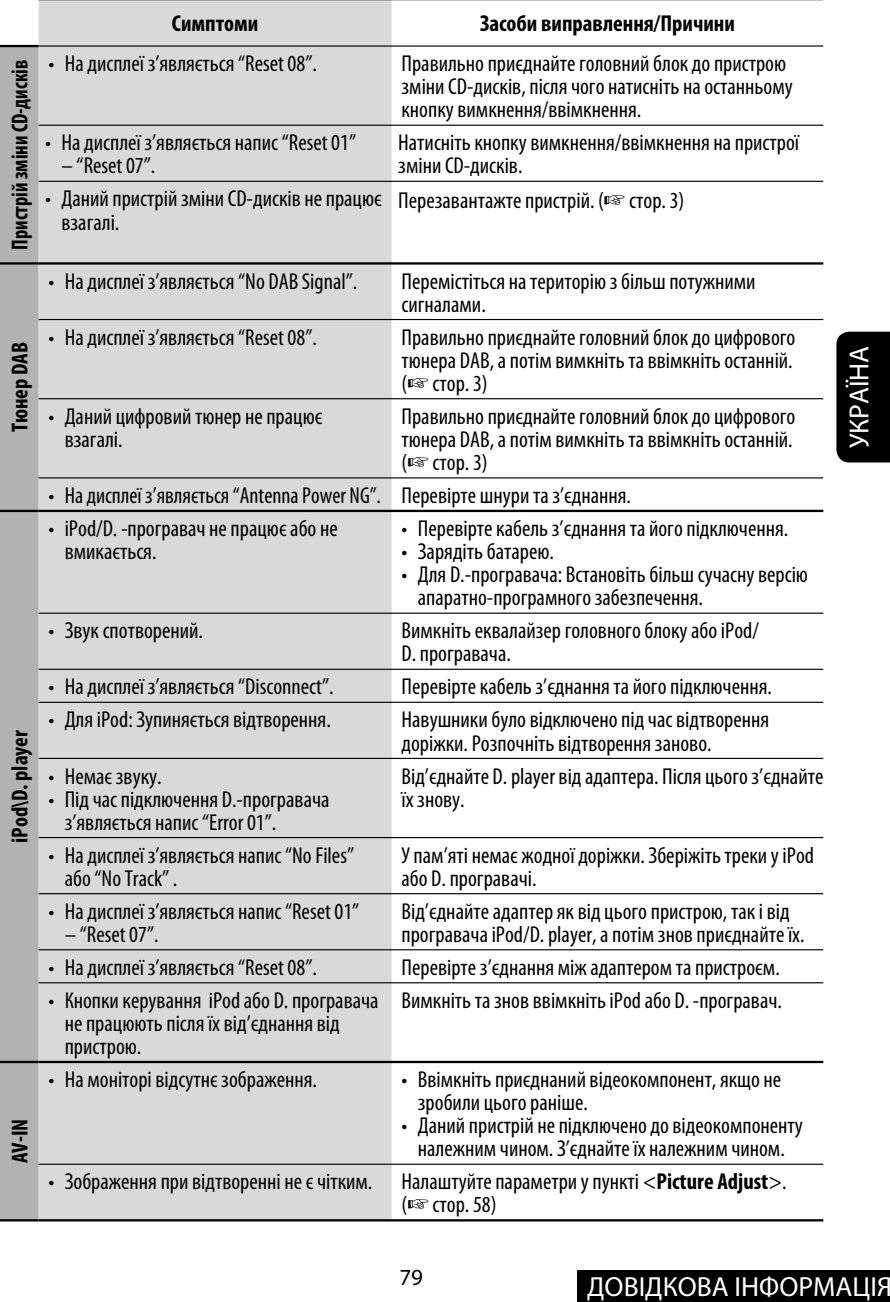

## *Характеристики*

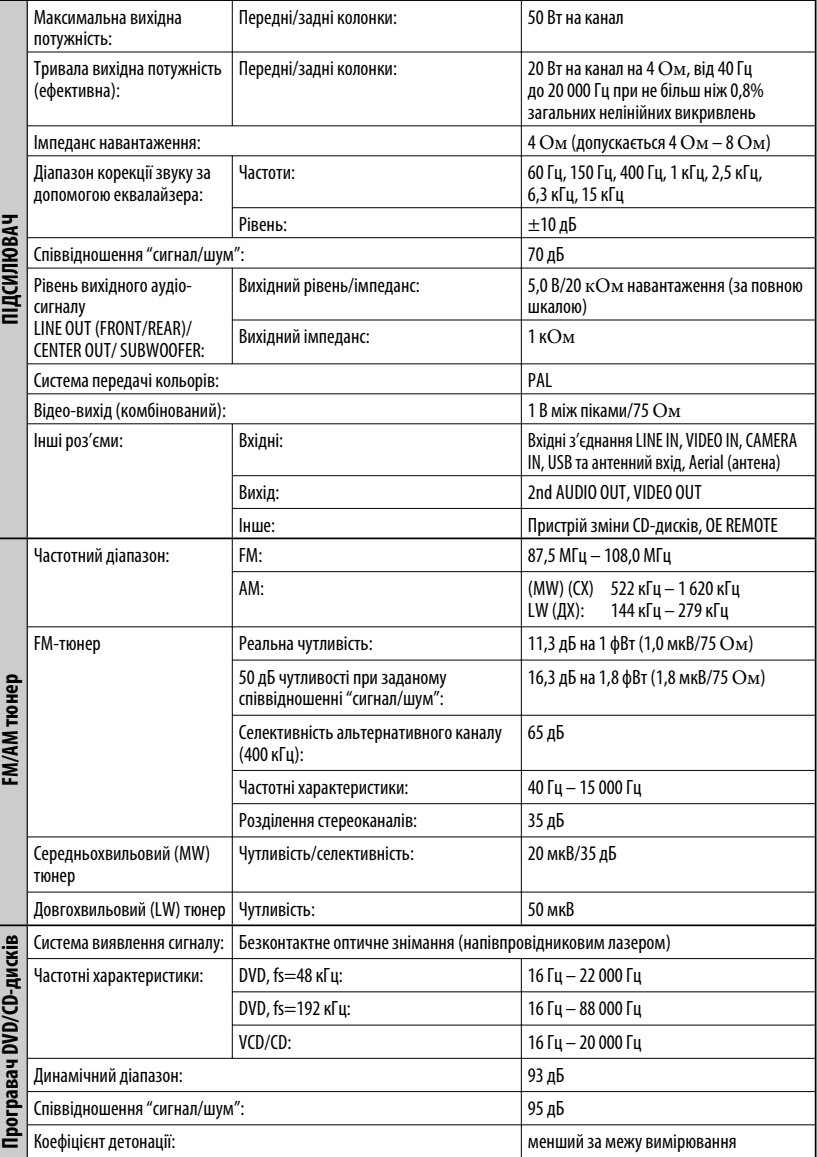

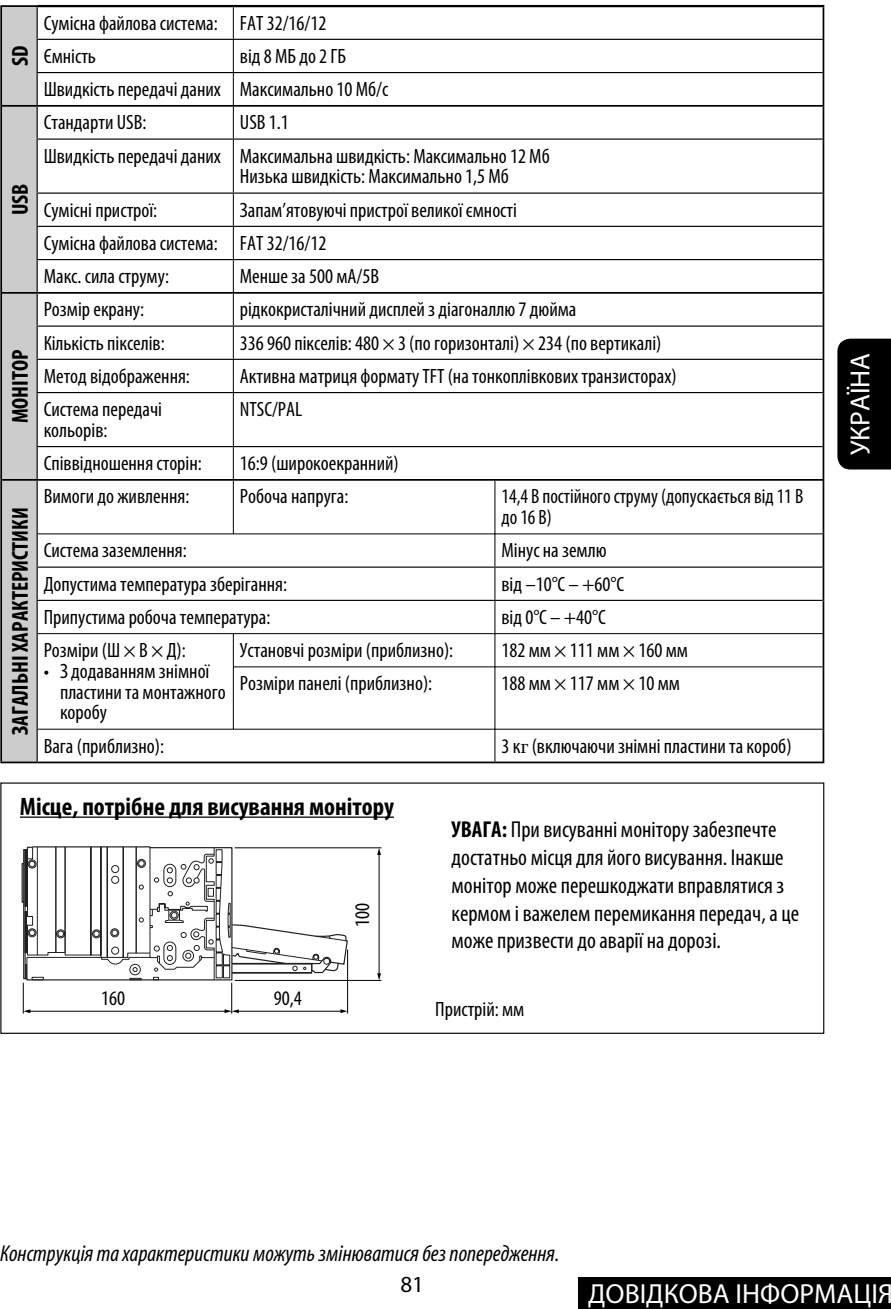

#### **Місце, потрібне для висування монітору**

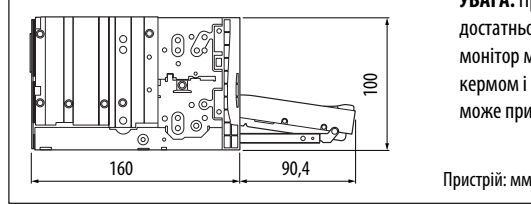

**УВАГА:** При висуванні монітору забезпечте достатньо місця для його висування. Інакше монітор може перешкоджати вправлятися з кермом і важелем перемикання передач, а це може призвести до аварії на дорозі.

Конструкція та характеристики можуть змінюватися без попередження.

## **Having TROUBLE with operation? Please reset your unit**

**Refer to page of How to reset your unit**

## **Затруднения при эксплуатации?**

#### **Пожалуйста, перезагрузите Ваше устройство**

**Для получения информации о перезагрузке Вашего устройства обратитесь на соответствующую страницу**

## **Маєте ПРОБЛЕМУ з функціонуванням? Повторно налаштуйте систему**

**Див. сторінку "Як повторно налаштувати пристрій"**

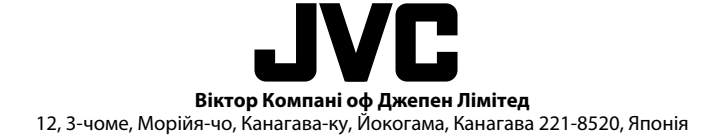

 $\mathscr{L}$  EN, RU, UK © 2007 Victor Company of Japan, Limited

0207MNMMDWJEIN

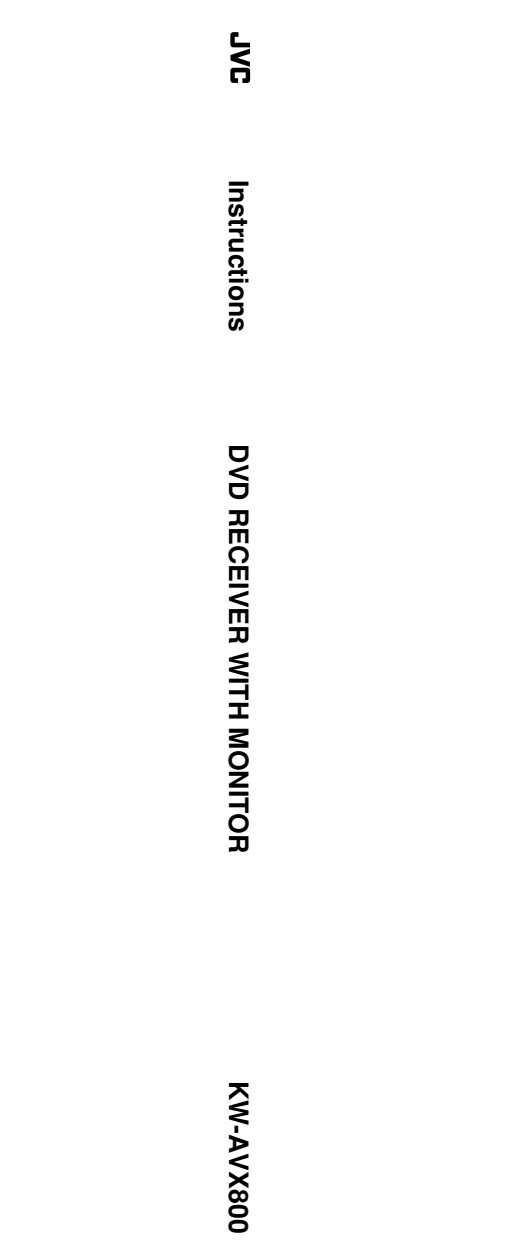